**การออกแบบวิธีการเฝาติดตามและวิธีการแกไขปญหาการทํางานของแลน**

นายอนุวัฒน จีนะวัฒน

วิทยานิพนธนี้เปนสวนหนึ่งของการศึกษาตามหลักสูตรปริญญาวิทยาศาสตรมหาบัณฑิต สาขาวิชาวิทยาศาสตรคอมพิวเตอร ภาควิชาวิศวกรรมคอมพิวเตอร คณะวิศวกรรมศาสตร จุฬาลงกรณมหาวิทยาลัย ปการศึกษา 2544 ISBN 974-03-1119-9 ลิขสิทธิ์ของจุฬาลงกรณมหาวิทยาลัย

#### **A DESIGN OF MONITORING AND PROBLEM SOLVING METHODOLOGY**

**FOR**

#### **LOCAL AREA NETWORKS**

Mr.Anuwath Jeenawath

A Thesis Submitted in Partial Fulfillment of the Requirements for the Degree of Master of Science in Computer Science Department of Computer Engineering Faculty of Engineering Chulalongkorn University Academic Year 2001 ISBN 974-03-1119-9

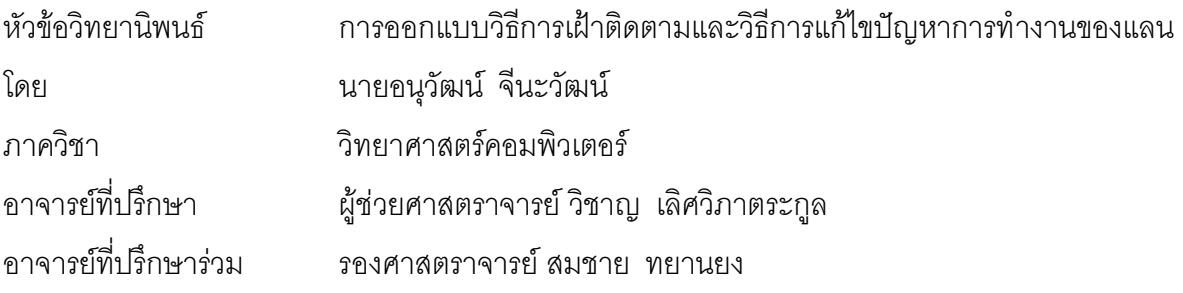

คณะวิศวกรรมศาสตรจุฬาลงกรณมหาวิทยาลัยอนุมัติใหนับวิทยานิพนธฉบับนี้เปน สวนหนึ่งของการศึกษาตามหลักสูตรปริญญามหาบัณฑิต

 $\ldots$  คณบดีคณะวิศวกรรมศาสตร์

(ศาสตราจารย์ <mark>ดร.สมศักดิ์ ปัญญาแก้ว)</mark>

คณะกรรมการสอบวิทยานิพนธ

………………….………………………………… ประธานกรรมการ

(รองศาสตราจารยดร.วันชัย ริ้วไพบูลย)

……….………………………………………….. อาจารยที่ปรึกษา

(ผูชวยศาสตราจารยวิชาญ เลิศวิภาตระกูล)

…………………………………………….…….. อาจารยที่ปรึกษารวม

(รองศาสตราจารย์ สมชาย ทยานยง)

…………………………………………………… กรรมการ

(ผู้ช่วยศาสตราจารย์ สุเมธ วัชระชัยสุรพล)

อนุวัฒน จีนะวัฒน: การออกแบบวิธีการเฝาติดตามและวิธีการแกไขปญหาการทํางานของแลน (A DESIGN OF MONITORING AND PROBLEM SOLVING METHODOLOGY FOR LOCAL AREA NETWORKS)

้อ.ที่ปรึกษา : ผู้ช่วยศาสตราจารย์ วิชาญ เลิศวิภาตระกูล, อ.ที่ปรึกษาร่วม : รองศาสตราจารย์ สมชาย ทยานยง, 143 หน้า ISBN 974-03-1119-9

้วิทยานิพนธ์ฉบับนี้มีวัตถุประสง<mark>ค์เพื่อออกแบบวิธีการและขั้นตอนการดำเนินงานในการตรวจวัดข้อผิดพลาดของ</mark> ระบบเครือขายและเปนแนวทางในการแกไขปญหาของอุปกรณเครือขายสื่อสาร รวมทั้งเปนแนวทางในการสรางระบบ สําหรับวางแผนการดูแลและบํารุงรักษาเครือขาย โดยระบบที่ทําการออกแบบสามารถระบุความสามารถของแตละผู ใช้ได้ตามความสำคัญ และทำการศึกษาโปรแกรมจัดการเครือข่ายที่มีโมดูลที่เฝ้าติดตามและวิธีการแก้ปัญหาการ <sub>.</sub><br>ทำงานของแลนเพื่อนำมาใช้งาน รวมทั้งได้ออกแบบเพิ่มเติมในส่วนของการเตรียมอปกรณ์หรือเครื่องมือเครื่องใช้ในการ แก้ไขปัญหาต่างๆ ที่เกิดขึ้นในระบบเครือข่าย เพื่อให้สามารถใช้ในการแก้ไขปัญหาระบบแลนได้รวดเร็วและมีประสิทธิ ภาพมากยิ่งขึ้น

ิ จากการวิจัยพบว่า ระบบที่ทำการออกแบบสามารถอำนวยความสะดวกให้กับผู้ใช้งานเป็นอย่างมากสามารถ ส่งงานระหว่างพนักงานที่ปฏิบัติงานตามคาบเวลาได้อย่างมีประสิทธิภาพ มีรายงานแสดงถึงสถานะของอุปกรณ์แต่ละ ชนิดทําใหสามารถรายงานตอผูบริหาร เพื่อเปนขอมูลในการตัดสินใจในการปรับปรุงระบบเครือขาย นอกจากนี้ยัง สามารถใช้ข้อมูลเพื่อเป็นแนวทางในการวางระบบเครือข่ายแลน โดยมีการพิจารณาว่าก่อนที่จะทำการติดตั้งระบบ เครือขายแลนใหมีประสิทธิภาพนั้น ควรเตรียมการอยางไรบาง และหลังจากติดตั้งควรทําอยางไร

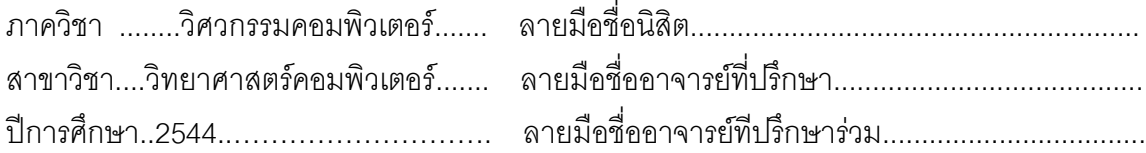

## 4171522121 : MAJOR COMPUTER SCIENCE

KEY WORD : LAN, NETWORK, PROBLEM SOLVING ANUWATH JEENAWATH : THESIS TITLE. (A DESIGN OF MONITORING AND PROBLEM SOLVING METHODOLOGY FOR LOCAL AREA NETWORKS) THESIS ADVISOR : ASSIST. PROF. WICHARN LERTWIPATRAKUN, THESIS CO-ADVISOR : ASSO.PROF.SOMCHAI THAYARNYONG, 143 pp. ISBN 974-03-1119-9

The objective of the thesis is to design method and monitor process of network management, including problem solving support on network device. The author had suggested a guideline to create and planning network management maintenance. The design can define user's priority and feasibility on network management program module usage for monitoring and trouble shooting of the local area networks (LAN). Besides, there is the additional design to support device preparation per case for faster and more efficient on network problem solving.

The research indicated the design of monitoring and problem solving methodology for local area networks was very convenience to usage. The operator can increase co-ordinate efficiency to send job between period, including the device status report to decision-making involves adapted network system. Furthermore, the information is a guideline to implement local area network system how to consider pre-implementing and post-implementing for more efficiency and advantage.

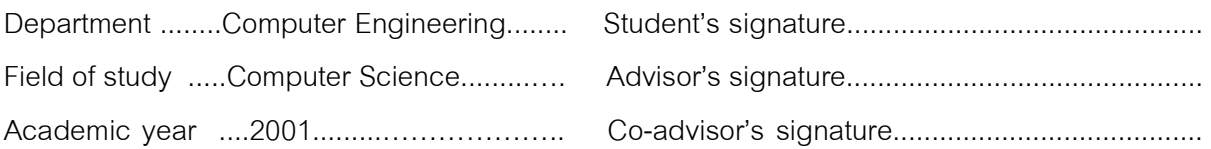

### **กิตติกรรมประกาศ**

ในการทำวิทยานิพนธ์ฉบับนี้ผู้เขียนขอกราบขอบพระคุณ อาจารย์ที่ปรึกษาวิทยานิพนธ์ รองศาสตราจารย์ ี สมชาย ทยานยง และผู้ช่วยศาสตราจารย์ วิชาญ เลิศวิภาตระกูล ซึ่งท่านได้เสียสละเวลาให้คำแนะนำและข้อคิดเห็น ตางๆ ที่เปนประโยชนสําหรับการทําการวิจัยมาโดยตลอด จนกระทั่งวิทยานิพนธฉบับนี้เสร็จสมบูรณ

และขอขอบพระคุณธนาคารเพื่อการเกษตรและสหกรณ์การเกษตร ที่กรุณาให้ใช้อุปกรณ์ สถานที่ และระบบ จัดการเครือขายแลนเปนกรณีศึกษา

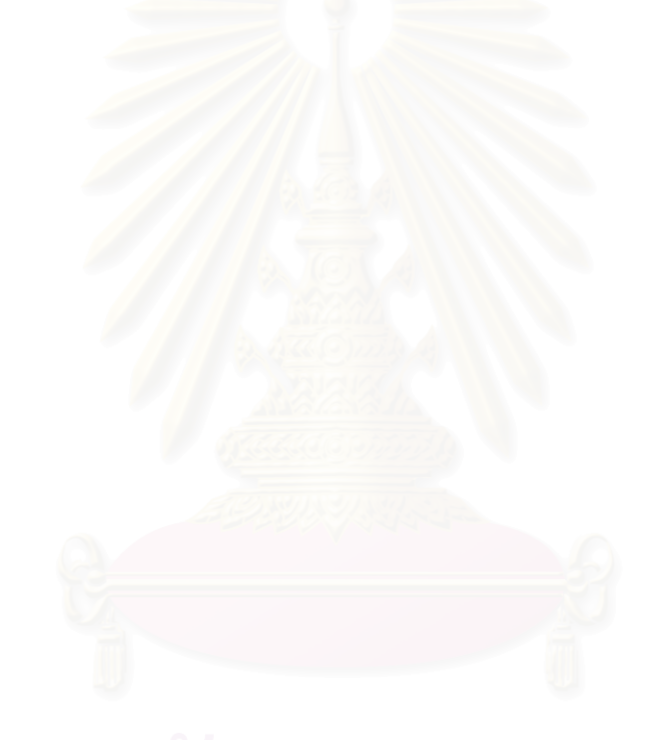

## **สารบัญ**

#### หนา

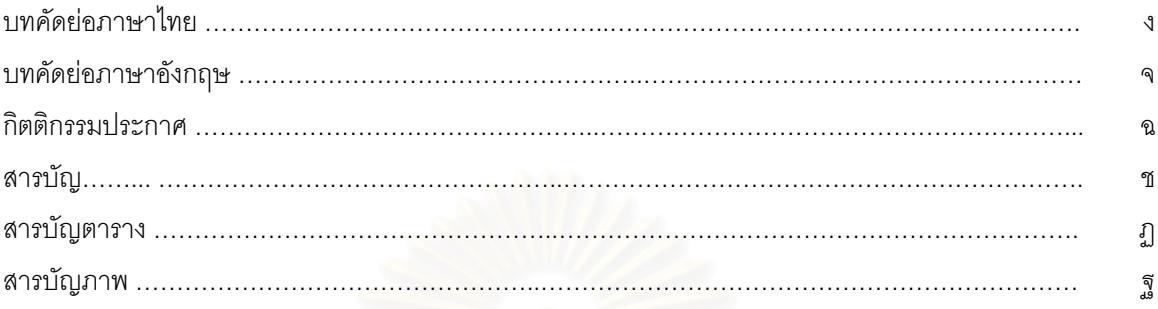

### **บทที่1 บทนํา**

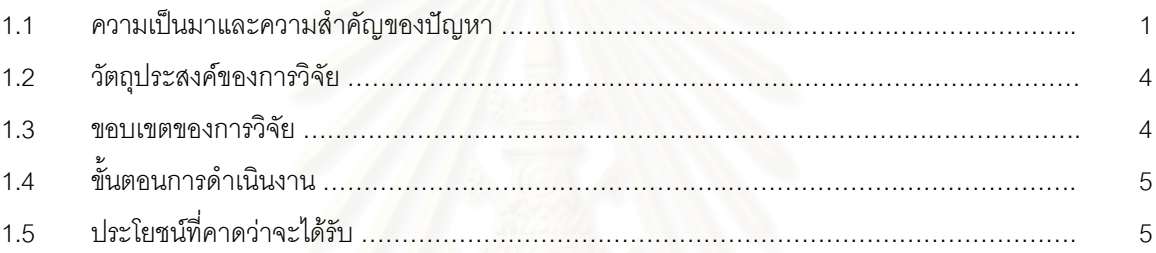

# **บทที่ 2 แนวคิดและทฤษฎี**

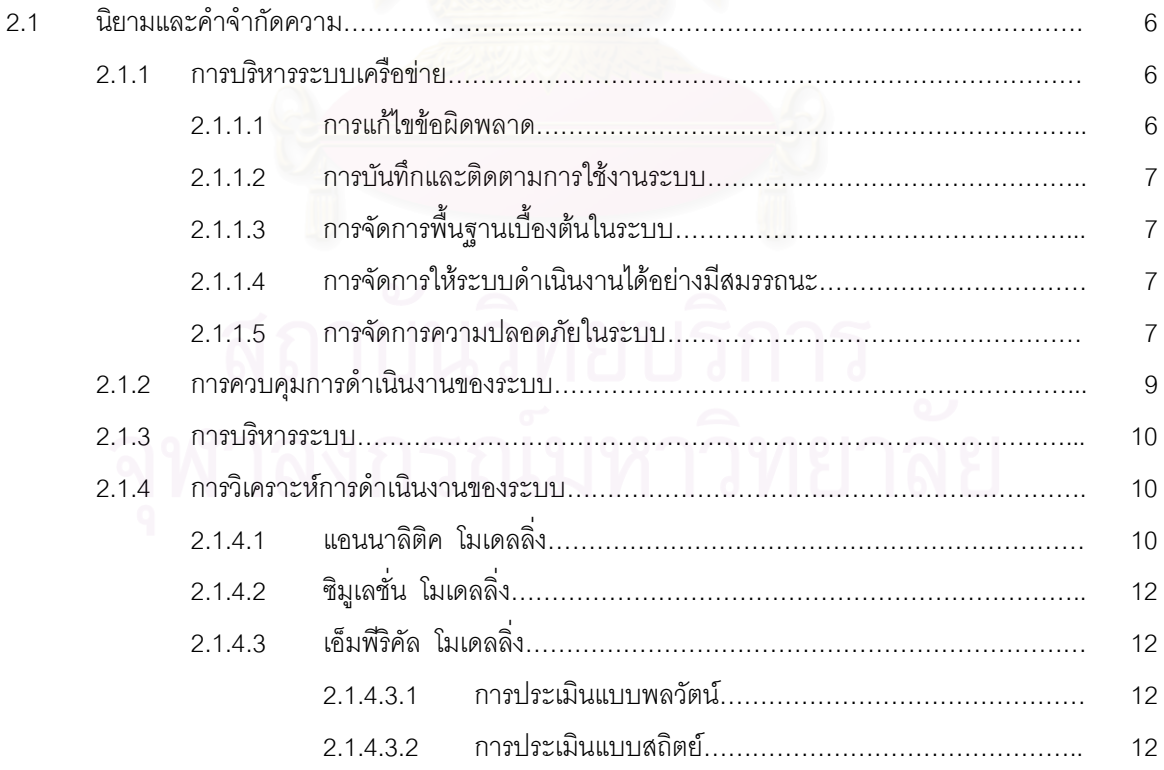

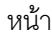

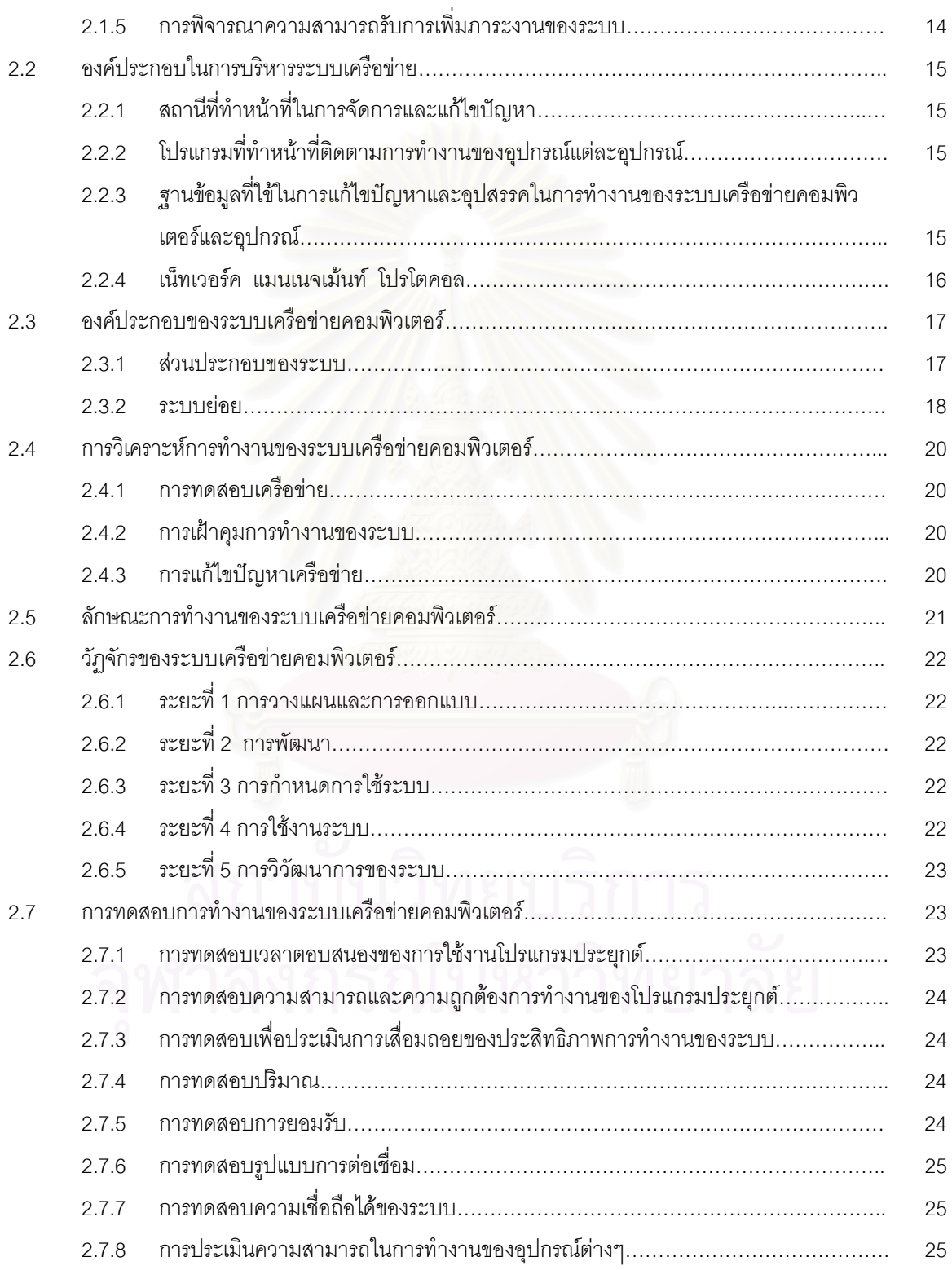

หนา

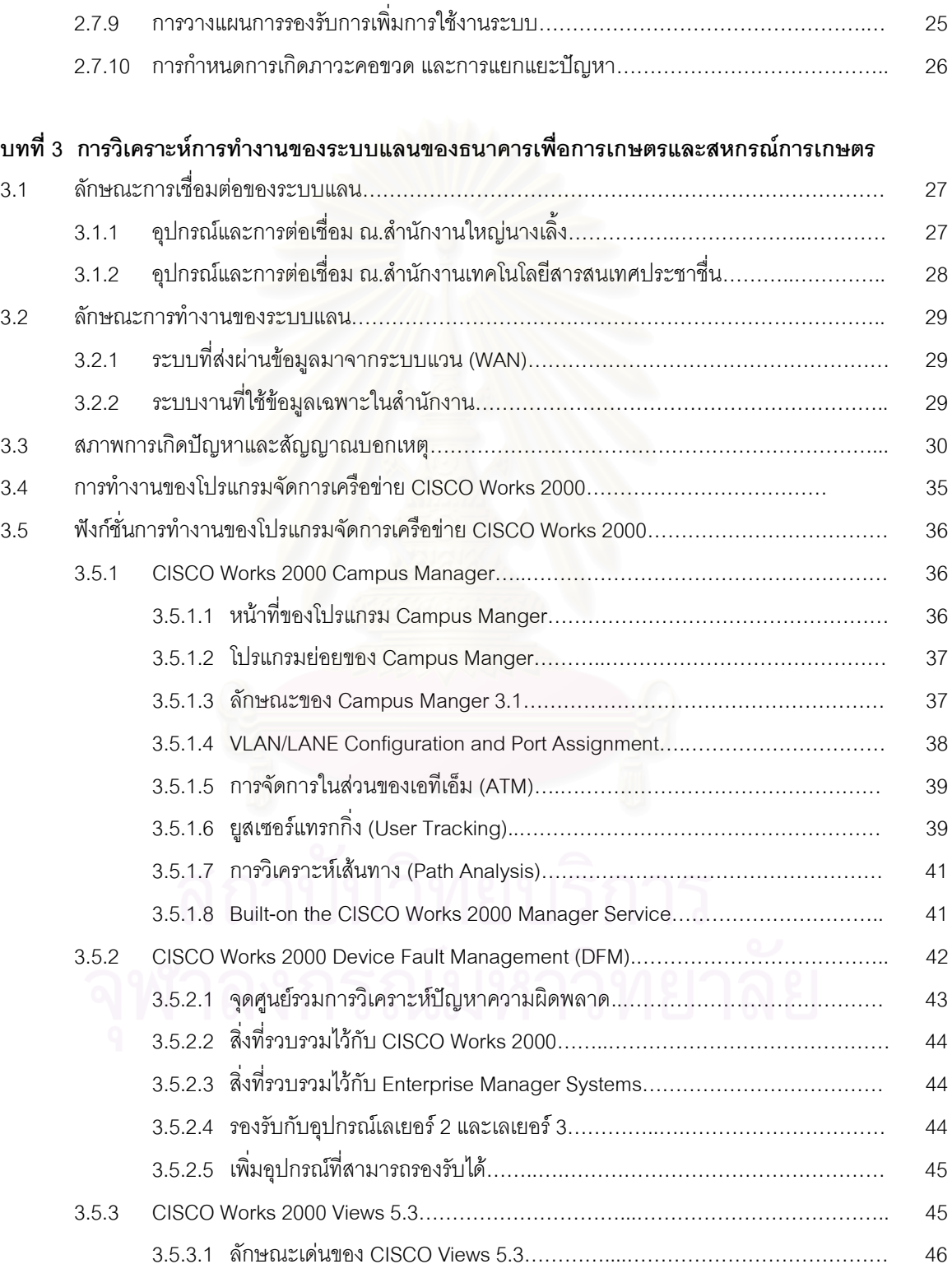

ญ

#### หนา

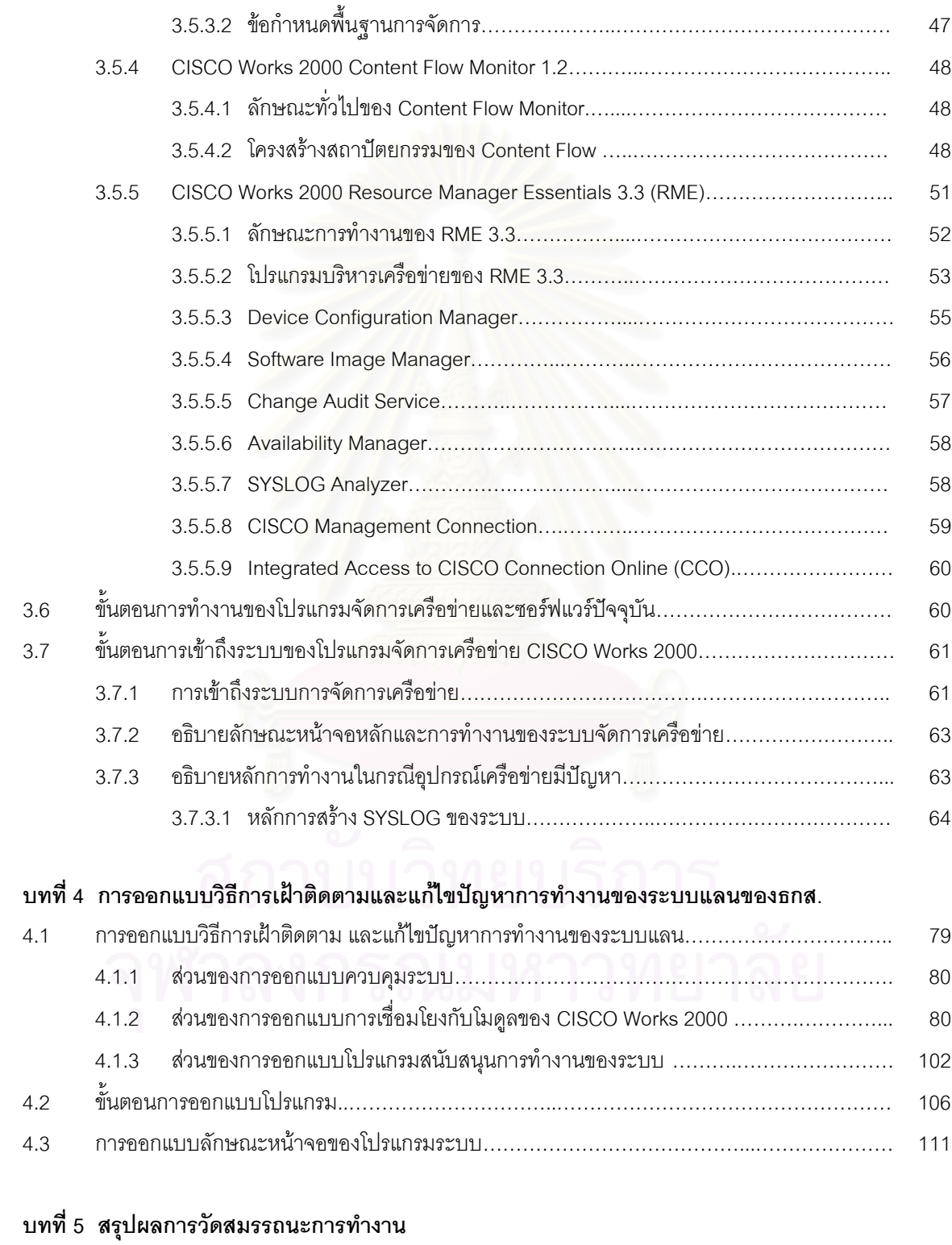

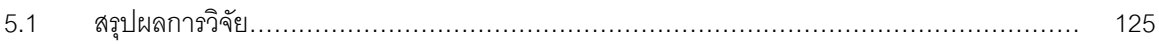

ฎ

หนา

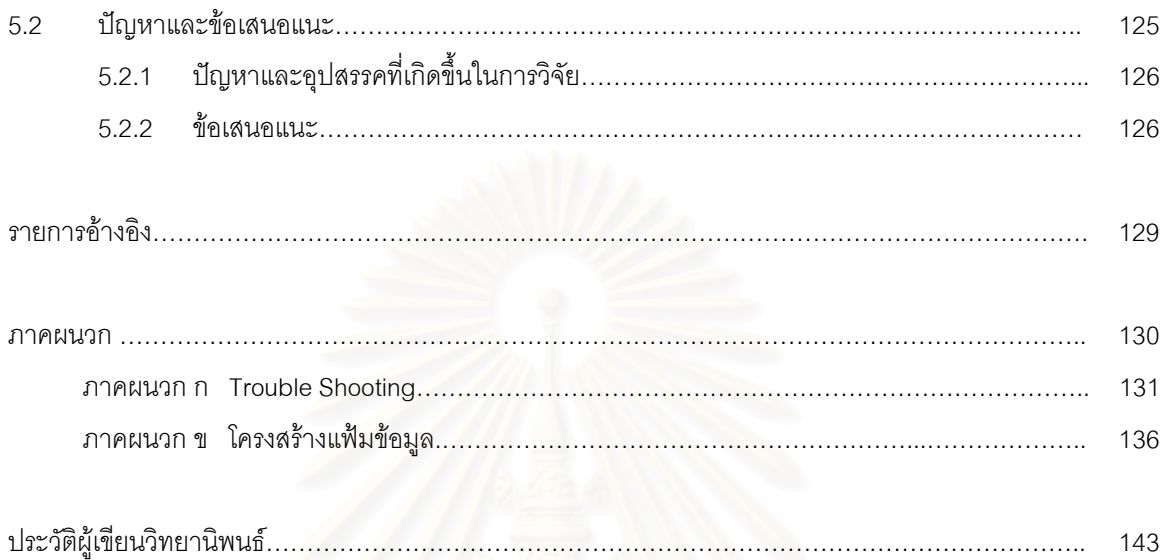

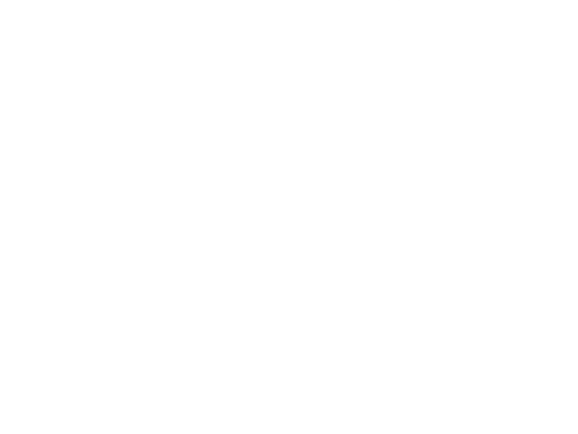

### **สารบัญตาราง**

### ตาราง หนา

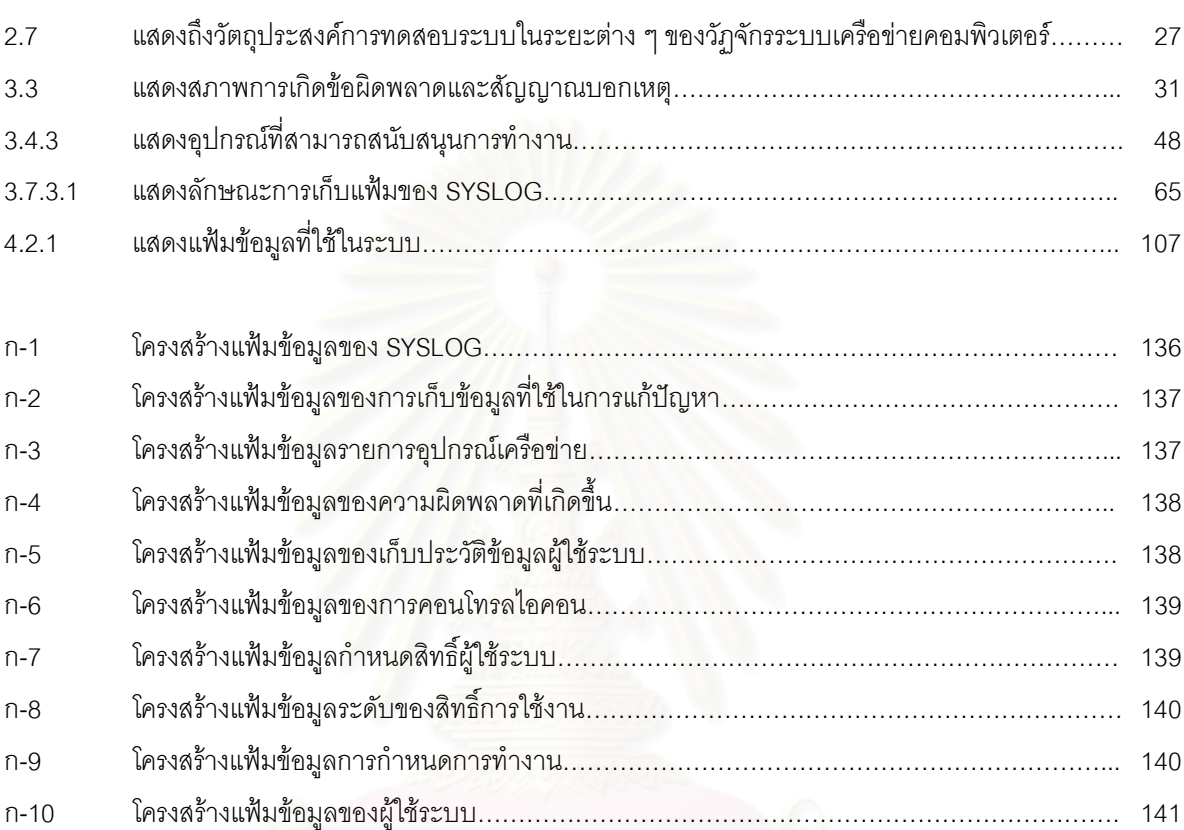

ก-11 โครงสรางแฟมขอมูลของการเฝาติดตามงาน (Joblist)……………………………………………….. 142

## **สารบัญรูปภาพ**

### รูปภาพ หน้า

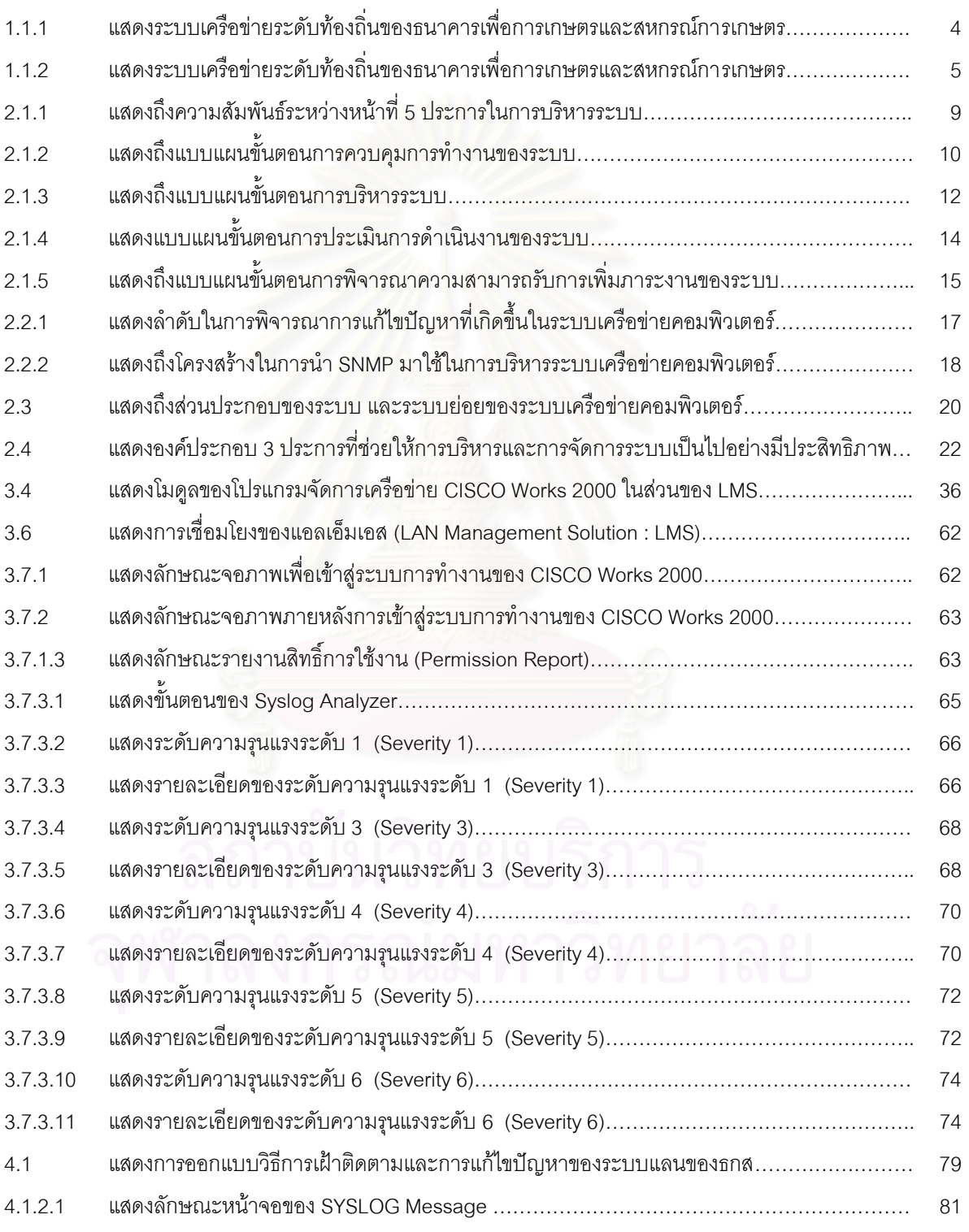

## **สารบัญรูปภาพ (ตอ)**

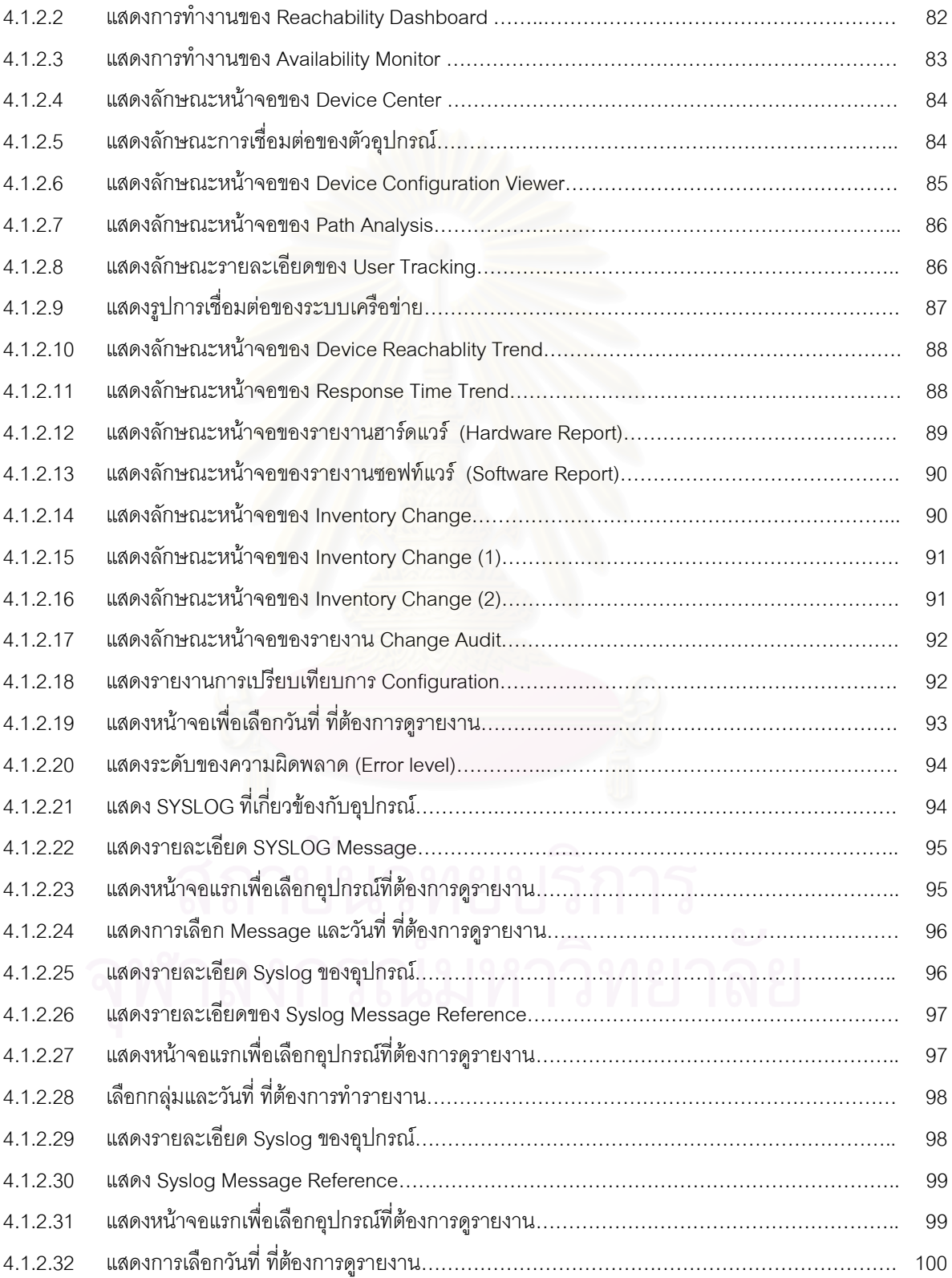

## **สารบัญรูปภาพ (ตอ)**

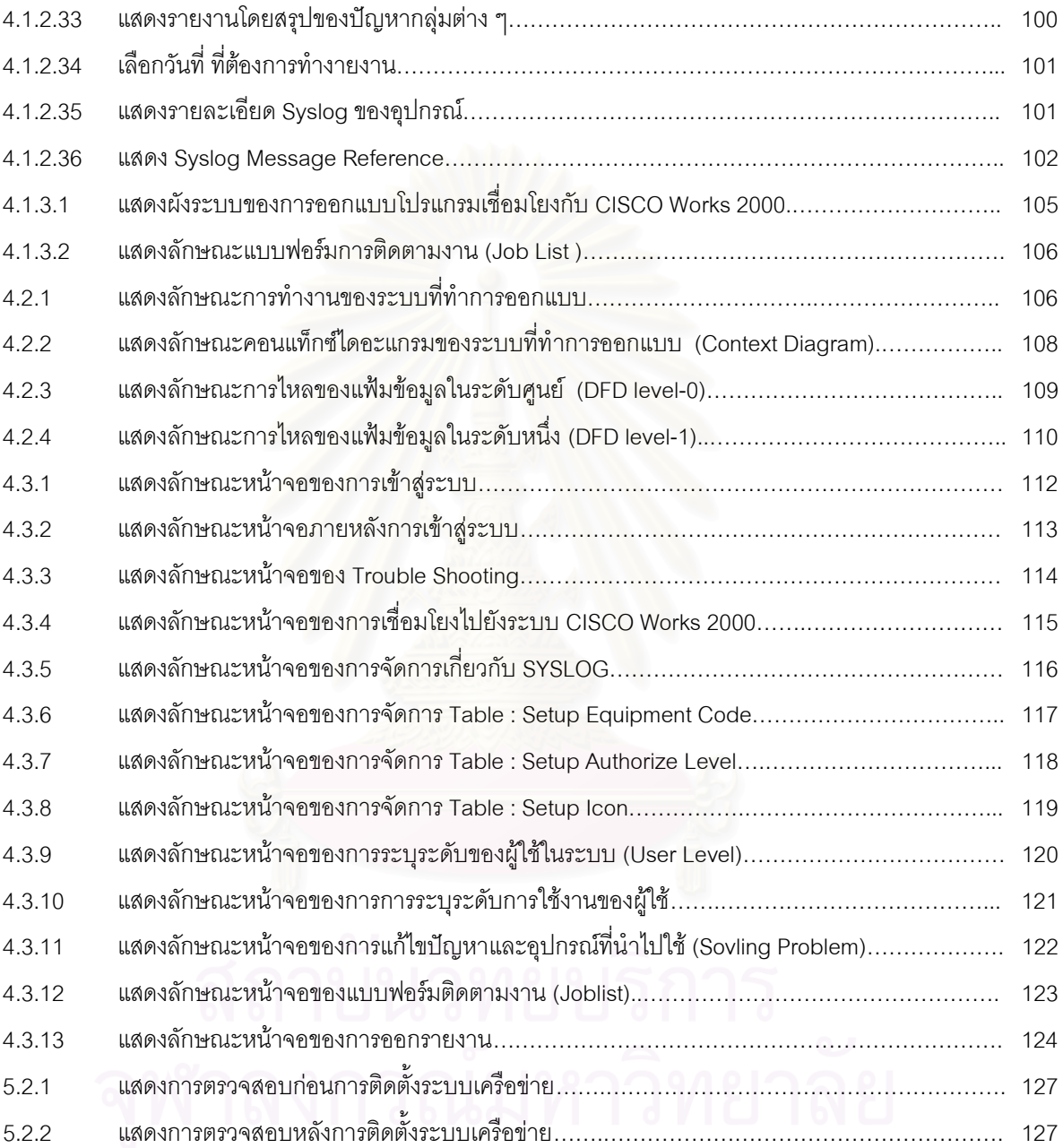

**บทที่1**

ำ।ทนำ

#### **1.1 ความเปนมาและความสําคัญของปญหา**

้ปัจจุบันความต้องการในการใช้สารสนเทศที่มีมากขึ้นจากเดิมเมื่อต้องการใช้สารสนเทศ สามารถดําเนินการโดยทําการประมวลผลกับระบบคอมพิวเตอรที่มีอยู ณ.หนวยงานหรือสวนงานนั้นๆ ี เอง ซึ่งสารสนเทศที่ได้รับอาจจะไม่เพียงพอต่อความต้องการ จึงมีความจำเป็นที่ต้องทำการเชื่อมโยง ระบบคอมพิวเตอรที่มีอยูเขาดวยกัน เพื่อเพิ่มขีดความสามารถในการประมวลผลใหสามารถตอบสนอง ต่อความต้องการใช้งานสารสนเทศ

ระบบเครือข่ายคอมพิวเตอร์ระดับท้องถิ่นหรือที่เรียกว่าแลน (Local Area Network หรือ LAN) เปนระบบเครือขายคอมพิวเตอรที่ทําการเชื่อมโยงระบบคอมพิวเตอรภายในองคกรที่ทํางาน ลักษณะที่ไมอยูในที่เดียวกัน โดยอาจจะอยูภายในอาคารสํานักงานเดียวกันหรือใกลเคียงหรือภายใน ระยะทางที่ไม่ไกลมากเกินไป ให้สามารถทำการติดต่อสื่อสารถึงกันได้ทำการแลกเปลี่ยนข้อมูลระหว่าง กันไดดวยความเร็วตั้งแต10 เมกกะบิทตอวินาที (MB/Second) ขึ้นไป เพื่อชวยใหการประมวลผลสาร สนเทศของหนวยงานและองคการตางๆ มีสมรรถนะมากยิ่งขึ้น

การใชงานแลนของธนาคารเพื่อการเกษตรและสหกรณการเกษตร ปจจุบันเชื่อมตอกันแสดง ไดดังรูปที่1.1.1โดยมีงานที่ใชอยูบนแลนสรุปไดพอสังเขป ดังนี้

- 1.1.1 ระบบสอบถามข้อมูลลูกค้าเงินกู้ ลูกค้าเงินฝาก
- 1.1.2 ระบบอินเตอรเนท (Internet) และระบบอินทราเนท (Intranet)
- 1.1.3 ระบบสารสนเทศ (Information System) อันได้แก่
	- ระบบการจัดการสารสนเทศทางดานการเงิน (Finance Management Information System (FMIS))
	- ระบบการจัดการสารสนเทศทางดานบุคคลาการ (Personal Information System (PIS))
	- ระบบการจัดการสารสนเทศทางดานทั่วๆ ไป (General Information System (GIS))
- 1.1.4 ระบบการเรียกพิมพรายงานประจําวัน ประจําเดือน และประจําป
- 1.1.5 ระบบการรายงานสรุปผลรายวัน รายเดือน และรายป
- 1.1.6 ระบบการรายงานผลการกระทบยอดเงินฝากรายวัน
- 1.1.7 ระบบสํานักงานอัตโนมัติ (Office Automation :OA) ที่ใชภายในธนาคารในสํานักงานใหญ อันได้แก่ อีเมล (Email)

ิ จากการใช้งานแลนของธนาคารเพื่อการเกษตรและสหกรณ์การเกษตร ซึ่งใช้เป็นกรณีศึกษาปรากฦว่า ่ ในกรณีที่มีปัญหาไม่ได้มีการรวบรวมข้อมูลเพื่อนำมาวิเคราะห์ ดังนี้

- วิธีการเฝาติดตามการทํางานของระบบ เพื่อใหระบบแจงเหตุกอนมีปญหาเกิดขึ้น
- แนวคิดแนวทางปฎิบัติ เพื่อใหสามารถทราบถึงปญหาที่เกิดขึ้น
- วิธีการในการแยกแยะปญหา เพื่อระบุวาปญหาที่เกิดขึ้นเปนปญหาทางดานใดอยางชัดเจน
- วิธีการกําหนดแบบแผนและขั้นตอนในการแกไขปญหาที่เกิดขึ้นในระบบ
- วิธีการและแบบแผนในการควบคุมการใชงานโปรแกรมจัดการเครือขาย

ดังนั้นถาองคกรมีการออกแบบวิธีการเฝาติดตามการทํางานของระบบและวิธีการที่ดีในการวางแนวทาง ในการแก้ไขปัญหาที่เกิดขึ้น จะช่วยให้สามารถแก้ไขปัญหาที่เกิดขึ้นได้อย่างทันท่วงที

บางครั้งเมื่อเกิดปัญหาเกี่ยวกับแลนนักบริหารระบบไม่สามารถทำการวิเคราะห์ข้อผิดพลาดที่เกิดขึ้นได้ ือย่างรวดเร็ว หรือไม่สามารถแก้ปัญหาได้อย่างถูกต้องและรวดเร็ว เนื่องจากระบบแลนประกอบด้วยอปกรณ์ ์ ต่างๆ หลายส่วน ดังนั้นการออกแบบวิธีการเฝ้าติดตามและวิธีการแก้ไขปัญหาการทำงานแลน ทำให้สามารถ ิ ทราบถึงปัญหาหรือแนวโน้มของปัญหาที่ใกล้เคียงที่สุด ตลอดจนแนวทางการแก้ไขปัญหาที่เกิดขึ้นได้อย่างเป็น มาตรฐานเดียวกัน

ระบบปภิบัติการ CISCO Works2000 เป็นระบบปภิบัติการที่ทำหน้าที่ในการวิเคราะห์ควบคุม ตรวจ สอบและแยกแยะปัญหาของระบบแลนได้ โดยระบบปฎิบัติการดังกล่าวถูกพัฒนามาในเชิงการค้าในส่วนของ การนำไปใช้งาน นักบริหารระบบจำเป็นต้องทราบวิธีการนำไปประยุกต์ใช้ให้เกิดประโยชน์สูงสุดกับองค์การ โดยการออกแบบวิธีการเฝาติดตามและวิธีการแกไขปญหาที่เกิดขึ้น เพื่อนําไปปฎิบัติและรายงานผลตอไป

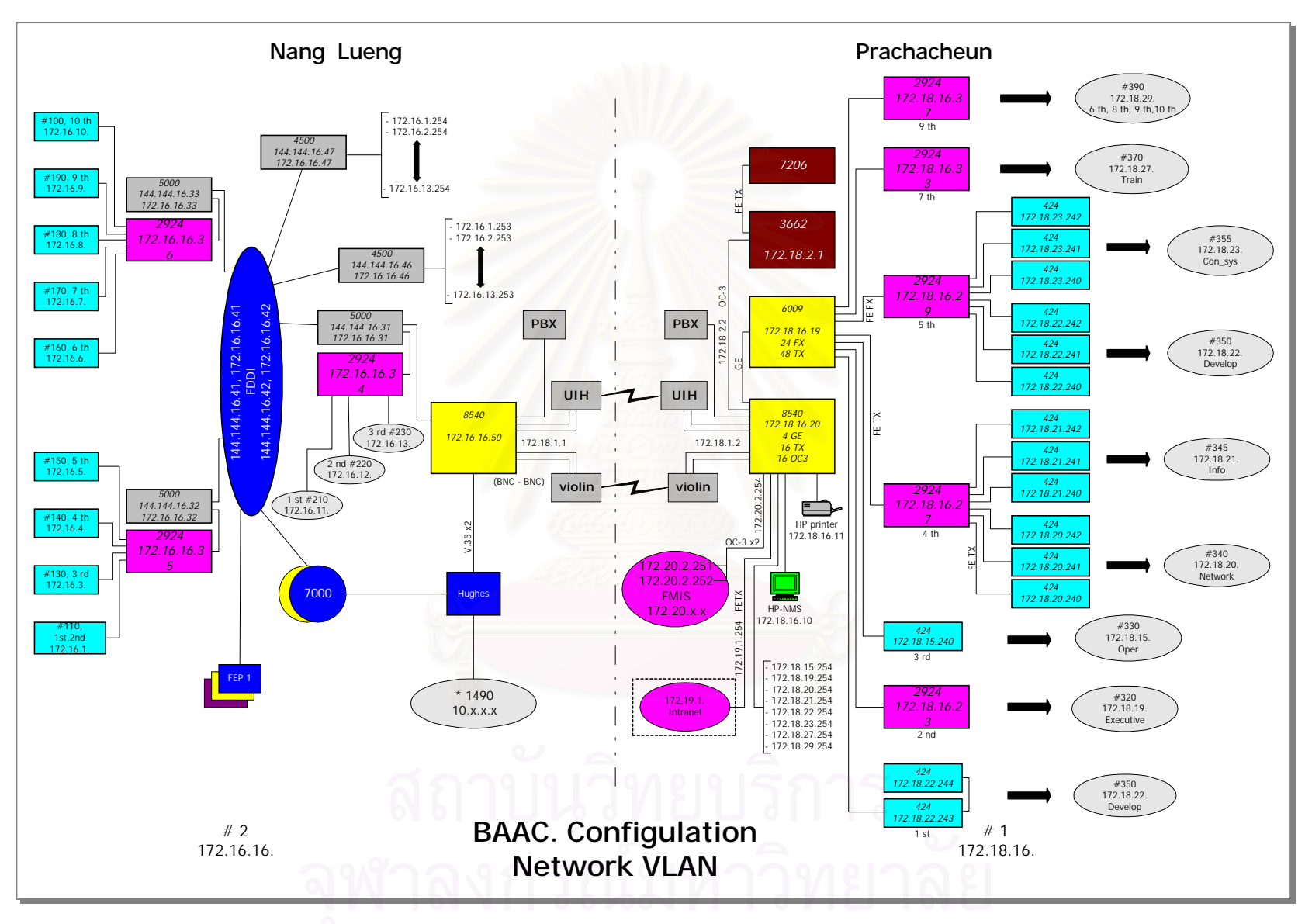

รูปที่1.1.<sup>1</sup> แสดงระบบเครือขายระดับทองถิ่นของธนาคารเพื่อการเกษตรและสหกรณการเกษตร

#### **1.2 วัตถุประสงคในการดําเนินการวิจัย**

วัตถุประสงคในการดําเนินการวิจัย

- 1.2.1 เพื่อออกแบบวิธีการและขั้นตอนการดําเนินงานในการตรวจวัดขอผิดพลาดของระบบเครือขาย
- 1.2.2 เพื่อเปนแนวทางในการแกไขปญหาของอุปกรณและเครือขายสื่อสาร
- 1.2.3 เพื่อเปนแนวทางในการสรางระบบสําหรับวางแผนการดูแลและบํารุงรักษาเครือขาย

#### **1.3 ขอบเขตของการวิจัย**

ขอบเขตของการวิจัย ประกอบดวยขอบเขต ดังนี้

- 1.3.1 ศึกษาและใช้ระบบเครือข่ายระดับท้องถิ่นของธนาคารเพื่อการเกษตรและสหกรณ์การเกษตร เปนระบบทดสอบดังรูปที่1.1.1
- 1.3.2 การเก็บรวบรวมข้อมูลการทำงานของระบบเครือข่ายคอมพิวเตอร์ระดับท้องถิ่นจะใช้ โปรแกรมจัดการเครือขายดังนี้
	- 1.3.2.1) โปรแกรม CISCO Works2000 ที่ทํางานอยูบนเครื่องคอมพิวเตอร ยี่หอ SUN รุน SUN Ultra10
- 1.3.3 ผลลัพธของการวิจัย ประกอบดวย
	- 1.3.3.1) ขั้นตอนในการแกไขปญหาของแตละอุปกรณ และรายละเอียดของรายการอะไหล สํารองที่จําเปนตองใชในการแกไขปญหาที่เกิดขึ้น
	- 1.3.3.2) แบบฟอร์มสำหรับใช้งานในการเฝ้าติดตามและแก้ไขปัญหา
	- 1.3.3.3) รายงานสรุปผลการเฝาติดตามและรายงานสรุปผลการแกไขปญหา
- 1.3.4 ขอบเขตของการวิจัยจะไม่รวมถึงข้อผิดพลาดที่เกิดขึ้นจากการทำงานของโปรแกรมใช้งาน (Applications) จะคลอบคลุมเฉพาะการทํางานของระบบโดยรวม

#### **1.4 ขั้นตอนและวิธีการดําเนินการวิจัย**

ขั้นตอนและวิธีการดําเนินการวิจัย

- 1.4.1 ศึกษาระบบจัดการเครือขาย CiscoWorks2000 ที่เกี่ยวกับการเฝาติดตาม และแกไขปญหา การทํางานของระบบแลน
- 1.4.2 ศึกษาวิเคราะห์ และเก็บรวบรวมข้อมูลการทำง<mark>านข</mark>องระบบเครือข่าย ของกรณีศึกษา
- 1.4.3 ออกแบบขั้นตอนการใช้งานโมดูลต่าง ๆ และพัฒนาโปรแกรมในการนำข้อมูลมาใช้ในการเฝ้า ติดตาม และแกไขปญหาระบบแลน
- 1.4.4 จัดทํารายงานและขอเสนอแนะ
- 1.4.5 จัดทําเอกสารสรุปผลการวิจัยและขอเสนอแนะ

### **1.5 ประโยชนที่คาดวาจะไดรับในการดําเนินการวิจัย**

ประโยชน์ที่คาดว่าจะได้รับในการดำเนินการวิจัย ดังนี้

- 1.5.1 เปนแนวทางในการวางแผนแกไขปญหาการดําเนินงานแลนที่ใชเปนกรณีศึกษา และระบบ ้อื่นๆ ที่มีลักษณะการดำเนินการที่คล้ายคลึงกัน
- 1.5.2 เปนแนวทางในการวางแผนขยายการดําเนินงานและการใหบริการตางๆ เพิ่มเติมบนแลนที่ใช เปนกรณีศึกษา

### **บทที่ 2**

## แนวความคิดและทฤษฎีที่เกี่ยวข้อง

#### **2.1 นิยามและคําจํากัดความ**

แนวความคิดและทฤษฎีที่เกี่ยวของกับหัวขอการวิจัย ประกอบดวย

- 2.1.1 การบริหารระบบเครือขาย (Network Management)
- 2.1.2 การควบคุมการดําเนินงานของระบบ (Network Operational Control)
- 2.1.3 การบริหารระบบ (Network Administraion)
- 2.1.4 การวิเคราะหการดําเนินงานของระบบ (Network Analysis and Tuning)
- 2.1.5 การพิจารณาความสามารถรับการเพิ่มภาระงานของระบบ (Network Capacity Planning)

#### **2.1.1 การบริหารระบบเครือขาย (Network Management)**

การบริหารระบบเครือขาย (Network Management) ถือไดวาเปนผลรวมมาจากการ ์ ดำเนินการตามกิจกรรมต่าง ๆ ที่เกี่ยวข้องซึ่งกันและกันได้แก่ การวางแผนกำหนดขั้นตอนการปฏิบัติ การ ติดตั้งอุปกรณรวมทั้งรูปแบบการเชื่อมตอ การติดตามควบคุมการดําเนินการของระบบตลอดจน การหาแนวทางปองกันขอผิดพลาดที่อาจเกิดขึ้นตอระบบรวมถึงการแกไขปญหาที่เกิดขึ้นในระบบ

Open Systems Interconnection Model (OSI) Management Functional Areas ได กําหนดหนาที่ในการบริหารระบบเครือขายคอมพิวเตอรไว 5 ประการ ดังนี้ (Allan, Karen,1996)

#### 2.1.1.1 **การแกไขขอผิดพลาด (Fault Management)**

เกี่ยวข้องกับการตรวจหา และรายงานข้อผิดพลาดที่เกิดขึ้น รวมถึงการทำการ วินิจฉัย

สาเหตุของปัญหา การแก้ไขปัญหาต่าง ๆ ซึ่งสามารถกระทำได้ 3 ขั้นตอนด้วยกันคือ

- การระบุสิ่งที่เกิดขึ้นของขอผิดพลาดบนเครือขายขอมูล (Discover the problem)
- การแยกสาเหตุของขอผิดพลาด (Isolation the problem)
- การจัดการกับขอผิดพลาด (Fix the problem)

#### 2.1.1.2 **การบันทึกและติดตามการใชงานระบบ (Accounting Management)**

เปนการจัดสรรการใชทรัพยากรของระบบ ควบคุมดูแลการใชทรัพยากรตาง ๆ ของ ระบบตลอดจนการกำหนดขอบเขตการใช้งาน รวมถึงการจัดทำบัญชีรายชื่อของผู้ใช้ ซึ่งรวม ไปถึงการจัดการทางด้านการใช้ทรัพยากรของแต่ละระบบ (Account) ว่ามีเปอร์เซนต์เท่าไร มีจำนวนผู้ใช้มากน้อยเพียงใดมี 3 ขั้นตอนประกอบด้วย

- รวบรวมขอมูล เกี่ยวกับการ Utilization ของ Network resources
- ตั้งค่าโควต้าการใช้งานของระบบ
- แจงการใชงานเครือขายของแตละ User

### 2.1.1.3 **การจัดการพื้นฐานเบื้องตนในระบบ (Configuration Management)**

กําหนดการเชื่อมตออุปกรณตาง ๆ ในระบบทั้งในดานกายภาพ และตรรกะการ ควบคุมของอุปกรณ์ต่างๆ รวมทั้งสถานะของอุปกรณ์และโปรแกรมประยุกต์ต่าง ๆ ที่นำมา ใช้งานในระบบให้ถูกต้องและปรับปรุงรายการให้ถูกต้องสอดคล้องกับระยะเวลาดำเนินงาน มีหลัก 3 ประการ ประกอบดวย

- รวบรวมขอมูล เกี่ยวกับสภาพแวดลอมของเน็ตเวิรกปจจุบัน
- $\bullet$  ใช้ข้อมูลเพื่อปรับปรุงแก้ไข Configuration ของอุปกรณ์ และการต่อเชื่อม และ ตรวจสอบการเปลี่ยนแปลงของอุปกรณ
- เก็บขอมูล ใหมีขอมูลที่ทันสมัยอยูเสมอเพื่อนํามาผลิตรายงานที่หลากหลาย

### 2.1.1.4 **การจัดการใหระบบดําเนินงานไดอยางมีสมรรถนะ (Performance Management)**

ในการที่จะทำให้ระบบสามารถทำงานได้คย่างมีสมรรถนะ หากไม่สามารถที่จะทำ การวัดการทํางานของระบบเพื่อประเมินพฤติกรรมการทํางานแลว จะทําใหไมสามารถ บริหารการทํางานของระบบนั้น ๆได มี 4 ขั้นตอนตอไปนี้

- $\bullet$  รวบรวมข้อมูลของการ Utilization ของอุปกรณ์เครือข่าย และลิงค์
- วิเคราะห์ข้อมลที่มีความสัมพันธ์กัน
- ตั้งคา Utilization Thresholds

• Simulate เครือขาย

#### 2.1.1.5 **การจัดการความปลอดภัยในระบบ (Security Management)**

การกําหนดมาตรการรักษาความปลอดภัยในระบบก็เหมือนการจัดใหมีการ ปองกันภัยใหแกระบบขึ้น ซึ่งอาจจะไมมีการตระหนักถึงความสําคัญของการจัดใหมีระบบ ้รักษาความปลอดภัยขึ้นจนกว่า จะเกิดปัญหาขึ้นในระบบ ตัวอย่างในการกำหนดมาตรการ รักษาความปล<sub>ู</sub>ดดภัยในระบบได้แก่ การกำหนดให้มีการตรวจสอบการมีสิทธิในการใช้งาน อุปกรณและบริการตาง ๆ ที่มีอยูในระบบใหเปนไปอยางถูกตองเหมาะสมและเกิดความ ปลอดภัยต่อการทำงานของระบบและผ้ใช้ มี 4 ขั้นตอนดังต่อไปนี้

- กําหนดขอมูลที่สําคัญ ที่นาจะมีความเสี่ยง
- หาจุดที่สามารถเขาถึงขอมูลนั้นได
- กําหนดความปลอดภัยของการเขาถึงขอมูล ณ จุดดังกลาว
- ดูแลบํารุงรักษาการกําหนดความปลอดภัย

หน้าที่ทั้ง 5 ประการดังกล่าวข้างต้นมีความเกี่ยวข้องกันซึ่งกันและกันดังรูปที่ 2.1.1

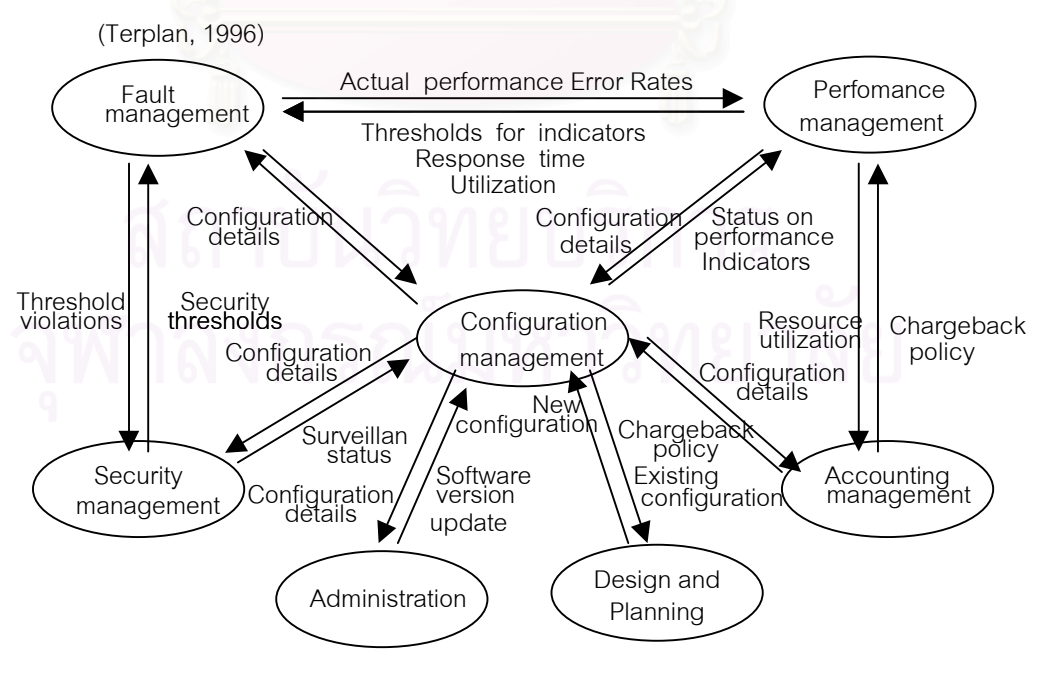

รูปที่ 2.1.1 แสดงถึงความสัมพันธระหวางหนาที่ 5 ประการในการบริหารระบบ

ปจจัยที่มีผลกระทบตอความสําเร็จในการบริหารระบบเครือขายคอมพิวเตอรที่สําคัญมีอยู ดวยกัน 3 ประการดวยกัน (Terplan, 1996) คือ

- กระบวนการหรือขั้นตอนวิธีในการดําเนินการแกไขปญหา (Methods หรือ Procedures) ซึ่งจะ ขึ้นอยู่กับระบบเครือข่ายและโครงสร้างนั้น ๆ ทั้งนี้รวมถึงโปรแกรมจัดการเครือข่ายที่นำมาใช้งาน เพื่อบรรลุถึงหลักการหรือรูปแบบที่ต้องดำเนินการในการบริหารระบบที่เรียกว่า Open Systems Interconnection Model (OSI) Management Functional Areas
- อุปกรณหรือเครื่องมือ (Instruments หรือ Tools) ที่นํามาใชในการควบคุม ติดตามและทดสอบ การทํางานของอุปกรณตาง ๆรวมถึงการทํางานของระบบโดยรวม
- บุคลากร (Human Resources) ที่รับผิดชอบในการควบคุม ดูแล และแกไขปญหาของระบบซึ่ง จะตองเปนผูที่มีความรูและประสบการณ

ึกล่าวได้ว่าในการควบคุมดู<mark>แลให้ระบบแลนดำเนินไปได้อย่างมีสมรรถนะนั้</mark>น มีกิจกรรมหลัก ๆ ที่ต้อง ดำเนินการควบคู่กันไป ได้แก่ (Terplan, 1987)

#### **2.1.2 การควบคุมการดําเนินงานของระบบ (Network Operational Control)**

ประกอบด้วยกิจกรรมต่าง ๆ ที่ต้องดำเนินการเพื่อให้ระบบสามารถดำเนินงานได้อย่างต่อ เนื่อง โดยสามารถตระหนักถึงปัญหาที่เกิดขึ้น หรือที่กำลังจะเกิดทั้งในด้านการทำงานของอุปกรณ์ และสมรรถนะการดำเนินงานของระบบได้อย่างรวดเร็ว ทันต่อเหตุการณ์

แบบแผนขั้นตอนการดําเนินการควบคุมการดําเนินงานของระบบสามารถแสดงไดดังรูปที่ 2.1.2

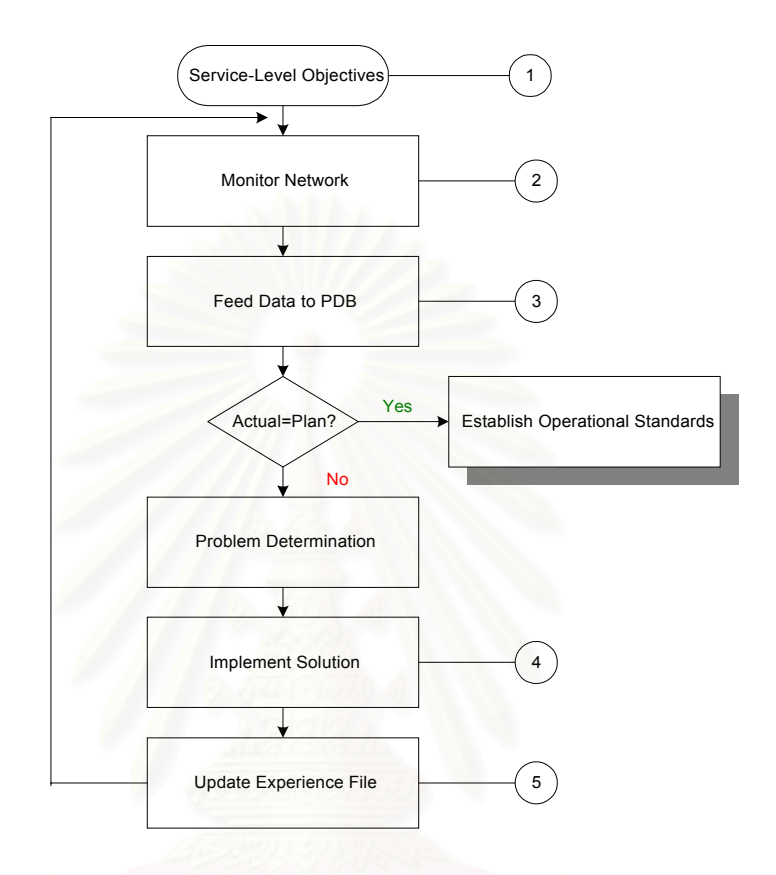

รูปที่ 2.1.2 แสดงถึงแบบแผนขั้นตอนการควบคุมการทํางานของระบบ

#### **2.1.3 การบริหารระบบ (Network Administration)**

เปนกิจกรรมทั้งในระยะสั้น และระยะยาว ซึ่งเกี่ยวของกับการติดตามการทํางานของระบบการแกไข เปลี่ยนแปลงระบบ การรักษาความปลอดภัยระบบ การควบคุมจํานวนอุปกรณที่มีอยูในระบบแบบ แผนขั้นตอนการบริหารระบบ (Network Administration Methodology) สามารถแสดงไดดังรูปที่ 2.1.3

#### **2.1.4 การวิเคราะหการดําเนินงานของระบบ (Network Analysis and Tuning)**

เปนการวิเคราะหการดําเนินงานของระบบที่ดําเนินอยูวามีผลการดําเนินงานเปนอยางไร จํา เปนตองปรับปรุงแกไขการดําเนินงาน ณ สวนใดของระบบหรือไม เปนการสืบหาขอมูลในเชิงปริมาณ โดยมีเทคนิควิธีในการตรวจวัด และทดสอบอยู 3 วิธีคือ (Fortier, 1992)

- 2.1.4.1 แอนนาลิติคคอล โมเดลลิ่ง (Analytical Modeling)
- 2.1.4.2 ซิมูเลชั่น โมเดลลิ่ง (Simulation Modeling)
- 2.1.4.3 เอ็มพีริคัล โมเดลลิ่ง (Empirical Modeling)

#### **2.1.4.1 แอนนาลิติค โมเดลลิ่ง (Analytic Modeling)**

ใชเทคนิคที่นิยมใชในการออกแบบระบบเครือขายคอมพิวเตอรที่เรียกวา ตัวแบบ แถวคอย (Queueing Models) ซึ่งตัวแบบดังกล่าวจะมีการเก็บรวบรวมข้อมูลที่จะนำมา วิเคราะห์การดำเนินงานของระบบอย่างละเอียด โดยปกติแล้ว เทคนิคตัวแบบแถวคอย จะ สามารถแสดงใหทราบถึงสมรรถนะการดําเนินงานของระบบในประเด็นตาง ๆ ดังนี้

- คาเฉลี่ยความยาวแถวคอย
- คาเฉลี่ยเวลาที่คอยอยูในแถวคอย
- คาสถิติการใชงานระบบ
- คาเฉลี่ยเวลาตอบสนอง

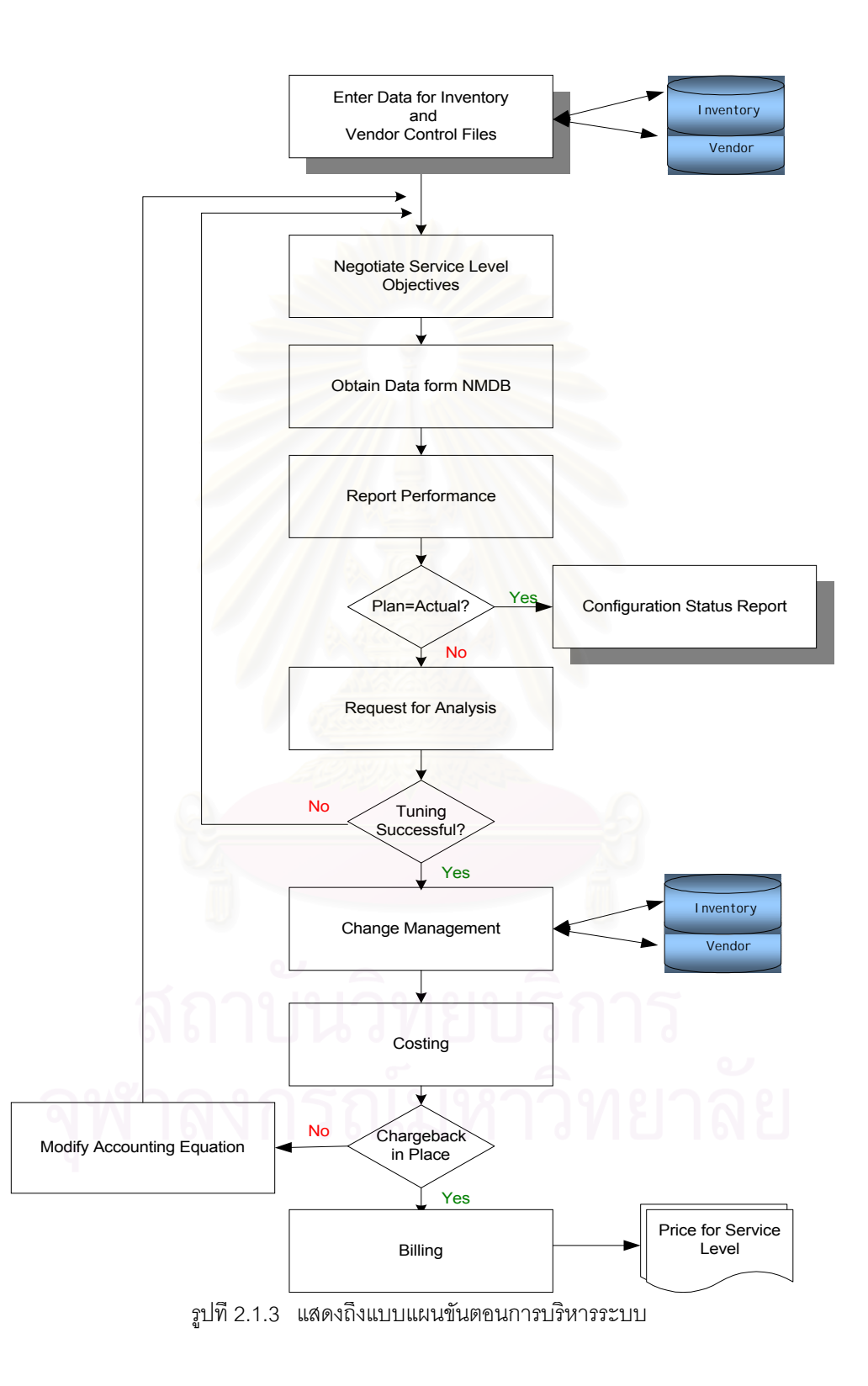

#### **2.1.4.2 ซิมูเลชั่น โมเดลลิ่ง (Simulation Modeling)**

เปนเทคนิคที่ใหผลการวิเคราะหที่สอดคลองกับการดําเนินงานของระบบมากกวาอ ้นาลิติต โมเดลลิ่ง อย่างไรก็ตามเทคนิคดังกล่าวก็มีข้อจำกัดตรงที่ว่า ผลของการจำลองการ ดำเนินงานของระบบคาจจะไม่สามารถแสดงถึงสภาวะที่เกิดขึ้นจากการดำเนินงานจริงของ ระบบก็ได

#### **2.1.4.3 เอ็มพีริคัล โมเดลลิ่ง (Empirical Modeling)**

เปนวิธีการที่สามารถแสดงสมรรถนะการทํางานของระบบไดดีที่สุด เนื่องจากวาทํา การประเมินการทํางานของระบบจากอุปกรณที่กําลังดําเนินงานอยูจริง ซึ่งการวิเคราะหและ ประเมินการทำงานสามารถดำเนินการได้ทั้งแบบพลวัตน์ และแบบสถิตย์

• การประเมินแบบพลวัตน

ดําเนินการโดยมีการพิจารณากําหนดค าพารามิเตอรที่สนใจไวล วงหนา สําหรับกรณีศึกษาที่สนใจ เพื่อที่จะลดผลกระทบของจํานวนประเภทและปริมาณของ ข้อมูลที่ต้องจัดเก็บ วิธีการดังกล่าวจะมีประโยชน์อย่างมากในการติดตามสมรรถนะการ ทํางานของระบบในระหวางดําเนินการ เพื่อใหทราบถึงผลกระทบของภาระงานที่มีตอ ระบบของระบบ

• การประเมินแบบสถิตย

จะมีประโยชน์อย่างมากต่อการประเมินสมรรถนะของระบบทั้งในปัจจุบัน และอนาคต โดยจะดำเนินการควบคุมภาระงานของระบบและจะทำการเก็บรวบรวมข้อ มูล เพื่อประเมินประสิทธิภาพของการดําเนินงาน

แบบแผนขั้นตอนวิเคราะหและปรับปรุงสมรรถนะ (Network Performance Analysis Methodology) แสดงไดดังรูปที่ 2.1.4

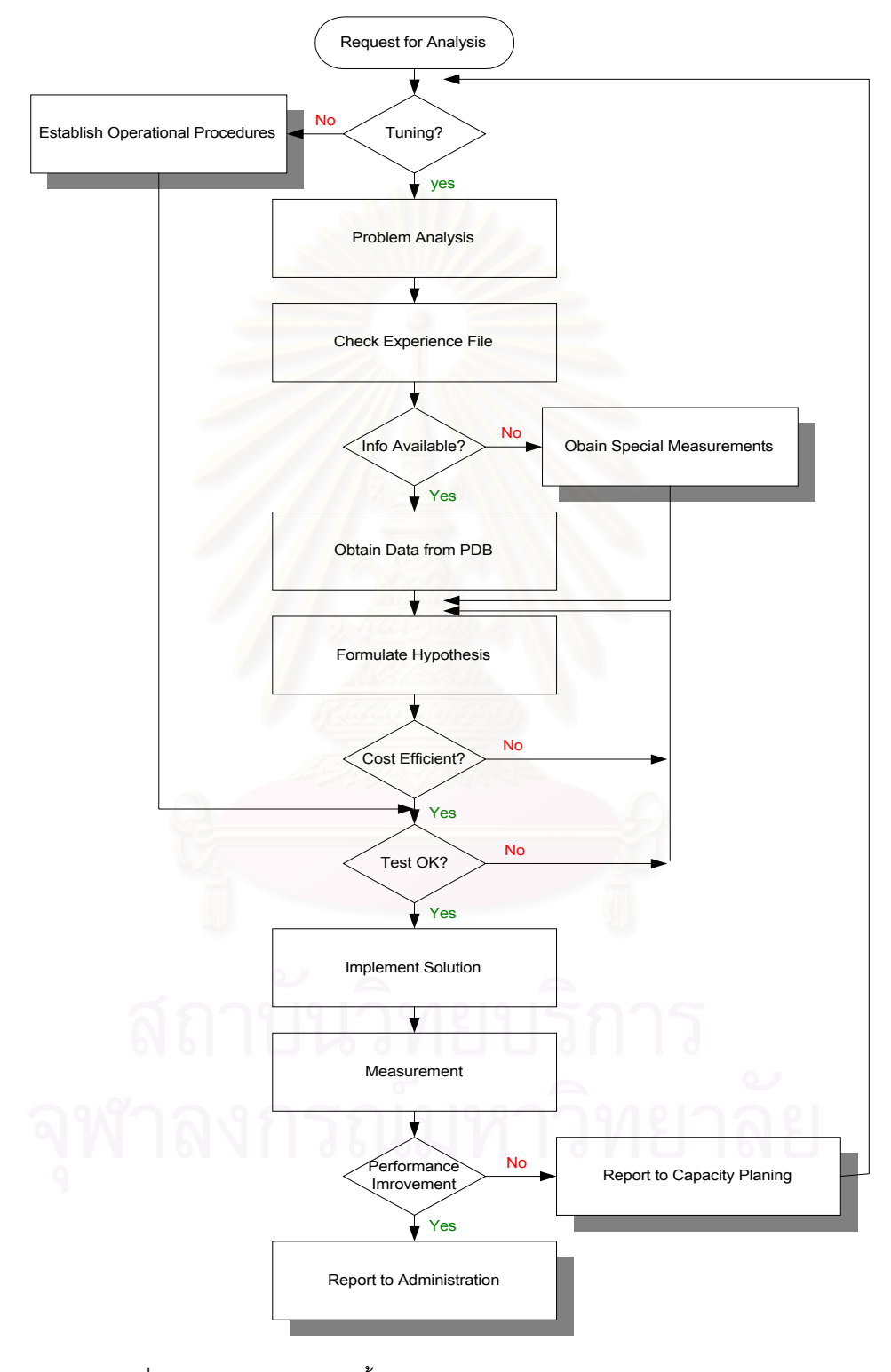

รูปที่ 2.1.4 แสดงแบบแผนขั้นตอนการประเมินการดําเนินงานของระบบ

#### **2.1.5 การพิจารณาความสามารถรับการเพิ่มภาระงานของระบบ (Network Capacity Planning)**

เปนกระบวนการในการพิจารณาว าระบบเครือข ายคอมพิวเตอรที่มีอยู มีความ สามารถรับการเพิ่มภาระงานได้ปริมาณเท่าใด การพิจารณาจะขึ้นอยู่กับข้อมูลที่ได้มาจากการ ้วิเคราะห์การดำเนินงานของระ<mark>บบ แบบแ</mark>ผนขั้นตอนการพิจารณาความสามารถรับการเพิ่ม ภาระงานของระบบ (Network Capacity Planning) แสดงไดดังรูปที่ 2.1.5

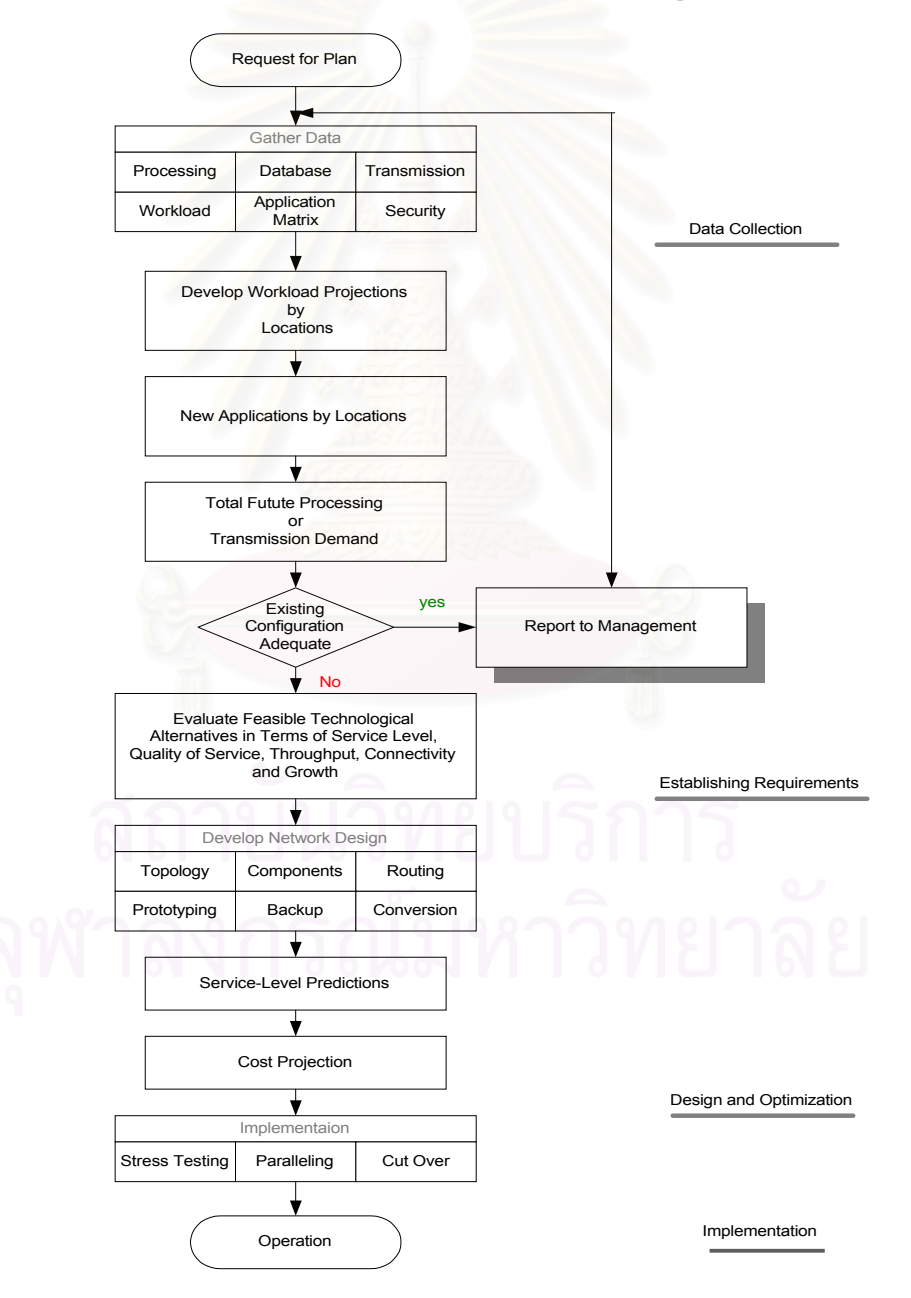

รูปที่ 2.1.5 แสดงถึงแบบแผนขั้นตอนการพิจารณาความสามารถรับการเพิ่มภาระงานของระบบ

### **2.2 องคประกอบในการบริหารระบบเครือขาย**

ืองค์ประกอบสำคัญในการบริหารระบบเครือข่ายคอมพิวเตอร์ มีดังนี้ (Stalling, 1994)

#### **2.2.1 สถานีที่ทําหนาที่ในการจัดการและแกไขปญหา (Management Station)**

โดยทั่วไปแลวจะเปนเครื่องคอมพิวเตอรที่แยกอิสระจากระบบโดยจะทําหนาที่ในการเฝา ์ติดตามการทำง<mark>านของระบบ และเมื่อเกิดข้อผิดพลาดขึ้นก็สามารถดำเนินการแก้ไขปัญหา</mark> จากระบบคอมพิวเตอร์ดังกล่าวได้ เปรียบเสมือนเป็นสิ่งที่ทำให้มีการเชื่อมต่อระหว่างผู้ บริหารระบบกับระบบการ จัดการเครือขาย

### **2.2.2 โปรแกรมที่ทําหนาที่ติดตามการทํางานของอุปกรณแตละอุปกรณ (Management Agent)**

เป็นโปรแกรมที่ติดตั้งลงในอุปกรณ์ที่ทำหน้าที่สำคัญในการรับ-ส่งข้อมูล เช่น เราเตอร์ คอนเซ็นเตรเตอร ฮับ เปนตน โดยโปรแกรมดังกลาวจะทําหนาที่ติดตามการทํางานของ ้อปกรณ์ว่ามีสถานะการทำงานเป็นอย่างไร โดยจะทำการติดต่อสื่อสารกับโปรแกรมเมเนเจอร์ ที่คอยควบคุมและสั่งการที่ทํางานอยูบนสถานีบริหารระบบอีกชั้นหนึ่ง

### **2.2.3 ฐานขอมูลที่ใขในการแกไขปญหาและอุปสรรคในการทํางานของระบบเครือขาย คอมพิวเตอรและอุปกรณ**

ในการบริหารระบบเครือขายคอมพิวเตอรเพื่อที่จะทําการแกไขปญหาตาง ๆ นั้น จะ ดําเนินการโดยการกําหนดองคประกอบตางๆ ของระบบและอุปกรณออกมาเปนวัตถุ (Object) โดยแตละวัตถุจะมีคุณสมบัติตาง ๆ ซึ่งจะกําหนดคาของคุณสมบัตินั้นๆ ออกมา ่ ในรูปของค่าตัวแปรต่าง ๆ (Data Variables) และจะทำการเก็บไว้ในฐานข้อมูลของวัตถุนั้น ๆเองเรียกวา แมนเนจเมนท อินฟอรเมชั่น เบส (Management Information Base หรือ MIB ซึ่งจะถือว่า มิบ (MIB) ของแต่ละวัตถุเป็นศูนย์รวมของการให้บริการและดำเนินกิจ กรรมของการดําเนินงานของโปรแกรมเอเยนต ที่ทํางานอยูบนวัตถุนั้น ๆ เมื่อสถานีที่ทําหนา ที่เป็นศนย์กลางในการบริหารและแก้ไขปัญหาร้องขอมา

#### **2.2.4 เน็ทเวอรค แมนเนจเมนท โปรโตคอล (Network Management Protocol)**

่ ในการติดตามการทำงานและแก้ไขปัญหาของอุปกรณ์ต่าง ๆ ที่นำมาต่อเชื่อมเข้ามาใน ระบบเครือข่ายคอมพิวเตอร์ที่ใช้ ทีซีพี/ไอพี โปรโตคอล เป็นข้อกำหนดในการติดต่อสื่อสาร นั้น จะมีการใช้โปรโตคอลที่ใช้ใ<mark>นการบริ</mark>หารระบบฯ ได้แก่ ซิมเปิล เน็ทเวอร์ค แมนเนจ เมนท โปรโตคอล (Simple Network Management Protocol หรือ SNMP มาทําการติด ิตามการทำงานขอ<mark>งอุปกรณ์ต่า</mark>ง ๆ ตลอดจนการแก้ไขปรับปรุงการทำงาน สำหรับในส่วนของ รายละเอียดของข้อกำหนดของเอสเอ็นเอ็มพี (SNMP) นั้น ได้ทำการกำหนดเกี่ยวกับโครง ี สร้างของข้อมูลที่ต้องการจัดเก็บสำหรับ Object ต่าง ๆ ในระบบ รูปแบบไวยากรณ์ต่าง ๆ ที่ ใชในการจัดเก็บขอมูล การจําแนกหมวดหมูของ Object ตาง ๆ ซึ่งจะไมขอกลาวในราย ละเอียด ณ ที่นี้

ี สำหรับแนวทางในการแก้ไขปัญหาที่เกิดขึ้นในระบบแลน สามารถกำหนดลำดับการดำเนินการในการ พิจารณาหาสาเหตุของปญหาไดดังรูปที่ 2.2.1) (Fortier, 1992)

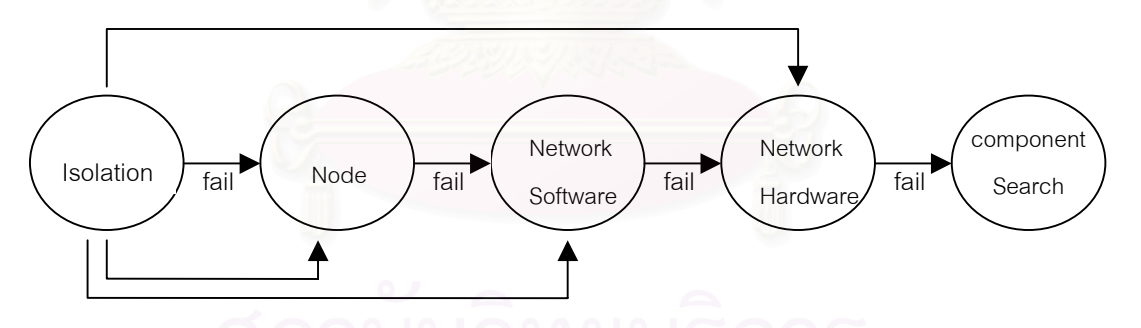

รูปที่ 2.2.1 แสดงลําดับในการพิจารณาการแกไขปญหาที่เกิดขึ้นในระบบเครือขายคอมพิวเตอร

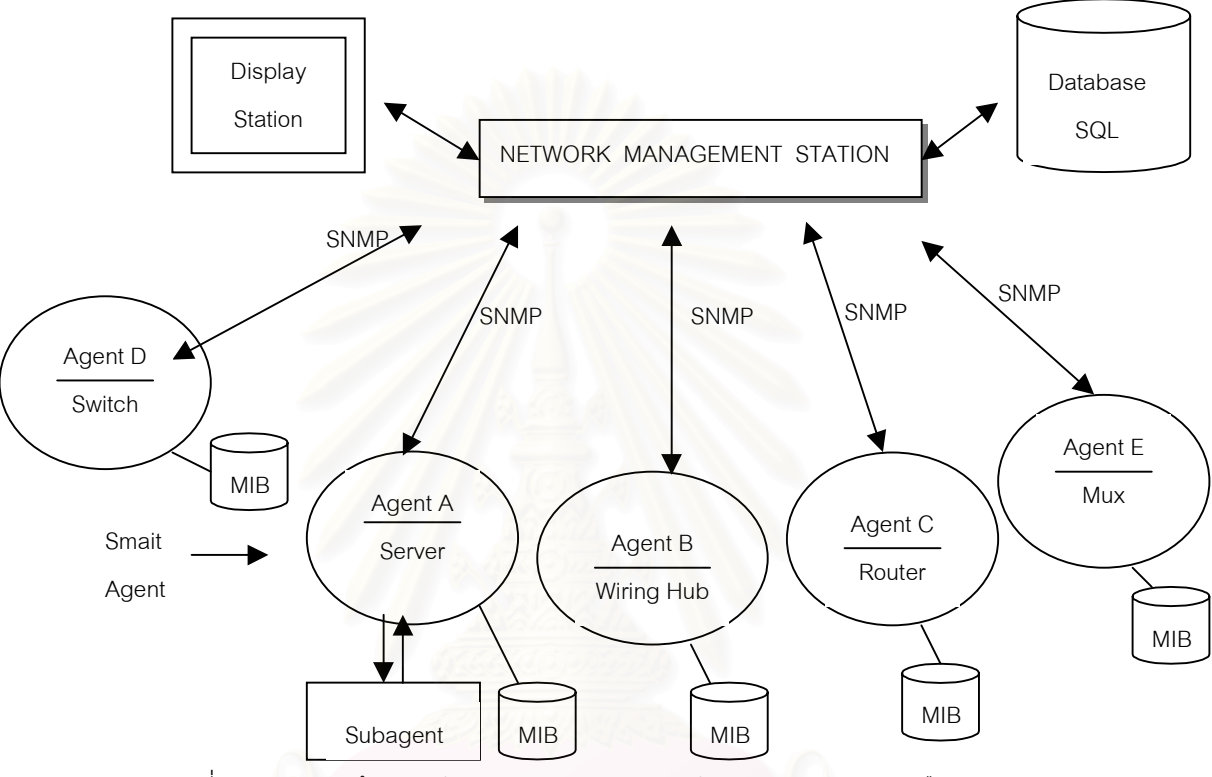

จากที่กลาวมาขางตนสามารถแสดงถึงสถาปตยกรรมในการบริหาร และบทบาทของ SNMP ไดดังรูปที่ 2.2.2

รูปที่ 2.2.2 แสดงถึงโครงสรางในการนํา SNMP มาใชในการบริหารระบบเครือขายคอมพิวเตอร

#### **2.3 องคประกอบของระบบเครือขายคอมพิวเตอร**

ระบบเครือขายคอมพิวเตอร มีองคประกอบหลายสวนดวยกัน หากจําแนกองคประกอบที่ สำคัญของระบบแล้ว สามารถจำแนกออกเป็น 2 ส่วนที่สำคัญ ได้แก่

#### **2.3.1 สวนประกอบของระบบ (Components)**

ได้แก่ อุปกรณ์ต่าง ๆ ที่ต่อเชื่อมอยู่ในระบบเครือข่ายคอมพิวเตอร์ เช่น เราเตอร์ (Rounter) ฮับ (Hub) สวิทช์ (Switch) แผ่นวงจรเชื่อมต่ออุปกรณ์เข้าสู่ระบบเครือข่าย รวมถึง โปรแกรมระบบปฏิบัติการเครื่องคอมพิวเตอรที่นํามาตอเชื่อม โปรโตคอล (Protocol) ที่ใชใน การสื่อสารข้อมูลในระบบเครือข่าย เป็นต้น

#### **2.3.2 ระบบยอย (Subsystems)**

ได้แก่ ระบบการทำงานของอุปกรณ์ต่าง ๆ ที่สำคัญในระบบเครือข่ายคอมพิวเตอร์ ที่สนใจศึกษา การเชื่อมต่ออุปกรณ์ต่าง ๆ ในการรับ-ส่งข้อมูลโดยพิจารณาตั้งแต่จุดเริ่มต้นจน ถึงจุดสิ้นสุดของการรับ-ส่งข้อมูลในเส้นทางการรับ-ส่งข้อมูลที่สนใจศึกษา การทำงานของ โปรแกรมประยุกตระบบตาง ๆในรูปแบบผูใหบริการและผูรับบริการ

องคประกอบทั้ง 2 ประการดังกลาวขางตน สามารถแสดงไดดังรูปที่ 2.3

รูปที่ 2.3 แสดงองค์ประกอบของระบบเครือข่ายคอมพิวเตอร์ ซึ่งประกอบด้วยส่วน ์ต่าง ๆ โดยที่การทำงานของส่วนประกอบเหล่านี้ จะมีผลต่อกันและกันและจะมีผลกระทบต่อ แบบแผนการทํางานของระบบโดยรวม เนื่องจากระบบเครือขายคอมพิวเตอรประกอบดวย องคประกอบตาง ๆ อยูหลายสวนดวยกัน ดังนั้นจุดที่อาจเกิดความลมเหลวในการทํางาน หรืออาจก่อให้เกิดข้อผิดพลาดในระบบ จะมีอย่หลายจุดด้วยเช่นกัน และจะมีความสลับซับ ซอนมากยิ่งขึ้น

ในการศึกษา วิเคราะห์การทำงานของระบบเครือข่ายคอมพิวเตอร์ โดยดำเนินการทดสอบ การทํางานของสวนประกอบของระบบ และระบบยอย ดวยแบบแผนการทํางานในลักษณะ ตาง ๆ ที่กําหนดขึ้น โดยอาศัยแบบแผนการทํางานที่เกิดขึ้นจริงเปนบรรทัดฐานในการกําหนด รูปแบบ และเงื่อนไขของการทดสอบ วัตถุประสงคของการดําเนินการดังกลาว ก็เพื่อใหทราบ ถึงแบบแผนการทำงานในสภาวะการณ์ต่าง ๆ ของส่วนประกอบของระบบ และระบบย่อย ซึ่ง อยู่ในภาวะการทำงานที่สอดคล้องและใกล้เคียงกับสภาวะการณ์ของการทำงานจริงที่ระบบ ดำเนินงานอยู่ โดยที่ผลของการทดสอบจะช่วยให้การวินิจฉัยปัญหาที่เกิดขึ้นในระบบระหว่าง ที่ทํางานจริงเปนไปอยางรวดเร็ว มีประสิทธิภาพและเปนแนวทางในการพัฒนาระบบตอไปใน

อนาคต

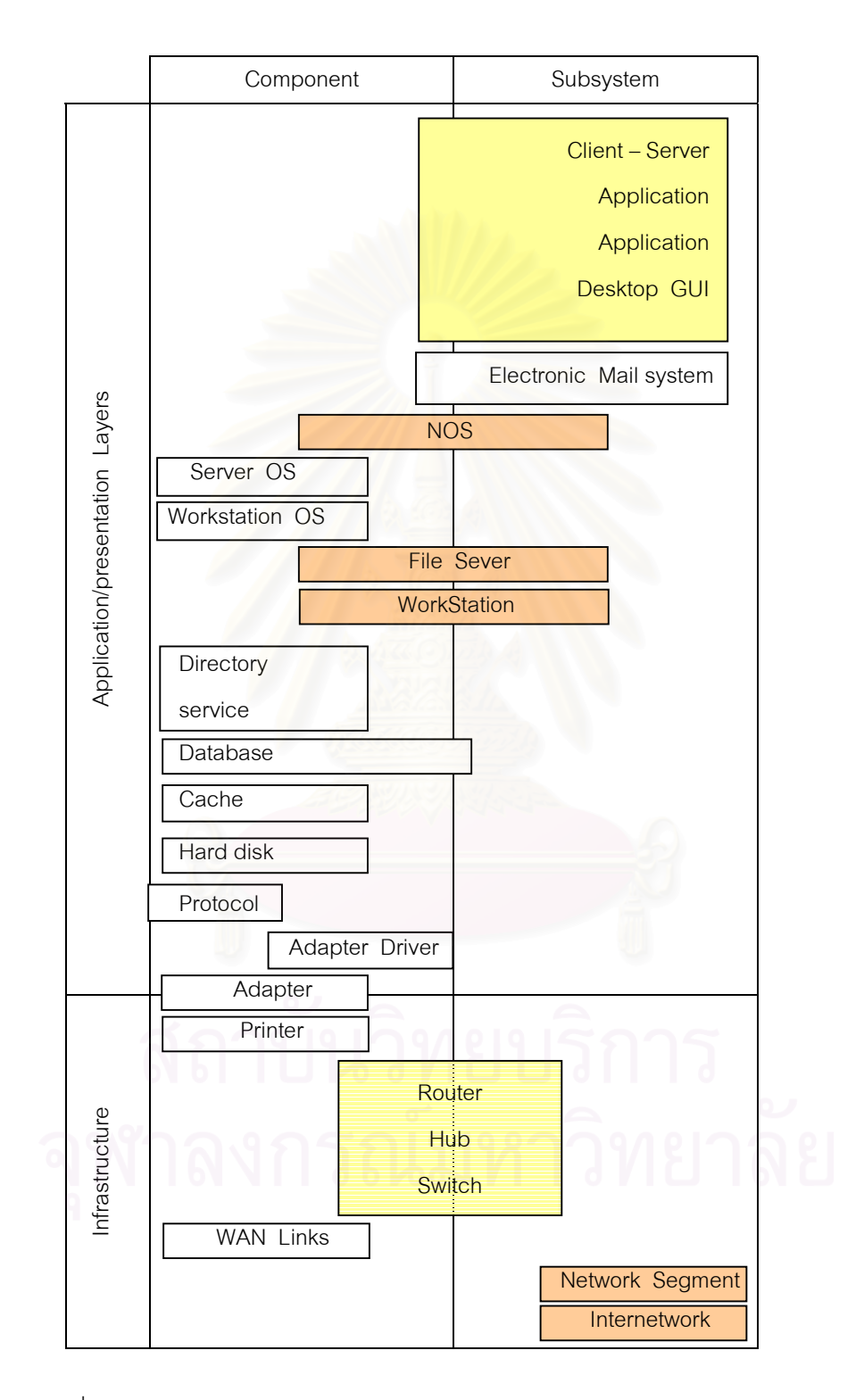

รูปที่ 2.3 แสดงถึงส่วนประกอบของระบบ และระบบย่อยของระบบเครือข่ายคอมพิวเตอร์

### **2.4 การวิเคราะหการทํางานของระบบเครือขายคอมพิวเตอร**

การศึกษา วิเคราะหการทํางานของระบบเครือขายคอมพิวเตอรเพื่อใหทราบถึงแบบแผนการ ทํางานของสวนประกอบของระบบ และระบบยอยนั้น กลาวไดวามีองคประกอบอยู 3 ประการ ที่ จะ ์ต้องดำเนินการควบคู่กันไป เพื่อให้ได้ข้อสรุปและนำมาเป็นแนวทางในการวินิจฉัยถึงสาเหตุของข้อผิด พลาด และแก้ไขปัญหาที่อาจเกิดขึ้นต่อไป องค์ประกอบ 3 ประการ ได้แก่ (Buchanan,1996 :23)

#### **2.4.1 การทดสอบเครือขาย (Network Testing)**

 การทดสอบการทํางานของระบบเครือขายคอมพิวเตอร จะชวยใหทราบถึงแบบ ู แผนการทำงานข<mark>องระบบ ประ</mark>สิทธิภาพในการทำงาน แนวโน้มของปัญหาที่อาจเกิดขึ้นได้ใน อนาคตตลอดจนปญหาและอุปสรรคที่เกิดขึ้นจริงในระบบระหวางการทดสอบ เพื่อกําหนด แนวทางแกไข

#### **2.4.2 การเฝาคุมการทํางานของระบบ (Network Monitoring)**

การเฝ้าคุมการทำงานของระบบเครือข่ายคอมพิวเตอร์ เป็นกระบวนการหนึ่ง ซึ่งจะ ต้องดำเนินการควบคู่ไปกับการทดสอบระบบ ในระหว่างการเฝ้าคุมการทำงานของส่วน ประกอบของระบบ และระบบยอยนั้น จะทําการบันทึกคาพารามิเตอรที่สําคัญที่เกิดขึ้น และ นํามาศึกษา วิเคราะห ใหทราบถึงแบบแผนพฤติกรรมการทํางาน ตลอดจนปญหาและ อุปสรรคที่เกิดขึ้น หรืออาจจะเกิดขึ้นในระบบ

#### **2.4.3 การแกไขปญหาเครือขาย (Network Troubleshooting)**

 เปนกระบวนการในการแกไขปญหาที่เกิดขึ้นจากการทํางานผิดพลาดของสวน ประกอบของระบบ และระบบย่อย และการแก้ไขปัญหาซึ่งเป็นผลมาจากการที่แบบแผนพฤติ กรรมการทํางานของสวนประกอบของระบบ และระบบยอย แสดงถึงแนวโนมที่จะเกิดขอผิด พลาดขึ้นกับระบบและจะสงผลกระทบตอประสิทธิภาพการทํางานของระบบโดยรวม เมื่อ พิจารณาแลวเห็นวามีความจําเปนที่จะตองดําเนินการแกไขใหอยูในสภาวะที่ระบบสามารถ ดำเนินงานต่อไปได้

องคประกอบทั้ง 3 ประการ สามารถแสดงไดดังรูปที่ 2.4
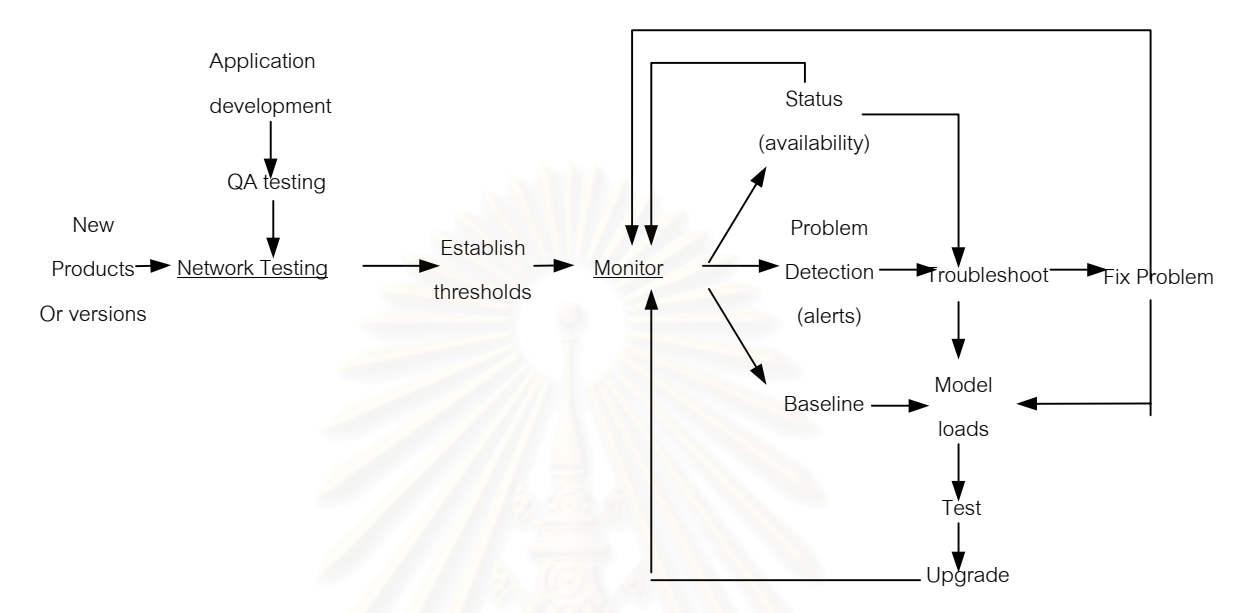

รูปที่ 2.4 แสดงองคประกอบ 3 ประการที่ชวยใหการบริหารและการจัดการระบบเปนไปอยางมีประสิทธิภาพ

ในการศึกษาวิเคราะหการทํางานของระบบเครือขายคอมพิวเตอร โดยทําการทดสอบการทํางานของ ส่วนประกอบของระบบ และระบบย่อย และดำเนินการเฝ้าคุมการทดสอบดังกล่าว จำเป็นจะต้องพิจารณาและ ศึกษาถึงรูปแบบสถาปัตยกรรมของระบบเครือข่ายคอมพิวเตอร์ ที่ได้ออกแบบและใช้งานอยู่จริง รวมถึงพิจารณา ลักษณะการทํางานของระบบ การพิจารณาดังกลาวจะชวยใหศึกษา วิเคราะหการทํางานของระบบเปนไป อยางมีประสิทธิภาพ

# **2.5 ลักษณะการทํางานของระบบเครือขายคอมพิวเตอร**

ลักษณะการทํางานของระบบเครือขายคอมพิวเตอรสามารถแบงออกไดเปน 4 ประการที่ สําคัญ คือ

- 2.5.1 การจัดเก็บข้อมูล (Storage)
- 2.5.2 การเรียกใช้ข้อมูลและการบันทึกข้อมูล (I/O)
- 2.5.3 การสงผานขอมูล (Data Transmission)
- 2.5.4 การใช้งานลักษณะการคำนวณ (Computing)

# **2.6 วัฏจักรของระบบเครือขายคอมพิวเตอร (Life Cycle of Network)**

วัฏจักรของระบบเครือขายคอมพิวเตอร สามารถแบงออกไดเปน 5 ระยะดวยกันคือ (Buchanan,1996 : 53-54)

# **2.6.1 ระยะที่1 การวางแผนและการออกแบบ (Planing and Design)**

พิจารณาและออกแบบสถาปตยกรรมระบบเครือขายคอมพิวเตอรใหสอดคลองกับ ้ลักษณะงานที่ดำเนินการอยู่ เช่น รูปแบบการต่อเชื่อมอุปกรณ์ต่าง ๆ การพิจารณาคุณสมบัติ ของอุปกรณ์ต่าง ๆ ที่ต้องน้ำมาใช้ เป็นต้น

## **2.6.2 ระยะที่ 2 การพัฒนา (Development)**

ภายหลังจากที่ได้ทำการติดตั้งอุปกรณ์ต่าง ๆ และติดตั้งโปรแกรมประยุกต์เพื่อใช้งานบน ระบบแลว การดําเนินการทดสอบการทํางานของระบบ โดยพิจารณาถึงภาระงานของระบบ เวลาตอบสนอง ประสิทธิภาพการทํางาน และความเชื่อถือไดของระบบ เปนตน เพื่อปรับปรุง การทํางานของระบบตอไป

# **2.6.3 ระยะที่ 3 การกําหนดการใชระบบ (Deployment)**

ไดแกการเพิ่มจํานวนอุปกรณ จํานวนผูใช ระบบงานและโปแกรมประยุกตตาง ๆ จากที่มีอยูเดิมในระบบ การดําเนินการดังกลาวจะมีผลกระทบตอการทํางานของระบบ เชน ประสิทธิภาพ ความนาเชื่อถือของระบบ อยางไร

# **2.6.4 ระยะที่ 4 การใชงานระบบ (Production)**

เปนระยะที่ผูใชไดใชงานโปรแกรมประยุกต และระบบงานตาง ๆ ที่ติดตั้งอยูบน ระบบเครือข่ายคอมพิวเตอร์ โดยอาศัยการทำงานของส่วนประกอบของระบบ และระบบย่อย ตางๆของระบบเครือขายคอมพิวเตอร

# **2.6.5 ระยะที่ 5 การวิวัฒนาการของระบบ (Evolution)**

เปนระยะที่ทําการขยายการใชงานระบบเดิมที่มีอยู โดยพิจารณาจากศักยภาพของ ระบบเดิมที่มีอยู เชน การรองรับภาระงานที่เพิ่มขึ้น ความเชื่อถือไดของระบบ เวลาตอบสนอง ของระบบ เป็นต้น

ในระยะต่าง ๆ ของวัฦจักรระบบเครือข่ายคอมพิวเตอร์ ดังกล่าวข้างต้น หากได้ดำเนินการทดสอบการ ทํางานของระบบตามลัษณะการทํางานของระบบดังที่ไดกลาวขางตน ผลจากการทดสอบ จะชวยใหผูมีหนาที่ใน การบริหารและจัดการระบบ สามารถดำเนินการแก้ไขปัญหา และปรับปรุงประสิทธิภาพของระบบ ให้สอดคล้อง เหมาะสมตอการดําเนินงานมากยิ่งขึ้น

การทดสอบการทํางานของระบบเครือขายคอมพิวเตอร เพื่อทําการวิเคราะหถึงแบบแผนของการสื่อ สารขอมูลในระบบอยางมีประสิทธิภาพนั้น ควรจะทําการวิเคราะหทั้งในสวนของโครงสรางพื้นฐานของระบบ (Network Infrastructure) และการใช้งานโปรแกรมประยุกต์ต่าง ๆ (Network Application)

# **2.7 การทดสอบการทํางานของระบบเครือขายคอมพิวเตอร**

กลาวถึงการทดสอบระบบเครือขายคอมพิวเตอรสามารถจําแนกวัตถุประสงคของการทดสอบออกเปน 10 ประการดวยกัน (Buchanan,1996 : 66-77) คือ

**2.7.1 การทดสอบเวลาตอบสนองของการใชงานโปรแกรมประยุกต (Application Response Time Testing)**

> ึการทดสอบนี้จะทำการตรวจวัดเวลาที่ใช้ไป ในการทำงานตามคำสั่งของการใช้งาน โปรแกรมประยุกต์ เช่น การอ่านแฟ้มข้อมูล การค้นหาข้อมูลที่ต้องการ การอ่านแฟ้มข้อมูล และการบันทึกกลับ เป็นต้น นอกจากนี้จะทำการตรวจวัดเวลาที่ใช้ไปในการทำงานตามคำสั่ง ข้างต่าง ๆ เมื่อมีการเพิ่มจำนวนผู้ใช้เข้าสู่ระบบ

# **2.7.2 การทดสอบความสามารถและความถูกตองการทํางานของโปรแกรมประยุกต (Application/Functional Testing)**

การทดสอบนี้จะตรวจสอบการทำงานของโปรแกรมประยุกต์ที่ใช้งานอยู่บนระบบ โดยพิจารณาความสามารถใน<mark>การทำงานได้ถูกต้อง และครบถ้วนตามที่ได้กำหนดหรือออก</mark> แบบไว้หรือไม่ โดยจะทดสอบในสภาวะที่ปริมาณงานภาระงานในระบบมีปริมาณน้อยจนถึง ปริมาณภาระงานที่มีขนาดปานกลาง

# **2.7.3 การทดสอบเพื่อประเมินการเสื่อมถอยของประสิทธิภาพการทํางานของระบบ (Regression Testing)**

การทดสอบนี้มีวัตถุประสงคเพื่อเปรียบเทียบประสิทธิภาพ ความนาเชื่อถือของการ ทํางานระบบเดิม และการทํางานของระบบใหมกอนที่จะมีการปรับปรุง หรือเปลี่ยนแปลง อุปกรณโปรแกรมประยุกตที่ใชงานอยู ทั้งนี้ เพื่อเปนการยืนยันวาการดําเนินการปรับปรุง ้เปลี่ยนแปลงดังกล่าว จะไม่ทำให้ประสิทธิภาพการทำงานของอุปกรณ์ หรือโปรแกรมประยุกต์ ที่ทํางานอยูบนระบบเสื่อมถอยลง

### **2.7.4 การทดสอบปริมาณ ( Throughput Testing)**

การทดสอบนี้จะทําการตรวจวัดปริมาณขอมูลที่ทําการรับ-สง ระหวางสวนประกอบ ของระบบต่าง ๆ ที่สนใจศึกษา เช่น บริดจ์ เราเตอร์ ฮับ หรือ สวิทช์ เป็นต้น การตรวจวัด ปริมาณงานชวยใหทราบถึง สภาวะการทํางานของอุปกรณตาง ๆ ประสิทธิภาพการทํางาน ของระบบโดยรวม การเกิดสภาวะคอขวด ณ จุดต่าง ๆ เป็นต้น

#### **2.7.5 การทดสอบการยอมรับ (Acceptance Testing)**

การทดสอบนี้เป็นกระบวนการในการที่ช่วยให้ผู้ใช้ระบบเชื่อมั่นว่าระบบใหม่ ี่ สามารถทำงานได้อย่างมีเสถียรภาพ และมีประสิทธิภาพ การทดสอบควรดำเนินการในช่วง ระยะของการติดตั้งระบบใหม การปรับปรุงระบบที่มีอยูเดิม และโดยเฉพาะอยางยิ่งระบบที่มี การดําเนินงานในลักษณะผูใหบริการ-ผูรับบริการ ลักษณะงานที่มีความสําคัญ ตลอดจนการ ใช้งานในลักษณะที่ผู้ใช้กระจายอยู่ทั่วไปตามสถานที่ต่าง ๆ เป็นจำนวนมาก

# **2.7.6 การทดสอบรูปแบบการตอเชื่อม (Configuration Sizing)**

การทดสอบนี้จะทําการวัดคาพารามิเตอรตาง ๆ ซึ่งจะแสดงใหเห็นถึงประสิทธิภาพ การทํางานของระบบ เชน เวลาตอบสนอง ปริมาณงาน เปนตน ซึ่งคาที่ตรวจวัดไดเปนผลมา จากการตอเชื่อมอุปกรณในรูปแบบตาง ๆ และนํามาเปรียบเทียบเพื่อใหทราบถึงความแตก ต่างด้านประสิทธิภาพ

### **2.7.7 การทดสอบความเชื่อถือไดของระบบ( Reliability Testing)**

การทดสอบนี้จะทดสอบการทํางานของระบบ ในสภาวะที่ระบบจําเปนตองรับภาระ งานซึ่งมีปริมาณปานกลาง จนถึงปริมาณสูง โดยที่ปริมาณภาระงานในชวงเวลาตาง ๆ และ ระยะเวลาที่ระบบจะตองรับภาระปริมาณภาระงานดังกลาว จะตองเปนปริมาณภาระงานที่ ี่ สูง และระยะเวลาที่ระบบต้องรับภาระงานดังกล่าวนานพอที่จะทำให้ระบบทำงานผิดพลาด ้วัตถุประสงค์ของการทดสอบนี้ต้องการที่จะทราบว่า เมื่อไรจะเกิดความล้มเหลวในการทำงาน ของระบบ และภาวะการลมเหลวของระบบเปนอยางไร

#### **2.7.8 การประเมินความสามารถในการทํางานของอุปกรณตาง ๆ (Product Evaluation)**

การทดสอบนี้จะทําการตรวจวัดคาพารามิเตอรตาง ๆ เชน ปริมาณงานที่เกิดขึ้น เวลาการตอบสนองในการทํางาน ความมีเสถียรภาพและความเชื่อถือไดของระบบ และสวน ประกอบของระบบ โดยจะทําการเปรียบเทียบคาพารามิเตอรตาง ๆ ของระบบและสวน ประกอบของระบบที่ตองการปรับปรุง หรือเปลี่ยนใหม โดยมีวัตถุประสงคเพื่อขยายความ สามารถในการรับภาระงานที่เพิ่มขึ้นของระบบ และเปนการทดสอบเพื่อใหทราบวา เมื่อใด ระบบปจจุบันจําเปนตองเพิ่มทรัพยากรเขาสูระบบเดิม เพื่อมิใหการทํางานของระบบเสื่อม ถอยลง ในการทดสอบ จะดําเนินการ โดยเพิ่มปริมาณภาระงานเขาสูระบบจนกระทั่งประสิทธิ ภาพของระบบเสื่อมถอยลงจนถึงระดับที่ไมสามารถยอมรับได

# **2.7.9 การวางแผนการรองรับการเพิ่มการใชงานระบบ (Capacity Planning)**

การทดสอบนี้เพื่อใหทราบวาเมื่อใดจึงจะตองดําเนินการเพิ่มขีดความสามารถของ ระบบ เพื่อให้ระบบสามารถรองรับภาระงานที่เพิ่มขึ้นจากการเพิ่มจำนวนของผู้ใช้ ก่อนที่ประ สิทธิภาพโดยรวมของระบบเสื่อมถอยลงถึงระดับที่ไมสามารถยอมรับได

# **2.7.10 การกําหนดการเกิดภาวะคอขวด และการแยกแยะปญหา (Bottleneck Identification and Problem Isolation)**

การทดสอบนี้จะดําเนินการกับสวนประกอบของระบบ และระบบยอยตาง ๆ ทีละ ี ส่วน ที่สนใจศึกษา โดยทำการเก็บค่าปริมาณงานที่เกิดขึ้นของแต่ละส่วน และนำมาเปรียบ เทียบกับปริมาณงานสูงสุดของระบบที่ระบบสามารถดำเนินงานอยู่ได้ ภาวะคอขวดที่เกิดขึ้น จะส่งผลกระทบต่อปริมาณงานของระบบโดยรวมและเวลาตอบสนองการทำงานของ โปรแกรมประยุกต์ต่าง ๆ ที่ทำงานอยู่บนระบบ

จากวัตถุประสงคการทดสอบระบบทั้ง 10 ประการขางตน สามารถนํามากําหนดและปรับใชใหสอด คลองกับวัฏจักรระบบเครือขายคอมพิวเตอรได โดยสามารถแสดงไดดังตารางที่ 2.7

ตารางที่ 2.7 แสดงถึงวัตถุประสงคการทดสอบระบบในระยะตาง ๆของวัฏจักรระบบเครือขายคอมพิวเตอร

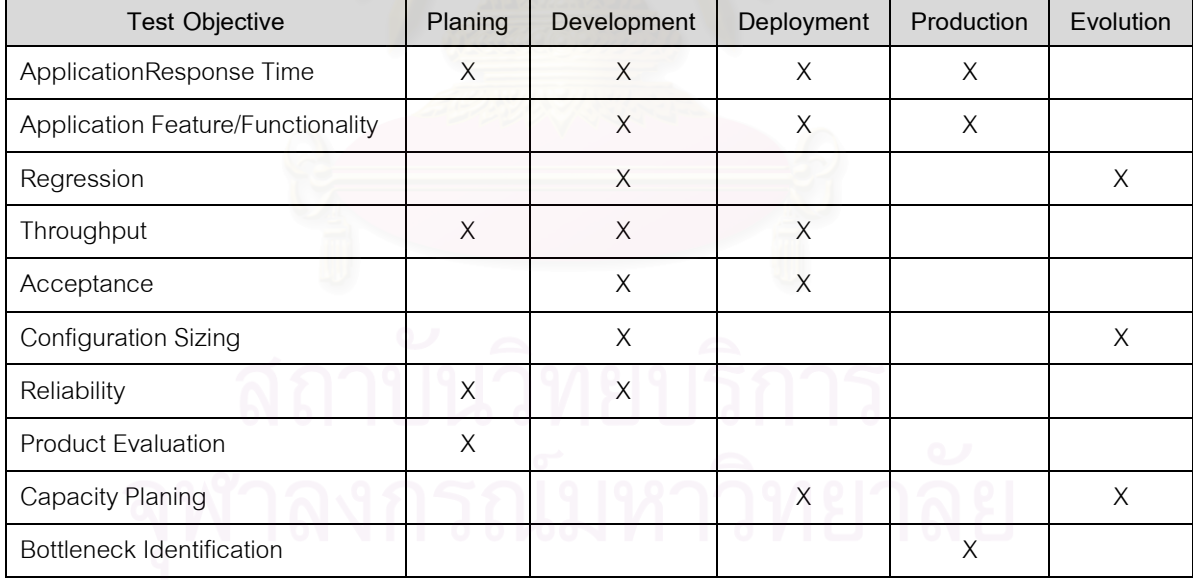

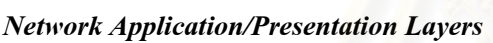

# **บทที่ 3**

# การวิเคราะหการทํางานของระบบแลนของธกส.

# **3.1 ลักษณะการเชื่อมตอของระบบแลน**

จากรูปที่ 1.1.1 แสดงถึงอุปกรณในระบบแลนของธนาคารเพื่อการเกษตรและสหกรณการเกษตร (ธกส.) ซึ่งมีตึกสำนักงานอยู่ 2 แห่ง กล่าวคือ สำนักงานใหญ่นางเลิ้งมี 2 อาคาร และตึกสำนักงาน เทคโนโลยีสารสนเทศประชาชื่น และทั้งสองตึกดังกลาวมีการตอเชื่อมระบบแลน (LAN) เขาดวยกัน โดย มีคูสายเชาจํานวน 4 เสนๆ ละ 2 เมกกะบิทเปอรเซ็ค (Mbps) เปนตัวกลางในการเชื่อมตอกันซึ่งโปรแกรม จัดการเครือขายสามารถมองอุปกรณเครือขายตางๆ ทั้งหมดทั้ง 2 แหงได ถาอุปกรณเครือขายนั้น สนับสนุนโปรแกรมพื้นฐาน SNMP วามีอุปกรณหนวยใดบางที่สนับสนุนโปรแกรมพื้นฐานดังกลาว

# **3.1.1 อุปกรณและการตอเชื่อม ณ.สํานักงานใหญนางเลิ้ง**

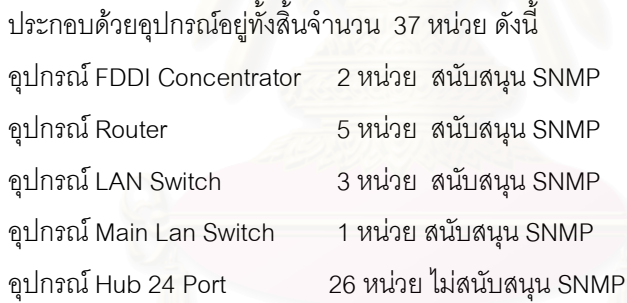

การเชื่อมตอหลักเปนระบบ FDDI แบบ Dual Attach โดยมีอุปกรณ FDDI Concentrator ยี่หอ CISCO รุน Catalyst 1400 จํานวน 2 หนวยตอเชื่อมกันดวยความเร็ว 100 เมกกะบิท (Mbps) ระหวางตึก 3 ชั้นและตึก 10 ชั้นของอาคารสํานักงานใหญ ซึ่งแตละตึกเชื่อมตอจากอุปกรณ FDDI Concentrator ไปยังชุดอุปกรณ LAN Switch ยี่หอ CISCO รุน Catalyst 5000 และ Catalyst 2924 MXL ที่ตึก 10 ชั้นจํานวน 2 ชุด ที่ตึก 3 ชั้นจํานวน 1 ชุด จากนั้นก็ตอสาย กระจายไปยังอุปกรณ Hub 24 Ports ทั้งนี้ขึ้นกับจํานวนผูใชในแตละชั้นวามากนอยเพียงใด โดย จะต่อไปยัง Outlet Terminal ด้วยความเร็วพอร์ตละ 10 Mbps

สวนการตอเชื่อมกับพอรต (Port) หรือเซริฟเวอร (Server) ประกอบดวย Router 2 หนวยยี่หอ CISCO รุน 4000 ตอกับ FDDI Concentrator ทั้งสองตัว ตัวละ 1 Port ดวยความเร็ว 100 Mbps และจาก Router ดังกลาวจะตอเขากับระบบคอมพิวเตอร Mainframe จํานวน 4 Ports ที่

ความเร็วพอรตละ 10 Mbps ซึ่งปจจุบันเครื่องเมนเฟรมดังกลาวไมไดใชงานแลว จะมี Rounter ยี่หอ CISCO รุน 2500 ตอตรงกับ LAN Switch เพื่อตอออกไปยัง Internet Provider ของ KSC โดยมี Firewall กั้นระหวาง Router กับ LAN Switch

ในสวนของเซริฟเวอรที่ทําหนาที่เปน Font-End Processor จํานวน 2 ระบบ โดยตอตรงเขากับ FDDI Concentrator ดวยความเร็ว 100 Mbps และในสวนของการเชื่อมกับสาขาและอาคาร สํานักงานประชาชื่น โดยมี Router ยี่หอ CISCO รุน 7000 ตอกับ FDDI Concentrator ทั้ง 2 หน่วยๆละ 1 Port และต่อกับอุปกรณ์ WAN ซึ่งเป็น Frame Relay Switch จากนั้นจะต่อเข้ากับ Main LAN Switch ยี่หอ CISCO 8540 รุน Catalyst ที่ตอเชื่อมไปยังอาคารสํานักงานประชาชื่น

# **3.1.2 อุปกรณและการตอเชื่อม ณ.สํานักงานเทคโนโลยีสารสนเทศประชาชื่น**

ี อุปกรณ์และการต่<mark>อเชื่อม</mark> ณ.สำนักงานเทคโนโลยีสารสนเทศประชาชื่น ประกอบด้วยอุปกรณ์อยู่ ทั้งสิ้น จํานวน 31 หนวย ดังนี้

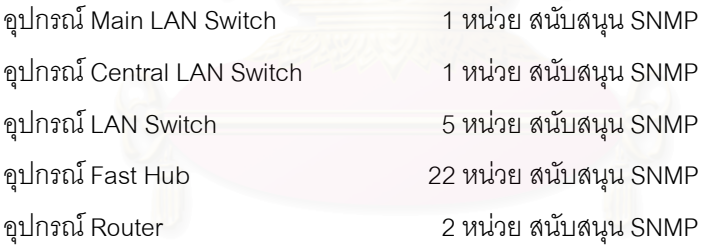

การตอเชื่อมประกอบดวย Main LAN Switch ยี่หอ CISCO รุน Catalyst 8540 ตอเชื่อมกับ Main LAN Switch ของอาคารสํานักงานใหญนางเลิ้ง และเชื่อมโยงไปยัง Central LAN Switch ยี่หอ CISCO รุน Catalyst 6009 ตอสายกระจายไปยังชั้นตางๆ ของอาคารดวยความเร็ว 100 Mbps โดยมีอุปกรณ LAN Switch ยี่หอ CISCO รุน 2924 MXL ที่ชั้น 2,4,5 และ 9 เพื่อตอกับ Fast Hub ที่ความเร็ว 100 Mbps และที่ชั้น 1,3,6,7,8 และ 10 มีการตอเขากับ Fast Hub โดยตรง จากนั้นก็จะตอตรงไปยัง Outlet ของผูใชตามจํานวนที่แตกตางกันตามความจําเปนของการใช งาน รวมทั้งมีการตอเชื่อม Router ยี่หอ CISCO รุน 3662 กับ Main LAN Switch และ Central LAN Switch อย่างละ 1 Port ที่ความเร็ว 100 Mbps และมี Router CISCO รุ่น 7206 ต่อตรงกับ 3662 เพื่อเตรียมไว้ต่อกับเซริฟ์เวอร์ของ Internet ซึ่งย้ายจากสำนักงานใหญ่นางเลิ้งมายัง สํานักงานสารสนเทศประชาชื่น และเซริฟเวอรอื่นๆ ที่จะจัดหามาใหมเพื่อรองรับงานที่จะเกิดขึ้น

ในอนาคต

# **3.2 ลักษณะการทํางานของระบบแลน**

์ในการทำงานของระบบแลนของธกส. สามารถแบ่งออกเป็น 2 ลักษณะตามการส่งผ่านข้อมูล กล่าวคือ

### **3.2.1 ระบบที่สงผานขอมูลมาจากระบบแวน (WAN)**

ระบบที่สงผานขอมูลมาจากระบบแวน (WAN) เปนการสงขอมูลจะถูกสรางขึ้นโดย ี สาขาและผ่านอุปกรณ์ WAN Switch ไปยัง FDDI Concentrator เพื่อทำการส่งต่อไปยัง โอส (Host) หรือเซริฟเวอร (Server) ที่เก็บโปรแกรมประยุกตของระบบงานที่แตกตางกันและ มีการส่งข้อมูลจากโอส (Host) หรือเซริฟเวอร์ (Server) ผ่านระบบแลน (LAN) ไปยังระบบ แวน (WAN) ไปยังโฮสปลายทางหรือเซริฟเวอรที่สาขา ดังเชน ระบบงานฝาก-ถอนตางสาขา ระบบการเงิน (FMIS : Financial Management Information System) ระบบการจัดการ สารสนเทศทั่วๆ ไป (GMIS : General Management Information System) เปนตน

# **3.2.2 ระบบงานที่ใชขอมูลเฉพาะในสํานักงานใหญ**

ระบบงานที่ใชขอมูลเฉพาะในสํานักงานเปนการสงขอมูลภายในสํานักงานใหญที่มี การแลกเปลี่ยนขอมูลระหวางกันเฉพาะในโฮสที่สํานักงานใหญ โดยสงขอมูลผานอุปกรณ แลนเท่านั้น ดังเช่น ระบบการออกรายงานสรุปที่ใช้เฉพาะสำนักงานใหญ่ ระบบทรัพยากร บุคคล (PIS : Personnel Information System) ระบบสํานักงานอัตโนมัติ (OA : Office Automation) และระบบเมล์ภายใน (Mailing) เป็นต้น

จะเห็นได้ว่าไม่ว่าจะเป็นการทำงานของระบบแลนลักษณะใดก็ตาม จะต้องมีการ ี่ ส่งต่อข้อมูลระหว่างอุปกรณ์ต่างๆ ในระบบแลนและมีปริมาณข้อมูลที่ผ่านเข้าสู่ระบบที่มี ปริมาณแตกต่างกัน ซึ่งหากเกิดปัญหาขึ้นกับระบบแลน ณ.ที่ใดที่หนึ่ง จึงยากต่อการ วิเคราะห์ปัญหาที่แท้จริง ซึ่งจากเหตุการณ์ที่ผ่านมาได้มีการเก็บข้อมูลที่เกิดขึ้นกับปัญหา ของระบบแลน และนำมาจัดทำตารางและทำมาเทียบกับสัญญาณบอกเหตุการณ์ต่างๆ เพื่อเปนแนวทางในการวิเคราะหปญหาไดดังหัวขอตอไปนี้

# **3.3 สภาพการเกิดปญหาและสัญญาณบอกเหตุ**

จากการที่ระบบเครือขายแลนประกอบดวยสวนประกอบตางๆ ที่ทําใหระบบสามารถทํางานไดอยางมี ประสิทธิภาพ ดังนั้นการทํางานผิดพลาดของอุปกรณในแตละสวนจะมีผลกระทบตอการทํางานโดยรวม ของระบบ การทํางานผิดพลาดของระบบสามารถพิจารณารูปแบบหรือแบบแผนการทํางานที่ตางไปจาก สภาวะการทํางานตามปกติ โดยสามารถติดตามและเฝาควบคุมจาก Network Management Station สภาพการเกิดปญหาและสัญญาณบอกเหตุดังตอไปนี้ จะชวยเปนแนวทางในการใหผูควบคุมการ ทํางานของระบบสามารถตระหนักและรับรูถึงปญหาที่ดํารงอยูในระบบ เพื่อเปนแนวทางในการแก ปญหาดังกลาว สามารถแสดงรายละเอียดไดดังตารางที่ 3.3

ตารางที่ 3.3 แสดงสภาพการเกิดขอผิดพลาดและสัญญาณบอกเหตุ

| <u>สภาพการเกิดข้อผิดพลาด</u>    | สัญญาณบอกเหตุ                                 |
|---------------------------------|-----------------------------------------------|
| สายสัญญาณไฟเบอร์ออพติกชำรุด     | โหนดไม่ทำงาน                                  |
|                                 | ไม่สามารถให้บริการแฟ้มข้อมูลผ่านระบบเครือข่าย |
|                                 | เกิดสภาวะการติดขัดของการส่งข้อมูล             |
| การต่อเชื่อมสายสัญญาณไม่สมบรูณ์ | เกิดสภาวะ Bad Packet มาก                      |
|                                 | การชนกันของสัญญาณมากขึ้น                      |
|                                 | ้อัตราการเกิดข้อผิดพลาดการส่งข้อมูลมากขึ้น    |
|                                 | ประสิทธิภาพโดยรวมของระบบลดลง                  |
|                                 | ข้อมูลในแฟ้มข้อมูลผิดพลาดไม่สมบรูณ์           |
| การทำงานของเราน์เตอร์ผิดพลาด    | โหนดไม่ทำงาน                                  |
|                                 | การชนกันของสัญญาณมากขึ้น                      |
|                                 | ้อัตราการเกิดข้อผิดพลาดการส่งข้อมูลมากขึ้น    |
|                                 | ประสิทธิภาพโดยรวมของระบบลดลง                  |
|                                 | การทำงานของแฟ้มข้อมูลบนระบบช้าลง              |

ตารางที่ 3.3 แสดงสภาพการเกิดข้อผิดพลาดและสัญญาณบอกเหตุ (ต่อ)

| สภาพการเกิดข้อผิดพลาด           | ส้ญญาณบอกเหตุ                                    |
|---------------------------------|--------------------------------------------------|
| การทำงานของเราน์เตอร์ผิดพลาด    | เวลาที่ใช้ในการตอบสนองของระบบเพิ่มขึ้น           |
|                                 | ้อัตราการส่งทวนข้อมูลมีมากขึ้น                   |
| เกิดสภาวะการส่งข้อมูลในลักษณะ   | การทำงานของเราน์เตอร์เกินสภาวะปกติ               |
| ของบรอดคาสต์มากขึ้น             | โปรแกรมการบริหารงานระบบทำงานเกินสภาวะปกติ        |
|                                 | การตั้งค่าเตือนของระบบมีมากเกินไป                |
|                                 | ประสิทธิภาพการทำงานของระบบไม่คงที่               |
| อุปกรณ์ในระบบทำให้เกิดสภาวะการ  | การชนกันของสัญญาณมีมากขึ้น                       |
| เกิดสภาพบรอดคาสต์               | ประสิทธิภาพการทำงานของระบบลดลง                   |
|                                 | ้อัตราการส่งทวนข้อมูลมีมากขึ้น                   |
|                                 | ้เวลาที่ใช้ในการตอบสนองของระบบเพิ่มขึ้น          |
|                                 | เกิดสภาวะความหนาแน่นการส่งข้อมูลของระบบแฟ้ม      |
|                                 | ข้อมูล ระบบเครือข่ายและเครื่องคอมพิวเตอร์ที่นำมา |
|                                 | ต่อเชื่อม                                        |
| การกำหนดและติดตั้งสภาวะการ      | จำนวนของ Bad Packet มีมากขึ้น                    |
| ทำงานของระบบผิดพลาด             | การทำงานของเราน์เตอร์เกินสภาวะปกติเกิดข้อผิด     |
|                                 | พลาดในการ Encapsulate ของข้อมูลที่ทำการรับส่ง    |
|                                 | อัตราการเกิดข้อผิดพลาดการส่งข้อมูลมากขึ้น        |
|                                 | ประสิทธิภาพโดยรวมของระบบลดลง                     |
|                                 | อัตราการส่งทวนข้อมูลมีมากขึ้น                    |
|                                 | เวลาที่ใช้ในการตอบสนองของระบบเพิ่มขึ้น           |
|                                 | เกิดสภาวะความหนาแน่นการส่งข้อมูลของระบบแฟ้ม      |
|                                 | ข้อมูล ระบบเครือข่ายและเครื่องคอมพิวเตอร์ที่นำมา |
|                                 | ต่อเชื่อม                                        |
| การเชื่อมต่อและติดตั้งสัญญาณไม่ | จำนวนของ Bad Packet มีมากขึ้น                    |
| สมบรูณ์                         | อัตราการเกิดข้อผิดพลาดการส่งข้อมูลมากขึ้น        |
|                                 | การชนกันของสัญญาณมากขึ้น                         |
|                                 | อัตราการส่งทวนข้อมูลมีมากขึ้น                    |

ตารางที่ 3.3 แสดงสภาพการเกิดขอผิดพลาดและสัญญาณบอกเหตุ (ตอ)

| สภาพการเกิดข้อผิดพลาด                                                                | ส้ญญาณบอกเหตุ                                                                                                    |
|--------------------------------------------------------------------------------------|----------------------------------------------------------------------------------------------------|
| การเชื่อมต่อและติดตั้งสัญญาณไม่                                                      | เกิดสภาวะความหนาแน่นการส่งข้อมูลของระบบแฟ้ม                                                                                                    |
| สมบรูณ์                                                                              | ข้อมูล ระบบเครือข่ายและเครื่องคอมพิวเตอร์ที่นำมา<br>ต่อเชื่อม                                                                                                    |
| ทรานซิฟเวอร์ทำงานผิดพลาด                                                             | จำน <mark>วนของ Bad Packet มีมากขึ้น</mark><br>้อัตราการเกิดข้อผิดพลาดการส่งข้อมูลมากขึ้น<br><u>การชนกันของสัญญาณมากขึ้น</u><br>เกิดสภาวะความหนาแน่นการส่งข้อมูลของเครื่อง<br>คอมพิวเตอร์ที่นำมาต่อเชื่อม |
| ระบบเครือข่ายเกิดสภาพความหนา<br>แน่นปริมาณการรับ-ส่ง <u>ข้อม</u> ูลเกิน<br>สภาวะปกติ | อัตราการเกิดข้อผิดพลาดการส่งข้อมูลมากขึ้น                                                                                                    |
| เกิดข้อผิดพลาดกับ SNMP Agent                                                         | ไม่สามารถทำการเก็บข้อมูลทางสถิติของระบบได้                                                                                                    |
| สายสัญญาณที่นำมาต่อเชื่อมยาวเกิน<br>ไป                                               | จำนวนของ Bad Packet มีมากขึ้น<br>การทำงานของบริดท์เกินสภาวะปกติ<br>เกิดข้อผิดพลาดในการ Encapsulate ของข้อมูลที่ทำ<br>การรับ-ส่ง                                                                           |
|                                                                                      | การชนกันของสัญญาณมีมากขึ้น<br>ประสิทธิภาพโดยรวมของระบบลดลง<br>อัตราการส่งทวนข้อมูลมีมากขึ้น                                                                                                    |
|                                                                                      | เวลาที่ใช้ในการตอบสนองของระบบเพิ่มขึ้น<br>เกิดสภาวะความหนาแน่นการส่งข้อมูลของระบบแฟ้ม<br>ข้อมูล ระบบเครือข่ายและเครื่องคอมพิวเตอร์ที่นำมา<br>ต่อเชื่อม                                                    |
| การติดตั้ง NIC ไม่ถูกต้อง                                                            | การชนกันของสัญญาณมีมากขึ้น<br>ประสิทธิภาพโดยรวมของระบบลดลง<br>้อัตราการส่งทวนข้อมูลมีมากขึ้น<br>โหนดไม่ทำงาน                                                                                              |

ตารางที่ 3.3 แสดงสภาพการเกิดขอผิดพลาดและสัญญาณบอกเหตุ (ตอ)

| สภาพการเกิดข้อผิดพลาด                                          | ส้ญญาณบอกเหตุ                                    |
|----------------------------------------------------------------|--------------------------------------------------|
| NIC ทำงานในขณะที่ทำการ Disable                                 | จำนวนของ Bad Packet มีมากขึ้น                    |
| โหนด                                                           | ประสิทธิภาพโดยรวมของระบบลดลง                     |
|                                                                | เวลาที่ใช้ในการตอบสนองของระบบเพิ่มขึ้น           |
|                                                                | เกิดสภาวะความหนาแน่นการส่งข้อมูลของระบบแฟ้ม      |
|                                                                | ข้อมูล ระบบเครือข่ายและเครื่องคอมพิวเตอร์ที่นำมา |
|                                                                | ต่อเชื่อม                                        |
|                                                                | ไม่พื้นที่ว่างบนดิสก์และไฟล์                     |
| เกิดข้อผิดพลาดกับโปรโตคอล                                      | จำนวนของ Bad Packet มีมากขึ้น                    |
|                                                                | การทำงานของ Repeater Bridge หรือเราน์เตอร์เกิน   |
|                                                                | สภาวะปกติ                                        |
|                                                                | เกิดข้อผิดพลาดในการ Encapsulate ของข้อมูลที่ทำ   |
|                                                                | การรับ-ส่ง                                       |
| เกิดข้อผิดพลาดกับโปรโตคอล                                      | การชนกันของสัญญาณมีมากขึ้น                       |
|                                                                | ประสิทธิภาพโดยรวมของระบบลดลง                     |
|                                                                | อัตราการส่งทวนข้อมูลมีมากขึ้น                    |
|                                                                | เวลาที่ใช้ในการตอบสนองของระบบเพิ่มขึ้น           |
|                                                                | เกิดสภาวะความหนาแน่นการส่งข้อมูลของระบบแฟ้ม      |
|                                                                | ข้อมูล ระบบเครือข่ายและเครื่องคอมพิวเตอร์ที่นำมา |
|                                                                | ต่อเชื่อม                                        |
| การสอบถามข้อมูลไม่ทำการ                                        | จำนวนของ Bad Packet มีมากขึ้น                    |
| Optimize ณ.เครื่องคอมพิวเตอร์ที่ทำ<br>$\overline{\phantom{a}}$ | ระบบเครือข่ายทำงานเกินสภาวะปกติการรับ-ส่งข้อมูล  |
| การสอบถาม                                                      | โดยการ Encapsulate ของข้อมูลที่ทำการรับส่งมีมาก  |
|                                                                | กว่าปกติ                                         |
|                                                                | การชนกันของสัญญาณมีมากขึ้น                       |
|                                                                | ประสิทธิภาพโดยรวมของระบบลดลง                     |
|                                                                | เวลาที่ใช้ในการตอบสนองของระบบเพิ่มขึ้น           |
| การทำงานของเราน์เตอร์เกินสภาวะ                                 | จำนวนของ Bad Packet มีมากขึ้น                    |
| ปกติ                                                           | การทำงานของบริดท์เกินสภาวะปกติ                   |

ตารางที่ 3.3 แสดงสภาพการเกิดขอผิดพลาดและสัญญาณบอกเหตุ (ตอ)

| สภาพการเกิดข้อผิดพลาด              | สัญญาณบอกเหตุ                                            |
|------------------------------------|----------------------------------------------------------|
| การทำงานของเราน์เตอร์เกินสภาวะ     | การชนกันของสัญญาณมีมากขึ้น                               |
| ปกติ                               | ประสิทธิภาพโดยรวมของระบบลดลง                             |
|                                    | ้อัตราการส่งทวนข้อมูลมีมากขึ้น                           |
|                                    | เวลาที่ใช้ในการตอบสนองของระบบเพิ่มขึ้น                   |
|                                    | เกิดสภาวะความหนาแน่นการส่งข้อมูลของระบบแฟ้ม              |
|                                    | ข้อมูล ระบบเครือข่ายและเครื่องคอมพิวเตอร์ที่นำมา         |
|                                    | ต่อเชื่อม                                                |
| มีการรับ-ส่งข้อมูลของ SNMP มากเกิน | จำนวนของ Bad Packet มีมากขึ้น                            |
| ไปในระบบ                           | การชนกันของสัญญาณมีมากขึ้น                               |
|                                    | ประสิทธิภาพโดยรวมของระบบลดลง                             |
|                                    | ้อัตราการส่งทวนข้อมูลมีมากขึ้น                           |
|                                    | เวลาที่ใช้ในการตอบสนองของระบบเพิ่มขึ้น                   |
| มีการรับ-ส่งข้อมูลของ SNMP มากเกิน | เกิดสภาวะความหนาแน่นการส่งข้อมูลของระบบแฟ้ม<br>$\bullet$ |
| ไปในระบบ                           | ข้อมูล ระบบเครือข่ายและเครื่องคอมพิวเตอร์ที่นำมา         |
|                                    | ต่อเชื่อม                                                |
| สายสัญญาณ UTP ไม่ได้มาตรฐาน        | จำนวนของ Bad Packet มีมากขึ้น                            |
| หรือเสื่อมคุณภาพ                   | ข้อมูลในแฟ้มข้อมูลเสียหาย                                |
|                                    | การชนกันของสัญญาณมีมากขึ้น                               |
|                                    | ประสิทธิภาพโดยรวมของระบบลดลง                             |
|                                    | อัตราการส่งทวนข้อมูลมีมากขึ้น                            |
| 1011100                            | เวลาที่ใช้ในการตอบสนองของระบบเพิ่มขึ้น                   |
|                                    | เกิดสภาวะความหนาแน่นการส่งข้อมูลของระบบแฟ้ม              |
|                                    | ข้อมูล ระบบเครือข่ายและเครื่องคอมพิวเตอร์ที่นำมา         |
|                                    | ต่อเชื่อม                                                |
|                                    | เกิดข้อผิดพลาดในการ Encapsulate โหนดไม่สามารถ            |
|                                    | ติดต่อได้                                                |
|                                    | การทำงานของโปรโตคอลผิดพลาด                               |

# **3.4 การทํางานของระบบจัดการเครือขาย CISCO Works 2000**

เนื่องจากระบบที่ออกแบบเปนระบบที่ตองใชโปรแกรมจัดการเครือขาย CISCO Works 2000 ซึ่งใน ี ส่วนของโปรแกรมจัดการเครือข่ายแลนดังกล่าวประกอบด้วยโมดูล (Module) หลักๆ 6 โมดูลด้วยกัน ดัง แสดงในรูปที่ 3.4

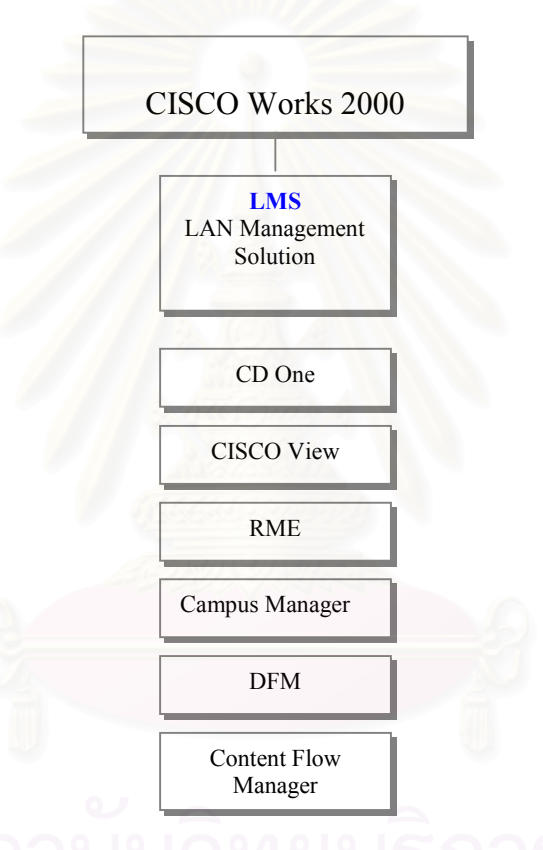

รูปที่ 3.4 แสดงโมดูลของโปรแกรมจัดการเครือขาย CISCO Works 2000 ในสวนของ LMS

จากรูปที่ 3.4 โมดูลของโปรแกรมจัดการเครือขาย CISCO Works 2000 ประกอบดวยโมดูลของวิธีการแกไข ปญหาการจัดการระบบแลน (LAN Management Solution : LMS)

# **3.5 ฟงกชั่นการทํางานของโปรแกรมจัดการเครือขาย CISCO Works 2000**

โปรแกรมการจัดการระบบเครือขาย CISCO Works 2000 เปนชื่อทางการคาของระบบการ จัดการดานระบบแลน โดยประกอบดวยโปรแกรมการจัดการแกไขปญหาของแลน (LAN Management Solution (LMS)) ซึ่งเปนสวนหนึ่งของ CISCO Works 2000 และโปรแกรมการจัดการแกไขปญหาของ แลน (LMS) ประกอบด้วยโปรแกรมที่แยกหน้าที่การทำงาน ได้ดังนี้

#### **3.5.1 CISCO Works 2000 Campus Manager**

### **3.5.1.1 หนาที่ของโปรแกรม Campus Manager**

เปนโปรแกรมที่ถูกพัฒนาขึ้นมาเพื่อการจัดการพื้นฐานเบื้องตนในระบบ ซึ่งมีหนาที่หลัก ดังนี้

- สามารถทําการคนหาและแสดงรูปแบบเครือขายเลเยอร 2 ขนาดใหญ
- กําหนดคาวีแลน (VLAN) การจําลองแลน (LAN Emulation) และอซิงโครนัส ทรานสเฟอโหมด (ATM : Asynchronous Transfer Mode)
- แสดงการเชื่อมตอและสถานะของอุปกรณบนพื้นฐานของ เอสเอ็นเอ็มพี (SNMP: Simple Network Management Protocal)
- กําหนดความขัดแยงของโครงสรางในเลเยอร 2
- วินิจฉัยความสัมพันธของปญหาระหวางอุปกรณปลายทางและอุปกรณในเล เยอร 2 และเลเยอร 3
- ระบุตำแหน่งที่อยู่และความสัมพันธ์โดยอัตโนมัติให้กับผู้ใช้ โดยการใช้ แมค (MAC: Media Access Control) ไอพีแอทเดรส (IP Address) เอ็นที (NT) หรือเอ็นดีเอส (NDS: Netware Directory Services) ล็อคอิน โฮสเนมกับความ สัมพันธทางกายภาพไปยังสวิตซเน็ทเวริค (Switch Network)
- เฝาติดตามเสนทางในระดับเลเยอร 2 และเลเยอร 3 ของแหลงที่มาและปลาย ทาง
- สามารถสงผานรูปแบบการตอเชื่อม (Topology Maps) ไปยังวิสิโอ (Visio)
- ใชเครื่องมือของจาวา (Java) ในการพัฒนาประสิทธิภาพของการโตตอบ

#### **3.5.1.2 โปรแกรมยอยของ Campus Manager**

โปรแกรม Campus Manager ประกอบดวยโปรแกรมยอยอีก 3 ระบบที่สามารถ เรียกผ่านบราวน์เซอร์ (Browser) ของผ้ใช้ปลายทาง กล่าวคือ

• **Topology Services** เปนการตอเชื่อมโดยแสดงเปนตารางสรุประดับเลเยอร 2 ในลักษณะของตนไม (Tree)

#### • **User Tracking**

เป็นโปรแกรมสนับสนุนการกำหนดการเชื่อมต่อของปลายทาง (End-Station) กับการสวิซทการคนหา (Access Switch) ที่กําหนดเปนตารางและขอมูลการ สรางการเชื่อมตอของเลเยอร 2

#### • **Path Analysis**

เปนโปรแกรมสําหรับการจัดการสวิซทเน็คเวอร (Switch Network) ซึ่งมีความ สามารถในการวิเคราะหปญหาของการตอเชื่อมเสนทาง นําเสนอในรูปภาพ ซึ่งมีการจัดการเฉพาะสวนของไอพีแอสเดรส (IP Address) วีแลน (VLAN)

#### **3.5.1.3 ลักษณะของ Campus Manager 3.1**

Campus Manager ประกอบดวยฟงกชั่นตางๆ ไดแก Topology Service, User Tracking, Path Analysis และ VLAN/ LANE Port Assignment โดยที่ผูบริหาร เครือขายสามารถใชเรียนรูตรวจสอบ กําหนดคา วิเคราะหและเปลี่ยนแปลงคาตางๆ ไปยังระบบเครือขาย ซึ่งสามารถถูกเปลี่ยนแปลงแกไขได

Topology Services ทำหน้าที่ในการประมวลรูปแบบกว้างๆ ของการต่อเชื่อมทาง กายภาพ (Physical) และตรรกภาพ (Logical) สรุปรายชื่อของอุปกรณ์ พอร์ต และ ความสัมพันธ์ของเครือข่าย

หน้าที่หลักๆ ของ Topology Service ประกอบด้วย

- การคนหาโดยอัตโนมัติ (Autodiscovery) และแสดงอุปกรณ CISCO Switch และเราน์เตอร์ (Router) โดยใช้ CISCO Discovery Protocal (CDP) และ **SNMP**
- แสดงการเชื่อมตอทางกายภาพ (Physical) และตรรกภาพ (Logical) ในเลเยอรที่ 2 (Layer)
- จุดเดนของระบบสามารถกําหนดเฉพาะเจาะจงไปยังอุปกรณของ CISCO และ อุปกรณอื่นๆ ที่สัมพันธกับ CISCO
- สามารถขยายเพื่อรับอุปกรณไดมากกวา 2000 ชนิดที่เปน CISCO
- สามารถระบุสถานะของอุปกรณบนพื้นฐานของ CDP, ILMI, ELMI และ SNMP
- รายงานสิ่งที่ไมถูกตองอัตโนมัติในระหวางการพบปญหาการเชื่อมตอ เชนการ เชื่อมตอผิด
- แสดงผลการเชื่อมตอในลักษณะรูปภาพสําหรับการสราง VLAN, LANE สําหรับ Ethernet และ Token Ring
- แสดงการเชื่อมตอและวิเคราะหโปรโตคอล ATM

#### **3.5.1.4 VLAN/LANE Configuration and Port Assignment**

Campus Manager เปนตัวจัดการการแสดงในลักษณะกราฟก เพื่อสราง แกไขและ ลบคาของ VLAN/ LANE ของอุปกรณหรือกําหนดพอรตของ VLAN สามารถสรางแก ไขพอรตและผูใชเปลี่ยนแปลงในขณะที่แกไขและสงไปยังอุปกรณสวิทซ เพื่อแกไข การกําหนดการเชื่อมตอเฉพาะสวิทซพรอมทั้งผูบริหารเครือขายสามารถดูตารางของ การตอเชื่อมแบบตนไม (Spanning-Tree States) และวีทีพีทรังซ (VTP Trunks) พอร์ตที่เชื่อมต่อของสวิทซ์และส่วนของ LANE ที่ใช้อยู่

การบริหารจัดการ VLAN มีหนาที่ครอบคลุม ดังนี้

- ทําตารางสรุปของ VLAN เพื่อแสดงสถานะตางๆ ของพอรต อุปกรณลักษณะ การต่อเชื่อม
- สามารถกําหนดคา VLAN แบบกราฟก ทําใหงายตอการใชและบริหาร
- รวมการใหบริการการกําหนดคา LANE ใน VLAN เพื่อประสิทธิภาพสูงสุดของผู ใชงานและการจัดการควบคุม
- แยกสวนติดตอของผูบริหารระบบเพื่องายตอการคนหา โดยใชหลักเกณฑที่ หลากหลายและกําหนดเลือกพอรตและสวิทซ โดยเฉพาะหรือทั้งหมดไปยัง VLAN
- แสดงตรรกภาพของโครงสราง VLAN งายตอการเขาใจ
- รายงานสิ่งที่ขัดแยงอัตโนมัติเนนทางดานปญหาการเชื่อมตอและการเชื่อมตอที่ ผิด
- ขึ้นทะเบียนสมาชิกใหมอัตโนมัติ ชวยลดเวลาการใหบริการและการกําหนดการ ต่อเชื่อมต่อ

### **3.5.1.5 การจัดการในสวนของเอทีเอ็ม (ATM)**

Campus Manager เสนอเครื่องมือการจัดการเอทีเอ็มเน็คเวิรด (ATM Network) ใน ึรูปแบบ<mark>ข</mark>องกราฟิก ซึ่งง่ายต่อการกำหนดค่าต่างๆ และการตรวจเช็คประสิทธิภาพ ของเครือขายเอทีเอ็ม จะถูกแสดงบนโทโปโลยีแผนที่ (Topology Map) และตรรก ภาพ VLAN และเอทีเอ็ม (ATM) กับสวนประกอบเอทีเอ็มสวิซทและ LANE โดยมี ฟงกชั่นตางๆ ดังนี้

- คนหาอัตโนมัติของเอทีเอ็มสวิทซ (ATM Switch) ทั้ง SVC และ PVC
- ตรวจสอบการเชื่อมตอของ SVC และ PVC
- เสนทางของวงจรเสมือนเอ็น-ทู-เอ็น (End-to-end) และวิเคราะหการเชื่อมตอ
- แก้ไขและวิเคราะห์ปัญหา LANE
- กําหนดคาคุณภาพของการใหบริการ (Qos) เพื่องายตอการกําหนดคาของ ความหนาแนนของเน็ทเวิรค (Network) ดังเชน วีดีโอ (VDO) หรือคอนสแตนท บิทเรท (Constant-bit-rate: CBR)
- สามารถทําการรวบรวมและวิเคราะหเอทีเอ็ม (ATM) แบบระยะไกล (RMON)

## **3.5.1.6 ยูสเซอรแทรกกิ่ง (User Tracking)**

สามารถหาที่ตั้งของเซริฟเวอร (Server) เอ็นยูสเซอร (End-User) และ CISCO Voice over IP: VOIP) และสวิทซที่ตออยูบนเลเยอร 2 ในระหวางกระบวนการ

ตรวจพบนี้มีการกำหนดการจัดตารางข้อมูลการเชื่อมต่อ ซึ่งประกอบด้วย

- ชื่อของ VLAN และโดเมนของ VTP
- เลขที่ของสวิทซพอรต (Switch Port Number) ชื่อและสถานะ
- MAC และหมายเลขของ IP Address ของสถานีและซับเน็ท (Subnet)
- รายชื่อตารางและรายละเอียดของตารางการเรียงลําดับของสวิทซทั้งหมดที่ตอ กับสวนอื่น
- สถานที่ตรวจพบทายสุดใน Time Stamp
- ชื่อล็อกอินของผูใชผานระบบอัตโนมัติจาก Windows NT หรือ Novell หรือ UNIX

ดังนั้น Campus Manager นั้นงายตอความยืดหยุนทางธุรกิจหลายประเภท โดย กำหนดค่ากว้าง (Large Number) ของค่าพารามิเตอร์การจัดลำดับ (Sorting Parameters) ซึ่งสามารถใช้หาที่ตั้งสถานีของผู้ใช้ปลายทาง การตรวจสอบผู้ใช้ งาน (User Tracking) สามารถตรวจพบสถานีปลายทางที่เชื่อมตอไปยังพอรตของ สวิทซ์โดยอัตโนมัติ และจัดการแสดงผลให้กับผู้ใช้โดยกำหนด VLAN ของผู้ใช้และ การเชื่อมตอไปยังสถานีตนทาง ทั้งนี้การตรวจสอบผูใชงาน (User Tracking) ี สามารถรองรับเสียงหรือข้อมูล รวมทั้งส่วนที่ติดต่อไปยัง CISCO Call Manager สําหรับที่อยูของ IP และ MAC (IP/MAC Address) ที่สัมพันธกันใน VOIP Handset ดวยการกําหนดหมายเลขโทรศัพทและผูใช

การบริหารจัดการตรวจสอบผู้ใช้งาน (User Tracking) มีหน้าที่ครอบคลุม ดังนี้

- สามารถรองรับสถานีผูใชปลายทางไดถึง 40,000 สถานี
- แจงรายงานแสดงการจําลองที่อยูของ IP และที่อยูของ MAC และพอรตกับอีก หลายๆ ที่อยูของ MAC
- ที่อยูของ IP และที่อยูของ MAC ของ VOIP Handsets ที่ตรวจพบดวยการ กําหนดหมายเลขโทรศัพทและผูใช
- แสดงผลในรูปของตาราง (Tabular) และความสามารถในการจัดลําดับพอรต ของสวิทซที่เกี่ยวของกันกับสถานีของผูใชปลายทางและ IP Handsets
- ทำตารางสำหรับแจ้งผู้ใช้ และทำรายละเอียดของรายงาน
- ระบบการแสดงผลแบบกราฟก (GUI) สําหรับผูใชๆเปนแนวทางของโครงสราง

ตารางขอมูล เพื่อรองรับการเคลื่อนไหวและเปลี่ยนแปลงของผูใช

- จัดการตารางสําหรับการเปลี่ยนแปลงที่อยูที่มีการเปลี่ยนแปลงโดยอัตโนมัติ
- ง่ายต่อการใช้งานเพื่อหาที่ตั้งของผู้ใช้ โดยกำหนด MAC Address, IP Address, DNS Hostname, Port Label, Switch และ Option Voice **Handsets**

### **3.5.1.7 การวิเคราะหเสนทาง (Path Analysis)**

การวิเคราะหเสนทางเปนเครื่องมือในการวิเคราะหที่สมบรูณแบบสําหรับกําหนดสวน ี ของเลเยอร์ 2 และเลเยอร์ 3 เมื่อ Campus Manager มีการตรวจพบข้อมูลที่สถานี ปลายทางหรือขอมูลโครงสราง VLAN/ VLANE และขอมูลแบบเรียลไทม (Real-Time) ของเลเยอร์ 3 และการคำนวณ Spanning-Tree

การวิเคราะหเสนทาง ประกอบดวย

- 3.5.1.7.1 สวนขอมูลของเลเยอร 2 และเลเยอร 3 หรืออุปกรณเลเยอร 2 และ เลเยอร 3 หรือทิศทางของเสนทาง (Route)
- 3.5.1.7.2 ลักษณะเฉพาะในสวนของเลเยอร 2 และเลเยอร 3 ประกอบดวย
	- IP Address และส่วนติดต่อ
	- ชื่อโดเมนของ VLAN และ VTP
	- ความเร็วของพอรตและการตั้งแบบ Duplex
- 3.5.1.7.3 ทําการตรวจสอบไดทันทีหรือตั้งเปนตารางกําหนดการตรวจสอบ
- 3.5.1.7.4 ทําการตรวจสอบ IP Address, ชื่อของ DNS หรือหมายเลขโทรศัพท
	- สําหรับเสียงเรียกเชนเดียวกับจุดเริ่มตนและสิ้นสุด

#### **3.5.1.8 Built-on the CISCO Works2000 Manager Servers**

CISCO Works2000 Manager Server เป็นตัวจัดการการใช้ทรัพยากรร่วมกัน ได้แก่ การบริหารเว็บ การคนพบการแชรฐานขอมูลและแชรการบริการ การจัดการเดส ท็อบ (Desktop) หรือการบริหารการเชื่อมตอของ CISCO ซึ่งถือวาเปนบริการหนึ่ง บนเซริฟเวอรของ CISCO Works2000 ประกอบดวยชุดเครื่องมือสําหรับการรวม

โปรแกรมเขาไปในการจัดการเดสท็อบ โดยใชมาตรฐานของรูปแบบและเทคโนโลยี ของอินเทอรเน็ต (Internet) เครื่องมือเหลานี้ยอมใหผูใชเชื่อมตอไปยังโปรแกรมการ จัดการเว็บเบส (Web-Based) ไปยังผลิตภัณฑ์ของตระกูล CISCO Works2000 และ ผูพัฒนาโปรแกรมสามารถเชื่อมไปยังเว็บเบส (Web-Based) ไดสะดวกและงายขึ้น โดยการมีการรับรองการลงทะเบียน การบริหารการเชื่อมตอของ CISCO ใชไดกับ CISCO และผูขายระบบการจัดการเครือขายอีก 30 ราย ไดแก Hewlett-Packard (HP), Computer Asso-ciates, SUN Microsystems และ Tivoli Systems ไดรับ รองการสรางการบริหารจัดการเชื่อมโยงสําหรับโปรแกรมผูขายทําใหผูใชสามารถจัด การอินเทอรเน็ต (Internet) ไดงาย และเชื่อมตอไปยังโปรแกรมการจัดการรูปแบบเว็บ

#### **3.5.2 CISCO Works2000 Device Fault Manager (DFM)**

Device Fault Manager (DFM) เปนสมาชิกใหมของตระกูล CISCO Works2000 ในการจัด การวิเคราะหความผิดพลาดแบบเรียลไทม (Real-Time) สําหรับอุปกรณของ CISCO โดยใช ความหลากหลายของขอมูลที่จัดเก็บไวและใชการวิเคราะหทางเทคนิค DFM ทําใหเกิด Intelligent CISCO Traps สามารถสงตอไปยังอุปกรณของผูขายรายอื่นๆ ที่เคยติดตั้งระบบการ จัดการในระบบเครือขาย โดยสงไปยัง E-Mail/ Pager Gateway หรือแสดงใน DFM Alarm Window

DFM จัดการวิเคราะหรายละเอียดความผิดพลาดแบบเรียลไทม (Real-Time) โดยมีการออก แบบเปนพิเศษสําหรับอุปกรณของ CISCO โดย DFM สามารถควบคุม CISCO Technology-Based Network สําหรับความหลากหลายของความผิดพลาด ดังนั้น DFM จึงมีการออกแบบ มาให้รองรับกับ Router, Switch, Access Servers และ Hub ของ CISCO ได้มากกว่า 100 เครื่อง รวมทั้ง DFM สามารถมองเห็นและตรวจสอบไดอัตโนมัติไปยังลําดับของปญหาธรรมดา ที่ระดับอุปกรณ์และระดับ VLAN ทั้งหมดปราศจากการร้องขอจากผ้ใช้ที่เขียนกภหรือ กําหนด Polling หรือคาเริ่มตน เชนเดียวกันกับระบบเครือขายที่โตขึ้นและเปลี่ยนแปลงไป DFM จะทําการตรวจสอบการเปลี่ยนแปลงในอุปกรณของ CISCO และจัดใหเขาระดับตามการ วิเคราะห

ลักษณะของ DFM ประกอบดวย

### **3.5.2.1 จุดศูนยรวมการวิเคราะหปญหาความผิดพลาด**

DFM จะทําการตรวจสอบขนาดของปญหาโดยปรากฎใน CISCO Internetworking และตรวจสอบความแตกตางของสภาวะตางๆ ทางอินเทอรเน็ตคอนโทรลแมสเซทโปร โตคอล (Internet Control Message Protocal: ICMP), SNMP, MIB และ SNMP trap recieption กรณีที่ DFM รับขอมูลจากอุปกรณซึ่งเปนปญหาที่อยูนอกเหนือ จากขอกําหนด DFM ก็จะปลอยปญหาดังกลาว ดังนั้นการจัดการนี้เปนโอกาส สําหรับ IT Manager ที่ทําการจัดการกับอุปกรณ CISCO ที่ผิดพลาด รวมทั้ง DFM ี สามารถจดจำได้อย่างง่ายดาย ถ้าชุดของพอร์ตเกิดการล่ม (Down) ซึ่งมีการแสดงผล ที่เกิดขึ้นดวยชุดของพอรตที่ลม โดย DFM จะจดจําแตละพอรตที่อยูบนโมดูลเดียว กันและบอกผู้ใช้ว่าโมดูลใดเกิดการล่ม ในส่วนของการวิเคราะห์ DFM เหมาะแก่ การวิเคราะห์อย่างต่อเนื่องสำหรับอุปกรณ์ของ CISCO และพอร์ตบนอุปกรณ์ DFM สามารถมองลักษณะของปญหาภายในอุปกรณประกอบดวย

- **การจัดการแบล็คแพลน (Backplane Utilization)** เปนการจัดการเพื่อใหเกิดประโยชนสูงสุด
- **หนวยความจํา**

การจัดการเนื้อที่ๆ วางเล็กที่ไมสามารถนํามาใชงานได (Fragmentation), Buffer Miss Rate, Buffer Utilization และ Free Memory

• **Network Adapters**

กระตุนการทํางานของ Backup, Error ของระบบและ VLAN, Broadcase Rate, Collision Rate, Discard Rate, Flapping, Maximum Uptime, Queue Drop Rate และการใช้ประโยชน์

- **Power Supplies** มีระยะของ Voltage
	- **Processors** ใช้ทรัพยากรให้เป็นประโยชน์
	- **SNMP** Agent เมื่อไมมีการตอบสนอง
	- **ระบบ (System)** สามารถทําการ Restart ได
- **อุณหภูมิ (Temporary)** มีการกําหนดคาชวงของอุณหภูมิ
- **การจัดการเกี่ยวกับพัดลม (Fan)** มีการแจงสถานะที่ผิดปกติของพัดลม

# **3.5.2.2 สิ่งที่รวบรวมไวกับ CISCO Works2000**

DFM ออกแบบใหทํางานกับผลิตภัณฑตระกูลของ CISCO Works2000 สวน ประกอบของ DFM ที่รวบรวมไวกับ CISCO Works2000 กลาวคือ

- มี Device Fault Manager Folder ใหมบน CISCO Works2000
- ใชกระบวนการของ CISCO Works2000 Server และมีการจัดการ Backup
- $\mathring{\mathfrak{u}}$ าเข้าอุปกรณ์ของ CISCO อัตโนมัติจาก Resource Manager Essentials (RME) หรือ ทั้งDFM และ RME

# **3.5.2.3 สิ่งที่รวบรวมไวกับ Enterprise Management Systems**

DFM สามารถใชไดเชนเดียวกันกับ CISCO Fault Subsystems ทําใหเกิด Intelligent CISCO Traps ไปยังอุปกรณอื่นๆ และผูขายรายอื่นๆ ที่ไดติดตั้งระบบการ จัดการไว CISCO Network ทํางานไดเกือบใกลเคียงกับแนวทางของ Enterprise Management Systems

# **3.5.2.4 รองรับกับอุปกรณ Layer 2 และ Layer 3**

สามารถสนับสนุนอุปกรณใหมของ CISCO ที่เพิ่มขึ้นในระบบเครือขายที่ Layer 2 และ Layer 3

# **3.5.2.5 เพิ่มอุปกรณที่สามารถรองรับได**

อุปกรณใหมของ CISCO ที่เพิ่มขึ้นในระบบเครือขาย DFM สามารถทําการปรับปรุง แก้ไขได้อย่างง่ายดายโดยทำปรับปรุงแก้ไขอุปกรณ์ผ่านทาง CISCO Software เพื่อ ทําการวิเคราะหและรายงานความผิดพลาดใน CISCO Network ลักษณะเฉพาะ เมื่อมีการติดตั้งบนเซริฟเวอรสามารถทําการตรวจสอบเครือขายไดถึง 30000 CISCO ports ดังนั้นการใช้ประโยชน์ของ DFM (Device Fault Manager) สามารถใช้ใน LAN Management Solution เชนเดียวกันกับที่เพิ่มไปในการติดตั้ง CISCO Works2000

#### **3.5.3 CISCO Works2000 CISCO View 5.3**

CISCO View Device Manager เปนโปรแกรมประยุกตทางดานการจัดการเกี่ยวกับอุปกรณ ของ CISCO ได้แก่ Web-based, CISCO Works2000  $\;$  CISCO View นั้นยอมให้ติดต่อกับ ทุกๆ ไคลเอนต (Clients) ตามมาตรฐานของเบราเซอรเน็ทเวริค (Browser Network) และความ ต้องการทางด้านฮาร์ดแวร์น้อยที่สุดสำหรับผู้ใช้งานที่ต่อเนื่อง รวมทั้งสามารถไว้ใจได้ในการ อินเทอเฟส (Interface) ในการเฝ้าดูอุปกรณ์แบบ Real-Time และง่ายต่อการกำหนดค่าบน ้ อุปกรณ์ใน CISCO View ซึ่งเป็นฟังก์ชั่นหนึ่งที่เพิ่มขึ้นมาใช้งาน การใช้งานง่ายมากเมื่อมีการ ใช้ร่วมกับผลิตภัณฑ์ของ CISCO Works2000 CISCO View มีการจัดการอุปกรณ์แบบผู้ใช้ หลายผูใช (Multi-Users) และคอยแกไขปญหาในลักษณะของ End-to-End Management Intranet

CISCO View Web-based Management เปนตัวชวยจัดการเน็ทเวริค โดยสามารถทําการ แสดงผลทางกายภาพของอุปกรณ CISCO และดูรหัสสี (Color Coding) ของพอรต เพื่อทํา การตรวจสอบแตละสถานะของพอรตซึ่งทําใหผูใชเขาขอมูลไดรวดเร็วขึ้นและงายขึ้น รูปแบบ ของ CISCO View เปนแบบไดนามิก (Dynamic) สามารถเฝาดูอุปกรณและคาคอนฟกได

สําหรับผลิตภัณฑของ CISCO Internetworking อันไดแก Routers, Switches และ Access Products สิ่งที่เพิ่มขึ้นได้แก่

- การเฝาติดตามของผลิตภัณฑ CISCO ในลักษณะของเว็บเบส (Web-based) ซึ่งผูดูแล ระบบเน็ทเวิร์คสามารถตรวจสอบจาก ภายนอกโดยไม่ต้องดูจากอุปกรณ์จริงของแต่ละ อุปกรณ
- ้มีการปรับปรุงแก้ไขอย่างต่อเนื่<mark>องใน</mark>แง่ของกายภาพของ Routers, Hubs, Switches หรือ เซริฟเวอรที่ติดตอกันในระบบเครือขาย
- การเฝาติดตามผลแบบเรียลไทม (Real-Time) และแทรกกิ่ง (Tracking) ตามคียขอมูล และขอมูลที่เกี่ยวของกับอุปกรณที่ปฏิบัติการอยู ความหนาแนนของการจราจรในระบบ เครือขาย และสภาพแวดลอมโดยการวัดคา ไดแก เปอรเซนตที่ใชได เฟรมของการรับ และสง ความผิดพลาดและตัวชี้วัดของอุปกรณ
- สามารถติดตอระหวางอุปกรณที่มีอยูกับอุปกรณ CISCO ตัวใหมๆ ได โดยผานการ สนับสนุนจากเว็บเบสแพ็คเกจ (Web-based Package Support Updater :PSU) ในเวอร ชั่นใหม่ของ CISCO View
- สนับสนุนผูใชหลายผูใช (Multi-Users) ในการติดตอกับตัวเซริฟเวอรของ Single CISCO View ผานเว็บเบสของผูใชปลายทาง

### **3.5.3.1 ลักษณะเดนของ CISCO View 5.3**

ลักษณะเดนของ CISCO View 5.3 ประกอบดวย

- เว็บเบสแพ็คเกจ (Web-based Package Support Updater :PSU) เปนตัว กําหนดและดูปริมาณอุปกรณที่รองรับการดาวนโหลดจาก CCO
- รายชื่ออุปกรณที่นําเขามาเพื่อสามารถทําการโหลดขอมูลไดรวดเร็วยิ่งขึ้น และ ติดต่อกับอุปกรณ์ได้หลังจากนั้น
- สามารถทําการปรับปรุงแกไขอุปกรณระยะไกลของผูใชและอุปกรณแพ็คเกจ (Device Packages) จากเวอร์ชั่นที่แล้ว
- ตัวชี้วัดความกาวหนา สนับสนุนการยอนกลับเมื่อเกิดภาวะการรับงานที่เกิน สถานะ
- มีการปรับปรุงประสิทธิภาพในตัวโปรแกรมแสดงผลการกําหนดคาเมนู

# **3.5.3.2 ขอกําหนดพื้นฐานการจัดการ (Common Management Foundation)**

CISCO View 5.3 ใชสวนประกอบมากมายใน CISCO Works2000 ในการจัดการพื้น ฐานรวมกัน ประโยชนโดยรวมเหมาะกับ CISCO Works2000 Application ทั้งหมด ที่ใช้ร่วมกับ Third-Party Network Management System (NMSs) สำหรับผู้ใช้ที่มี การออกแบบไดโดยอิสระ ดังตอไปนี้

- รวมกันระหวางแอ็บพิเคชั่นบนเซริฟเวอรที่มีระบบปฏิบัติการแตกตางกัน
- ไดนามิกอัพเดทที่มีขอมูลรวมกันใน NMS
- สามารถอัพเกรดไดนามิคที่ NMS เวอร์ชั่นใหม่ โดยไม่ต้องมีการติดตั้งระบบใหม่ ใน CISCO Works2000
- ความยืดหยุนในการจัดการสภาพแวดลอมอินทราเนต โดยใชเครื่องมือของเว็บ เบสทั้งหมดจาก CISCO

หมายเหตุ NMS Supports คือการอัพเดทความถี่และแฟมขอมูล ซึ่งสามารถดาวน โหลดไดจาก CCO ที่เกี่ยวของกับ CISCO View Planner

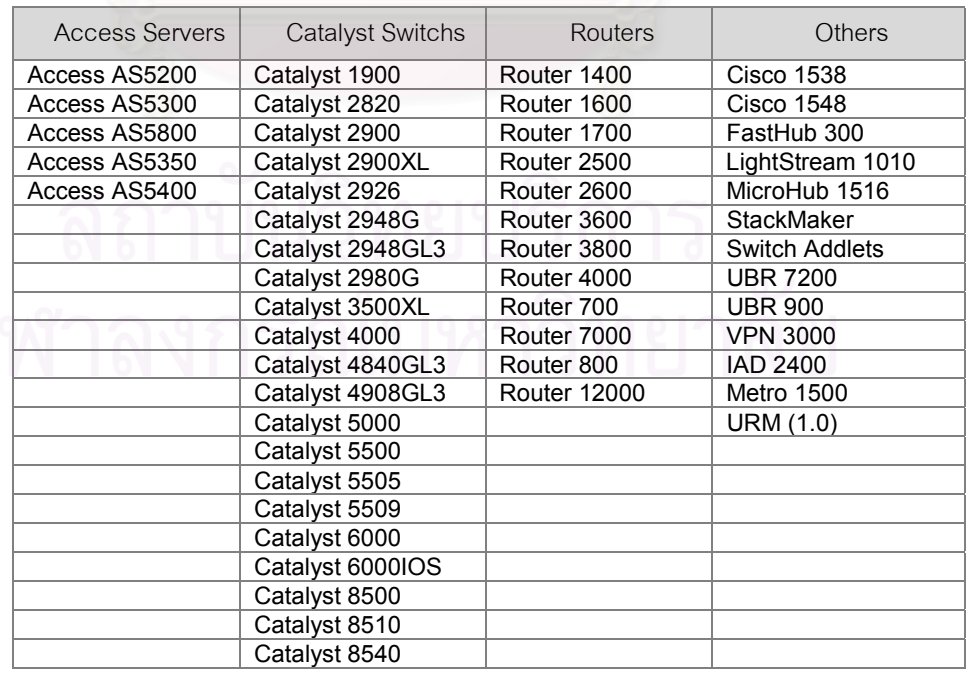

ตาราง 3.5.3 แสดงอุปกรณที่สามารถสนับสนุนการทํางาน

#### **3.5.4 CISCO Works2000 Content Flow Monitor 1.2**

ในทางธุรกิจการขยายตัวของอินเทอรเน็ตและอินทราเน็ต (Internet/ Intranet) และสามารถ ์ ทำการค้นหาข้อมลและการบริการผ่านเว็บ (Web) ความจำเป็นในการหาข้อมลหรือเนื้อ หาที่ง่ายขึ้นและรวดเร็วในการติดต่อกับเว็บเซริฟ์เวอร์ (Web Server) ทำให้ธรุกิจเกิดการ ขยายตัวและเพิ่มปริมาณในการส่งข้อมูลภายในองค์กรและภายนอกองค์กร ความต้องการ ริเริ่มการจัดการที่เหมาะสมของการจัดการสงขอมูลที่บรรจุในรูปแบบของแพ็คเกจผานระบบ เครือข่าย (Content Delivery Network Management) กับอุปกรณ์จำพวกโหลดบาลานซึ่ง (Load Balancing) ที่ตอเนื่อง

### **3.5.4.1 ลักษณะทั่วไปของ Content Flow Monitor**

Content Flow Monitor คือเว็บเบสแบบ Real-Time Server Lead-Balancing กระทําในสวนของการเฝาดูโปรแกรมที่ถูกออกแบบขึ้นมา สําหรับกิจการทางดาน เว็บโฮสติ่ง (Web Hosting) ที่จําเปนในการเฝาดูและบริหารอุปกรณ Content Delivery ไดแก CISCO Local Director หรือ Catalyst 4840G สิ่งสําคัญในการ ส่งไปยังตัววิเคราะห์แบบประยุกต์และบริการเฝ้าดู Content Flow ทำให้ผู้ดูแล เน็ตเวิรคไดเขาใจถึงระบบปฏิบัติการขององคประกอบใน CISCO ทําใหการตัด สินใจของเซริฟเวอร Load Balancing มีความเที่ยงตรงและรวดเร็วมากที่จะ เปลี่ยนการไหลหรือการใช Patterns Content Flow Monitors คือสวนของ LAN Management Solution ที่เสนอไปยังตระกูล CISCO Works2000 ของ Network Management Products

### **3.5.4.2 โครงสรางสถาปตยกรรมของ Content Flow**

องคประกอบสําหรับเซริฟเวอร Load-Balancing ที่ไดรับการจัดการภายในโครง สรางสถาปตยกรรม Content Flow ดังนี้

• **เอเจนตของโฟลเมเนจเมนท (Flow Management Agents: FMA)** Flow Management Agent (FMA) คือศูนยกลางองคประกอบของ เซริฟเวอรโหลดบาลานซิ่ง (Server Load Balancing) ทําการตัดสินใจใน การทําบาลานซิ่ง ความสามารถของเซริฟเวอรและลําดับขั้นการกระจาย

โหลด FMA ปกติ ทํางานใน CISCO Local Director หรือ Catalyst 4840g Chassis

- **เอเจนตของโฟลดีลิเวอรลี่ (Flow Delivery Agents: FDA)** Flow Delivery Agent (FDA) คือแพ็คเกจแบบเปลี่ยนทางใหม (Redirect) ที่ สงพื้นฐานของแพ็คเกจโดยใชคําสั่งจาก FMA, FDA ปกติทํางานที่ CISCO **IOS Routers ได้แก่ CISCO 7200, 8500 และ3600 Routers**
- **เรียลเซริฟเวอร (Real Servers)** เรียลเซริฟเวอร์เป็นแพล็<mark>ทฟอร์มที่หลากหลายในการส</mark>งการบริการที่แท้จริง และแอ็พพิเคชั่นที่ผูใชตองการจัดการ
- **เวอรชวลเซริฟเวอร (Virtual Servers)** เวอรชวลเซริฟเวอรคือลักษณะของเอ็นทิตี้ที่แสดงใหเห็นถึงฟอรมเซริฟเวอร (Form Server) และซิงเกอรเซริฟเวอร (Single Server)

สถาปัตยกรรมของ Content Flow นิยามได้ว่าเป็นการทำงานร่วมกันระหว่าง FMA กับ FDA และเปนฐานขอมูลในการใหบริการระบบเน็ทเวิรคอัจฉริยะ แบบ กระจาย (Distributed-Intelligent Networking Service) สถาปตยกรรมแบบนี้ เปนการกระจายการทํางานแบบโหลดบาลานซิ่ง (Load-Balancing Function) ผานอุปกรณมัลติคอนเท็นดิลิเวอรลี่ (Multi-Content Delivery) สําหรับเวอรชวล เซริฟเวอรการเฝาดู Content Flow เปนการกาวหนาอีกขั้นหนึ่งของ สถาปตยกรรมของ CISCO Content Flow ซึ่งเปนอุปกรณที่สถานะสมบรูณ บริการที่ใชงาย รายละเอียดอุปกรณที่ถูกกําหนดคาคอนฟกคงที่และแบบ เรียลไทม์ เริ่มจากเบราเซอร์ของ Content Flow Monitor โดยมีการกำหนด ขอบเขตของระบบเครือข่ายที่ทำการวิเคราะห์ การเฝ้าดู Content Flow ถูกออก แบบในลักษณะของโปรแกรมเว็บเบสที่สนับสนุนการทํางานของไคลแอนทเซริฟ เวอร ดังนั้นสถาปตยกรรมของ Content Flow สามารถแบงได 2 สวน กลาวคือ

#### • **Content Flow Monitor Server**

เปนการติดตั้ง CISCO Works2000 บนเซิรฟเวอร โปรโตคอลที่ใชเปนแบบ SNMP สวนประกอบสถาปตยกรรม Content Flow ที่สัมพันธกัน ประกอบ ดวย FMA, FDAs, Real Server และ Virtual Server รวมทั้งคุณลักษณะ ของการกําหนดคาคงที่ของอุปกรณ Content Delivery และลักษณะของ เรียลไทม์ (Real-Time) ได้แก่ หมายเลขทั้งหมดของ Flows และ Cache Entries ต่อ FDA หมายเลขทั้งหมดของการเชื่อมต่อและเวอร์ชวลเซริฟ์ เวอร์ (Virtual Server) เป็นต้น

สําหรับการทํางานในสวนของ Local Directory Content Flow Monitor Server มีการแสดงผลในลักษณะของกราฟกหรือที่เรียกวากุยอี้โหมด (GUI: Graphic User Interface) ผานตัวเว็บเบสของ CISCO Works2000 บน เดสทอป โดยสามารถทําการเซตอัพอินเตอรเฟสทั้งนี้เพื่อเพิ่ม ลด หรือแกไข  $FDA$  และ  $FMA$  สำหรับค้นหาส่วนประกอบของ Content Flow และ สามารถกําหนดรายละเอียดในสวนของโพลระหวาง FDA และ FMA

### • **Content Flow Monitor Client**

เปนการใชเครื่องของจาวาแอ็พเพลท (Java Applet) โดยทําการเชื่อมโยง ระบบจาก Common CISCO Works2000 Desktop ผานตัวบราวเซอร (Browser Interface) สามารถทําใหผูใชเก็บขอมูลของผูใชกับขอมูลใน ส่วนของวิกฤตและข้อมูลทางสถิติ ได้แก่ Content Flow Element องคประกอบของ Content Flow Monitor Client ประกอบดวย

- คาสถิติที่แสดงในลักษณะของกราฟกแบบเรียลไทม (Real-Time Statistic Graphic) ไดแก หมายเลขของการเชื่อมโยงของการนับแพ็ค เกจ (Packet Count) ไปยังเวอรชวลเซริฟเวอร (Virtual Server) และ เรียลเซริฟเวอร (Real Server)
- เพื่อเฝาดูการกระจายการจราจรของการสงขอมูลแบบเรียลไทม (Real-Time Traffic Distribution Monitoring) ระหวางเรียลเซริฟเวอร (Real Server) สําหรับทุกๆเวอรชวลเซริฟเวอร (Virtual Server)
- ่ สรุปสถานะของอุปกรณ์ที่สมบรูณ์และการบริการที่หาได้ง่ายในการส่ง ข้อมูลผ่านระบบเครือข่าย (Content Delivery Network)
- $\bullet$  รายละเอียดคุณลักษณะของการกำหนดค่าอุปกรณ์ Content Delivery และสถิติทางดานการใหบริการ
- On-demand Update ของคุณลักษณะการกําหนดคาและสถิติสําหรับ ทุกๆ Content Delivery

Content Flow Monitor รองรับสถาปตยกรรมทั้งหมดของระบบเครือขาย CISCO Contents Delivery ทั้งหมดและการออกแบบ ได้แก่ ลำดับการต่อเชื่อมของ Integrated CISCO IOS Server Load Balancing: ISLB), Accelerated Server Load Balancing: ASLB), Standalone Local Director และ Multimode Local Balancing:MNLB)

Catalyst 4840G เป็นสวิทซ์เลเยอร์ของ Integrated server Load Balancing จํานวน 3 สวิทซ (Switch) ที่ใชเทคโนโลยีของ Catalyst 8500 ดวยความเร็ว 10/100 Mbps จํานวน 40 พอรตกับ 2 GB Uplink สวน CISCO ISO (ISLB) ทํางานที่ Wire Speed Catalyst 4840g รองรับการเชื่อมตอ 30,000 คอนเน็ทชั่น เปอรวินาที ทําใหใชไดพรอมกันถึง 24,000 คอนเน็ทชั่น

CISCO Catalyst 6000 รองรับการทํางานของ CISCO ISO Server Load Balancing และ Multilayer Switch Feature Card: MSFC) รวมทั้งสามารถรอง รับการทํางานของ ASLB โดยใช External Local Director ตาม FMA ดังนั้นการ ทํางานของ CISCO Catalyst 6000 จึงจัดวาเปน FDA ในการกําหนดคากับ Wire Speed Switching และสงขอมูลไดถึง 15 Mbps

CISCO Local Director เปนการแกปญหาแบบเบ็ดเสร็จ ทั้งนี้ขึ้นกับการติดตั้ง และบริหารจัดการกับลักษณะเด่นของ Advance Load Balancing ได้แก่ Secure Socket Layer: SSL) และสภาพการ Fail-Over ดังนั้น CISCO Local Director จัดวาเปน Local Load Balancing และรองรับการสงผานขอมูลไดถึง 240 เมกกะ บิท (Mbps) และ 18,000 คอนเน็ทชั่นเปอรวินาที (Connection/Second)

MNLB เปนอีกทางเลือกหนึ่งของทําการ Load Balancing กับ Multiple Load Balancing Device ทํางานในลักษณะของเว็บแอ็พพิเคชั่น เพื่อใหสามารถ

### ทํางานไดประสิทธิภาพสูงสุดในการใชงานและสามารถขยายงานไดสูงสุด

ดังนั้นเซริฟเวอรของ Content Flow Monitor ถูกติดตั้งใน CISCO Works2000 Management Server ไดแก ผลิตภัณฑอื่นๆ ในตระกูลของ CISCO Works2000 ในสวนของ LAN Management Solution งายในการจัดการแบบ Integrated Management Solution, Web-based Interface และง่ายต่อการแบ่งปันการใช้ งานของทรัพยากร การวิเคราะหในการตัดสินใจการติดตอเชื่อมโยงหรือความ รวดเร็วในการประเมินในการปรับสวิทซและแกไขเปลี่ยนแปลงลิงค (Link) ดังนั้น Content Flow Monitor เปนการขยายการออกแบบของอุปกรณในสวนของ CISCO Works2000 LAN Management Solution

#### **3.5.5 CISCO Works2000 Resource Manager Essentials 3.3 (RME)**

Resource Manager Essentials 3.3 (RME) มีการจัดการกับระบบเครือขายที่งายและมี การแกไขฟงกชั่นการทํางานใหมใหดีขึ้น สําหรับการจัดการเกี่ยวกับสวิทซ (Switch) การให บริการการคนหา (Access Service) เราวเตอร (Router) ของ CISCO ที่เกี่ยวของกับการ แกไขปญหาการบริหารงานของแลน (LAN Management Solution), การแกไขปญหาการ บริหารงานของเสนทางแวน (Routed WAN Management Solution) รวมทั้งสามารถใช ไดกับเครื่องของฮิวเล็ทแพ็ทการด (HP-UX) และของไอบีเอ็ม (AIX)

### **3.5.5.1 ลักษณะการทํางานของ RME 3.3**

ลักษณะการทํางานของ RME 3.3 ประกอบดวย

- ตรวจสอบและรายงานดานฮารดแวร โครงสรางและรายการอื่นๆ ที่มีการ เปลี่ยนแปลง
- สามารถจัดการและจัดโครงสรางที่เปลี่ยนแปลงไดอยางเหมาะสมและแกไข ปรับปรุงซอร์ฟแวร์ไปยังอุปกรณ์ต่างๆ ได้
- งายตอการตรวจสอบและแกไขปญหาทรัพยากรของแลน (LAN) และแวน (WAN)
- Virtual Provide Network (VPN) Management Solution เปนจุดรวมพื้น ฐานของการบริหารแบบ VPN ซึ่งการบริหารแบบ VPN เปนการจัดรวบรวม งานพื้นฐานการจัดการ VPN กลาวคือการกําหนดชุดของอุปกรณ VPN ทําใหสามารถกําหนดปญหาเกี่ยวกับตัวจัดการบริหารระบบเครือขายของ VPN <sup>สิ่</sup>งตัวจัดการบริหารระบบเครือข่ายของ VPN สามารถแบ่งได้ 3 ลักษณะกล่าวคือ
	- **ทางดานโครงสราง**

ผูใชสามารถเปรียบเทียบหรือเทียบโครงสรางของอุปกรณ VPN ไดอยางรวดเร็ว และสามารถทําการคนหาอุปกรณ VPN ที่เพิ่ม ขึ้นในระบบเครือข่าย

# • **ทางดานรายการอุปกรณ**

ผู้ใช้สอบถามด้านระบบเพื่อกำหนดอุปกรณ์ VPN ประกอบด้วย โมดูลของการเข้ารหัสของฮาร์ดแวร์ (Hardware Encryption Modules) อุปกรณของ CISCO ตองการรุนที่ถูกตองผูใช สามารถทํารายการเพื่อกําหนดอุปกรณในฐานขอมูลของ Inventory Manager เมื่อต้องการแก้ไขอุปกรณ์ในระบบเครือ ขาย VPN

# • **ทางดานผูบริหารเครือขาย**

สามารถแยกปญหาของ VPN ในลักษณะของการทํารายงานการ ตรวจสอบความผิดพลาดของการเขารหัสของฮารดแวร (Hardware Encryption), Internet Key Exchange (IKE), Certificate สรุปผลและตรวจสอบการพยายามบุกรุกในลักษณะ รายงานของ Packet Relay

## **3.5.5.2 โปรแกรมบริหารเครือขาย RME 3.3**

โปรแกรมบริหารเครือขาย RME 3.3 ประกอบดวย

#### • **Inventory Manager**

เปนการจัดการเกี่ยวกับฐานขอมูลรายการอุปกรณของ CISCO ใหทันสมัย ในตระกูลของ CISCO 7000 series, ISDN Router, Switch ตระกูล IGX, BPX และ MGX โดยที่ตัวฐานข้อมูลของอินเว็นทอรี่ (Inventory Database) ทําการจัดการขอมูลเกี่ยวกับรายละเอียดและคุณสมบัติของอุปกรณ ไดแก ึชนิดของโครงสร้าง ส่วนของการติดต่อ เวอร์ชั่นของซอร์ฟแวร์ หน่วยความ จํา ลักษณะเฉพาะของเฟล็ซ (Flash) และอื่นๆ

ลักษณะการทํางานและขอกําหนดของ Inventory Manager มีดังนี้

- ทําการปรับปรุงขอมูลใหทันสมัย ในสวนที่เกี่ยวกับรายการอุปกรณ ตางๆของ CISCO ทั้งหมดในระบบเครือขายซึ่งประกอบดวย CISCO Call Manager, VPN 3000 Concentrator (VPNc3000), IGX, BPX และ MGX
- สรุปขอมูลของฮารดแวรและซอรฟแวร เชนเดียวกันกับรายงานในกลุม ้อุปกรณ์ ซึ่งประกอบด้วยชนิดของโครงสร้าง ส่วนของการติดต่อ เวอรชั่นของซอรฟแวร หนวยความจํา ลักษณะเฉพาะของเฟล็ซ (Flash) และรายละเอียดลักษณะอื่นๆ ของฮารดแวรและซอรฟแวร
- อุปกรณนําเขาของ CISCO WAN Manager เชนเดียวกันกับ CWSI Campus 2.x, Campus Manager 3.0, HP Openview, Tivoli Net View และอื่นๆ
- ปริมาณความหนาแนนของขอมูลถือจากจํานวนทั้งหมดของสล็อท (Slots) ทั้งที่ใช้งานและไม่ได้ใช้งาน
- รายงานเกี่ยวกับ Multiservice Port บนจํานวนและตําแหนงของ Catalyst Switches
- การรองรับอุปกรณที่สามารถแลกเปลี่ยนไดจาก XML กับโปรแกรมการ จัดการอื่นๆ
- สามารถทําการเลือก VPN เชน กลุมของอุปกรณสําหรับทํารายงาน

#### **3.5.5.3 Device Configuration Manager**

เปนการจัดการบํารุงรักษาใหอุปกรณสามารถดําเนินการต อไปได และจัดการปรับปรุงโครงสรางระหวางเราวเตอรและสวิทซของ CISCO การจัดการกําหนดคาและการเฝาดูการเปลี่ยนแปลงของโครงสรางใน ระบบเครือขาย รวมทั้งสามารถทําการแกไขเมื่อตรวจพบการเปลี่ยน แปลงและบันทึกขอมูลไปยังการใหบริการตรวจสอบความเปลี่ยน แปลง (Change Audit Service) ในสวนของการติดตอกับผูใช ี่ สามารถสอบถามเอกสารหรือบันทึกลักษณะการกำหนดค่าต่างๆ คุณ สมบัติและเปรียบเทียบ เพื่อสะดวกในการแยกแยะความเหมือนหรือ ตางกัน RME 3.3 ประกอบดวยอิดิเตอรของโปรแกรมอยูในรูปแบบ ของเว็บที่สามารถทําการตรวจสอบการบันทึกที่มีการแกไขหรือเปลี่ยน แปลง อิดิเตอรสามารถสืบคน แทนที่ คัดลอก ตัด เปรียบเทียบและ เปลี่ยนแปลงรายละเอียดของขอมูล

ลักษณะการทํางานและขอกําหนดของ Device Configuration Manager มีดังนี้

- จัดการบันทึกขอมูลใหทันสมัยโดยอัตโนมัติและเก็บไปยังแฟมขอ มูลของการกําหนดคา (Configuration File)
- การแกไขในรูปแบบของเว็บ ทําใหสะดวกในการแกไขและดาวน โหลดการกำหนดค่าที่มีการแก้ไข
- ยอมใหมีการเปลี่ยนแปลงการกําหนดคา เมื่อมีความผิดพลาด เกิดขึ้นที่เราวเตอรหรือสวิทซในระบบเครือขาย
- จัดเตรียมในรูปแบบของวิทซารด (Wizard) ทําใหสะดวกในการ ใช้งานและลดความยุ่งยาก
- CISCO ไดจัดกระบวนการเปลี่ยนแปลงการกําหนดคาแบบงาย ในการติดตอกับ SNMP, Terminal Access Controller Access Control System (TACACS), Enable, Syslog, SNMP Trap Destination, CISCO Discovery Protocal (CDP), DNS และ อื่นๆ
- งายในการใชงานในลักษณะของคอมมานไลน (Command Line) ในการกําหนดสิทธิ์ของผูใชหรือกลุมของผูใช
- รองรับไฟลที่เก็บการกําหนดคา เพื่อใชในการกําหนดโครงสราง ลักษณะของอุปกรณและโครงสรางของคุณสมบัติ
- สวนติดตอแสดงคําสั่งเพื่อใชในการทํางานประมวลผลกลุมของ อุปกรณที่ผิดพลาดคลายกับเปนตารางการปฏิบัติงาน
- สามารถแยกแยะและดูอุปกรณ VPN และการกําหนดคาของ PIX **Firewall**

#### **3.5.5.4 Software Image Manager**

เปนการจัดการในการแกไขเรานเตอรและสวิทซของ CISCO ผานตัว ้วิทซาด ทำให้ง่ายและเหมาะสมต่อการใช้งาน รวมทั้งสามารถทำ การสรางในรูปแบบของตาราง การดาวนโหลด และการตรวจสอบ กอนทําการแกไขรายการควรมีการพิจารณาขอมูลที่ผิดพลาดของเราน เตคร์และสวิทซ์ เพื่อทำการแก้ไขข้อผิดพลาดได้สำเร็จ

เมื่ออุปกรณเริ่มมีการแกไข Software Image Manager มีการดาวน โหลดงานพรอมกันและยอมใหผูใชงานตรวจสอบการเพิ่มขึ้นของงาน ตารางงานเปนตัวควบคุมไปยังกระบวนการ Signoff สามารถกําหนด สิทธิ์กอนที่ทําการแกไข (Upgrade) แตละงาน RME 3.3 สามารถ วิเคราะหการอัพเกรดของซอรฟแวรในรูปแบบของ IGX, BPX และ MGX ทําใหงายและลดผลกระทบในการกําหนดการอัพเกรดของ ซอรฟแวร

ลักษณะการทํางานและขอกําหนดของ Software Image Manager มี ดังบี้

• จัดการวิเคราะหรายงานการอัพเกรดซอรฟแวร โดยทําการแสดง สิ่งที่จำเป็นและผลกระทบต่อการแก้ไข
- ลดระยะเวลาใหเหมาะสมในการทํางานของเรานเตอรหรือ Switch Software Images
- ใช้บังคับงานสองระดับยอมให้มีการแก้ไขงาน ทำให้มีการยอม รับหรือตรวจสอบกอนนําไปประมวลผล
- ทําการตรวจสอบ Image Software ในระบบเครือขายและ Software Library ให้สอดคล้องและสัมพันธ์กัน
- ใช CCO รายงานขอบกพรองของซอรฟแวรที่กระทบตออุปกรณ ในระบบเครือข่าย
- จํากัดเว็บพร็อกซี่ (Web Proxy) ในการติดตอกับ CCO ไดดียิ่งขึ้น
- จัดการวิเคราะหการอัพเกรดซอรฟแวรในรูปแบบของ IGX, BPX และ MGX

## **3.5.5.5 Change Audit Service**

เปนการแสดงรายการสรุปซอรฟแวรและฮารดแวร รวมทั้งการเปลี่ยน แปลงโครงสราง ในการสรุปขอมูลในรูปแบบที่งายในการแสดง ประเภทของการเปลี่ยนแปลง โดยทําการเปลี่ยนแปลงจาก Telnet หรือ Control CLI หรือจากโปรแกรมของ CISCO Works2000 ใน การแสดงลักษณะของการเปลี่ยนแปลงไปยังรายละเอียดของการราย งาน ไดแกการเพิ่มหรือลดคารด เปลี่ยนหนวยความจํา เปลี่ยนโครง สรางและอื่นๆ

ลักษณะการทํางานและขอกําหนดของ Change Audit Service มีดังนี้

- จัดการรวบรวมการตรวจสอบการเปลี่ยนแปลงที่เกิดขึ้นในระบบ เครือขาย โดยนําเสนอในรูปแบบรายงานตามลําดับของวันเดือน ป
- เสนอรายงานการเปลี่ยนแปลงโดยใชเกณฑที่งายหรือซับซอน
- การเปลี่ยนแปลงระบบเครือขายทําระหวางเวลาตรวจสอบระบบ เครือข่าย

### **3.5.5.6 Availability Manager**

ตัว "Reachability Dashboard" สามารถกำหนดสถานะการวิเคราะห์ เรานเตอรและสวิทซใหสามารถทําการตรวจสอบไดงาย โดยสามารถ เฉพาะเจาะจงลงไปที่อุปกรณเพื่อดูรายละเอียดเกี่ยวกับเวลาการตอบ สนอง การใช้งาน การรีโหลด โปรโตคอล และสถานะการเชื่อมต่อ

้ ลักษณะการทำงานและข้อกำหนดของ Availablility Manager มีดังนี้

- สรุปรายงานการวิเคราะหอุปกรณไปถึงการออฟไลน (Offline) และการรีโหลด (Reload)
- เสนอรายงานในรูปแบบของกราฟกของแนวทางในการใชเวลา การตอบสนองของอุปกรณ
- รายงานสถานะของเรานเตอรและสวิทซ
- จัดการเชื่อมตอไปยัง CCOs Stack Decoder เพื่อทําการแกไข ปญหาขอผิดพลาด
- แสดงรูปของโปรโตคอลที่อุปกรณสามารถทําการตอบสนองไปยัง เครื่องมือเชื่อมต่อ ได้แก่ UDP,TCP, HTTP, SNMP เป็นต้น

## **3.5.5.7 Syslog Analyzer**

เปนตัวแยกสภาวะความผิดพลาดของระบบเครือข ายและแนะนํา สาเหตุของปญหาที่เกิดขึ้น โดยที่ซีสล็อกแอนนาไลเซอร (Syslog Analyzer) ทําหนาที่กรองขอความที่ล็อกโดยเรานเตอร (Router) สวิทซ (Switch) การเขาถึงเซริฟเวอร (Access Server) ของ CISCO และ CISCO IOS Firewalls รวมทั้งยอมใหขอความที่ไดเชื่อมโยงไป ยังข้อมูลคล้ายกับเว็บเบส (Web-based) หรือ Common Gateway Interface (CGI) Script ดังนั้นเทคโนโลยีของ CISCO IOS เปนตัว จัดการรายละเอียดขอมูลของอุปกรณเสนอในรูปแบบที่ชัดเจน

ลักษณะการทํางานและขอกําหนดของ Syslog Analyzer มีดังนี้

- สามารถแสดงรูปแบบผิดพลาดตลอดเวลา ทําใหสามารถทําการ แกไขปญหาไดอยางรวดเร็ว
- สรุปเหตุการณที่เกิดขึ้น โดยการกวดขันหรือผูใชมีเกณฑสําหรับ เรานเตอร (Router) สวิทซ (Switch) และ CISCO IOS และ PIX Firewalls
- ยอมใหขอความที่ตองการสงไปยัง RMB Server
- ้แยกข้อความที่ไม่ต้องการ
- แจงใหผูใชทราบถึงสคริป (Script) หรือเชื่อมโยงไปยังเว็บเพจ (Web Page)

# **3.5.5.8 CISCO Management Connection**

เปนตัวจัดการบริหารการเชื่อมโยงของ CISCO ไปยังโปรแกรมการจัด การ (Application Management) รวมทั้งเปนเครื่องมือสําหรับการ รวบรวมโปรแกรมโดยใชมาตรฐานรูปแบบและเทคโนโลยีของอินเทอร เน็ต (Internet) ทําใหผูใชสามารถเชื่อมโยงไปที่โปรแกรมการจัดการ เว็บเบสไปยัง CISCO Works2000 และยอมใหผูพัฒนาโปรแกรม เชื่อมตอไปยังโปรแกรมของเว็บเบสหรือตัวจัดการบริหารการเชื่อมโยง ของ CISCO (CISCO Management Connection)

# ลักษณะการทำงานและข้อกำหนดของ Syslog Management Connection มีดังนี้

- เชื่อมไปยัง CISCO Works2000 ดวยโปรแกรมประยุกตผานตัว จัดการบริหารการเชื่อมโยงของ CISCO (CISCO Management Connection)
- เชื่อมไปยัง CISCO Works2000 ด้วยโปรแกรมประยุกต์ผ่านเว็บ เบสอื่นๆจาก CISCO (Web-based)
- เพิ่มประสิทธิภาพดวยการรวมกับโปรแกรมที่เปนผูนําทางดาน ระบบเครือข่าย

### **3.5.5.9 Integrated Access to CISCO Connection Online (CCO)**

Resource Manager Essentials ชวยในการปรับจูนระบบเครือขายให สามารถเข้าถึงระดับสูงสุดของการบริหารระบบเครือข่าย RME จัด เตรียมโปรแกรมใหม่ๆ สำหรับการเข้าถึง CCO ทำให้ง่ายต่อการ ์ ทำงานค้นหาผลิตภัณฑ์ล่าสุดที่ทำการเพิ่มเข้า ทำการวิเคราะห์และ ตรวจหาข้อบกพร่องของข้อมล

เมื่อมีการเชื่อมโยงไปยัง CCO, RME อนุญาตใหมีการรายงานปญหา TAC, ตรวจสอบ SMARTnet $^{\text{\tiny{\textsf{TM}}}}$ , การเปลี่ยนสถานะของเราน์เตอร์ใหม่, การหาขอผิดพลาดบน CISCO IOS/ Catalyst Releases,วางแผน ความจุบนพื้นฐานของ CCO

# **3.6 ขั้นตอนการทํางานของโปรแกรมจัดการเครือขายและซอรฟแวรปจจุบัน**

วิธีการแกไขปญหาการจัดการระบบแลน (LAN Management Solution : LMS) เปนโมดูลที่ ี ทำงานภายใต้ CISCO Works 2000 เป็นเว็บเทคโนโลยี โดยมีโมดลที่จัดการในส่วนของเซริฟ์เวอร์ ของ CISCO Works 2000 / CMF, CISCO View, Integration Utility และในการปฏิบัติงานของแอล เอ็มเอส (LMS) ผูใชจะทําการติดตอไปยังเซริฟเวอรแตจะไมมีการติดตอตรงไปยังอุปกรณปลายทาง ดังแสดงในรูปที่ 3.3 เพราะฉะนั้นในบางกรณีอาจจะได้ข้อมูลที่ไม่ทันสมัยเนื่องจากต้องรอรอบของ ึ การทำพอลลิ่ง (Polling) และในการเข้าปฏิบัติงานของผู้ใช้ต้องระบุไปยังพอร์ตของเซริฟ์เวอร์ ซึ่งใน กรณีนี้ใช้พอร์ตที่ 1741 โดยระบุเว็บแอสเดรส ดังนี้ htty:<u>xxxxxxxx</u>:1741 โดยที่ xxxxxxxx เป็นการ ระบุไปยังเซริฟเวอร

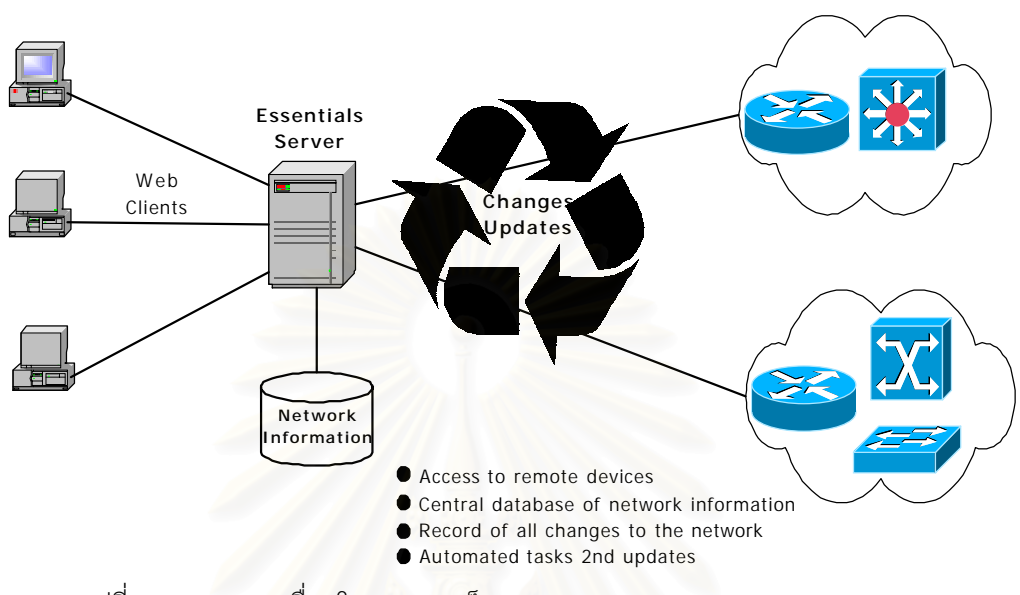

# รูปที่ 3.6 แสดงการเชื่อมโยงของแอลเอ็มเอส (LAN Management Solution : LMS)

# **3.7 ขั้นตอนการเขาถึงระบบของโปรแกรมจัดการเครือขาย CISCO Works 2000**

# **3.7.1 การเขาถึงระบบการจัดการเครือขาย**

เปิดโปรแกรมการจัดการเครือข่าย CISCO Works 2000 LMS บนเครื่องคอมพิวเตอร์ต่ออยู่กับ ระบบ โดยทําการเปดบราวเซอร (Browser) และใส IP Address ของเครื่องซันเซิรฟเวอร (SUN server) แลวตามดวยพอรต (Port) 1741 ดังแสดงในรูปที่ 3.7.1และรูปที่ 3.7.2

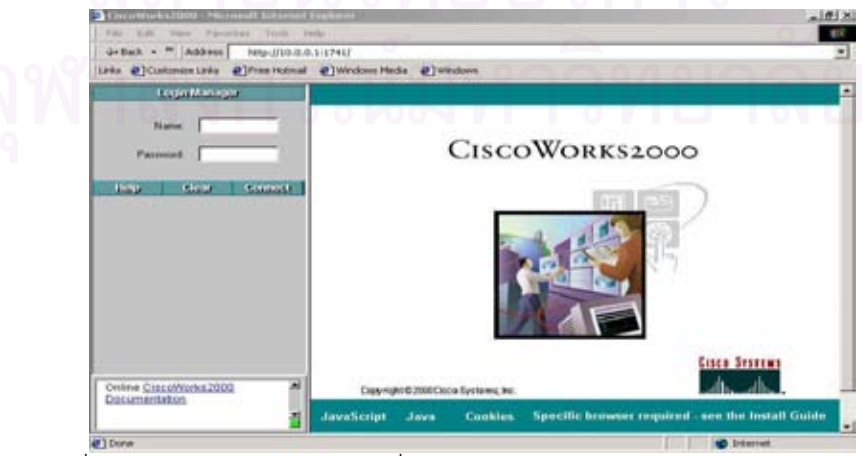

รูปที่ 3.7.1 แสดงลักษณะจอภาพเพื่อเขาสูระบบการทํางานของ CISCO Works 2000

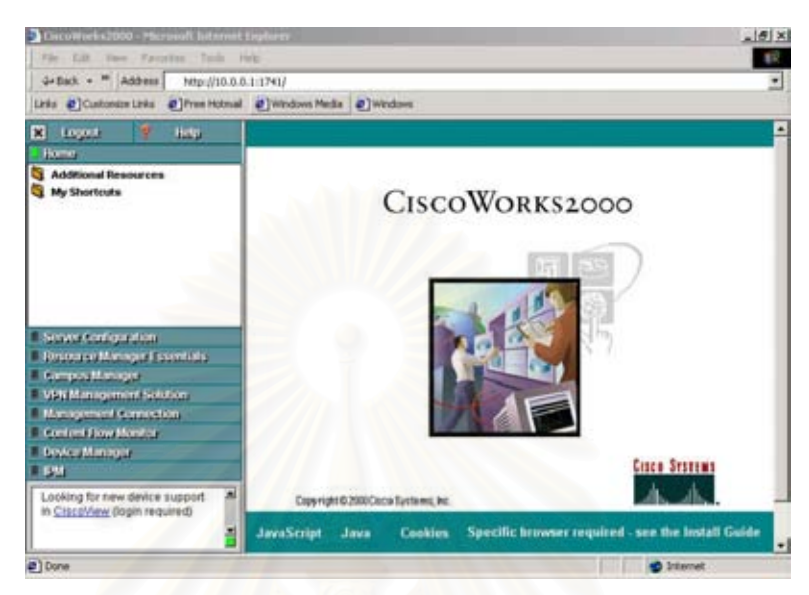

รูปที่ 3.7.2 แสดงลักษณะจอภาพภายหลังการเข้าสู่ระบบการทำงานของ CISCO Works 2000

จากรูปที่ 3.7.1 ระบบจะใหระบุชื่อ (Username) และรหัสผาน (Password) ซึ่งถูกระบุไวแลวโดยผู บริหารระบบและไดกําหนดถึงความสามารถเขาถึงระบบของแตละคนไดวา มีความสามารถไดมาก น้อยเพียงใดโดยสามารถดูรายละเอียดต่างๆ ของการเข้าสู่ระบบได้จากรายงานสิทธิ์การใช้งาน (Permission Report) โดยมีขั้นตอนการใช้งาน ดังนี้

3.7.1.1 เขาสูหนาจอหลักของ Server Configuration แลวทําการเลือก Setup Folder

3.7.1.2 เลือก Security>Permission Report ลักษณะของรายงานแสดงไดดังรูปที่ 3.7.1.3

|                          | <b>Cisco Systems</b>                                     |                              | Permissions Report         |                                   |                              |                            |
|--------------------------|----------------------------------------------------------|------------------------------|----------------------------|-----------------------------------|------------------------------|----------------------------|
| лh                       | Close                                                    |                              |                            |                                   |                              |                            |
|                          | <b>Sent Falls</b>                                        | <b>Fysion</b><br>Admin       | <b>Between</b><br>Admin    | <b>Belowek</b><br><b>Dansales</b> | Assurance                    | He's Dask A                |
| -                        |                                                          |                              |                            |                                   |                              |                            |
|                          | <b>Aldisonal Emmanue</b>                                 |                              |                            |                                   |                              |                            |
|                          | Chew's Heuse Page (CCC)                                  | ×                            | $\mathbf x$                | x                                 | $\boldsymbol{x}$             | x.                         |
|                          | <b>Being das Heinrich Management</b>                     | x                            | $\mathbf x$                | $\mathbf{x}$                      | $\mathbf{x}$                 | $\mathbf x$                |
|                          | <b>Demonstrator</b>                                      | $\mathbf{x}$                 | $\mathbf{x}$               | $\mathbf{x}$                      | $\overline{\mathbf{x}}$      | $\mathbf x$                |
|                          | <b>Service and Support</b>                               | ×                            | $\mathbf x$                | $\mathbf x$                       | x                            | $\mathbf{x}$               |
|                          | Persons and Readers                                      | $\mathbf{x}$                 | $\mathbf x$                | $\mathbf{x}$                      | $\mathbf x$                  | $\mathbf x$                |
|                          | <b>My Beauer</b>                                         |                              |                            |                                   |                              |                            |
|                          | <b>Delane Sherman</b>                                    | x                            | ×                          | x                                 | $\overline{\mathbf{x}}$      | $\mathbf{x}$               |
|                          |                                                          |                              |                            |                                   |                              |                            |
| <b>Zerres Cledguages</b> |                                                          |                              |                            |                                   |                              |                            |
|                          | <b>Allma Bie Sterne</b>                                  |                              |                            |                                   |                              |                            |
|                          | Applications and Venums                                  | $\mathbf x$                  | $\mathbf x$                | x                                 | $\pmb{x}$                    | $\mathbf x$                |
|                          | <b>Fardust Oversiew</b>                                  | $\mathbf x$                  | $\mathbf x$                | $\mathbf{x}$                      | $\mathbf{x}$                 | $\mathbf x$                |
|                          | Allma AHT Sepres                                         |                              |                            |                                   |                              |                            |
|                          | <b>Cirgysiphi and Venusees</b><br><b>Dealers Support</b> | ×<br>$\overline{\mathbf{x}}$ | $\mathbf x$<br>$\mathbf x$ | x<br>$\mathbf x$                  | $\mathbf{x}$<br>$\mathbf{x}$ | $\mathbf x$<br>$\mathbf x$ |
|                          |                                                          |                              |                            |                                   |                              |                            |
|                          | $3 - \frac{1}{2}$                                        |                              |                            |                                   |                              |                            |
|                          | <b>ART Serves Advent</b>                                 |                              |                            |                                   |                              |                            |

์ รูปที่ 3.7.1.3 แสดงลักษณะรายงานสิทธิ์การใช้งาน (Permission Report)

โดยที่รายงานสิทธิ์การใช้งาน (Permission Report) จะกำหนดความสามารถของแต่ละฝ้ใช้ วาอยูในระดับอะไร เชน ผูดูแลระบบ (System Administrator), ผูดูแลระบบเครือขาย (เครือ ขาย Administrator), ผูปฏิบัติการเครือขาย (เครือขาย Operator) หรืออื่นๆ ซึ่งลักษณะ หน้าจอหลักที่ปรากฏหลังจากที่ระบุชื่อและรหัสผ่านที่ถูกต้องแล้วจะปรากฏขึ้นตามสิทธิ์การ ใช้งานที่ถูกกำหนดไว้ ซึ่งลักษณะหน้าจอหลักที่สามารถใช้งานได้แสดงดังรูปที่ 3.7.1.2 โดย มีการกำหนดค่าการเข้าถึงข้อมูลและความสามารถในการประมวลผลระบบเครือข่ายของผ้ใช้ ดังกลาว ซึ่งเปนสวนหนึ่งของการระบุการรักษาความปลอดภัยของระบบเครือขายที่ระบบ บริหารการจัดการมีการกําหนดใหแลว

# **3.7.2 อธิบายลักษณะหนาจอภาพหลักและการทํางานของระบบจัดการเครือขาย**

จากรูปที่ 3.7.1.2 จะปรากฏลักษณะของจอภาพหลัก โดยแบงเปน 2 สวนหลักๆ คือ สวนทาง ดานซายมือเปนสวนของคําสั่ง และสวนทางดานขวามือเปนสวนการแสดงผล ในสวนทาง ด้านซ้ายมือของหน้าจอประกอบด้วย บรรทัดแรกการให้ออกจากระบบ โดย Logout และ Help เป็นส่วนที่เป็นคำอธิบายการใช้งานในส่วนที่เคอเซอร์ (Cursor) ชี้อยู่ ส่วนบรรทัดที่สอง เป็น Home เป็นส่วนของผู้ใช้สำหรับใช้งาน คือ Additional Resources เป็นที่สำหรับเก็บ เอกสารตางๆ และในสวนที่ของสนับสนุนการใหบริการ ตลอดจนติดตอกับ CISCO's Home Page และ My Shortcuts เป็นส่วนที่เก็บเมนูย่อยของผู้ใช้งานแต่ละคนที่ใช้อยู่เป็นประจำ หรือใช้บ่อยๆ ซึ่งในการออกแบบวิธีการเฝ้าติดตามและวิธีการแก้ไขปัญหาการทำงานของแลน ใชสวนนี้ในการเก็บเมนูที่ออกแบบ

สวนถัดมาเปนสวนของโปรแกรมยอยที่แยกหนาที่การทํางาน และในสวนลางสุดของสวนซาย มือเปนขาวสารตางๆ ที่รับจาก CISCO Works 2000 ซึ่งปรากฏขึ้นเปลี่ยนแปลงตามเวลาที่ ทํา Polling ไว ในสวนหนาจอทางดานขวามือดานลางจะบอกสถานะของระบบที่เปนองค ประกอบของ CISCO Works 2000 เชน Java Script, Java Cookies และ Specific Browser ความตองการอื่นๆ วา Enableอยูหรือไม

# **3.7.3 อธิบายหลักการทํางานในกรณีอุปกรณเครือขายมีปญหา**

ระบบการจัดการ CISCO Works 2000 ออกแบบมาโดยจัดให้มีการเก็บข้อความที่ผิดพลาด

จากอุปกรณทุกตัวที่สนับสนุนการทํางานของ SNMP ทั้งนี้มีการจัดเก็บในรูปของ System Message Log ในที่นี้เรียกวา SYSLOG ทําใหผูบริหารระบบทราบวาอุปกรณใดเกิดขอผิด พลาดเกิดขึ้น มีการเปลี่ยนแปลง Configuration หรือเกิดการ Reloaded ของอุปกรณ สามารถแยกแยะและหาวิธีการแก้ไขปัญหาได้รวดเร็วขึ้น สามารถทราบถึงต้นเหตุของปัญหา ที่เขาขั้นวิกฤต

# **3.7.3.1 หลักการสราง SYSLOG ของระบบ**

อุปกรณเครือขายทุกตัวที่สนับสนุนการทํางานของ SNMP และเปนอุปกรณของ CISCO โดยมีการคอนฟกใหสามารถสงขอความของ SYSLOG ไปยังเซริฟเวอร ในกรณีนี้จะเรียกวา RME Server หรือ Remote Syslog Analyze Collector (Remote SAC) และจะถูกอานดวย Syslog Analyzer Process ทุกๆ 5 นาทีเก็บ ไวที่ Syslog Database ดังแสดงในรูปที่ 3.7.3.1

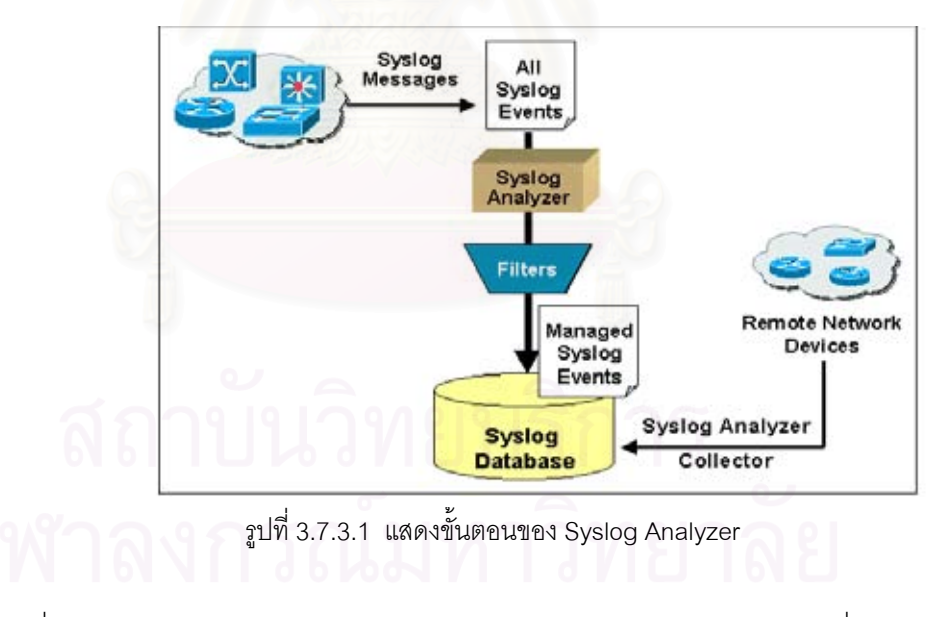

ซึ่งลักษณะการเก็บแฟ้มของ SYSLOG ประกอบด้วยฟิลด์ (Field) ต่างๆ ดังตารางที่ 3.7.3.1

| ฟิลด์       | คำอธิบาย                                                        |
|-------------|-----------------------------------------------------------------|
| Device Name | เป็นชื่ออุปกรณ์เครือข่ายที่เกิดเรคคอร์ดใน SYSLOG                |
| Time        | เป็นวันเวลาที่เกิด Log Message บนอุปกรณ์นั้นๆ                   |
| Facility    | Facility คือเครื่องมือฮาร์ดแวร์หรือโปรโตคอล (Protocal) หรือ     |
| Subfacility | โมดูลของซอร์ฟแวร์ระบบ                                           |
|             | Subfacility คือส่วนขยายของ Facility ที่ทำให้เกิด SYSLOG         |
|             | Message                                                         |
|             | ตัวอย่างของฟิลด์นี้ ได้แก่ SYS-5-CONFIGI                        |
| Severity    | เป็นส่วนที่เก็บระดับความรุนแรงของปัญหา สามารถแบ่งได้ 7 ระดับ    |
|             | กล่าวคือ  ระดับที่ 0 เป็นปัญหาฉุกเฉิน (Emergency)               |
|             | ระดับที่ 1 เป็นสัญญาณการเตือน (Alert)                           |
|             | ระดับที่ 2 เป็นการเข้าขั้นวิกฤต (Critical)                      |
|             | ระดับที่ 3 เป็นการแสดงข้อผิดพลาด (Error)                        |
|             | ระดับที่ 4 เป็นการเตือนธรรมดา (Warning)                         |
|             | ระดับที่ 5 เป็นข้อสังเกต (Notification)                         |
|             | ระดับที่ 6 เป็นการบอกข้อมูลข่าวสาร (Information)                |
| Mnemonic    | เป็นรหัสที่ไม่ซ้ำกันซึ่งสามารถแยก Error Message แต่เฉพาะอุปกรณ์ |
|             | ซึ่งเป็น IOS ส่วนอุปกรณ์ Catalyst ไม่สามารถแสดงได้              |
| Description | ้เป็นคำอธิบายหรือชื่อของ Syslog Message ซึ่งสามารถลิงค์ไปยัง    |
|             | User-URL เพื่อหารายละเอียดต่อไปได้                              |

ตารางที่ 3.7.3.1 แสดงลักษณะการเก็บแฟมของ SYSLOG

จากฟิลด์ของ Severity สามารถแบ่งระดับความรุนแรงของปัญหาได้ 7 ระดับ ตัวอย่างข้อมูล ของ SYSLOG ทั้ง 7 ระดับ แสดงไดดังรูปที่ 3.7.3.2 ถึงรูปที่ 3.7.3.11 ตามลําดับ

*Severity 1*

| I.<br>بتللك ببنالك               | Close Save As CSV Format<br>Back Him |                            | Park Help |                  |                                               |  |  |  |  |  |  |
|----------------------------------|--------------------------------------|----------------------------|-----------|------------------|-----------------------------------------------|--|--|--|--|--|--|
| <b>Device Hane</b>               | Timestarp                            | Pacility[-SuSever Montanic |           |                  | Description                                   |  |  |  |  |  |  |
| 2924 Sthfloor                    | 25 Feb 2002 03:36:41 G               | <b>RTD</b>                 |           | <b>ADDR FLAP</b> | FastEthemet0/10 relearning 6 addrs per min    |  |  |  |  |  |  |
| 2924 Sthfloor                    | 25 Feb 2002 03:35:41 G.              | <b>RTD</b>                 |           | ADDR FLAP        | FastEthernet0/10 relearning 5 addrs per min.  |  |  |  |  |  |  |
| 2924 Sthfloor                    | 25 Feb 2002 03:34:41 G.              | <b>RTD</b>                 |           | ADDR FLAP        | FastEthemet0/10 relearning 7 addrs per min    |  |  |  |  |  |  |
| 2924 Stidloor                    | 25 Feb 2002 03:33:41 G.              | <b>RTD</b>                 |           | ADDR FLAP        | FastEthemet0/10 relearning 5 addrs per min    |  |  |  |  |  |  |
| 2924 Sthfloor                    | 25 Feb 2002 03:32:41 G               | <b>RTD</b>                 |           | ADDR FLAP        | FastEthernet0/10 relearning 19 addrs per min. |  |  |  |  |  |  |
| 2924 Sthfloor                    | 25 Feb 2002 03:31:41 G               | <b>RTD</b>                 |           | ADDR FLAP        | FastEthernet0/10 miescrizer 6 addrs per min   |  |  |  |  |  |  |
| 2924 Sthfloor                    | 25 Feb 2002 03:30:41 G.              | RTD                        |           | ADDR FLAP        | FastEthemet1/1 relearning 5 addrs per min     |  |  |  |  |  |  |
| 2924 Sthfloor<br>п               | 25 Feb 2002 03:29:41 G               | RTD                        |           | ADDR FLAP        | FastEthemet0/10 relearning 6 addrs per min    |  |  |  |  |  |  |
| 2924 Sthiloon                    | 25 Feb 2002 03 28:41 O               | <b>RTD</b>                 |           | ADDR FLAP        | FastEthemet1/I relearning 9 addrs per min     |  |  |  |  |  |  |
| 10<br>2924 Sthfloor              | 25 Feb 2002 03:27:41 G               | <b>RTD</b>                 |           | ADDR FLAP        | FastEthemet1/1 releaming 5 addes per nun      |  |  |  |  |  |  |
| 2924 Sthfloor<br>11              | 25 Feb 2002 03:26:41 G               | <b>RTD</b>                 |           | ADDR FLAP        | FastEthemet1/2 releaming 5 addes per min      |  |  |  |  |  |  |
| 12<br>2924 Sthfloor              | 25 Feb 2002 03:25:41 G               | RTD                        |           | ADDR FLAP        | FastEthemet0/10 relearning 6 addrs per min    |  |  |  |  |  |  |
| 13<br>2924 Sthiloon              | 25 Feb 2002 03:24:41 G.              | <b>RTD</b>                 |           | <b>ADDR FLAP</b> | FastEthemet1/1 relearning 6 addrs per pun-    |  |  |  |  |  |  |
| 2924 Sthiloor<br>14              | 25 Feb 2002 03:23:41 G.              | <b>RTD</b>                 |           | <b>ADDR FLAP</b> | FastEthemet1Q relearning 6 addrs per min      |  |  |  |  |  |  |
| 15<br>2924 Sthiloce              | 25 Feb 2002 03:22:41 G.              | <b>RTD</b>                 |           | ADDR FLAP        | FastEthemet0/10 relearning 7 addrs per min    |  |  |  |  |  |  |
| 16<br>2924 Sthilber              | 25 Feb 2002 03:21:41 G.              | <b>RTD</b>                 |           | <b>ADDR FLAP</b> | FastEthernet0/S relearning 26 addrs per min.  |  |  |  |  |  |  |
| 17<br>2924 Sthfloor              | 25 Feb 2002 03:20:41 G               | RTD                        |           | ADDR FLAP        | FastEthernet0.8 relearning 17 addrs per min   |  |  |  |  |  |  |
| 2924 Sthiloon<br>18              | 25 Feb 2002 03:19:41 G               | RTD                        |           | ADDR FLAP        | FastEthemet0/10 relearning 32 addrs per min.  |  |  |  |  |  |  |
| 15<br>2924 Sthfloor              | 25 Feb 2002 03:18:41 G               | <b>RTD</b>                 |           | ADDR FLAP        | FastEthemet1/1 relearning 7 addrs per min     |  |  |  |  |  |  |
| 28<br>2924 Sthfloor              | 25 Feb 2002 03:17:41 G               | RTD                        |           | ADDR FLAP        | FastEthernet0/10 relearning 8 addrs per min   |  |  |  |  |  |  |
| 21<br>2924 Sthfloor              | 25 Feb 2002 03:16:41 O               | <b>RTD</b>                 |           | <b>ADDR FLAP</b> | FastEthemet0/10 relearning 6 addrs per min    |  |  |  |  |  |  |
| 92 <sup>°</sup><br>2924 Sthfloor | 25 Feb 2002 03:15:41 G               | <b>RTD</b>                 |           | ADDR FLAP        | FastEthemet1/1 releaming 9 addes per min      |  |  |  |  |  |  |
| 23<br>2924 Sthiloca              | 25 Feb 2002 03:14:41 G               | <b>RTD</b>                 |           | ADDR FLAP        | FastEthemet1/2 relearning 6 addes per suin    |  |  |  |  |  |  |

รูปที่ 3.7.3.2 แสดงระดับความรุนแรงระดับ 1 (Severity 1)

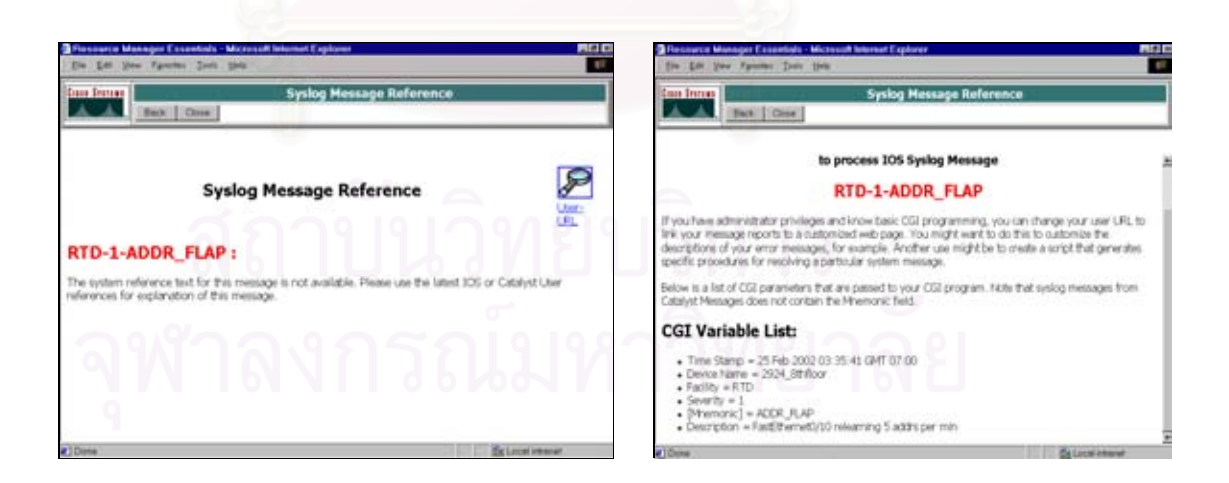

รูปที่ 3.7.3.3 แสดงรายละเอียดของระดับความรุนแรงระดับ 1 (Severity 1)

### ตัวอยาง **Severity Text File Level 1**

#### Syslog-Standard Report(by Severity Level)

"Device Name","Timestamp","Facility[-SubFacility]","Severity","Mnemonic","Description"

"2924\_8thfloor","25 Feb 2002 15:16:16 GMT+07:00","RTD","1","ADDR\_FLAP","FastEthernet0/10 relearning 13 addrs per min" "2924\_8thfloor","25 Feb 2002 15:14:56 GMT+07:00","RTD","1","ADDR\_FLAP","FastEthernet0/10 relearning 21 addrs per min" "2924\_8thfloor","25 Feb 2002 15:13:56 GMT+07:00","RTD","1","ADDR\_FLAP","FastEthernet0/10 relearning 5 addrs per min" "2924\_8thfloor","25 Feb 2002 15:11:36 GMT+07:00","RTD","1","ADDR\_FLAP","FastEthernet0/10 relearning 13 addrs per min" "2924\_8thfloor","25 Feb 2002 15:10:36 GMT+07:00","RTD","1","ADDR\_FLAP","FastEthernet0/10 relearning 6 addrs per min" "2924\_8thfloor","25 Feb 2002 15:09:16 GMT+07:00","RTD","1","ADDR\_FLAP","FastEthernet1/1 relearning 5 addrs per min" "2924\_8thfloor","25 Feb 2002 15:06:46 GMT+07:00","RTD","1","ADDR\_FLAP","FastEthernet0/10 relearning 6 addrs per min" "2924\_8thfloor","25 Feb 2002 15:05:46 GMT+07:00","RTD","1","ADDR\_FLAP","FastEthernet0/10 relearning 5 addrs per min" "2924\_8thfloor","25 Feb 2002 15:04:46 GMT+07:00","RTD","1","ADDR\_FLAP","FastEthernet1/2 relearning 5 addrs per min" "2924\_8thfloor","25 Feb 2002 14:59:26 GMT+07:00","RTD","1","ADDR\_FLAP","FastEthernet0/10 relearning 6 addrs per min" "2924\_8thfloor","25 Feb 2002 14:58:26 GMT+07:00","RTD","1","ADDR\_FLAP","FastEthernet0/10 relearning 9 addrs per min" "2924\_8thfloor","25 Feb 2002 14:57:16 GMT+07:00","RTD","1","ADDR\_FLAP","FastEthernet1/1 relearning 7 addrs per min" "2924\_8thfloor","25 Feb 2002 14:56:16 GMT+07:00","RTD","1","ADDR\_FLAP","FastEthernet1/2 relearning 5 addrs per min" "2924\_8thfloor","25 Feb 2002 14:55:06 GMT+07:00","RTD","1","ADDR\_FLAP","FastEthernet0/10 relearning 20 addrs per min" "2924\_8thfloor","25 Feb 2002 14:54:06 GMT+07:00","RTD","1","ADDR\_FLAP","FastEthernet0/10 relearning 5 addrs per min" "2924\_8thfloor","25 Feb 2002 14:53:06 GMT+07:00","RTD","1","ADDR\_FLAP","FastEthernet1/1 relearning 7 addrs per min" "2924\_8thfloor","25 Feb 2002 14:51:06 GMT+07:00","RTD","1","ADDR\_FLAP","FastEthernet1/1 relearning 5 addrs per min"

*Severity* 3

| <b>Cisco Systems</b> |                 |                                                   |                   |                |                        | <b>Syslog-Standard Report(by Severity Level)</b>   |  |
|----------------------|-----------------|---------------------------------------------------|-------------------|----------------|------------------------|----------------------------------------------------|--|
|                      |                 | Close   Save As   CSV Format  <br>Back<br>Tiesti- |                   |                | Print Help             |                                                    |  |
| <b>Device Hame</b>   |                 | <b>Timeston</b>                                   |                   |                | Facili Severi Haemonic | Description                                        |  |
| 2924 2 9thfloor      |                 | 19 Feb 2002 00:45:37 GMT+.                        | LINK              | 3              | <b>UPDOWN</b>          | Interface FastEthemet0/19, changed state to up     |  |
| 2924 2 9thfloor      |                 | 19 Feb 2002 00:46:05 GMT+.                        | LINK              | з              | <b>UPDOWN</b>          | Interface FastEthernet0/19, changed state to up    |  |
|                      | 2924 2 9thfloor | 19 Feb 2002 00:55:06 GMT+.                        | LINK              | 3              | <b>UPDOWN</b>          | Interface FastEthemet0/17, changed state to un-    |  |
|                      | 2924 2 9thfloor | 19 Feb 2002 00:55:27 GMT+.                        | LINK              | з              | <b>UPDOWN</b>          | Interface FastEthernet0/17, changed state to down. |  |
| 2924 2 9thfloor      |                 | 19 Feb 2002 00:55:29 GMT+                         | LINK              | 3              | <b>UPDOWN</b>          | Interface FastEthemet0/17, changed state to up     |  |
| 2924 2 9thfloor      |                 | 19 Feb 2002 00:56:09 GMT+.                        | <b>LINK</b>       | 3              | <b>UPDOWN</b>          | Interface FastEthernet0/13, changed state to down  |  |
|                      |                 | 2924 2 9thfloor 19 Feb 2002 00:56:10 GMT+.        | LINK              | з              | <b>UPDOWN</b>          | Interface FastEthemet0/13, changed state to up     |  |
|                      | 2924_2_9thfloor | 19 Feb 2002 01:25:55 GMT+                         | LINK              | 3              | <b>UPDOWN</b>          | Interface FastEthernet0/I, changed state to up.    |  |
| 2924 2 9thfloor      |                 | 19 Feb 2002 01:27:06 GMT+                         | <b>LINK</b>       | E              | <b>UPDOWN</b>          | Interface FastEthemet0/18, changed state to up     |  |
|                      | 2924 2 9thfloor | 19 Feb 2002 01:37:30 GMT+                         | <b>LINK</b>       | 3              | <b>UPDOWN</b>          | Interface FastEthemet0/16, changed state to up     |  |
|                      |                 | 2924 2 9thfloor 19 Feb 2002 01:37:57 GMT+.        | LINK              | 13             | <b>UPDOWN</b>          | Interface FastEthernet0/16, changed state to down  |  |
|                      | 2924 2 9thfloor | 19 Feb 2002 01:37:58 GMT+.                        | <b>LINK</b>       | 3              | <b>UPDOWN</b>          | Interface FastEthernet0/16, changed state to up    |  |
|                      | 2924 2 9thfloor | 19 Feb 2002 01:41:11 GMT+                         | LINK              | 3              | <b>UPDOWN</b>          | Interface FastEthemet0/14, changed state to up.    |  |
| 2924 2 9thfloor      |                 | 19 Feb 2002 01:41:32 GMT+.                        | LINK              | 3              | <b>UPDOWN</b>          | Interface FastEthemet0014, changed state to down   |  |
|                      | 2924 2 9thfloor | 19 Feb 2002 01:41:34 GMT+                         | LINK              | 3              | <b>UPDOWN</b>          | Interface FastEthemet0014, changed state to up     |  |
| 2924 2 9thfloor      |                 | 19 Feb 2002 02:36:30 GMT+                         | <b>LINK</b>       | $\overline{3}$ | <b>UPDOWN</b>          | Interface FactEthemet0/16, changed state to down.  |  |
| 2924 2 9thfloor      |                 | 19 Feb 2002 02:36:31 GMT+                         | <b>LINK</b>       | з              | <b>UPDOWN</b>          | Interface FastEthemet0/16, changed state to up     |  |
| 2924 2 9thfloor      |                 | 19 Feb 2002 09:22:46 GMT+                         | <b>LINK</b>       | 3              | <b>UPDOWN</b>          | Interface FastEthemet0/17, changed state to down   |  |
|                      |                 | 2924 2 9thfloor 19 Feb 2002 09:23:29 GMT+         | LINK              | 3              | <b>UPDOWN</b>          | Interface FastEthemet0/14, changed state to down.  |  |
|                      |                 | 2924 2 9thfloor 19 Feb 2002 09:23:50 GMT+.        | LINK              | 3              | <b>UPDOWN</b>          | Interface FastEthemet0/19, changed state to down.  |  |
|                      | 2924 2 9thfloor | 19 Feb 2002 09:23:52 GMT+                         | LINK              | в              | <b>UPDOWN</b>          | Interface FastEthemet0/19, changed state to up.    |  |
| 2924 2 9thfloor      |                 | 19 Feb 2002 09:24:08 GMT+                         | LINK              | $\overline{3}$ | <b>UPDOWN</b>          | Interface FastEthemet0/19, changed state to down   |  |
|                      |                 | 2924 2 9thfloor 19 Feb 2002 09:24:44 GMT+         | <b>LINK</b>       | з              | <b>UPDOWN</b>          | Interface FastEthemet001, changed state to down.   |  |
|                      |                 | 2924 2 9thfloor 19 Feb 2002 09:28:02 GMT+.        | LINK <sup>®</sup> | 3              | <b>UPDOWN</b>          | Interface FastEthemet0/18, changed state to down   |  |

รูปที่ 3.7.3.4 แสดงระดับความรุนแรงระดับ 3 (Severity 3)

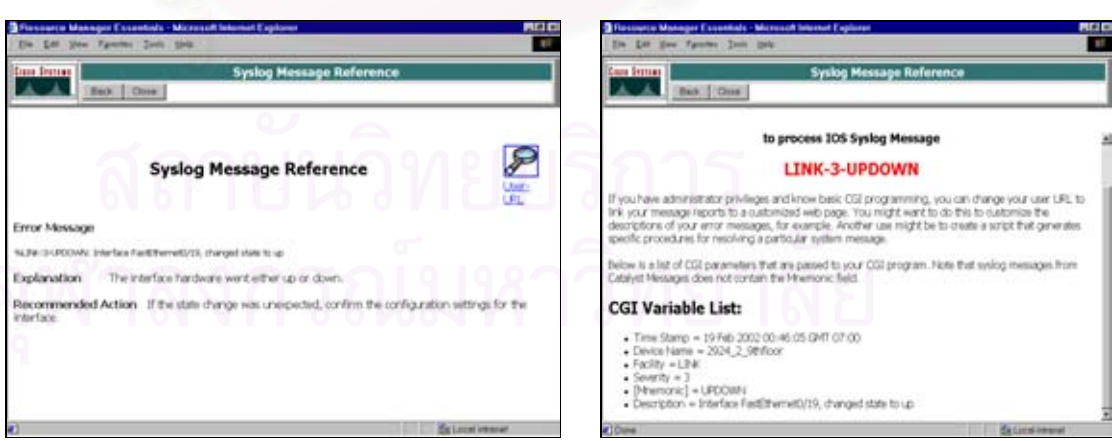

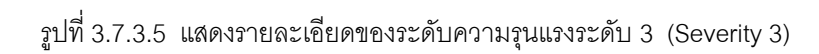

### ตัวอยาง **Severity Text File Level 3**

Syslog-Standard Report(by Severity Level)

"Device Name","Timestamp","Facility[-SubFacility]","Severity","Mnemonic","Description"

"2924\_2\_9thfloor","25 Feb 2002 01:09:23 GMT+07:00","LINK","3","UPDOWN","Interface FastEthernet0/19, changed state to up" "2924\_2\_9thfloor","25 Feb 2002 01:09:22 GMT+07:00","LINK","3","UPDOWN","Interface FastEthernet0/19, changed state to down" "2924\_2\_9thfloor","25 Feb 2002 01:08:55 GMT+07:00","LINK","3","UPDOWN","Interface FastEthernet0/19, changed state to up" "2924\_2\_9thfloor","25 Feb 2002 01:01:53 GMT+07:00","LINK","3","UPDOWN","Interface FastEthernet0/18, changed state to up" "2924\_2\_9thfloor","25 Feb 2002 00:39:51 GMT+07:00","LINK","3","UPDOWN","Interface FastEthernet0/13, changed state to up" "2924\_2\_9thfloor","25 Feb 2002 00:39:49 GMT+07:00","LINK","3","UPDOWN","Interface FastEthernet0/13, changed state to down" "2924\_2\_9thfloor","25 Feb 2002 00:39:26 GMT+07:00","LINK","3","UPDOWN","Interface FastEthernet0/13, changed state to up" "2924\_2\_9thfloor","25 Feb 2002 00:34:31 GMT+07:00","LINK","3","UPDOWN","Interface FastEthernet0/1, changed state to up" "2924\_2\_9thfloor","22 Feb 2002 12:14:02 GMT+07:00","LINK","3","UPDOWN","Interface FastEthernet0/13, changed state to down" "2924\_2\_9thfloor","22 Feb 2002 12:01:23 GMT+07:00","LINK","3","UPDOWN","Interface FastEthernet0/1, changed state to down" "2924\_2\_9thfloor","22 Feb 2002 09:48:52 GMT+07:00","LINK","3","UPDOWN","Interface FastEthernet0/16, changed state to down" "2924\_2\_9thfloor","22 Feb 2002 09:26:59 GMT+07:00","LINK","3","UPDOWN","Interface FastEthernet0/18, changed state to down" "2924\_2\_9thfloor","22 Feb 2002 04:56:18 GMT+07:00","LINK","3","UPDOWN","Interface FastEthernet0/19, changed state to down" "2924\_2\_9thfloor","22 Feb 2002 04:08:48 GMT+07:00","LINK","3","UPDOWN","Interface FastEthernet0/16, changed state to up" "2924\_2\_9thfloor","22 Feb 2002 04:08:47 GMT+07:00","LINK","3","UPDOWN","Interface FastEthernet0/16, changed state to down" "2924\_2\_9thfloor","22 Feb 2002 02:53:43 GMT+07:00","LINK","3","UPDOWN","Interface FastEthernet0/17, changed state to up" "2924\_2\_9thfloor","22 Feb 2002 02:53:41 GMT+07:00","LINK","3","UPDOWN","Interface FastEthernet0/17, changed state to down"

70

### *Severity* 4

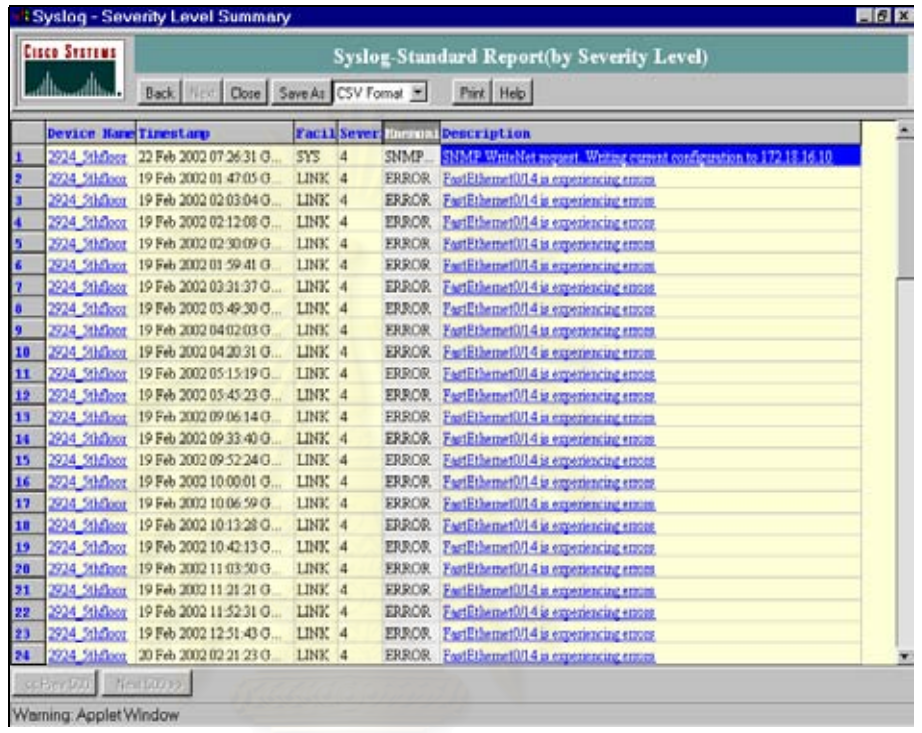

# รูปที่ 3.7.3.6 แสดงระดับความรุนแรงระดับ 4 (Severity 4)

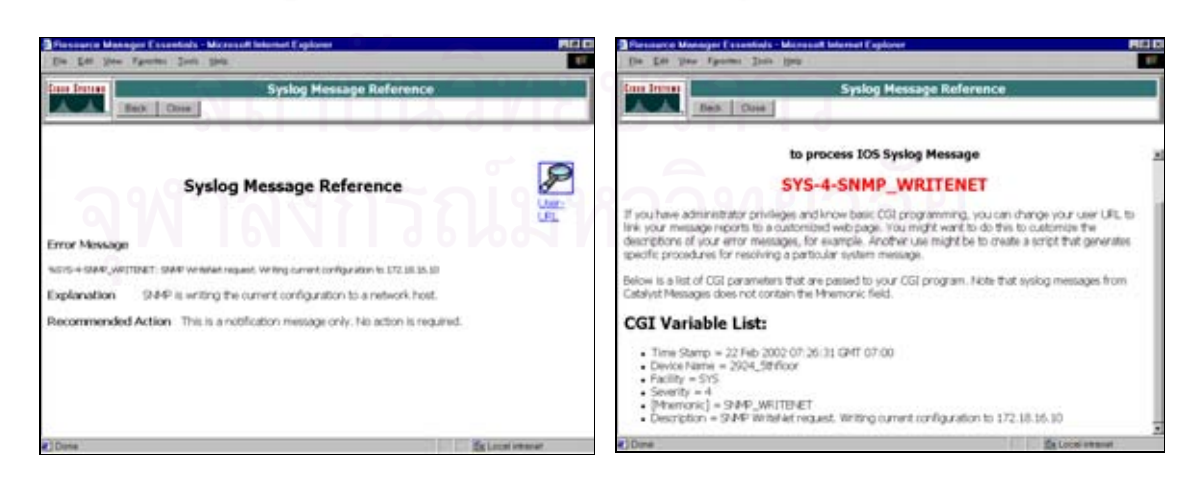

รูปที่ 3.7.3.7 แสดงรายละเอียดของระดับความรุนแรงระดับ 4 (Severity 4)

### ตัวอยาง **Severity Text File Level 4**

Syslog-Standard Report(by Severity Level)

"Device Name","Timestamp","Facility[-SubFacility]","Severity","Mnemonic","Description" "2924\_5thfloor","25 Feb 2002 15:03:54 GMT+07:00","LINK","4","ERROR","FastEthernet0/14 is experiencing errors" "2924\_5thfloor","25 Feb 2002 14:17:12 GMT+07:00","LINK","4","ERROR","FastEthernet0/14 is experiencing errors" "2924\_5thfloor","25 Feb 2002 06:25:27 GMT+07:00","LINK","4","ERROR","FastEthernet0/14 is experiencing errors" "2924\_5thfloor","25 Feb 2002 05:59:56 GMT+07:00","LINK","4","ERROR","FastEthernet0/14 is experiencing errors" "2924\_5thfloor","25 Feb 2002 05:51:41 GMT+07:00","LINK","4","ERROR","FastEthernet0/14 is experiencing errors" "2924\_5thfloor","25 Feb 2002 05:43:08 GMT+07:00","LINK","4","ERROR","FastEthernet0/14 is experiencing errors" "2924\_5thfloor","25 Feb 2002 05:38:28 GMT+07:00","LINK","4","ERROR","FastEthernet0/14 is experiencing errors" "2924\_5thfloor","25 Feb 2002 05:33:35 GMT+07:00","LINK","4","ERROR","FastEthernet0/14 is experiencing errors" "2924\_5thfloor","25 Feb 2002 05:29:15 GMT+07:00","LINK","4","ERROR","FastEthernet0/14 is experiencing errors" "2924\_5thfloor","25 Feb 2002 05:02:08 GMT+07:00","LINK","4","ERROR","FastEthernet0/14 is experiencing errors" "2924\_5thfloor","25 Feb 2002 02:11:56 GMT+07:00","LINK","4","ERROR","FastEthernet0/14 is experiencing errors" "2924\_5thfloor","25 Feb 2002 01:56:24 GMT+07:00","LINK","4","ERROR","FastEthernet0/14 is experiencing errors" "2924\_5thfloor","22 Feb 2002 13:32:41 GMT+07:00","LINK","4","ERROR","FastEthernet0/14 is experiencing errors" "2924\_5thfloor","22 Feb 2002 11:25:38 GMT+07:00","LINK","4","ERROR","FastEthernet0/14 is experiencing errors" "2924\_5thfloor","22 Feb 2002 10:43:51 GMT+07:00","LINK","4","ERROR","FastEthernet0/14 is experiencing errors" "2924\_5thfloor","22 Feb 2002 08:36:06 GMT+07:00","LINK","4","ERROR","FastEthernet0/14 is experiencing errors" "2924\_5thfloor","22 Feb 2002 07:26:31 GMT+07:00","SYS","4","SNMP\_WRITENET","SNMP WriteNet request. Writing current configuration to 172.18.16.10"

# *Severity 5*

|                | <b>Syslog - Severity Level Summary</b> |                                             |                            |   |                                                  | $-10x$                                              |
|----------------|----------------------------------------|---------------------------------------------|----------------------------|---|--------------------------------------------------|-----------------------------------------------------|
|                | <b>CISCO SYSTEMS</b>                   |                                             |                            |   | <b>Syslog-Standard Report(by Severity Level)</b> |                                                     |
|                | خااله                                  | Close Save As CSV Format<br><b>Back New</b> |                            |   | Print Help                                       |                                                     |
|                | <b>Device Hane</b>                     | Timentamp                                   | Facility[-SeSever Macmonic |   |                                                  | Description                                         |
| Σ              | 70001 Nancheng                         | 22 Feb 2002 18:40 10 G                      | FR.                        |   | DLCICHANGE                                       | Interface Senal4/3 - DLCI 16 atate changed to ACT   |
| $\overline{2}$ | 70001 Nancheng                         | 22 Feb 2002 18:37:10 G.                     | FR.                        | 5 | DUCICHANGE                                       | Interface Serial4/3 - DLCI 16 state changed to INA# |
| Ð              | 70001 Nancheng                         | 22 Feb 2002 16:44:20 G.                     | FR.                        |   | <b>DLCICHANGE</b>                                | Interface SenaMG - DLCI 16 state changed to ACT     |
| ä              | 70001 Nanchang                         | 22 Feb 2002 16:10:50 G.                     | FR.                        | 5 | DLCICHANGE                                       | Interface Senal4/3 - DLCI 16 state changed to INA#  |
| 5              | 70001 Nandurng                         | 22 Feb 2002 06:21:56 G                      | <b>SYS</b>                 | 3 | CONFIG 1                                         | Configured from console by vtv0 (172.18.20.116).    |
| G              | 70001 Nancheng                         | 22 Feb 2002 06:21:44 G.                     | SYS <sup></sup>            | 5 | CONFIG I                                         | Configured from console by vty0 (172.18.20.116).    |
| n              | 70001 Nancheng                         | 19 Feb 2002 13:41 24 G                      | FR.                        | 5 | <b>DLCICHANGE</b>                                | Interface Serial43 - DLCI 16 state changed to ACT   |
| E              | 70001 Nancheng                         | 19 Feb 2002 13:40:44 G                      | FR.                        | 5 | DLCSCHANGE                                       | Interface SenaI4/3 - DLCI 16 state changed to INA#  |
|                |                                        |                                             |                            |   |                                                  |                                                     |
| H.             | ccBey500 Nec600xx                      |                                             |                            |   |                                                  |                                                     |
|                | Warning: Applet Window                 |                                             |                            |   |                                                  |                                                     |

รูปที่ 3.7.3.8 แสดงระดับความรุนแรงระดับ 5 (Severity 5)

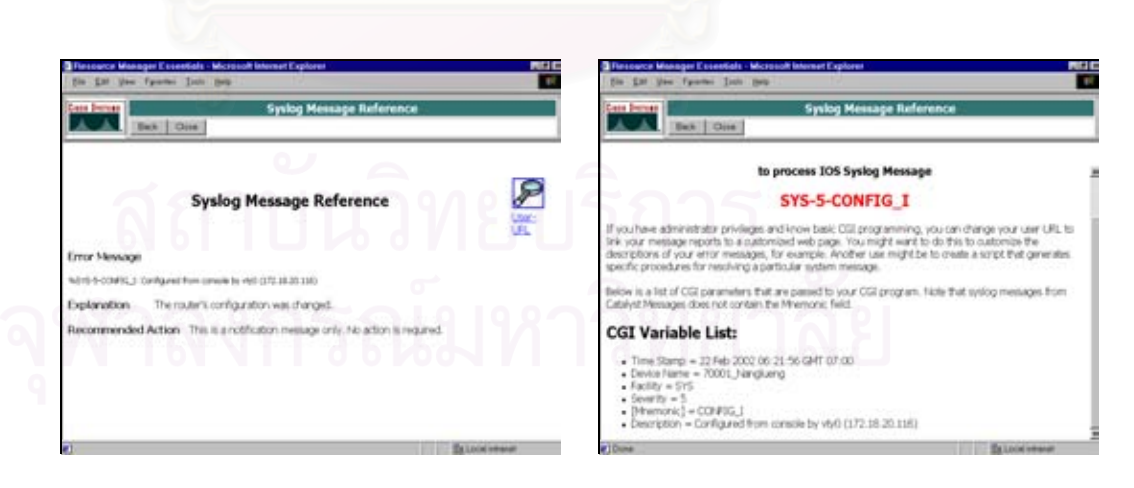

รูปที่ 3.7.3.9 แสดงรายละเอียดของระดับความรุนแรงระดับ 5 (Severity 5)

### ตัวอยาง **Severity Text File Level 5**

Syslog-Standard Report(by Severity Level)

"Device Name","Timestamp","Facility[-SubFacility]","Severity","Mnemonic","Description"

"70001\_Nanglueng","22 Feb 2002 18:40:10 GMT+07:00","FR","5","DLCICHANGE","Interface Serial4/3 - DLCI 16 state changed to ACTIVE" "70001\_Nanglueng","22 Feb 2002 18:37:10 GMT+07:00","FR","5","DLCICHANGE","Interface Serial4/3 - DLCI 16 state changed to INACTIVE" "70001\_Nanglueng","22 Feb 2002 16:44:20 GMT+07:00","FR","5","DLCICHANGE","Interface Serial4/3 - DLCI 16 state changed to ACTIVE" "70001\_Nanglueng","22 Feb 2002 16:10:50 GMT+07:00","FR","5","DLCICHANGE","Interface Serial4/3 - DLCI 16 state changed to INACTIVE" "70001\_Nanglueng","22 Feb 2002 06:21:56 GMT+07:00","SYS","5","CONFIG\_I","Configured from console by vty0 (172.18.20.116)" "70001\_Nanglueng","22 Feb 2002 06:21:44 GMT+07:00","SYS","5","CONFIG\_I","Configured from console by vty0 (172.18.20.116)" "70001\_Nanglueng","19 Feb 2002 13:41:24 GMT+07:00","FR","5","DLCICHANGE","Interface Serial4/3 - DLCI 16 state changed to ACTIVE" "70001\_Nanglueng","19 Feb 2002 13:40:44 GMT+07:00","FR","5","DLCICHANGE","Interface Serial4/3 - DLCI 16 state changed to INACTIVE"

*Severity 6*

|                        | <b>Cisco Systems</b> |                                             |                          | Syslog-Standard Report(by Severity Level) |                                                            |  |
|------------------------|----------------------|---------------------------------------------|--------------------------|-------------------------------------------|------------------------------------------------------------|--|
|                        | مطالب                | Back   New   Close   Save As   CSV Formal > |                          | Pint Help                                 |                                                            |  |
|                        | <b>Device Hame</b>   | Timestamp                                   | <b>Facility</b> Severity | Hnemonic                                  | Description                                                |  |
|                        | 6009 MSFC01          | 21 Feb 2002 07:16:31 G.                     | STANDBY 6                |                                           | STATECHANGE Standov: 90: Vlan390 state Speak 0 -> Standov  |  |
|                        | 6009 MSPC01          | 21 Feb 2002 17:16:48 G.                     | STANDBY 6                |                                           | STATECHANGE Standby 90: Vlan390 state Speak 0 -> Standby   |  |
| ь                      | 6009 MSFO01          | 21 Feb 2002 17:16:10 G                      | STANDBY 6                |                                           | STATECHANGE Standby: 90: Vlas390 state ActiveG -> Init     |  |
| и                      |                      | 6009 MSFC01 21 Feb 2002 07:15:53 G.         | STANDBY 6                |                                           | STATECHANGE Standby, 90: Vlan390 state ActiveD -> Ind.     |  |
| 17                     | 6009 MSFC01          | 21 Feb 2002 07:16:31 G                      | STANDBY 6                |                                           | STATECHANGE Standby, 80; Vlan380 state StandbyQ -> Active  |  |
| п                      | 6009 MSFC01          | 21 Feb 2002 17 16:48 G                      | STANDBY 6                |                                           | STATECHANOE Stunday, 30. Vlan330 state Standard -> Active  |  |
| ø                      | 6009 MSPC01          | 21 Feb 2002 07:16:31 G                      | STANDBY 6                |                                           | STATECHANGE Standby, 30, Vlan330 state SpeakD -> Standby   |  |
| 10                     | 6009 MSFO01          | 21 Feb 2002 17:16:48 G.                     | STANDBY 6                |                                           | STATECHANGE Standby: 80: Vlan380 state Speak() -> Standby  |  |
| п                      | 6009 MSFC01          | 21 Feb 2002 17:16:10 G.                     | STANDBY 6                |                                           | STATECHANGE Stundov: 30: Vlan330 state ActiveD -> Ind      |  |
| 12                     | 6009 MSFC01          | 21 Feb 2002 07:15:53 G.                     | STANDBY 6                |                                           | STATECHANGE Standby, 20, Vlan330 state ActiveO -> Init     |  |
| 13                     | 6009 MSFO01          | 21 Feb 2002 07:16:30 O                      | STANDBY 6                |                                           | STATECHANGE Stundby: 70: Vlan370 state StandbyG -> Active  |  |
| 14                     | 6009 MSFC01          | 21 Feb 2002 17 16:48 G.                     | STANDBY 6                |                                           | STATECHANGE Standby, 70, Vlan370 atate StandbyG -> Active  |  |
| 15                     | 6009 MSPC01          | 21 Feb 2002 07:16:30 G.                     | STANDBY 6                |                                           | STATECHANGE Stundby, 70, Vlan370 state Speak 0 -> Standby, |  |
| 16                     | 6009 MSFC01          | 21 Feb 2002 17:16:48 G.                     | STANDBY 6                |                                           | STATECHANGE Standby, 70. Vlan370 state Speak D .> Standby  |  |
| 17                     | 6009 MSPC01          | 21 Feb 2002 07:15:53 G                      | STANDBY 6                |                                           | STATECHANGE Standby: 70: Vlan370 state ActiveD -> Init     |  |
| 18                     | 6009 MSFO01          | 21 Feb 2002 17:16:10 G                      | STANDBY 6                |                                           | STATECHANGE Standby: 70: Vlan370 state ActiveD -> Init     |  |
| 19                     | 6009 MSPC01          | 21 Feb 2002 17 16:47 G                      | STANDBY 6                |                                           | STATECHANGE Stundov: 60, Vlan360 state StandovG -> Active  |  |
| 20                     | 6009 MSFC01          | 21 Feb 2002 07:16:30 G                      | STANDBY 6                |                                           | STATECHANGE Stundby: 60: Vlan360 state StundbyG -> Active  |  |
| 21                     | 6009 MSFC01          | 21 Feb 2002 17:16:47 G                      | STANDBY 6                |                                           | STATECHANGE Stundby: 60: Vlan360 state Speaks1 -> Standby  |  |
| 22                     | 6009 MSPC01          | 21 Feb 2002 07:16:30 G                      | STANDBY 6                |                                           | STATECHANGE Standby, 60: Vlan360 state Speak D -> Standby  |  |
| 23                     | 6009 MSFO01          | 21 Feb 2002 17:16:10 G.                     | STANDBY 6                |                                           | STATECHANGE Standby: 60: Vlan360 state ActiveO -> Init     |  |
| 24                     | 6009 MSFC01          | 21 Feb 2002 07:15:53 G                      | STANDBY 6                |                                           | STATECHANGE Stundby: 60. Vlan360 state ActiveG -> Ind.     |  |
| 25                     | 6009 MSFC01          | 21 Feb 2002 07:15:53 G                      | STANDBY 6                |                                           | STATECHANGE Standby: 155: Vlan355 state StandbyG -> Init   |  |
| $\left  \cdot \right $ |                      |                                             |                          |                                           |                                                            |  |

รูปที่ 3.7.3.10 แสดงระดับความรุนแรงระดับ 6 (Severity 6)

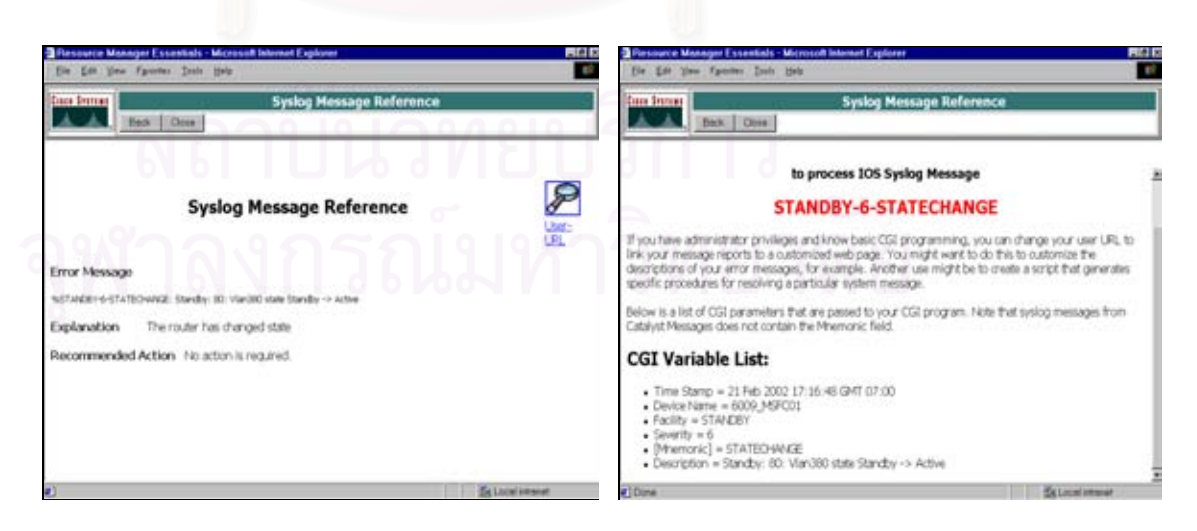

รูปที่ 3.7.3.11 แสดงรายละเอียดของระดับความรุนแรงระดับ 6 (Severity 6)

### ตัวอยาง **Severity Text File Level 6**

#### Syslog-Standard Report(by Severity Level)

"Device Name","Timestamp","Facility[-SubFacility]","Severity","Mnemonic","Description"

"6009\_MSFC01","21 Feb 2002 07:16:31 GMT+07:00","STANDBY","6","STATECHANGE","Standby: 90: Vlan390 state Standby, -> Active" "6009\_MSFC01","21 Feb 2002 17:16:48 GMT+07:00","STANDBY","6","STATECHANGE","Standby: 90: Vlan390 state Standby, -> Active" "6009\_MSFC01","21 Feb 2002 17:16:48 GMT+07:00","STANDBY","6","STATECHANGE","Standby: 90: Vlan390 state Speak, -> Standby" "6009\_MSFC01","21 Feb 2002 07:16:31 GMT+07:00","STANDBY","6","STATECHANGE","Standby: 90: Vlan390 state Speak, -> Standby" "6009\_MSFC01","21 Feb 2002 17:16:10 GMT+07:00","STANDBY","6","STATECHANGE","Standby: 90: Vlan390 state Active, -> Init" "6009\_MSFC01","21 Feb 2002 07:15:53 GMT+07:00","STANDBY","6","STATECHANGE","Standby: 90: Vlan390 state Active, -> Init" "6009\_MSFC01","21 Feb 2002 17:16:48 GMT+07:00","STANDBY","6","STATECHANGE","Standby: 80: Vlan380 state Standby, -> Active" "6009\_MSFC01","21 Feb 2002 07:16:31 GMT+07:00","STANDBY","6","STATECHANGE","Standby: 80: Vlan380 state Standby, -> Active" "6009\_MSFC01","21 Feb 2002 17:16:48 GMT+07:00","STANDBY","6","STATECHANGE","Standby: 80: Vlan380 state Speak, -> Standby" "6009\_MSFC01","21 Feb 2002 07:16:31 GMT+07:00","STANDBY","6","STATECHANGE","Standby: 80: Vlan380 state Speak, -> Standby" "6009\_MSFC01","21 Feb 2002 07:15:53 GMT+07:00","STANDBY","6","STATECHANGE","Standby: 80: Vlan380 state Active, -> Init" "6009\_MSFC01","21 Feb 2002 17:16:10 GMT+07:00","STANDBY","6","STATECHANGE","Standby: 80: Vlan380 state Active, -> Init" "6009\_MSFC01","21 Feb 2002 07:16:30 GMT+07:00","STANDBY","6","STATECHANGE","Standby: 70: Vlan370 state Standby, -> Active" "6009\_MSFC01","21 Feb 2002 17:16:48 GMT+07:00","STANDBY","6","STATECHANGE","Standby: 70: Vlan370 state Standby, -> Active" "6009\_MSFC01","21 Feb 2002 07:16:30 GMT+07:00","STANDBY","6","STATECHANGE","Standby: 70: Vlan370 state Speak, -> Standby" "6009\_MSFC01","21 Feb 2002 17:16:48 GMT+07:00","STANDBY","6","STATECHANGE","Standby: 70: Vlan370 state Speak, -> Standby" "6009\_MSFC01","21 Feb 2002 17:16:10 GMT+07:00","STANDBY","6","STATECHANGE","Standby: 70: Vlan370 state Active, -> Init"

จากแฟ้มของ SYSLOG ดังกล่าวข้างต้นสามารถนำมาวิเคราะห์และออกแบบวิธีการแก้ไข ้ ปัญหาเพิ่มเติมต่อจากระบบของ CISCO Works 2000 โดยจะเน้นการใช้งานทางด้านการชื้ แนะในแง่ของเครื่องอุปกรณ์ อะไหล่สำรอง ที่จะนำมาใช้ในการแก้ไขปัญหา ซึ่งรายละเอียด ของการวิเคราะหและออกแบบโปรแกรมจะมีการนําตัวเท็กซไฟล (Text File) ของ SYSLOG เปนเกณฑในการวิเคราะหและออกแบบ โดยสามารถแสดงรายละเอียดของการวิเคราะห และออกแบบไดในบทตอไป (บทที่ 4)

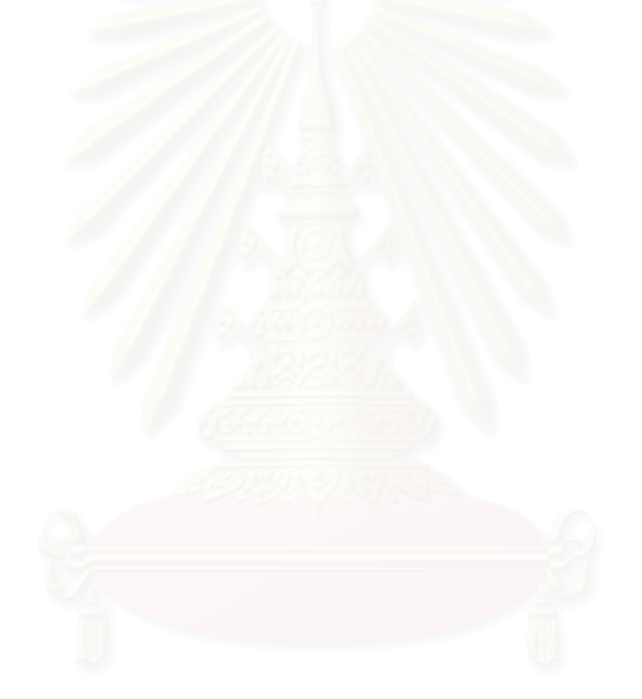

# การออกแบบวิธีการเฝาติดตามและแกไขปญหาการทํางานของระบบแลนของธกส.

จากการศึกษาระบบแลนของหน่วยงานที่ใช้เป็นกรณีศึกษา พบว่าการจัดการเกี่ยวกับระบบแลน ของธกส.ยังมีปัญหาต่าง ๆ ที่ต้องการการแก้ไขปรับปรุง ซึ่งสามารถสรุปได้ดังนี้

- ไมมีระบบจัดการเครือขายที่ใชเปนระบบเฝาติดตามและแกไขปญหา
- เมื่อเกิดปญหาขึ้นจะแกไขในลักษณะของการลองผิดลองถูก
- ไมมีระบบแจงเตือนถึงความพรอมใหบริการของอุปกรณเครือขาย
- จะทราบวามีปญหาเมื่อปญหาไดเกิดขึ้นแลว
- ไมมีระบบที่จะแสดงความสามารถรองรับงานของอุปกรณเครือขาย
- ขาดขั้นตอนการปฏิบัติงานและสงตองานของ Network Operator ในแตละกะ
- <sub>ี</sub> ขาดรายงานสรุปผลการแก้ไขปัญหาของระบบแลน เพื่อให้ผู้บริการนำไปวิเคราะห์ต่อ

จากปญหาตาง ๆ ตามที่ไดกลาวมานี้จําเปนตองมีการแกไขโดยทําการออกแบบระบบเพื่อเฝาติดตาม และแก้ไขปัญหาการทำงานของระบบแลน ตามที่กำหนดขอบเขตและผลลัพธ์ โดยสรุปได้ 3 ประการ ดังนี้

- ขั้นตอนในการแกไขปญหาแตละอุปกรณ และรายละเอียดของรายการอะไหลสํารองที่จําเปนตอง ใช้ในการแก้ไขปัญหา
- แบบฟอรมสรุปผลการเฝาติดตาม และแกไขปญหา
- รายงาน สรุปผลการเฝาติดตาม และรายงานสรุปผลการแกไขปญหา

โดยระบบที่ทำการออกแบบสามารถนำมาใช้งานเพื่อแก้ไขปัญหาต่างๆ ข้างต้นได้อย่างมีประสิทธิภาพ เนื่องจากระบบที่ทำการออกแบบได้ใช้หลักการบริหารระบบเครือข่าย ซึ่งกำหนดหน้าที่ในการบริหารเครือข่ายไว้ 5 ประการ ตามทฤษฎีที่กลาวขางตนในหัวขอที่ 2.1.1.1 จนกระทั่งถึงหัวขอที่ 2.1.1.5 รวมทั้งใชหลักการควบคุม การดําเนินงานของระบบ (Network Operation Control) ตามหัวขอที่ 2.1.2 ในการออกแบบระบบเฝาติด ิตามและแก้ไขปัญหาการทำงานของแลนได้ทำการออกแบบให้เป็นระบบที่สามารถใช้งานได้อย่างง่าย (User Friendly) ในลักษณะเป็นหน้าจอเพื่อเลือกเมนูต่าง ๆ ที่ถูกกำหนดไว้แล้ว แยกตามฟังก์ชันงานและได้ออก แบบการส่งค่าพารามิเตอร์ต่าง ๆ ไปยังโปรแกรมจัดการ CISCOWorks2000 เพื่อดึงโมดูลต่างๆ มาใช้งานโดย ได้ทำการศึกษาและวิเคราะห์ โมดูลต่าง ๆ เหล่านั้นแล้วว่า มีความสำคัญและจำเป็นต่อการเฝ้าติดตาม และแก้ ไขปญหาระบบแลน เนื่องจากโปรแกรมจัดการเครือขาย CISCOworks2000 มีฟงกชันในการจัดการเครือขายที่ ้ หลากหลาย ในบางโมดูลรวมเอาหลักการบริหารระบบเครือข่ายไว้มากกว่า 1 หน้าที่มาประยุกต์ให้เข้ากับการใช้

ึ่งาน ซึ่งในแต่ละโมดูลที่นำมาใช้งานจะกล่าวต่อไป และนอกจากนี้ยังมีการออกแบบเพิ่มเติม โดยนำแฟ้มข้อ มูลของระบบจัดการเครือข่าย ที่เรียกชื่อว่า SYSLOG มาทำการจัดรูปแบบให้เป็น SQL เพื่อทำการออกแบบ ต่อในส่วนของการแจ้งเตือนปัญหาที่เกิด และการเตรียมอุปกรณ์ที่จะใช้ในการแก้ไขปัญหานั้นๆ รวมทั้งการออก รายงาน และการออกแบบฟอร์มการส่งต่องาน ซึ่งในรายละเอียดของระบบที่ทำการออกแบบกล่าวในหัวข้อของ การออกแบบ

# **4.1 การออกแบบวิธีการเฝาติดตาม และแกไขปญหาการทํางานของระบบแลน**

<u>ในการออกแบบวิธีเฝ้าติดตาม และแก้ไขปัญหาการทำงานของระบบแลน สามารถแบ่ง</u>ได้ 3 ส่วนหลักๆ กลาวคือ สวนของการออกแบบควบคุมระบบ สวนของการออกแบบการเชื่อมโยงกับโมดูลของ CISCO Works 2000 และสวนของการออกแบบโปรแกรมสนับสนุนการทํางานของระบบ ซึ่งแสดงไดดังรูปที่ 4.1

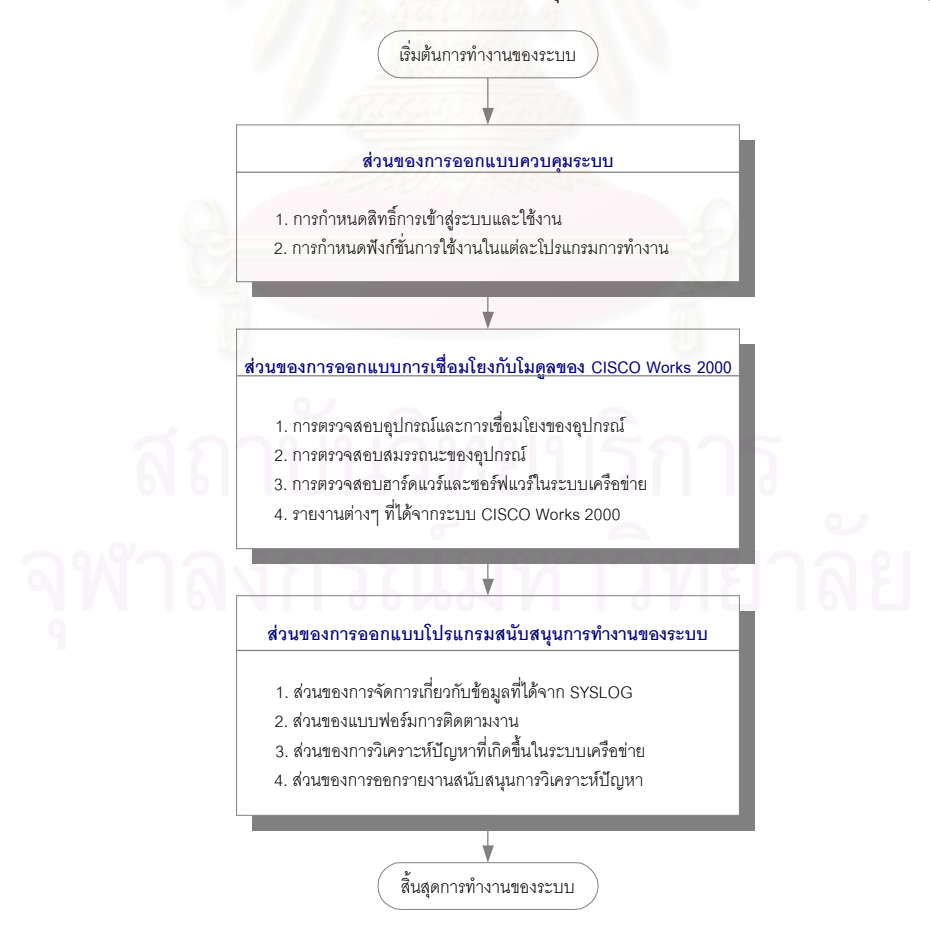

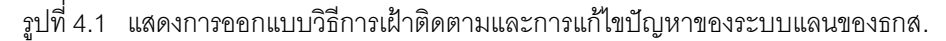

## **4.1.1 สวนของการออกแบบควบคุมระบบ**

เป็นส่วนที่ใช้ควบคุมการทำงานของ Network Operator มีการกำหนดสิทธิของการใช้งาน โปรแกรม และกําหนดขั้นตอนตาง ๆ ของการเฝาติดตาม และแกไขปญหาระบบแลน ซึ่งเปน ึการออกแบบการใช้งานของผู้ใช้ ในการกำหนดสิทธิ์การใช้งานที่แตกต่างกันตามอำนาจหน้าที่ ของผู้ใช้แต่ละคนว่าสามารถมีสิทธิ์เข้ามาใช้งานในระบบได้มากน้อยแค่ไหน โดยสามารถ กําหนดระดับของผูใชได 3 ระดับ ดังนี้

- A = Administrator เปนระดับผูบริหารระบบ
- O = Operator เปนระดับปฏิบัติการ สามารถทําการเฝาดูระบบและเรียกใช โปรแกรมได้ แต่ไม่สามารถทำการเซตอัพระบบ
- U = User เปนระดับของผูใชงานทั่วๆ ไป

# **4.1.2 สวนของการออกแบบการเชื่อมโยงกับโมดูลของ CISCO Works 2000**

เปนการเชื่อมโยงระบบที่ออกแบบใหสามารถลิงคไปยัง ระบบจัดการ CISCO Works 2000 เพื่อ ดึงโมดลต่าง ๆ มาใช้งาน ทั้งนี้มีการออกแบบการเชื่อมโยงกับระบบจัดการของ CISCO Works 2000 เพื่อนำเอาโมดูลย่อยต่างๆ ในระบบการจัดการมาใช้งาน โดยมีการส่งค่าของชื่อเซิฟเวอร์ และหมายเลขพอร์ตแล้วตามด้วย ยูอาร์แอล (URL) ของแต่ละฟังก์ชั่นการทำงานในหน้าจอของ การเฝ้าติดตามระบบเครือข่าย (Network Monitoring) ดังนั้นผู้ใช้งานต้องมีการป้อนข้อมูลของ ชื่อและรหัสผ่านที่สามารถเข้าไปใช้งานกับ CISCO Works 2000 ก่อน ทั้งนี้เพราะว่าเป็นการ รักษาความปลอดภัยของระบบเครือขาย รวมทั้งมีการพัฒนาโปรแกรมการเชื่อมโยงไปยัง CISCO Works 2000 ใหเขากับระบบที่ทําการออกแบบ ซึ่งประกอบดวยสวนของ

# **1) การตรวจสอบอุปกรณและการเชื่อมโยงของอุปกรณ**

• **SYSLOG Message**

แสดง SYSLOG หรือคาความผิดปกติของอุปกรณเครือขาย ในระบบเครือขายภายใน 24 ชม. วามีการเปลี่ยนแปลงอะไรเกิดขึ้นบาง ซึ่งแสดงไดดังรูปที่ 4.1.2.1 โดยระบบจะ ระบุให้อุปกรณ์ส่งค่าความผิดปกติของอุปกรณ์เครือข่ายมาเก็บไว้ที่ CISCO Works 2000 Server ซึ่งแบงแยกความรุนแรงของความผิดปกติเปน 7 ระดับ คือ ระดับ 0-6 ซึ่ง ระดับ Severity ควรสูงกว่า Level 4 (4-7) ซึ่งถือว่าเป็นระดับที่เกิดขึ้นเล็กน้อยอาจเกิด

จากการเซ็ทคาตางๆ ของอุปกรณเปลี่ยนไป หากตํ่ากวานี้ (0-3) แสดงวาเกิดความผิด ปกติกับอุปกรณเครือขายขึ้นจริงและระบบยังจัดหมวดหมูของความผิดพลาด ใหดังนี้

- รายงานของ Configuration Change จะทําการรายงานเมื่อ Configuration ของ อุปกรณมีการเปลี่ยนแปลง
- รายงาน CPU Hog จะทําการรายงานเมื่อ CPU load ของอุปกรณเกินความ สามารถที่จะรับได
- รายงาน Reload จะทําการรายงานเมื่ออุปกรณมีการ Reload ตัว เนื่องจากเกิด เหตุการณ์ต่างๆ เช่น ไฟตก เป็นต้น
- รายงาน Memory Allocation Failure จะทําการรายงานเมื่อมีการจัดการกับหนวย ความจําของอุปกรณ
- $\bullet$  รายงาน Environmental Monitor จะทำการรายงานเมื่อสภาพแวดล้อมของ ี อุปกรณ์ก่อนที่จะเกิดปัญหา เช่น อุณหภูมิ ความชื้น เป็นต้น

| <b>CISCO SYSTEMS</b>                                               | <b>Syslog 24 Hour Report</b> |
|--------------------------------------------------------------------|------------------------------|
| أعمىلله سمينا الهما<br><b>Back</b> Next Close Save As CSV Format F | Print<br>Help                |
| <b>Custom Report Name</b>                                          | <b>Message Count</b>         |
| <b>Configuration Changes Report</b>                                | 4                            |
| <b>CPU Hog Report</b>                                              |                              |
| Reload Report                                                      |                              |
| Memory Allocation Failure Report                                   | O                            |
| Environmental Monitor Report                                       |                              |
| $\triangle$<br>ถาบนวทยบรกา                                         |                              |
|                                                                    | О.                           |
| 005010109000010                                                    |                              |
|                                                                    |                              |

รูปที่ 4.1.2.1 แสดงลักษณะหน้าจอของ SYSLOG Message

# • **Reachability Dashboard**

เปน Tool ใชในการตรวจสอบวา ณ.ขณะนั้นๆ ในระบบเครือขายมีอุปกรณเครือขาย ตัว ่ ใดทำงานอยู่ และมีตัวไหนบ้างที่หยุดทำงานบ้าง หากมีอุปกรณ์ตัวใดตัวหนึ่งหยุดการ ทํางานแสดงวาจะตองเกิดความผิดปกติกับสวนใดสวนหนึ่งของอุปกรณเครือขาย โดย

ระบบจะแสดงอุปกรณ์ทั้งหมดด้วย ชื่ออุปกรณ์ และเวลา วันที่ล่าสุดที่แสดงสถานะของ อุปกรณสามารถแสดงไดดังรูปที่ 4.1.2.2

หมายเหตุ กรณีที่ Up แสดงวาปกติ

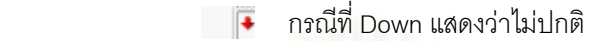

| Edit<br>File<br>View<br><b>Favorites</b> | Tools<br>Help           |                               | 9R) |
|------------------------------------------|-------------------------|-------------------------------|-----|
| <b>Cisco Systems</b>                     |                         | <b>Reachability Dashboard</b> |     |
| أعميا ألتسعميا ألتس<br><b>Back</b>       | Close                   |                               |     |
|                                          |                         |                               |     |
|                                          |                         |                               |     |
|                                          |                         | 41<br><b>All</b> Devices      |     |
|                                          | <b>Device Name</b>      | <b>Last Response</b>          |     |
|                                          | ◆172.16.16.34           | 26 Jan 2002 20:04:40 WAST     |     |
|                                          | ◆172.18.16.23           | 26 Jan 2002 20:04:40 WAST     |     |
|                                          | ◆172.18.16.37           | 26 Jan 2002 20:04:40 WAST     |     |
|                                          | +29241 Nanglueng        | 26 Jan 2002 20:04:40 WAST     |     |
|                                          | ◆29242 Nanglueng        | 26 Jan 2002 20:04:40 WAST     |     |
|                                          | ◆29243 Nanglueng        | 26 Jan 2002 20:04:40 WAST     |     |
|                                          | <b>↑2924 2ndfloor</b>   | 26 Jan 2002 20:04:40 WAST     |     |
|                                          | <b>↑2924 3thfloor</b>   | 26 Jan 2002 20:04:40 WAST     |     |
|                                          | <b>↑2924 4thfloor</b>   | 26 Jan 2002 20:04:40 WAST     |     |
|                                          | <b>↑2924 5thfloor</b>   | 26 Jan 2002 20:04:40 WAST     |     |
|                                          | ◆2924 9thfloor          | 26 Jan 2002 20:04:40 WAST     |     |
|                                          | +3660 prachachuen       | 26 Jan 2002 20:04:40 WAST     |     |
|                                          | <b>*4500A Nanglueng</b> | 26 Jan 2002 20:04:40 WAST     |     |
|                                          | ◆4500B Nanglueng        | 26 Jan 2002 20:04:40 WAST     |     |
|                                          | +50001 Nanglueng        | 26 Jan 2002 20:04:40 WAST     |     |
|                                          | <b>150002 Nanglueng</b> | 26 Jan 2002 20:04:40 WAST     |     |
|                                          | <b>↑50003 Nanglueng</b> | 26 Jan 2002 20:04:40 WAST     |     |
|                                          | <b>16009 MSFC01</b>     | 26 Jan 2002 20:04:40 WAST     |     |
|                                          | <b>16009 MSFC02</b>     | 26 Jan 2002 20:04:40 WAST     |     |
|                                          | ◆6009 Prachachuen       | 26 Jan 2002 20:04:40 WAST     |     |

รูปที่ 4.1.2.2 แสดงการทํางานของ Reachability Dashboard

# • **Availability Monitor**

ใชในการตรวจสอบคา Available ของอุปกรณชนิดนั้นๆ ซึ่งAvailable ของอุปกรณแต ละตัวควรเปน 100% หากไมใชคานี้แสดงวาเกิดความผิดปกติกับอุปกรณเครือขาย โดยระบบจะแสดงชื่ออุปกรณ์ เวลาวันที่ที่แสดงสถานะ %ของ Response Time เป็น Milisecond และการแสดงสถานะการต่อเชื่อมโดยสามารถคลิกดูรายละเอียดได้ ดัง แสดงในรูปที่ 4.1.2.3

| Device Name       | Last<br>Response             | Device<br>Reachability<br>(%) | Response<br>Time (ms) | Interface<br>Status |
|-------------------|------------------------------|-------------------------------|-----------------------|---------------------|
| +2924 3thfloor    | 26 Jan 2002<br>21:04:43 WAST | 100                           | $\overline{3}$        | $E_1$               |
| ◆50003 Nanglueng  | 26 Jan 2002<br>21:04:43 WAST | 100                           | 35                    | $E_{\perp}$         |
| ◆8540 Prachachuen | 26 Jan 2002<br>21:04:43 WAST | 100                           | 35                    | $E_{\perp}$         |

รูปที่ 4.1.2.3 แสดงการทํางานของ Availability Monitor

# • **Topology Service**

เปนการเลือกอุปกรณเครือขายที่ตองการตรวจสอบสมรรถนะของอุปกรณ จากนั้น right-click แล้วเลือก Device Center จะปรากฏหน้าจอ Device Center ขึ้นมา แสดง ดังรูปที่ 4.1.2.4 ในกรณีที่ต้องการตรวจสอบการต่อเชื่อมของอุปกรณ์ทั้งหมดในภาพ รวมใหใชเมนู Topology Service แสดงรูปแบบการตอเชื่อมของวงเครือขายทั้งหมดโดย รวม แตจะแสดงเฉพาะอุปกรณของ CISCO เทานั้นที่สามารถทราบวาเปนอุปกรณ ประเภทอะไร เชน Router รุน 4500 จํานวน 2 ยูนิต และ Router รุน 7000 จํานวน 2 ยู นิต ประเภทของลิงค์ที่ต่อเชื่อมกันอยู่มี ATM 156 M จำนวน 2 ลิงค์ เป็นต้น แสดงได้ ดังรูปที่ 4.1.2.5 โดยรูปที่แสดงด้านขวามือเป็นการสรุปและสามารถดูรายละเอียดของ แต่ละลิงค์ที่เชื่อมกัน โดยนำเคอเซอร์ชี้ไปที่ลิงค์ที่ต้องการระบบจะแสดงรายละเอียด ของลิงควาตอเชื่อมจากอุปกรณอะไรมายังอุปกรณอะไร ดวยลิงคประเภทไหนและยัง สามารถปรับแตงรูปตามที่เราตองการไดโดยการชี้ไปยังอุปกรณและลากไปยังตําแหนง ที่เราต้องการ

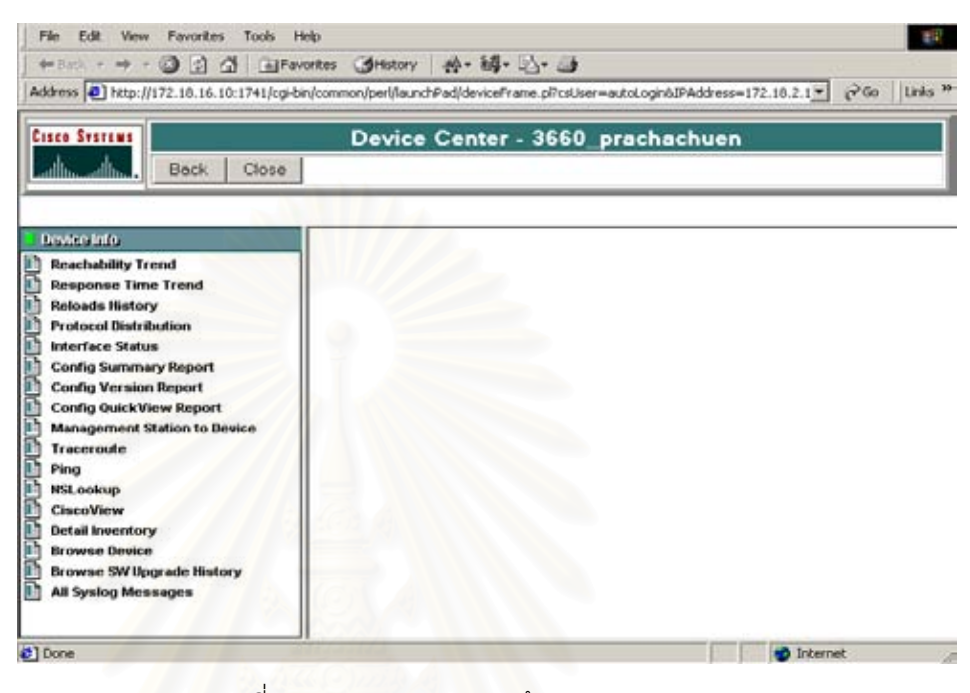

รูปที่ 4.1.2.4 แสดงลักษณะหน้าจอของ Device Center

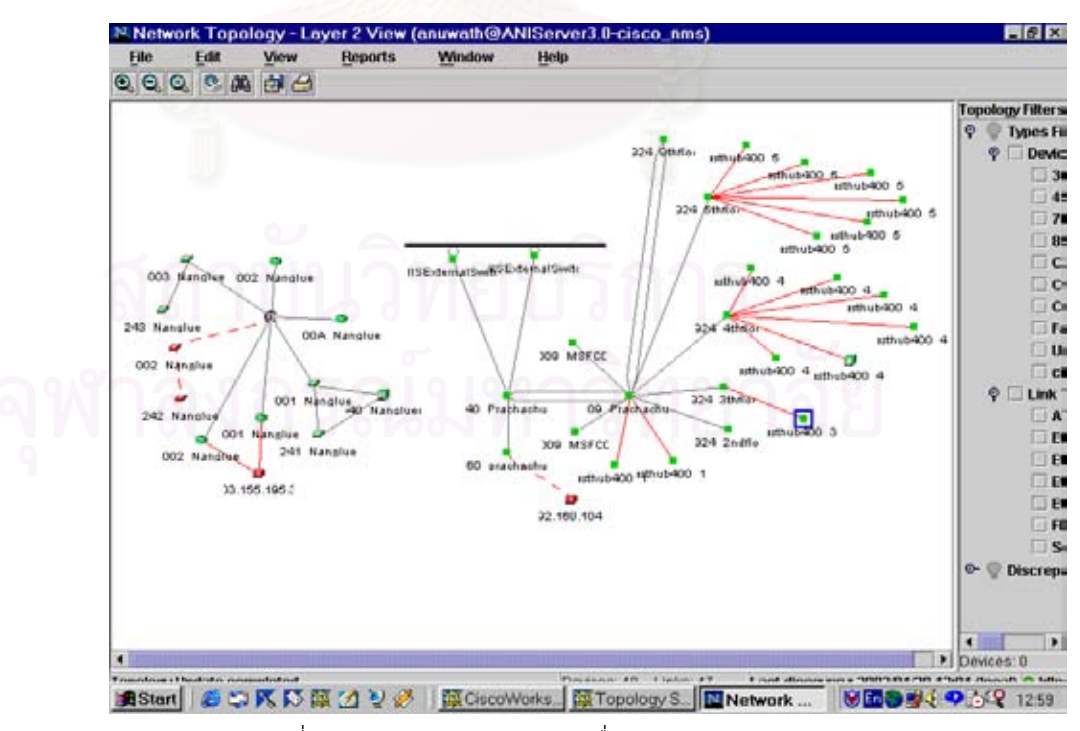

รูปที่ 4.1.2.5 แสดงลักษณะการเชื่อมตอของตัวอุปกรณ

## Search Archive by Device

ใช้ตรวจสอบ Configuration files ที่จัดเก็บไว้ภายในอุปกรณ์ เครือข่าย โดยจะสามารถ แสดงผลไดทั้งที่เปน StartUp Configuration, Running Configuration และสามารถหา ความแตกตางของ config ทั้งสองไดอีกดวยแสดงไดดังรูปที่ 4.1.2.6

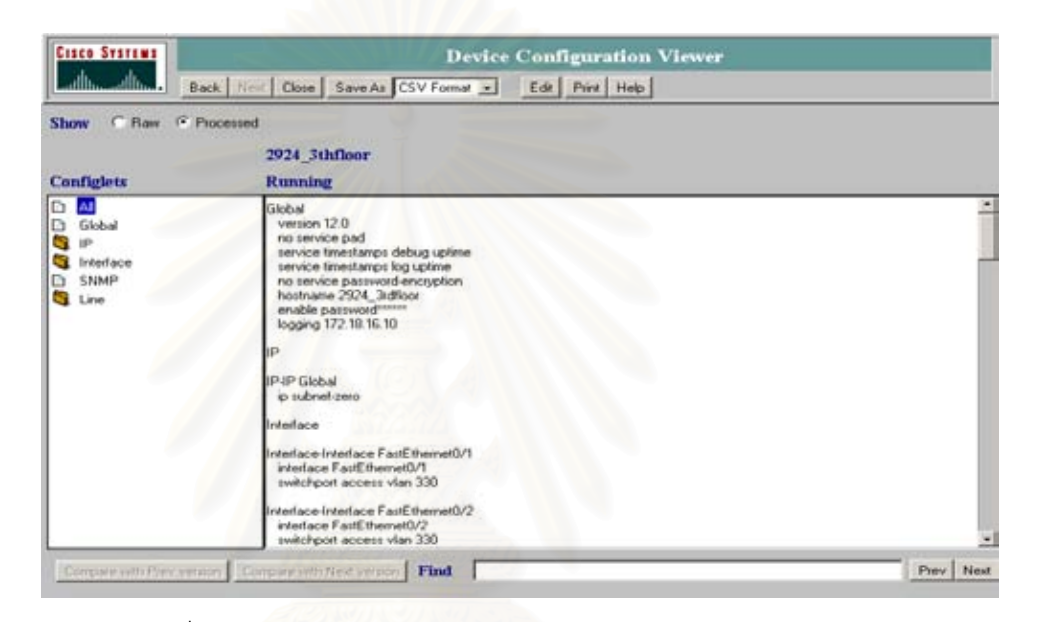

รูปที่ 4.1.2.6 แสดงลักษณะหน้าจอของ Device Configuration Viewer

# • **Path Analysis**

หากพบว่าปัญหานั้นๆเกิดขึ้นกับ workstation (เช่น workstation ไม่สามารถเชื่อมต่อ กับระบบเครือขายได) ใหใช Path Analysis ในการวิเคราะหหาเสนทางวาระบบเครือ ขายมีปญหาที่จุดไหนในระบบเครือขาย สามารถแสดงไดดังรูปที่ 4.1.2.7

# **User Tracking**

หากไม่ทราบว่า workstation นั้นๆเชื่อมต่อกับ hub/switch ที่ port ไหน ให้ใช้ User Tracking ในการตรวจสอบ IP Address กับตําแหนงที่ตอกับ Port ของ hub/switch นอกจาก User Tracking จะสามารถใช้ตรวจสอบได้ว่า workstation นั้นๆเชื่อมต่อกับ hub/switch ที่ port ไหนแล้ว ยังสามารถตรวจสอบการ Duplicate ของ IP Address ได้ อีกด้วย โดยเลือกที่ Reports  $\rightarrow$  Duplicate IP โปรแกรมจะแสดง IP Address ที่ตรวจ

สอบไดวามีการกําหนด Duplicate IP Address กันออกมา ซึ่งสามารถ แสดง User Tracking ไดดังรูปที่ 4.1.2.8

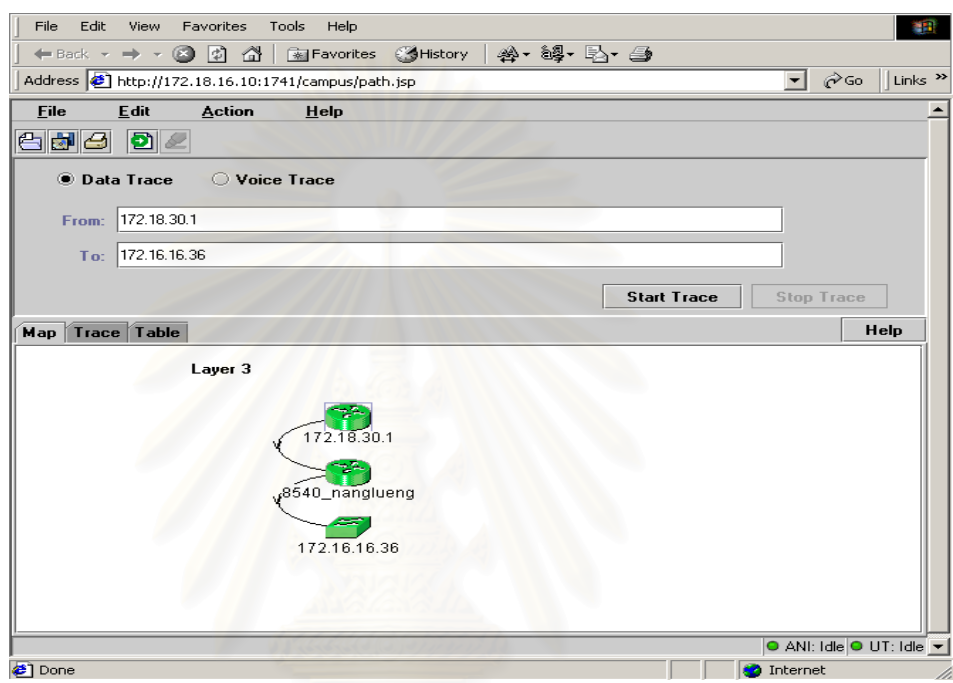

รูปที่ 4.1.2.7 แสดงลักษณะหน้าจอของ Path Analysis

| File        | Edit                      | Gluene                   | <b>Laurout</b>                              | Actions       | <b>Heports</b> | Hole                                          |                     |                            |                              |                      |                                                  |                   |                 |
|-------------|---------------------------|--------------------------|---------------------------------------------|---------------|----------------|-----------------------------------------------|---------------------|----------------------------|------------------------------|----------------------|--------------------------------------------------|-------------------|-----------------|
|             | $Q(G) \cap E \rightarrow$ | <b>BODY</b>              |                                             |               | 小型             |                                               |                     |                            |                              |                      |                                                  |                   |                 |
|             | dold Usediane             | MACAddeus                | <b>HoofNans</b>                             | <b>FAAbes</b> | Submet         | <b>DeviceNane</b>                             | Davice.             |                            | Fort: FortName PortState     |                      | VTFDomain                                        | VLAN.             | <b>VLANT+</b>   |
| 6729        |                           |                          | 00-00-47-47-49-87 172 18:29:41              | 172.10.29.41  |                | 172.18.29.0.2924. 984666                      |                     | 172.18.16.37.Fa0/S Fa0/S   |                              | <b><i>state</i></b>  | BAAC PRACHADHEUN                                 | ALICCT            | athemet =       |
| 34989       |                           | 00-50-ba-14-36-55        |                                             |               |                | 2924 Stribus                                  |                     | 172.18.16.37 Fa0/3 Fa0/3   |                              | studed               | BAAC PRACHACHEUN                                 | <b>ALICYT</b>     | alfrastraf      |
| 34870       |                           | 00-50 to 14 36-56        |                                             |               |                | 2924_984box                                   |                     | 172.18.16.37 Fall/5 Fall/5 |                              | state                | <b>BAAC PRACHACHEUN</b>                          | <b>ALIOIT</b>     | stward          |
| 195063      |                           | 00-00-40-d9 fc-ee        |                                             |               |                | 2924 984666                                   |                     | 172.18.16.37 Fa0/7 Fa0/7   |                              | playtic!             | BAAC PRACHACHEUN                                 | <b>ALIOIT</b>     | situaziunt      |
| 3175        |                           |                          | 00-06 29:30 17:01 172.16.28.2               | 172.第28.2     |                | 172 16.26 0: 29241 Nandueng                   |                     |                            | 172.16.16.34 Fall/17 Fall/17 | static               | BAAC NangLueng, 172 16 16 34 Notes               |                   | atheinal        |
| 1524        |                           |                          | 0046-d0-33-15-de 1172.18.21.1               | 172.10.21.1   |                | 172.18.21.0 2924 4th/look                     | 172.18.16.27. Fa0/1 |                            | Talv1                        | static.              | <b>BAAC PRACHADIEUN</b>                          | <b>INITO</b>      | alfrainsat      |
| 3491        |                           |                          | 00-20-al-bo-55-as 172 16 1.205              | 172 16 1 205  | 172, 16. 1.0   | 29242 Mangkeeng                               |                     | 172.16.16.25.Fa0/3 Fa0/3   |                              | <b>INGC</b>          | BAAC NangLueng, 172 % 16.35 FloorB31             |                   | athemet         |
| 17573       |                           | 03-80-49-49-47           |                                             |               |                | 2924 Styliote                                 |                     |                            | 172.18.16.23 Fa0/24 Fa0/24   | skate:               | BAAC PRACHACHEUN                                 | <b>OPER</b>       | athemat         |
| 175416      |                           | Ta-M-85-69-03-02         |                                             |               |                | 2924 Sthibox                                  | 172.18.16.29 Fa0/1  |                            | Fab's                        | <b>Highler</b>       | <b>BAAC PRACHACHEUN</b>                          | COM 5YS           | sthemel         |
| 4101        |                           |                          | 00:04 e2:06 (b) d1 172.16.7.35              | 172.36.7.35   | 172.16.7.0     | 25743 Nangkeng                                |                     | 172.16.16.36 Fa0/3 Fa0/3   |                              | studio:              | BAAC, NangLiamg, 172 16, 16, 36, Floor#07        |                   | of verrent      |
| 213227      |                           | $15 - 20 - 60 - 60 - 60$ |                                             |               |                | 2924 Striker                                  | 172.18.36.37.Fa0/T  |                            | Fall/1                       | studio:              | BAAC PRACHADIEUN                                 | <b>ALIDIT</b>     | sifisconal      |
| 5355        |                           |                          | 00+0-25-3+45+6 172.16.6.249 172.16.6.249    |               | 172 16 6 0     | 25243 Nangkang                                |                     | 172.16.16.36.Fa022 Fa022   |                              | stude:               | BAAC NangLueng 172 % 16.36 Flood 06              |                   | affractial      |
| 11044       |                           |                          | 00-50-ba a4.65-71 172-16.10.14 172.16.10.14 |               |                | 172 16 10.0 25043 Nangkeeg                    |                     | 172.16.16.36.Fa0/9         | Fall/5                       | studio               | BAAC NangLueng, 172 % 16.36 Floor#10             |                   | allusined       |
| 190764      |                           | 00 e0 29 3x 89 dd        |                                             |               |                | 2924 Jouffroor                                |                     | 172.18.16.23 Fa077 Fa077   |                              | static               | <b>BAAC PRACHACHEUN</b>                          | <b>EXECUTIVES</b> | alfrascust      |
| 05059       |                           |                          | 00-20-at bc-3c-3D 172.16.9.15               | 172.18.9.15   | 172.16.9.0.    | 29243 Nangkeng                                |                     | 172.16.16.36.Fa0/B.        | Fabre                        | shade)               | BAAC, NangLumg, 172.16.16.36. Floor#20.          |                   | silvanial       |
| 53275       |                           | 00-55-97-d6-07-36        |                                             |               |                | 2504 SHibon                                   |                     | 172.18.16.37 Fa0/3         | $F = 2/3$                    | skatic               | <b>BAAC PRACHAICHEUN</b>                         | <b>ALIDIT</b>     | all'usmati      |
| 4156        |                           |                          | 00-80-49-d9-b2-47 172.16.8.10               | 172 36 8 30   |                | 172 16.8.0 29243 Nangkeng                     | 172.16.36.36 Fa0/5  |                            | Fab5                         | stakic               | BAAC NangLunng 172 16 16 36 FloorBDI             |                   | athenial        |
| 3052        |                           |                          | 00-04-e2-06-tb-cm 1172-16.7.32              | 172 16.7.12   | 17216.7.0      | 25243 Nangkeng                                | 172.16.16.36. Fa0/3 |                            | Fall/3                       | static               | BAAC, NangLumg, 172 16 16 36                     | Floor#07          | <b>ethamet</b>  |
| 213229      |                           | 00-04-a2-0b-lb-co        |                                             |               |                | 2524 98600r                                   |                     | 172.18.16.37.Fa0/1 Fa0/1   |                              | plate:               | <b>BAC PRACHADIEUN</b>                           | ALC/LT            | athemed         |
| 201908      |                           | 03-03-48-d9-lc-ff        |                                             |               |                | 6009 Prachachuen 172 18 16 19 3/1             |                     |                            |                              | static               | BAAC PRADAKOHEUN                                 | DEVELOP           | advanced.       |
| 3575        |                           |                          | 00-00-48-d5-al-Q 172.16.10.26               | 172 % 10.26   |                | 172.16.10.0 25043 Nangkeng                    |                     | 172 16 16 36 Fa0/S Fa0/S   |                              | stude                | BAAC NangLueng, 172 16 16 36 Floor#10            |                   | affrastrad      |
| 15063       |                           |                          | 00-10-a4 Su-Ja-aa 172.16.7.21               | 172.56.7.21   |                | 172.16.7.0 (29243 Nangkarig)                  |                     | 172.16.16.36. Fa0/3        | Feb/3                        | <b>Madisc</b>        | BAAC NangLaway 172 % 16.36 FloorBIP              |                   | affrancias      |
| 1004        |                           |                          | 00-80-48-d9-62-3a 172,18.21.28              | 172.18.21.28  |                | 172.18.21.0 2524 4840or                       |                     | 172.18.16.27 Fa0/2 Fa0/2   |                              | static               | BAAC PRACHACHEUN                                 | <b>INFO</b>       | att vorrant     |
| 1055        |                           |                          | 00-60-97-86-07-95 172.18.29.11.             | 172.18.29.11  |                | 172.18.29.0 2924 964ccs                       | 172.18.16.37.160/1  |                            | Fab's                        | playtic              | BAAC PRACHACHEUN                                 | <b>ALIOIT</b>     | structure       |
| 8139        |                           |                          | 00-all-cc-26-a1-bc 1172.16.1.10             | 172.16.1.10   |                | 172.16.1.0 29242 Nangkeng                     |                     | 172.16.16.25 Fa0/3         | Fall(3)                      | studio:              | BAAC, NangLueng, 172.16.16.35 FloorBIT           |                   | affrasmaf       |
| 1046        |                           |                          | 00+679-3e-09+a 172.18.23.30                 | 172.10.23.30  |                | 172 18:23.0.2924 Strikour                     | 172 18 16 29 Fa0/1  |                            | Fallet                       | studio               | BAAC PRACHACHEUN                                 | COM SYS           | athainat        |
| 1967        |                           |                          | 00+629-36-93-ed 172.10.23.8                 | 172.98.23.8   |                | 172 18:23 01 2924 Strikoor                    | 172.18.36.29 Fa0/1  |                            | $F = 201$                    | <b>IAMR</b>          | BAAC: PRACHACHELIN                               | COM SYS           | athaunat        |
| 5390        |                           |                          | 00-e0-29-56-76-d4 172.16.9.4                | 17216.9.4     |                | 172 16.9.0 29243 Nangkeng                     |                     | 172.16.16.36.Fa0/7 Fa0/7   |                              | <b>Market</b>        | BAAC NangLueng, 172 % 16.36 Floor\$03.           |                   | athainal        |
| 166,431     |                           | 03-60-00-58-75-96        |                                             |               |                | 2524 SMillour                                 | 172.18.36.37 Full/7 |                            | Fwb/7                        | static               | BAAC: PRACHACHEUN                                | ALIÖCT.           | of wright       |
| 5761        |                           |                          | 00 e0-25-58-76-ca: 172.16-6.06              | 172.16.6.06   |                | 172.16.6.0 25043 Nangkeng                     |                     | T72.16.16.36.Fw0/2         | $-1002$                      | <b><i>STORIC</i></b> | BAAC NangLueng, 172 16 16 36 Floor#06            |                   | affreitraf      |
| 51249       |                           | 00-00-21-20-a/5-1c.      |                                             |               |                | 2624 Strikoa                                  | 172.18.16.37.Fa0/T  |                            | Fall/1                       | platic.              | <b>BAAC PRACHADIEUN</b>                          | <b>ALIDIT</b>     | atheined        |
| 4150        |                           |                          | 00-00-48-dS (a-a4 172.16.13.44              | 172 18.13.44  |                | 172 16 13.0 25241 Nangkeng                    |                     | 172.16.16.34 Fa0/6 Fa0/6   |                              | studio               | BAAC, NangLueng, 172.16.16.34 Floor803, Tower803 |                   | affractial      |
| 2535        |                           |                          | 00+67958-76-ce 172.16.9.8                   | 172 56.9 8    | 172, 16, 9.0   | 25043 Narghang                                |                     | 172.16.16.36.Fa0/7 Fa0/7   |                              | studio               | BAAC NangLueng, 172 % 16.36 Floor#09.            |                   | adheired        |
| <b>NICH</b> |                           |                          | 00-00-21-60-a2-34 172.10.22.65              | 172 18.22 KB  |                | 172.18.22.0 6009 Prachachuan 172.18.16.19.3/1 |                     |                            |                              | <b>Madrid</b>        | <b>BAAC PRACHACHEUN</b>                          | DEVELOP           | attacount)      |
| 130627      |                           | 0048c38a09               |                                             |               |                | 2924 9Hyllock                                 |                     | 172.18.16.37 Fa0/5 - Fa0/5 |                              | stude                | <b>BAAC PRACHACHEUN</b>                          | <b>ALIDIT</b>     | affrestraf      |
| 1627        |                           | 00-50-ba ad 38-5d        |                                             |               |                | 2504 Stribux                                  | 172.18.16.37.Fa0/7  |                            | $E = 27$                     | static               | BAAC PRACHACHEUN                                 | <b>AUCKT</b>      | stworad.        |
| RN23        |                           | <b>SOUTH A ROLL AND</b>  |                                             |               |                | EDDS Expressioner 1773 18 16 16 175           |                     |                            |                              | <b>Madde</b>         | <b>BAAP BEAPMAPMETAL</b>                         | <b>PEULLOB</b>    | <b>STARTING</b> |

รูปที่ 4.1.2.8 แสดงลักษณะรายละเอียดของ User Tracking

# • **CISCO View**

CiscoView สามารถที่จะแสดงผลเป็นแบบ GUI โดยจะแสดงรูปของอุปกรณ์ เครือข่าย นั้นๆ และสามารถบอกได้ว่า interface ใดของตัวอุปกรณ์ที่มีการเชื่อมต่ออยู่บ้าง ซึ่ง แสดงรูปแบบของอุปกรณที่เหมือนจริงกับอุปกรณที่ตอเชื่อมอยูและสามารถบอกสถานะ ของอุปกรณ์นั้นๆ ว่าเปิดหรือปิด หรือว่าพอร์ตใดเปิดหรือพอร์ตใดปิด เป็นต้น แสดงดัง รูปที่ 4.1.2.9

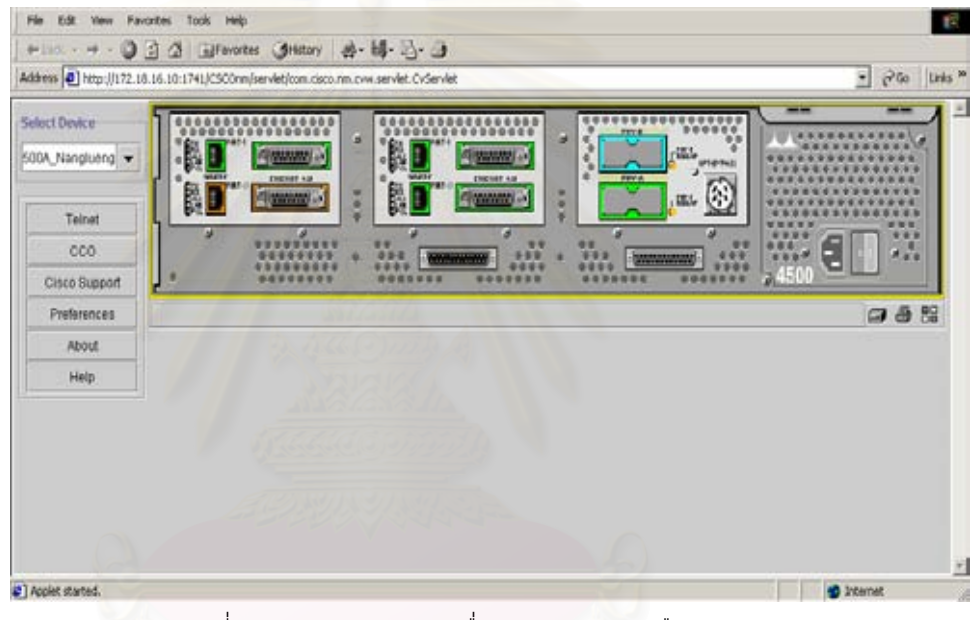

รูปที่ 4.1.2.9 แสดงรูปการเชื่อมตอของระบบเครือขาย

# 2**) การตรวจสอบสมรรถนะของอุปกรณ**

# • **Reachability Trend**

Reachability Trend จะแสดงคาความ reliability ของอุปกรณนั้นๆ โดยจัดเก็บเปนคา ในเชิงสถิติ แสดงดังรูปที่ 4.1.2.10 อุปกรณที่มีสมรรถนะสูง ควรจะมีคากราฟแสดง ผล Reachabilty Trend สูง หากคาของกราฟมีนอยแสดงวาอุปกรณตัวนั้น reliability ตํ่า

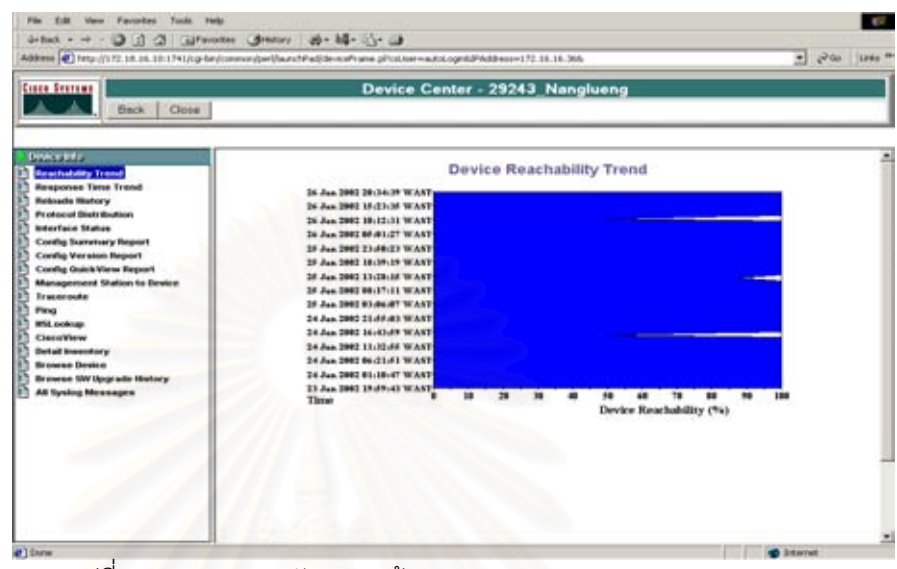

รูปที่ 4.1.2.10 แสดงลักษณะหนาจอของ Device Reachablity Trend

# • **Response Time Trend**

Response Time Trend จะแสดงค่า response time ของอุปกรณ์นั้นๆ โดยจัดเก็บเป็น คาในเชิงสถิติ แสดงดังรูปที่ 4.1.2.11 อุปกรณที่มี performance สูงควรจะมีคากราฟ แสดงผล Response Time Trend ตํ่า หากคาของกราฟมีมากแสดงวาอุปกรณตัวนั้น

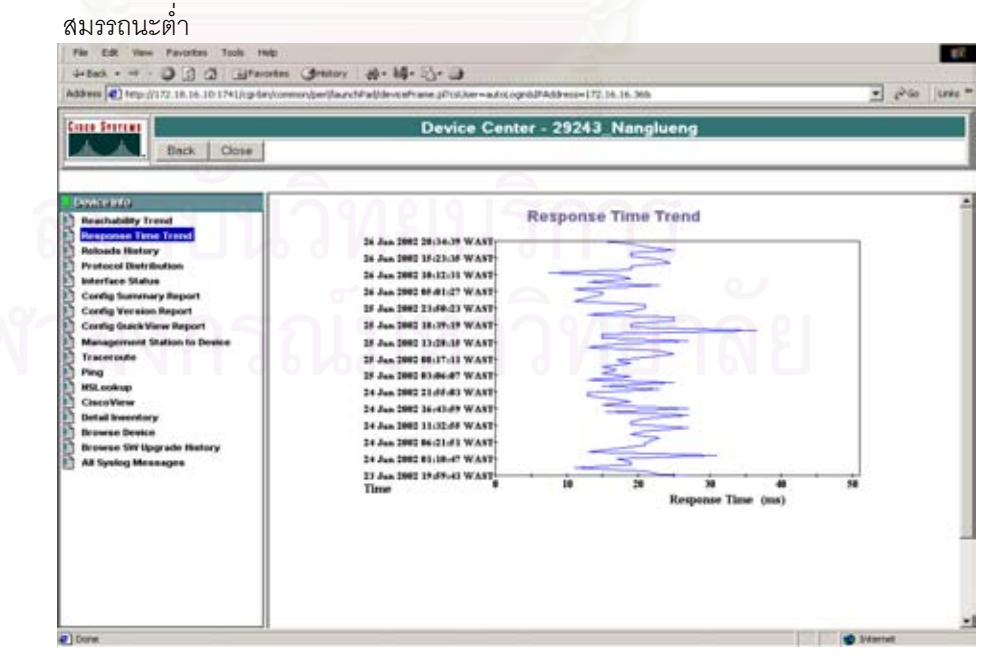

รูปที่ 4.1.2.11 แสดงลักษณะหน้าจอของ Response Time Trend

# **3) การตรวจสอบฮารดแวรและซอรฟแวรในระบบเครือขาย**

• **Hardware Summary Graph**

เปนการตรวจสอบรายละเอียดทางฮารดแวรของอุปกรณเครือขาย โดยจะแจกแจงราย ละเอียดตามชนิดของอุปกรณ แลวจึงลงในรายละเอียดของอุปกรณนั้นๆ อาทิ เชน ฮารดแวรรุนไหน มีขนาดของ flash และ หนวยความจําเทาไร แสดงดังรูปที่ 4.1.2.12

| <b>Cisco Sesteus</b>                                          |                                    |                                                           |    |                         |             | <b>Hardware Report</b>           |                          |           |                         |                            |                                          |              |                     |
|---------------------------------------------------------------|------------------------------------|-----------------------------------------------------------|----|-------------------------|-------------|----------------------------------|--------------------------|-----------|-------------------------|----------------------------|------------------------------------------|--------------|---------------------|
| Back                                                          | Close                              | Save As CSV Format *                                      |    | Reports Hardware Report |             |                                  | $\overline{\phantom{a}}$ |           |                         |                            |                                          |              |                     |
| Cisco Catalyst L2L3 Switch                                    |                                    |                                                           |    | Total Devices: 2        |             |                                  |                          |           |                         |                            |                                          |              |                     |
|                                                               |                                    |                                                           |    |                         |             | Cisco Catalyst L2L3 Switch Class |                          |           |                         |                            |                                          |              |                     |
| Device Name                                                   | Time                               | Update Location Description Serial Contact Type Backplane | No |                         |             | Type                             | Stot<br>$\circ$          | Slot<br>п | <b>ROM</b><br>Version   | <b>RAM</b><br>Size<br>(MB) | <b>NVRAM NVRAM Flash</b><br>Size<br>(KB) | Used<br>(KB) | <b>Size</b><br>(MB) |
| 8540 Nanglueng                                                | 26 Jan<br>2002<br>13:35:37<br>WAST | Cisco<br>Internetwork<br>Operating<br>System              |    |                         | c8540 c8540 |                                  | empty empty              |           | 12.0<br>(4.6)W5<br>(13) | 256.00                     | 505.99                                   | 11.91        |                     |
| 8540 Prachachuen                                              | 26 Jan<br>2002<br>13 36 16<br>WAST | Cisco<br>Internetwork<br>Operating<br>System              |    |                         | c8540 c8540 |                                  | empty empty              |           | 120<br>(4.6)W5<br>(13)  |                            | 256.00 505.99                            | 12.95        |                     |
| Generated: 26 Jan 2002 21:25:41 WAST<br>Cisco Systems, Inc. @ |                                    |                                                           |    |                         |             |                                  |                          |           |                         |                            |                                          |              |                     |
|                                                               |                                    |                                                           |    |                         |             |                                  |                          |           |                         |                            |                                          |              |                     |
|                                                               |                                    |                                                           |    |                         |             |                                  |                          |           |                         |                            |                                          |              |                     |

รูปที่ 4.1.2.12 แสดงลักษณะหนาจอของรายงานฮารดแวร (Hardware Report)

# • **Software Version Graph**

เปนการตรวจสอบรายละเอียดทาง Software ของอุปกรณเครือขายโดยจะแจกแจง รายละเอียดตามชนิดของอุปกรณ์ แล้วจึงลงในรายละเอียดของอุปกรณ์นั้นๆ อาทิ เช่น อุปกรณนั้นๆใช IOS หรือ Catalyst OS รุนใด เปนแบบไหน แสดงดังรูปที่ 4.1.2.13

# • **Inventory Change**

เปนเครื่องมือที่ใชในการตรวจสอบการเปลี่ยนแปลงภายในระบบ เครือขาย ระบบจะทํา การสแกนหาอุปกรณและบอกจํานวนอุปกรณที่มีการเปลี่ยนแปลงในชวง 24 ชั่วโมง และถ้าต้องการดูในรายละเอียดสามารถกด Finish ซึ่งระบบจะแสดงอุปกรณ์และเลือก

# ดูแต่ละอุปกรณ์ได้ แสดงได้ดังรูปที่ 4.1.2.14

| Cisco Systems                                                 |                                    |                                                          |    |                                  | <b>Software Version Report</b>      |            |                    |                                            |           |  |
|---------------------------------------------------------------|------------------------------------|----------------------------------------------------------|----|----------------------------------|-------------------------------------|------------|--------------------|--------------------------------------------|-----------|--|
| Beck.                                                         | Close                              | Save As CSV Format                                       |    | Reports Software Report          |                                     | 회          |                    |                                            |           |  |
| Cisco Catalyst L2L3 Switch                                    |                                    |                                                          |    | Total Devices: 2                 |                                     |            |                    |                                            |           |  |
|                                                               |                                    |                                                          |    | Cisco Catalyst L2L3 Switch Class |                                     |            |                    |                                            |           |  |
| <b>Device Name</b>                                            | Time                               | Update Location Description Serial Contact Type Software | No |                                  | Version Version                     | <b>ROM</b> | Config User<br>Req | <b>User</b><br>Field1 Field2 Field3 Field4 | User User |  |
| 8540 Nanglueng                                                | 26 Jan<br>2002<br>13:35:37<br>WAST | Cisco.<br>Internetwork<br>Operating<br>System            |    |                                  | c8540 12.1(7a) 12.0(4.6) 8449<br>EY | W5(13)     |                    |                                            |           |  |
| 8540 Prachachuen                                              | 26 Jan<br>2002<br>13:36:16<br>WAST | Cisco.<br>Internetwork<br>Operating<br>System            |    |                                  | c8540 12.1(7a) 12.0(4.6) 8450<br>EY | W5(13)     |                    |                                            |           |  |
| Generated: 26 Jan 2002 21 28:01 WAST<br>Cisco Systems, Inc. @ |                                    |                                                          |    |                                  |                                     |            |                    |                                            |           |  |
|                                                               |                                    |                                                          |    |                                  |                                     |            |                    |                                            |           |  |
|                                                               |                                    |                                                          |    |                                  |                                     |            |                    |                                            |           |  |

รูปที่ 4.1.2.13 แสดงลักษณะหน้าจอของรายงานซอฟท์แวร์ (Software Report)

| Address   @   Ntp://172.18.16.10:1741                   |                                                   |                                            | PGC LINE™<br>츼 |
|---------------------------------------------------------|---------------------------------------------------|--------------------------------------------|----------------|
| 囨<br>Logar<br>Hotpi                                     |                                                   |                                            |                |
| <b>Likens</b>                                           | Inventory Change Report (Last 24 Hours)           |                                            |                |
| Smar Configuration<br>Financial Manager Essentials      | Click Finish to view the inventory change report. |                                            |                |
| 2 24 Hour Reports                                       |                                                   |                                            |                |
| <b>Change Audit Report</b>                              |                                                   | <b>Inventory Statistics</b>                |                |
| <b>Synlog Messages</b>                                  |                                                   | Sat. 26 Jan 2002 13:35:00 SE Asia Standard |                |
| <b>Releads Report</b><br><b>Offline Device Report</b>   | <b>Last Run</b>                                   | Time                                       |                |
| Insentory Change Report                                 | <b>Duration</b>                                   | 02:04 Minutes                              |                |
| <b>Configuration Sync Report</b>                        | <b>Devices Scanned</b>                            | 41 Devices                                 |                |
| Software lipgrade Report<br>Availability                | Average Scan Time                                 | 3.02 Seconds/Device                        |                |
| Change Audit                                            | Devices with Changes (last 24-                    |                                            |                |
| <b>Configuration Managertient</b>                       | hours)                                            | 19 Devices                                 |                |
| <b>Contract Connection</b><br><b>Investmery</b>         |                                                   |                                            |                |
| <b>Custom Reports</b>                                   | <b>Finish</b>                                     | Help                                       |                |
| <b>Hardware Report</b>                                  |                                                   |                                            |                |
| <b>Software Report</b><br><b>Detailed Device Report</b> |                                                   |                                            |                |
| Year 2000 Report                                        |                                                   |                                            |                |
| Hardware Summary Granh                                  |                                                   |                                            |                |
| <b>Direktor Laudt Managers</b><br>Compas Manager        |                                                   |                                            |                |
| WWW.anagement Sciences                                  |                                                   |                                            |                |
|                                                         |                                                   |                                            |                |
| Management Connection                                   |                                                   |                                            |                |
| Contest Fow Months                                      |                                                   |                                            |                |
| Device Manager<br>ᆋ                                     |                                                   |                                            |                |

รูปที่ 4.1.2.14 แสดงลักษณะหน้าจอของ Inventory Change

# • **Software Upgrade History**

หากต้องการทราบว่ามีการเปลี่ยนแปลง Software OS (IOS, Catalyst OS) ของ อุปกรณเครือขายหรือไม เลือกที่ Software Upgrade History ซึ่งในกรณีนี้จะมีการ เปลี่ยนแปลงคอนขางนอยมากหากไมพบการเปลี่ยนแปลงระบบ ก็จะแสดงขอมูลวาไม มีการเปลี่ยนแปลง แสดงไดดังรูปที่ 4.1.2.15 และรูปที่ 4.1.2.16

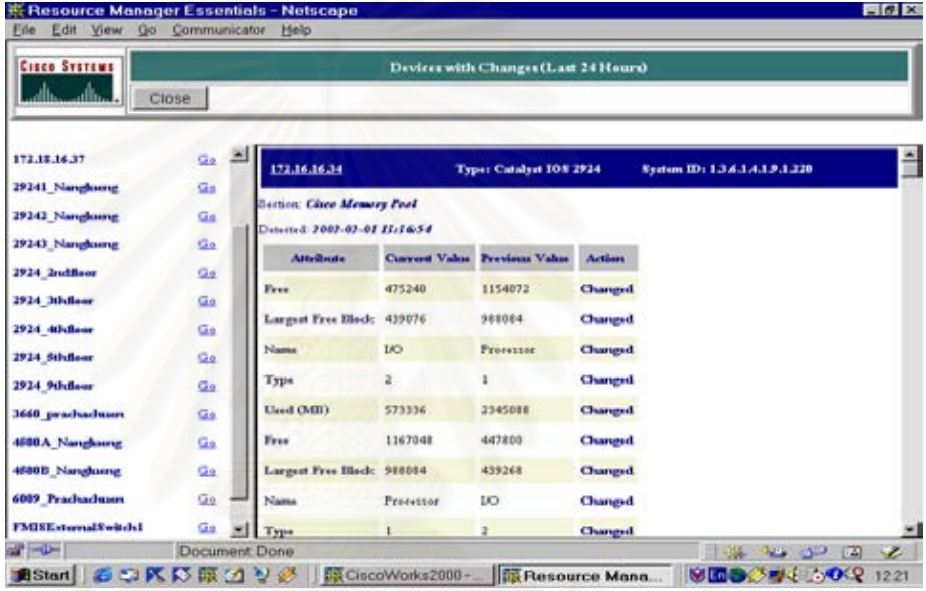

รูปที่ 4.1.2.15 แสดงลักษณะหน้าจอของ Inventory Change (1)

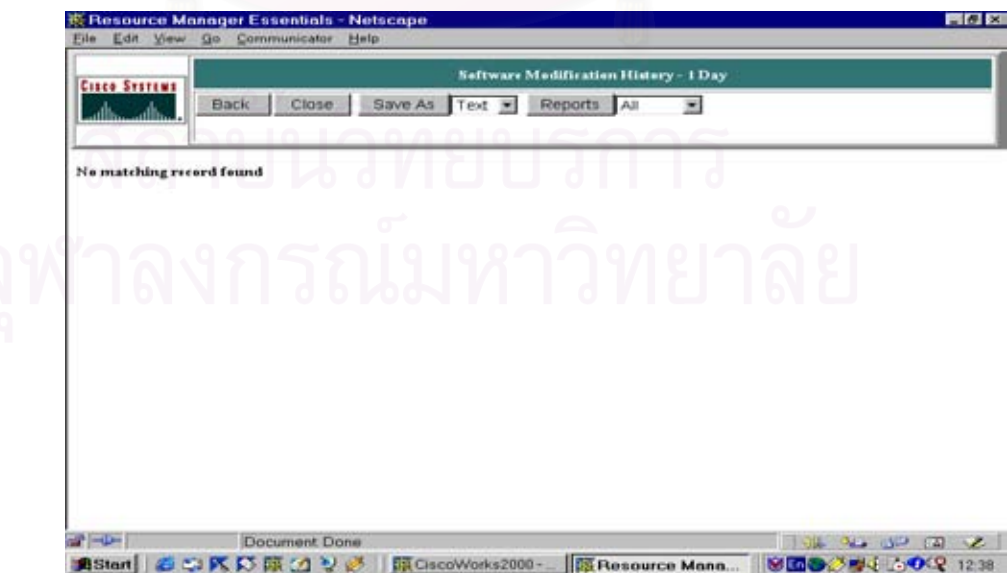

รูปที่ 4.1.2.16 แสดงลักษณะหน้าจอของ Inventory Change (2)

• **Change Audit**

แสดงการเปลี่ยนแปลง/ แก้ไข ค่าการใช้งานต่างๆ ใน CISCO Work 2000 Server โดย สามารถตรวจสอบได้ว่า การเปลี่ยนแปลงนั้นๆ ถูกกระทำโดย Account user ใดและ กระทําอยางไร เมื่อเวลาใด และดูรายละเอียดไดอีกดวย แสดงในรูปที่ 4.1.2.17 และรูป ที่ 4.1.2.18

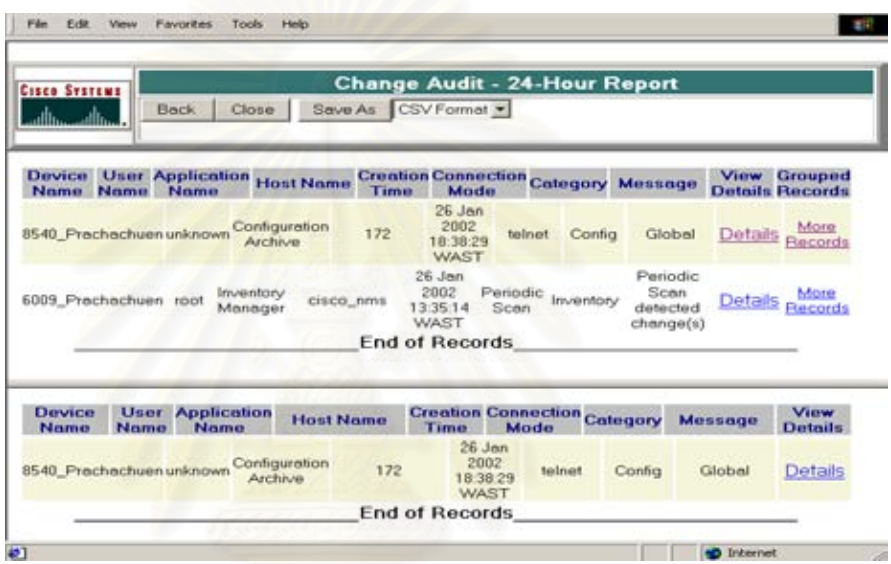

รูปที่ 4.1.2.17 แสดงลักษณะหน้าจอของรายงาน Change Audit

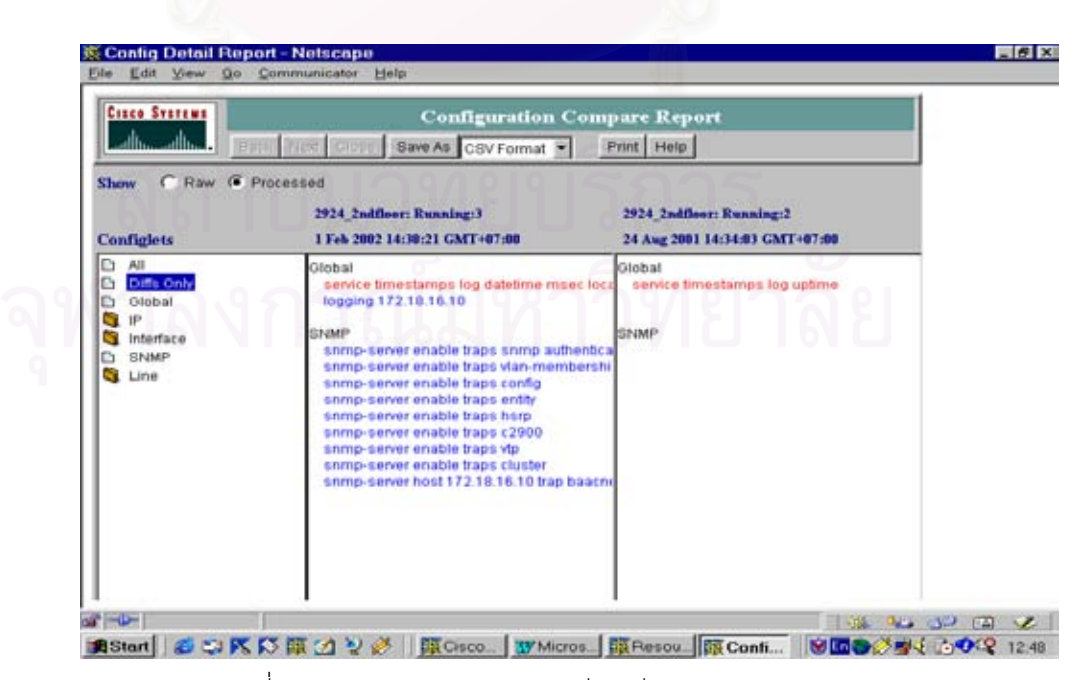

รูปที่ 4.1.2.18 แสดงรายงานการเปรียบเทียบการ Configuration

# **4) รายละเอียดของการแสดงรายงานตางๆ**

• **Severity Level Report**

แสดงรายงานตามระดับของความรุนแรงของปัญหาโดยสามารถเลือกอุปกรณ์ และวันที่ ต้องการทราบ จากวันปัจจุบันย้อนไปอีก 7 วัน หรือจะให้แสดงทั้ง 7 วันก็ได้ และ สามารถดูรายละเอียดของแตละระดับความรุนแรงไดอีกดวย ดังแสดงในรูปที่ 4.1.2.18 ถึงรูปที่ 4.1.2.22

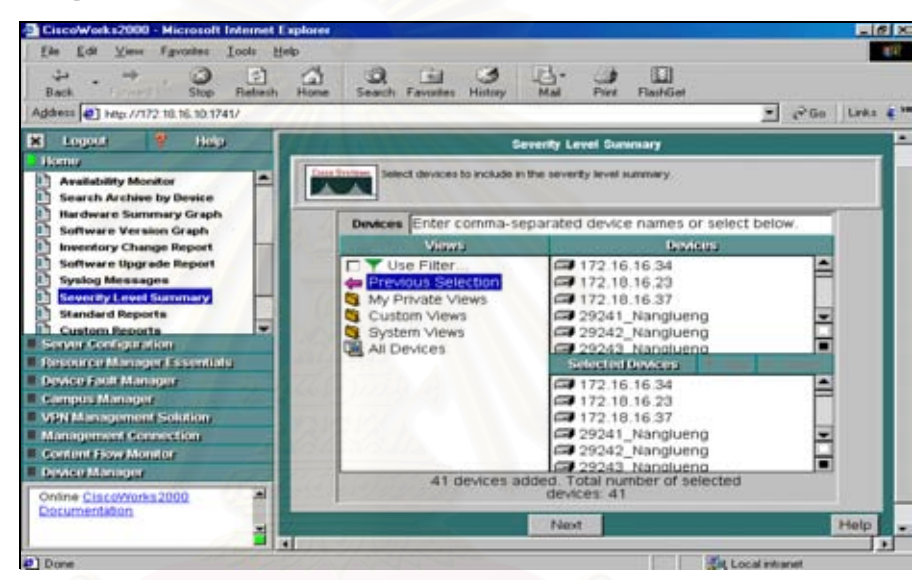

รูปที่ 4.1.2.18 แสดงหน้าจอแรกเพื่อเลือกอุปกรณ์ที่ต้องการดูรายงาน

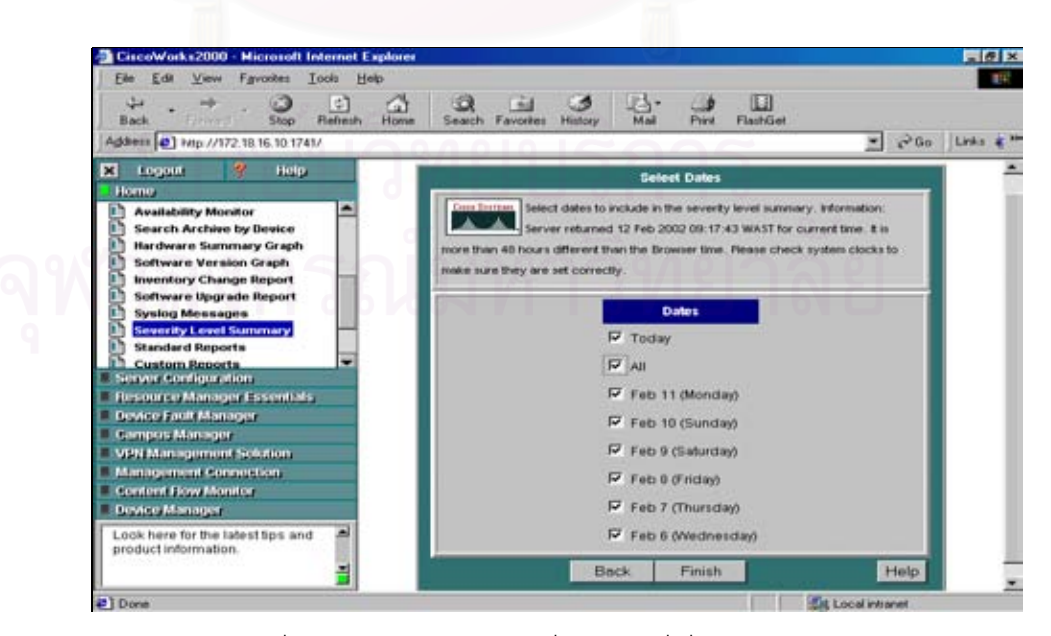

รูปที่ 4.1.2.19 แสดงหน้าจอเพื่อเลือกวันที่ ที่ต้องการดูรายงาน
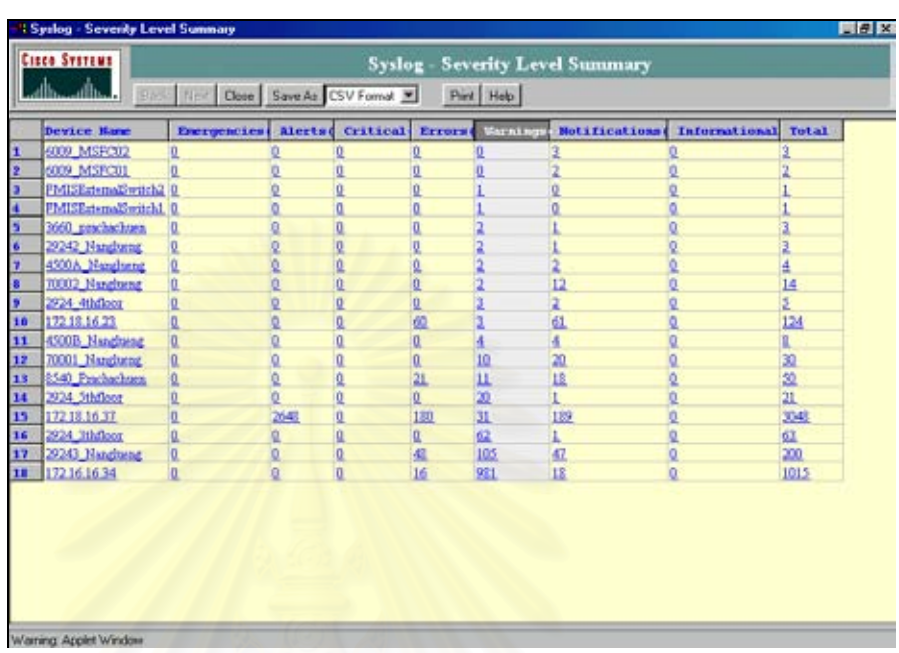

รูปที่ 4.1.2.20 แสดงระดับของความผิดพลาด (Error level)

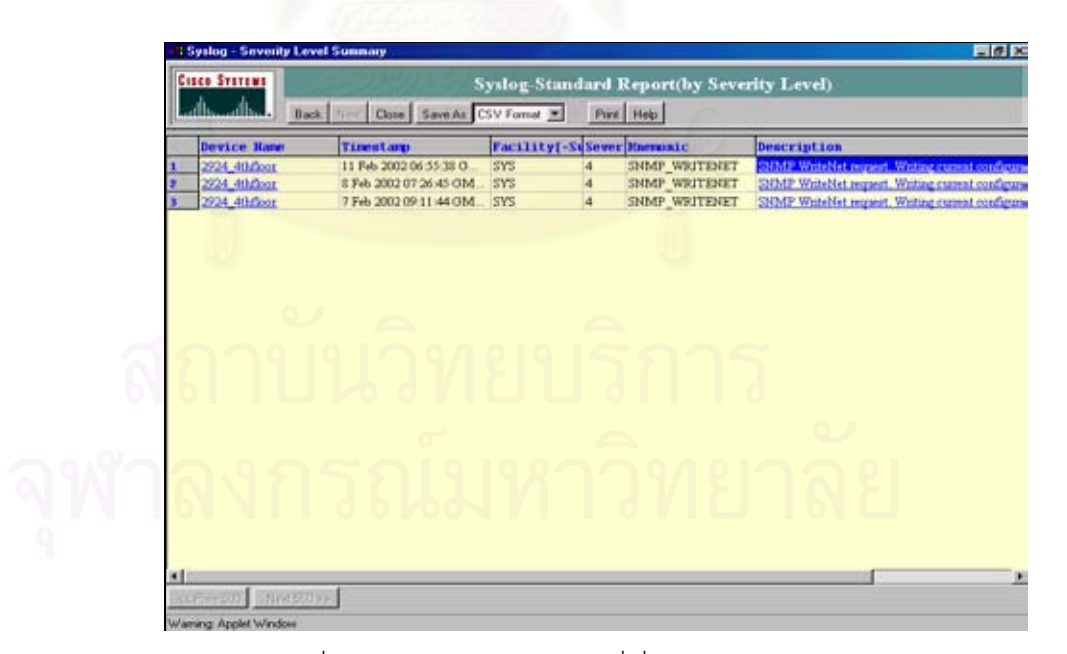

รูปที่ 4.1.2.21 แสดง SYSLOG ที่เกี่ยวของกับอุปกรณ

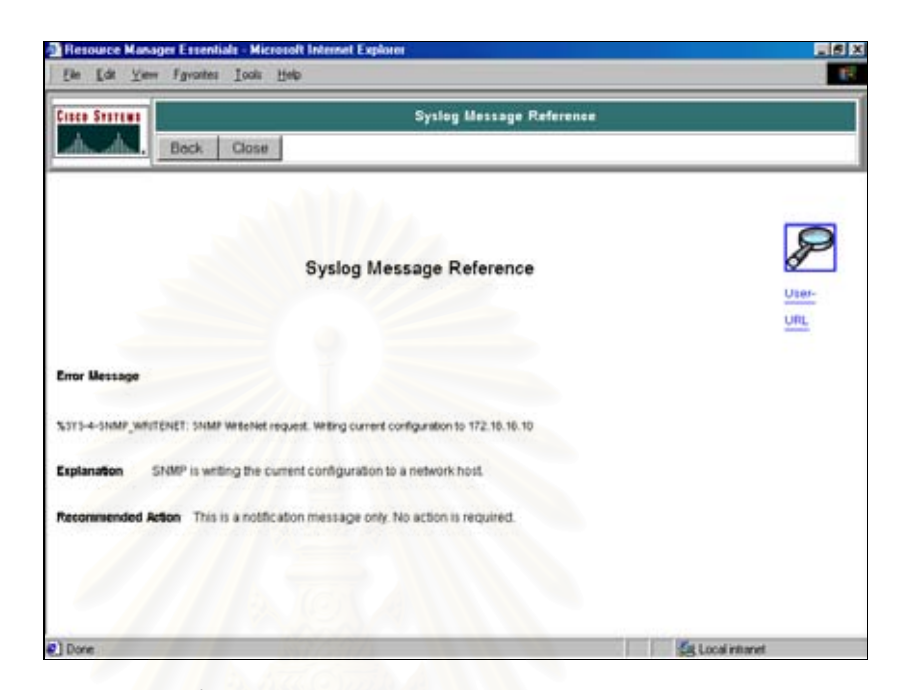

รูปที่ 4.1.2.22 แสดงรายละเอียด SYSLOG Message

# • **Standard Report**

แสดง Messages และสามารถเลือกวันที่แสดงรายงานได้ จากวันที่ปัจจุบันย้อนหลังไป อีก 7 วัน หรือจะแสดงทั้งหมด และเลือกอุปกรณไดตามที่ตองการ ดังแสดงในรูปที่ 4.1.2.23 ถึงรูปที่ 4.1.2.26

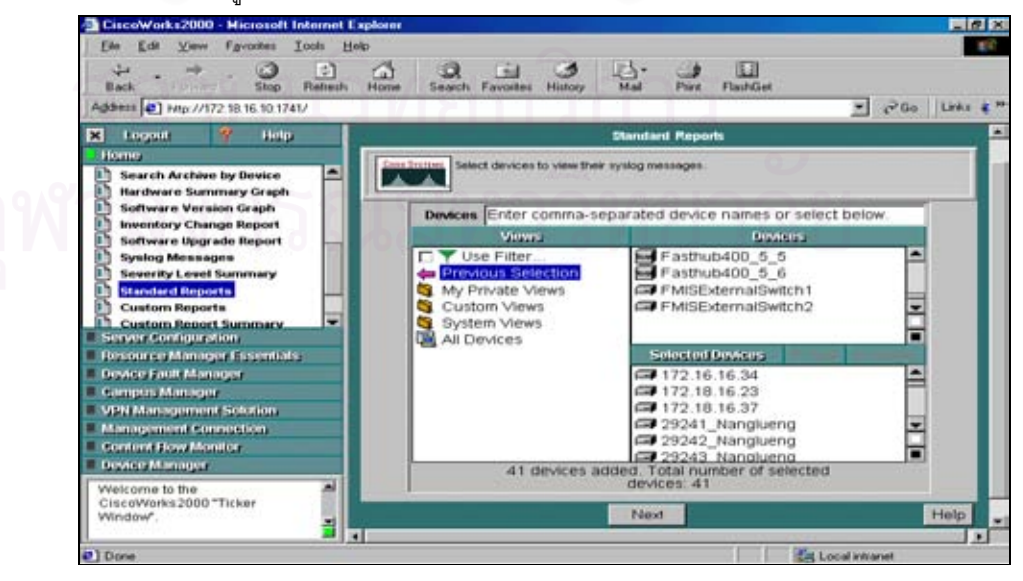

รูปที่ 4.1.2.23 แสดงหน้าจอแรกเพื่อเลือกอุปกรณ์ที่ต้องการดูรายงาน

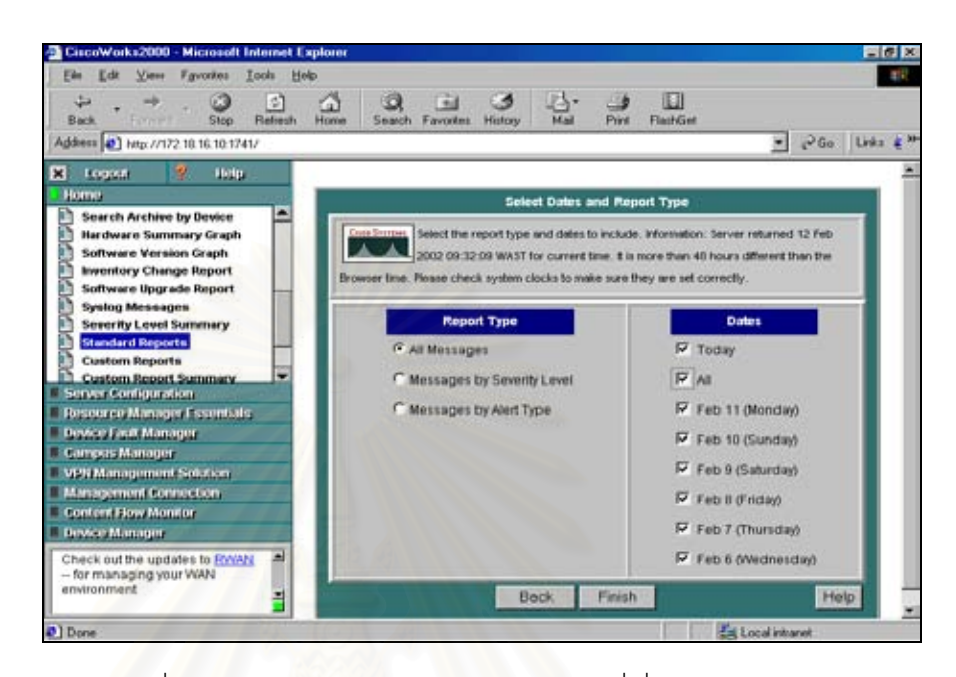

 $\frac{1}{3}$ รูปที่ 4.1.2.24 แสดงการเลือก Message และวันที่ ที่ต้องการดูรายงาน

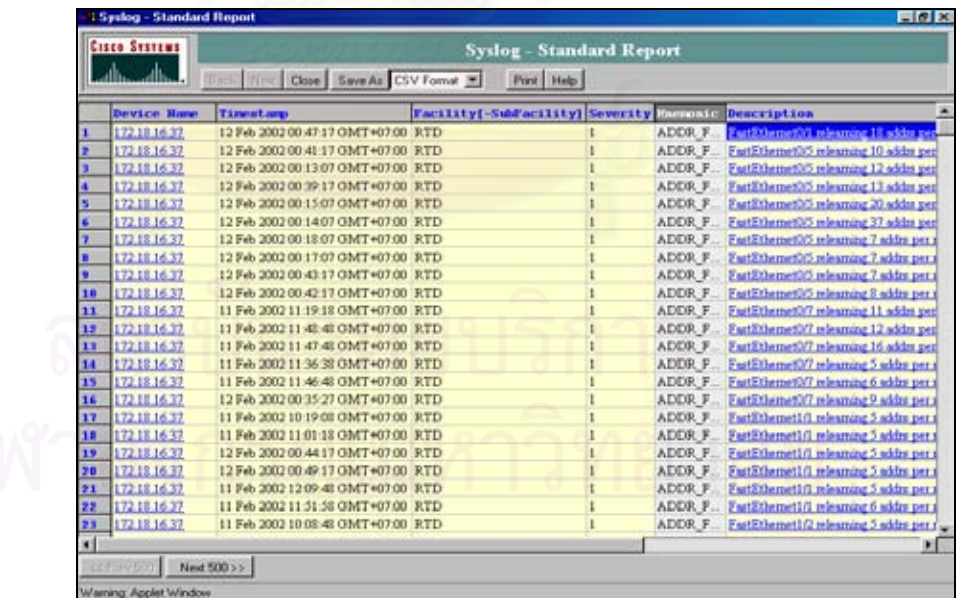

รูปที่ 4.1.2.25 แสดงรายละเอียด Syslog ของอุปกรณ

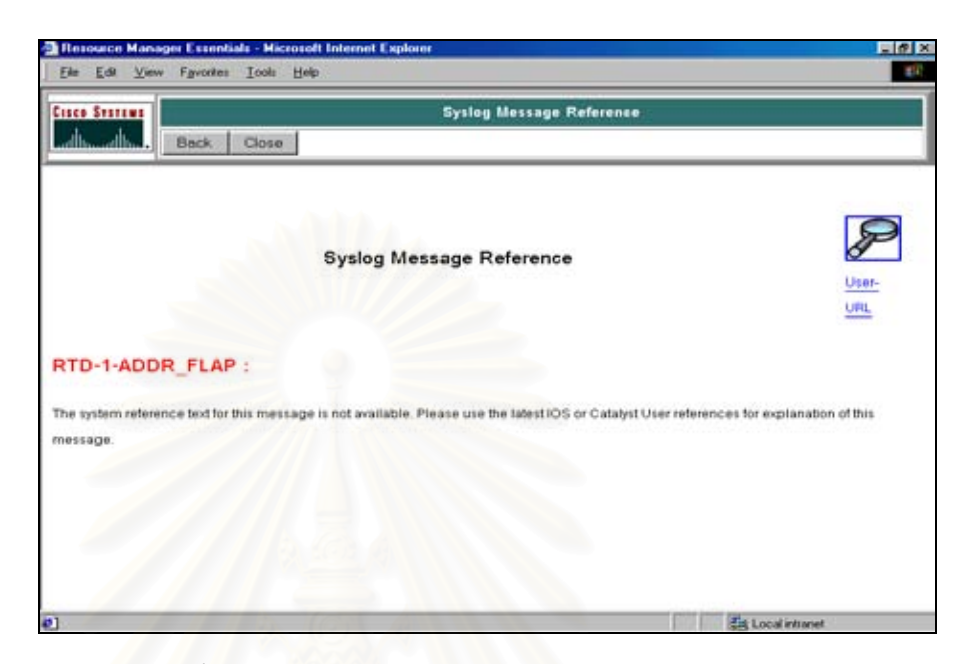

รูปที่ 4.1.2.26 แสดงรายละเอียดของ Syslog Message Reference

# • **Custom Report**

แสดงรายงานแยกตามประเภทของปญหา และตาม Product เชน Duplicate IP Report, Flash Memory Error Report เป็นต้น และสามารถเลือกอุปกรณ์ และวันที่ ดัง แสดงในรูปที่ 4.1.2.27 ถึงรูปที่ 4.1.2.30

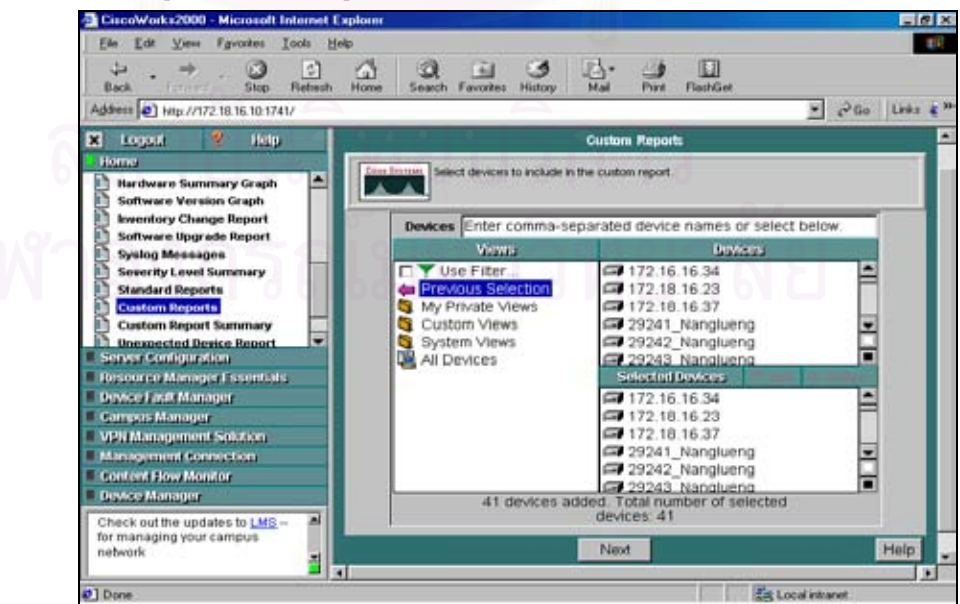

้รูปที่ 4.1.2.27 แสดงหน้าจอแรกเพื่อเลือกอุปกรณ์ที่ต้องการดูรายงาน

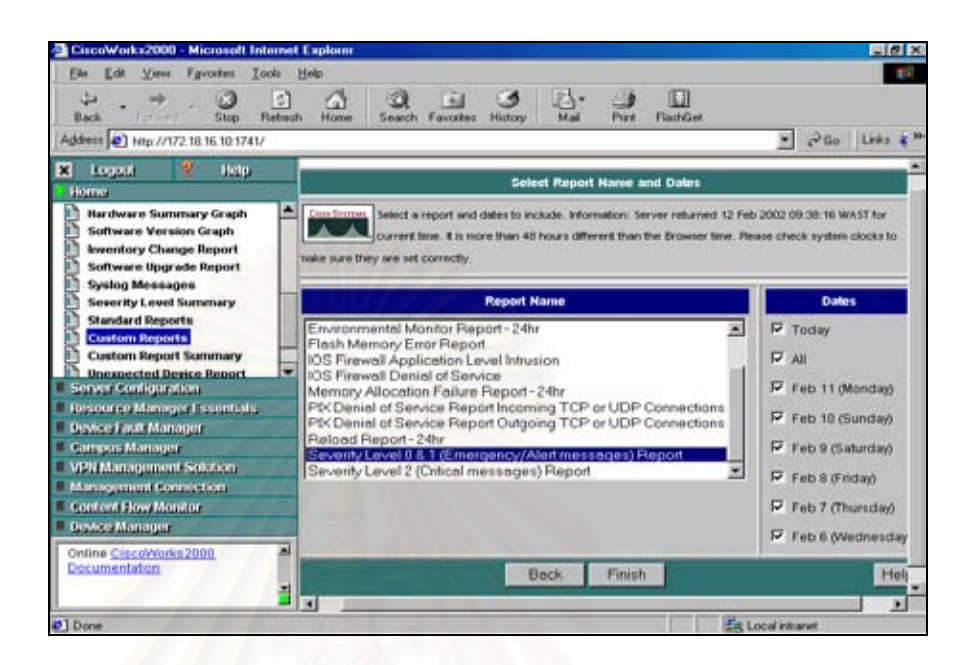

รูปที่ 4.1.2.28 เลือกกลุมและวันที่ ที่ตองการทํารายงาน

|         | <b>GISCO STATEME</b> |                                                               |                                          |  |  |                                                 |
|---------|----------------------|---------------------------------------------------------------|------------------------------------------|--|--|-------------------------------------------------|
| dhoodho |                      | <b>Back French Close   Save As CSV Format W</b><br>Print Help |                                          |  |  |                                                 |
|         | <b>Device Hand</b>   | <b>Timestare</b>                                              | Facility[-SubFacility] Severity Mormonic |  |  | <b>Description</b>                              |
|         | 172.18.16.37         | 11 Feb 2002 10:35:28 GMT+07:00 RTD                            |                                          |  |  | ADDR FLAP Furthemetic releases 7 address        |
|         | 172,18.16.37         | 11 Feb 2002 11:02:58 GMT *07:00 RTD                           |                                          |  |  | ADDR FLAP EastEthemet1/2 releasing 5 addrs pe   |
|         | 172.18.16.37         | 12 Feb 2002 00:30:57 GMT+07:00 RTD                            |                                          |  |  | ADDR FLAP FurtEthemet1/2 relearning 5 addrs pe  |
|         | 172.18.16.37         | 11 Feb 2002 11 06:18 GMT +07:00 RTD                           |                                          |  |  | ADDR FLAP FastEthemet1/2 relearning 5 addrs re- |
|         | 172.18.16.37         | 11 Feb 2002 10:02:48 OMT=07:00 RTD                            |                                          |  |  | ADDR FLAP FastEthemet1/2 releasing 5 addrs pe   |
|         | 17218.16.37          | 11 Feb 2002 10:54:08 GMT+07:00 RTD                            |                                          |  |  | ADDR FLAP FutEthemet1/2 relearning 5 addrs pe   |
|         | 172.18.16.37         | 11 Feb 2002 11 16 12 GMT +07 00 RTD                           |                                          |  |  | ADDR FLAP FastEthemet1/2 releasing 5 addrs pe   |
|         | 172.18.16.37         | 12 Feb 2002 00:32 17 GMT +07:00 RTD                           |                                          |  |  | ADDR FLAP EastEthemet1/2 releasing 5 addrs p    |
|         | 172.18.16.37         | 11 Feb 2002 11:51:58 GMT+07:00 RTD                            |                                          |  |  | ADDR FLAP FutEthemetid relearning 6 addrs pe    |
| 10      | 172.18.16.37         | 11 Feb 2002 12:09:48 GMT+07:00 RTD                            |                                          |  |  | ADDR FLAP FatEthemetic releasure 5 addrs pe     |
| 11      | 172.18.16.37         | 11 Feb 2002 11 01 18 GMT +07:00 RTD                           |                                          |  |  | ADDR FLAP ExstEthemet1/1 releasing 5 soldes pe  |
| 12      | 17218.16.37          | 11 Feb 2002 10:19:08 GMT+07:00 RTD                            |                                          |  |  | ADDR FLAP FastEthemet1/1 relearning 5 addrs pe  |
| 11      | 172,18,16,37         | 12 Feb 2002 00:44 17 GMT +07:00 RTD                           |                                          |  |  | ADDR FLAP FattEthemetIfI relearning 5 addrs pe  |
| 14      | 172.18.16.37         | 12 Feb 2002 00:49 17 GMT +07:00 RTD                           |                                          |  |  | ADDR FLAP FartEthemet1/1 relearning 5 addrs pe  |
| 15      | 172.18.16.37         | 12 Feb 2002 00:35:27 GMT+07:00 RTD                            |                                          |  |  | ADDR FLAP FutEthemet0/7 minuming 9 wkirs pe     |
| 16      | 172.18.16.37         | 11 Feb 2002 11:46:48 GMT+07:00 RTD                            |                                          |  |  | ADDR FLAP FastEthemet3/7 releasing 6 addrs pe   |
| 17      | 172.18.16.37         | 11 Feb 2002 11:36:38 OMT +07:00 RTD                           |                                          |  |  | ADDR FLAP FastEthemet3/7 releasing 5 addrs pe   |
| 10      | 172.18.16.37         | 11 Feb 2002 11:47:48 GMT+07:00 RTD                            |                                          |  |  | ADDR FLAP FutEthemet07 relearning 16 addrs a    |
| 19      | 172.18.16.37         | 11 Feb 2002 11:48:48 GMT+07:00 RTD                            |                                          |  |  | ADDR FLAP FastEthemeth7 releasing 12 addres     |
| 20      | 172.18.16.37         | 11 Feb 2002 11:19:18 GMT =07:00 RTD                           |                                          |  |  | ADDR FLAP FartEthemet3/7 relearning 11 addres   |
| 21      | 172.18.16.37         | 12 Feb 2002 00:42 17 GMT+07 00 RTD                            |                                          |  |  | ADDR FLAP FutEthemet05 minimize 8 addrs pe      |
| 77      | 172.18.16.37         | 12 Feb 2002 00:17:07 GMT +07:00 RTD                           |                                          |  |  | ADDR FLAP FastEthemet05 releasing 7 addrs pr    |
|         | 172.18.16.37         | 12 Feb 2002 00:12:07 GMT +07:00 RTD                           |                                          |  |  | ADDR FLAP EastEthemet05 releasing 7 addrs pro-  |
| ٠       |                      |                                                               |                                          |  |  |                                                 |

รูปที่ 4.1.2.29 แสดงรายละเอียด Syslog ของอุปกรณ

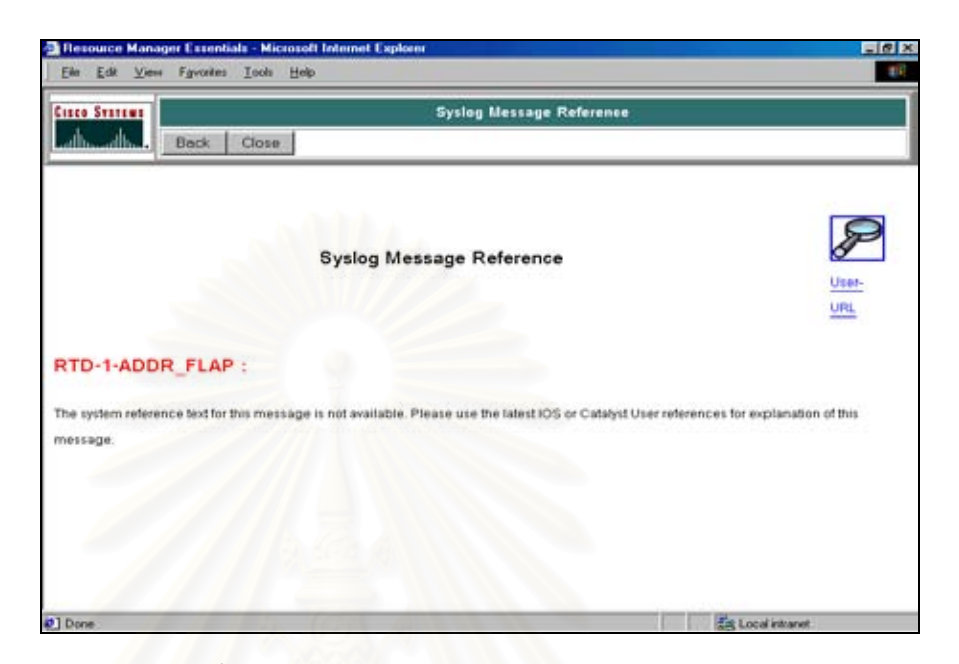

รูปที่ 4.1.2.30 แสดง Syslog Message Reference

# • **Custom Reports Summary**

แสดงรายงานสรุปแยกตามปญหาที่เกิดโดยรวมปญหาแตละประเภทของแตละอุปกรณ ตามที่เลือกและเลือกวันที่จะแสดง ดังแสดงในรูปที่ 4.1.2.31 ถึงรูปที่ 4.1.2.33

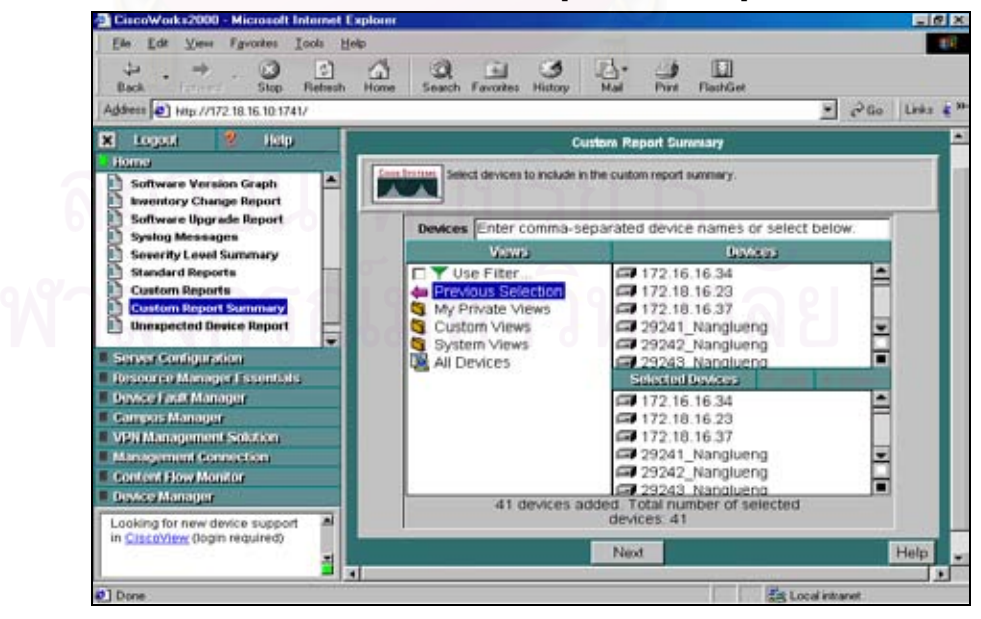

รูปที่ 4.1.2.31 แสดงหน้าจอแรกเพื่อเลือกอุปกรณ์ที่ต้องการดูรายงาน

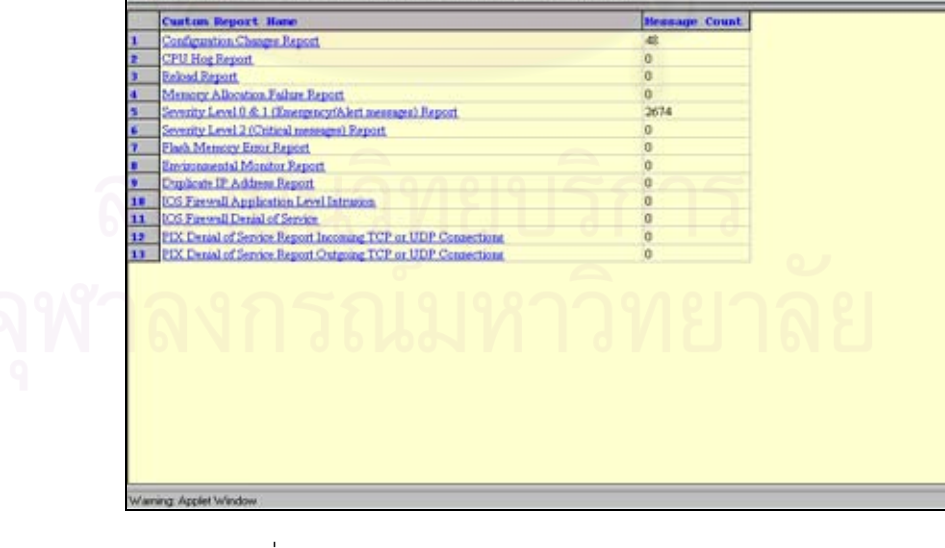

**1 Systog - Custom Rey** 

isco Systems ale. ut C

รูปที่ 4.1.2.33 แสดงรายงานโดยสรุปของปญหากลุมตาง ๆ

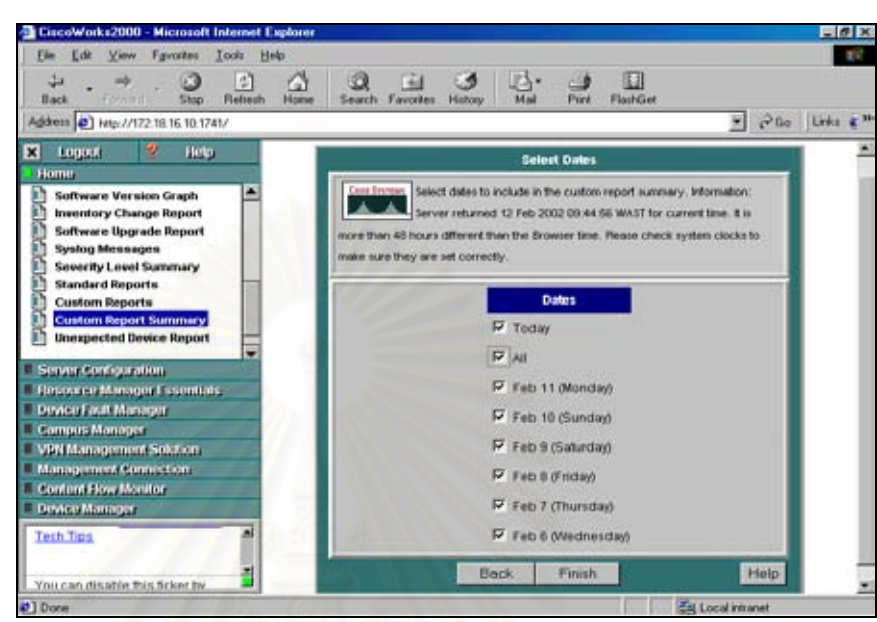

รูปที่ 4.1.2.32 แสดงการเลือกวันที่ ที่ตองการดูรายงาน

Sysleg - Custom Report Summary<br>Shirt | Gest | Sawda | GV fond | Shirt | Hee |

**Hessage Count** 

b  $-10.74$  同型区

# • **Unexpected Device Report**

แสดงรายงานของอุปกรณที่ไมใช Cisco แต Support SNMP และเกิดปญหาตามวันที่ เลือก ดังแสดงในรูปที่ 4.1.2.34 ถึงรูปที่ 4.1.2.36

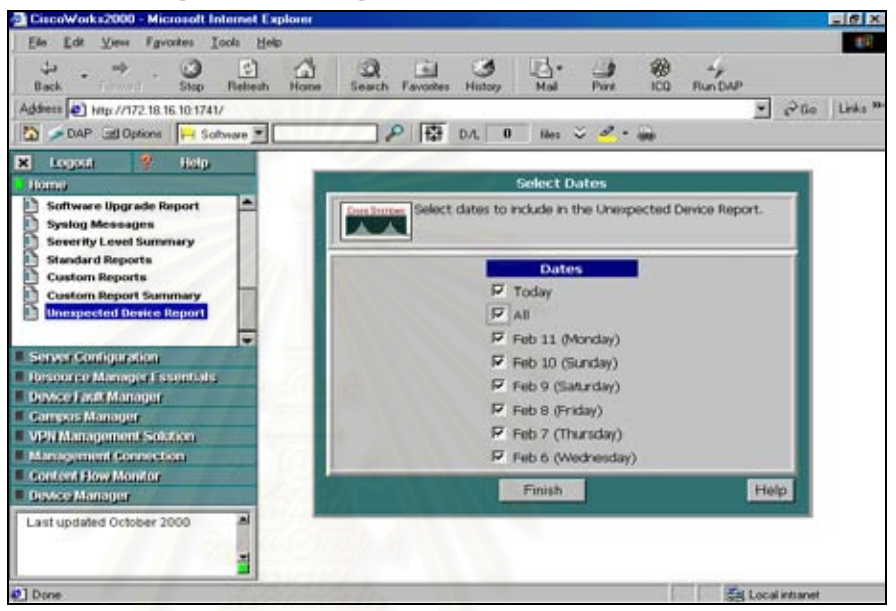

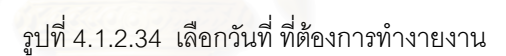

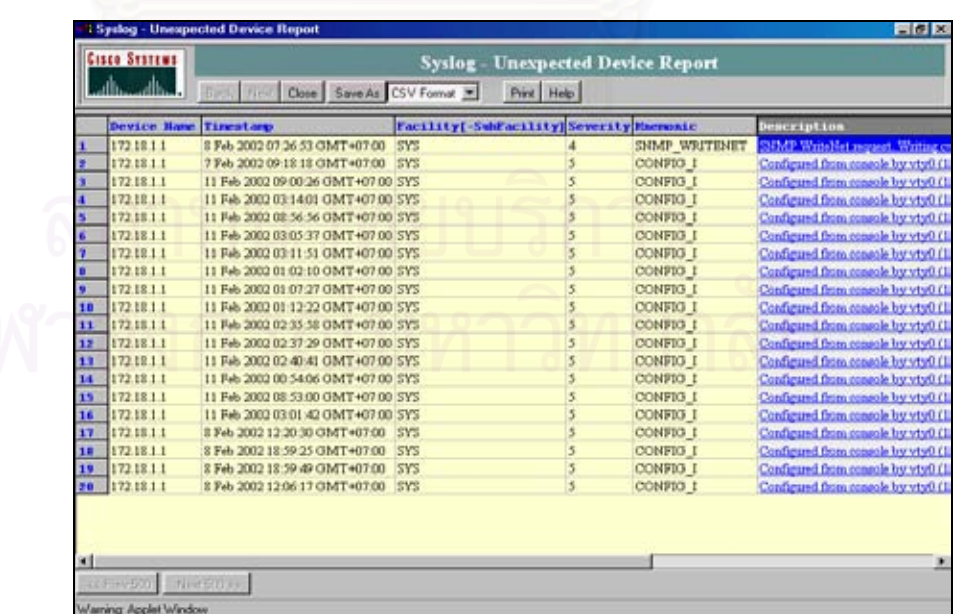

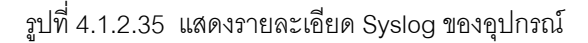

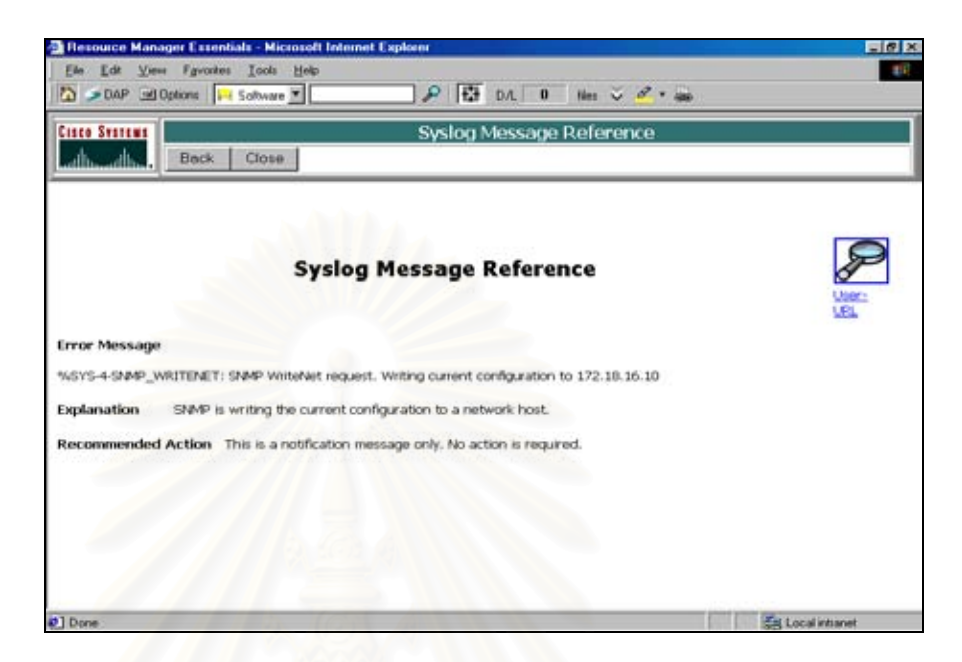

รูปที่ 4.1.2.36 แสดง Syslog Message Reference

ตัวอยางลักษณะการใชงานในโปรแกรม

*[http://172.18.16.10:1741/JSP/cmf/security/AutoLogin.jsp?URL=http://172.18.16.10:1741](http://172.18.16.10:1741/JSP/cmf/security/AutoLogin.jsp?URL=http://172.18.16.10:1741/cgi-bin/sysloga/wizDeviceSelector.pl?sa_selection=20) [/cgi-bin/SYSLOGa/wizDeviceSelector.pl?sa\\_selection=20](http://172.18.16.10:1741/JSP/cmf/security/AutoLogin.jsp?URL=http://172.18.16.10:1741/cgi-bin/sysloga/wizDeviceSelector.pl?sa_selection=20)*

# **4.1.3 สวนของการออกแบบโปรแกรมสนับสนุนการทํางานของระบบ**

เปนสวนที่ออกแบบเพิ่มเติมในการวิเคราะหปญหาที่เกิดขึ้นในระบบเครือขายและวิธีการแกไข ปญหา โดยมีการนําขอมูลที่ไดมาจากระบบจัดการ CISCO Works 2000 ในสวนของ SYSLOG ซึ่งเป็นแฟ้มข้อมูลที่เก็บสถานะของปัญหาของอุปกรณ์ในระบบ มาทำการวิเคราะห์การแก้ไข ปญหาที่เกิดขึ้นในระบบ รวมทั้งมีการออกแบบ แบบฟอรมการใชงานรวมของการเฝาติดตาม และแก้ไขปัญหาเพื่อให้ผู้ใช้งานระบบเครือข่ายดำเนินการเป็นขั้นเป็นตอน ดังแสดงในผังระบบ (System Flow) ไดดังรูปที่ 4.1.3.1

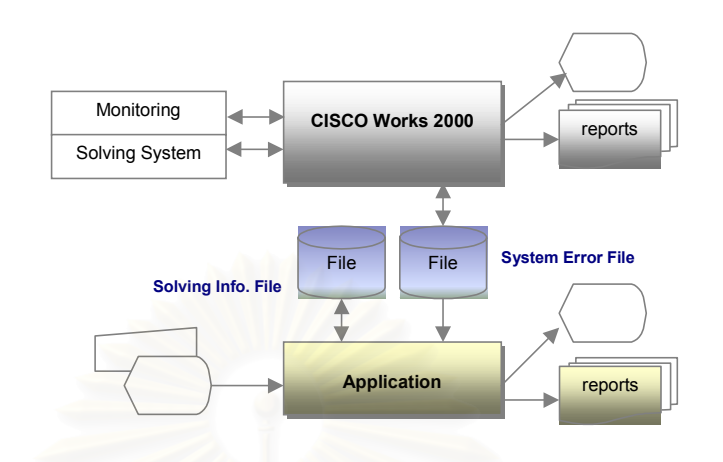

รูปที่ 4.1.3.1 แสดงผังระบบของการออกแบบโปรแกรมเชื่อมโยงกับ CISCO Works 2000

ในสวนของการออกแบบโปรแกรมสนับสนุนการทํางานของระบบ ประกอบดวยสวนหลักๆ ดังนี้

• **สวนของการจัดการเกี่ยวกับขอมูล SYSLOG** เป็นส่วนในการจัดการโหลดข้อมูล SYSLOG จากระบบ CISCO Works 2000 ในลักษณะ ของเท็กซ์ไฟล์ (Text File) โดยนำข้อมูลดังกล่าวมาเก็บในฟอร์แม็ทที่ฐานข้อมูลออกแบบ รองรับไว เพื่อนําไปวิเคราะหวิธีการแกไขปญหา

• **สวนของการวิเคราะหปญหาเกิดขึ้นในระบบ** เปนสวนที่ออกแบบระบบเพื่อรองรับการวิเคราะหแกไขปญหา ซึ่งประกอบดวย

- การเก็บอุปกรณทั้งหมดที่ใชในระบบเครือขาย
- วิธีการแก้ไขปัญหาและอุปกรณ์ที่ต้องใช้ในการแก้ปัญหา

# • **สวนของการออกแบบฟอรมและรายงาน**

เนื่องจากการปฏิบัติงานของเนตเวิรก โอเปอรเรเตอร (Network Operator) ของหนวยงานธ. ก.ส. ซึ่งเปนหนวยงานกรณีศึกษา ปฏิบัติงานตลอด 24 ชั่วโมง โดยแบงเปน 3 กะ กะแรก ตั้งแตเวลา 7.00น. ถึง 15.00น. กะที่สอง ตั้งแตเวลา 15.00 น. ถึง 23.00น. กะที่สาม ตั้งแต เวลา 23.00 น. ถึง 7.00 น. ซึ่งในการดําเนินการปจจุบันยังไมมีรูปแบบและวิธีการปฏิบัติ งานในสวนของการเฝาติดตาม และแกไขปญหาระบบแลน รวมถึงการสงตองานกันระหวาง

กะ จึงจําเปนอยางยิ่งที่ตองมีแบบฟอรม เพื่อใหเนตเวิรก โอเปอรเรเตอร (Network Operator) ใช้ กำหนดเป็นขั้นตอนของการตรวจสอบอุปกรณ์ ตรวจสอบการเชื่อมต่อ ตรวจ สอบการเปลี่ยนแปลงแกไขอุปกรณ ตรวจสอบ Performance ของอุปกรณ ตรวจสอบ Hardware / Software ขั้นตอนการออกรายงาน และขั้นตอนที่ต้องเนินการต่อ ดังแสดงใน รูปแบบของจ็อบลิส (Job List) รูปที่ 4.1.3.2 จากจ็อบลิส (Job List) ดังกล่าว ทำให้ สามารถเก็บแฟมขอมูลของแบบฟอรมไวไดและสามารถเรียกดูประวัติของแฟมขอมูลโดยระบุ วันที่ และกะที่ รวมทั้งสามารถพิมพแบบฟอรมดังกลาวเขาแฟมงานประจําวันไดตามที่ ต้องการ

ในสวนของการออกแบบรายงานที่ใชในการเฝาติดตามและแกไขปญหาของระบบแลน ประกอบดวยสวนหลักๆ 4 สวนดวยกัน คือ

- รายงานประจําวัน (Daily Report) รายงานการแกไขปญหาจาก SYSLOG ประจําวัน
- รายงานประจําเดือน (Monthly Report) รายงานการแกไขปญหาจาก SYSLOG ประจําเดือน
- รายงานประจําป (Yearly Report) รายงานการแกไขปญหาจาก SYSLOG ประจําป
- รายงานสรุปการเกิดปญหาจาก SYSLOG

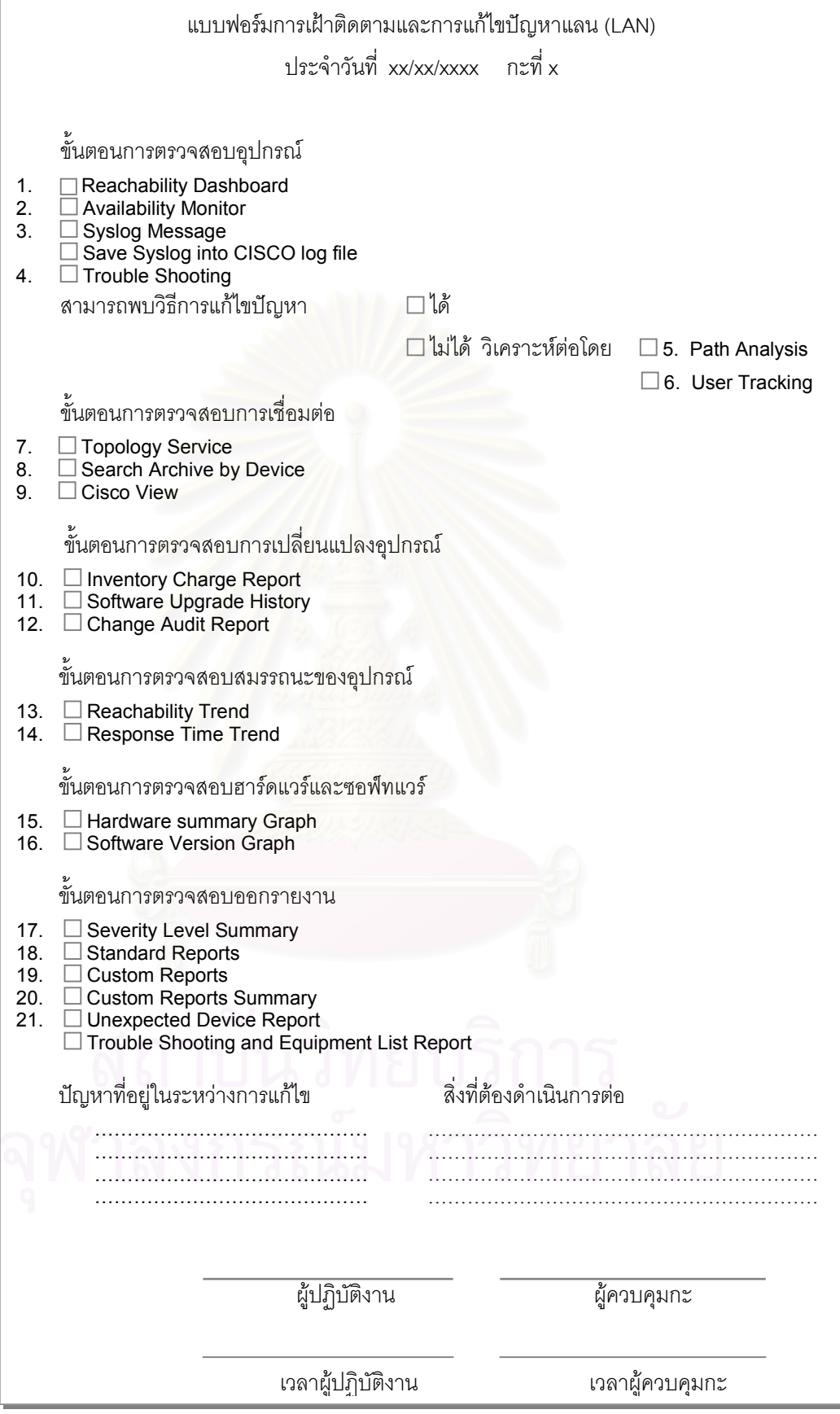

รูปที่ 4.1.3.2 แสดงลักษณะแบบฟอรมการติดตามงาน (Job List )

## ขั้นตอนการออกแบบโปรแกรม  $4.2$

ในส่วนของการวิเคราะห์และออกแบบโครงสร้างแฟ้มข้อมูลและผังระบบ ได้มีการออกแบบโครงสร้าง แฟ้มข้อมูลรองรับตัวโครงสร้างไฟล์ของ SYSLOG แล้วจึงมีการส่งต่อข้อมูลไหลเข้าสู่ระบบ เพื่อนำข้อ มูลเข้ามาทำการวิเคราะห์ปัญหาที่เกิดขึ้นในลักษณะงานที่เป็นเสมือนแฟ้มข้อมูลเก็บประวัติการแก้ไข ดังนั้นการทำงานของระบบที่ทำการออกแบบสามารถแสดงได้ดังรูปที่ 4.2.1 ปัญหาที่เกิดขึ้น

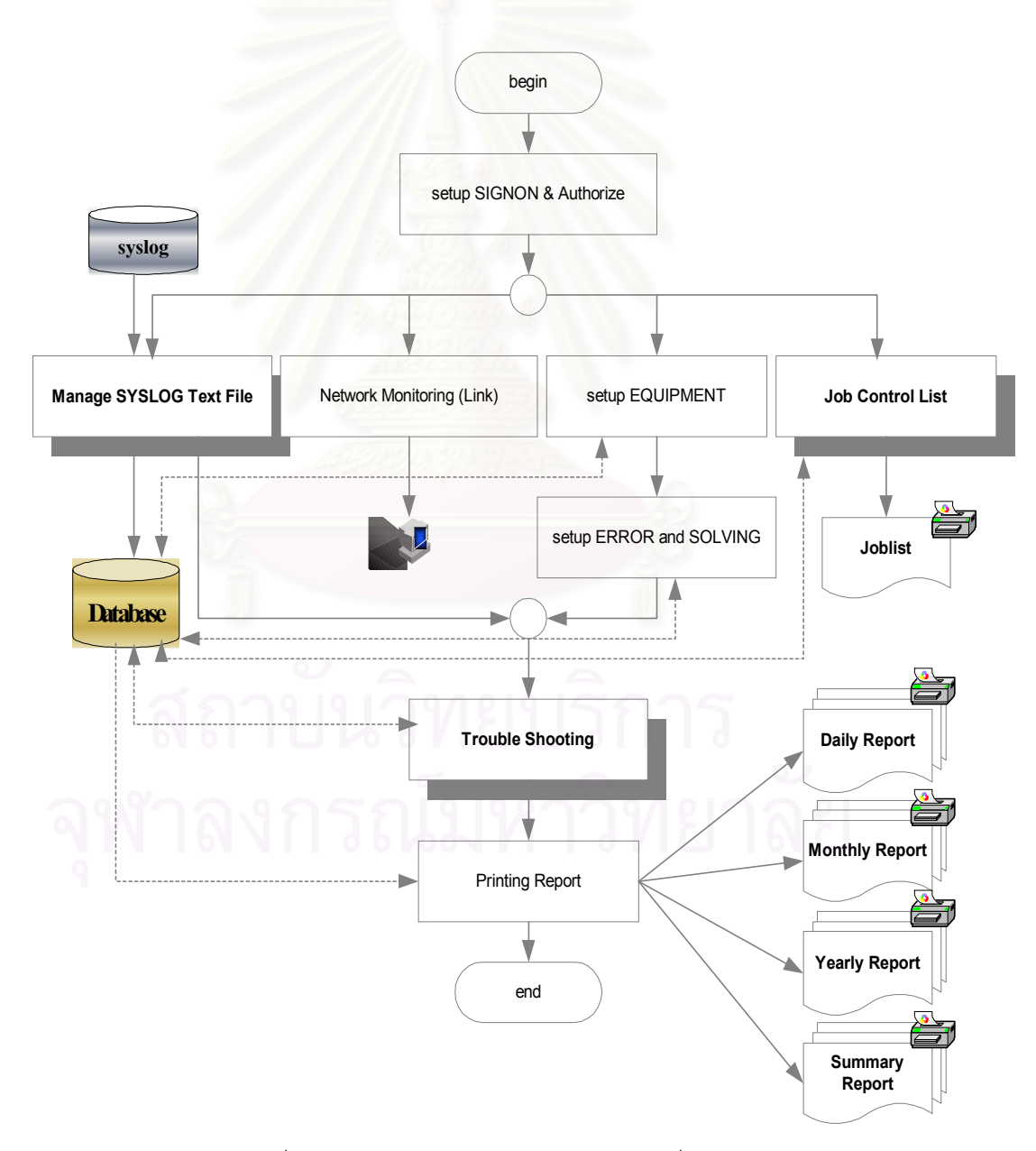

รูปที่ 4.2.1 แสดงลักษณะการทำงานของระบบที่ทำการออกแบบ

ดังนั้นแฟมขอมูลทั้งหมดของระบบประกอบดวยแฟมขอมูลทั้งหมด 11 แฟมขอมูล และสามารถ แสดงรายละเอียดไดดังตารางที่ 4.2.1

| ชื่อแฟ้มข้อมูล         | ชื่อ            | รายละเอียด                                       | จำนวน          |
|------------------------|-----------------|--------------------------------------------------|----------------|
|                        | ย่อ             |                                                  | คอลัมน์        |
| solution_equipment     | D1              | แฟ้มข้อมูลการเก็บปัญหาที่เกิดขึ้นในระบบเครือข่าย | 6              |
|                        |                 | (SYSLOG) ที่ได้มาจาก CISCO Works 2000            |                |
| message_log            | D <sub>2</sub>  | แฟ้มข้อมูลการเก็บข้อมูลที่ใช้ในการแก้ไขปัญหา     | 8              |
| t_codeequipment        | D <sub>3</sub>  | แฟ้มข้อมูลของรายการอุปกรณ์เครือข่าย              | $\mathcal{P}$  |
| t_errorcode            | D <sub>4</sub>  | แฟ้มข้อมูลของความผิดพลาดที่เกิดขึ้น              | 3              |
| t_historylog           | D <sub>5</sub>  | แฟ้มข้อมูลเก็บข้อมูลประวัติผู้ใช้ระบบ            | $\overline{4}$ |
| t_icon                 | D <sub>6</sub>  | ้แฟ้มข้อมูลเก็บข้อมูลการคอนโทรลไอคอน             | $\mathcal{P}$  |
| t_authorize            | D <sub>7</sub>  | แฟ้มข้อมูลเก็บข้อมูลกำหนดสิทธิ์ผู้ใช้ระบบ        | $\mathcal{P}$  |
| t_userstatus           | D <sub>8</sub>  | แฟ้มข้อมูลเก็บข้อมูลระดับของสิทธิ์การใช้งาน      | $\overline{2}$ |
| help_authorize_working | D <sub>9</sub>  | แฟ้มข้อมูลเก็บข้อมูลการกำหนดการทำงาน             | 3              |
| help_authorize_user    | D <sub>10</sub> | แฟ้มข้อมูลเก็บข้อมูลผู้ใช้ระบบ                   | 6              |
| joblist                | D11             | แฟ้มข้อมูลเก็บข้อมูลของการติดตามงาน              | 28             |

ตารางที่ 4.2.1 แสดงแฟมขอมูลที่ใชในระบบ

หมายเหตุ สามารถดูรายละเอียดของโครงสรางแฟมขอมูลไดในภาคผนวก ข ภาคผนวกข - โครงสรางแฟมขอมูล

ดังนั้นระบบที่ทําการวิเคราะหและออกแบบสามารถนํามาเขียนในรูปแบบของ Context Diagram และ DFD (Data Flow Diagram) แสดงไดดังรูปที่ 4.2.2 และรูปที่ 4.2.4

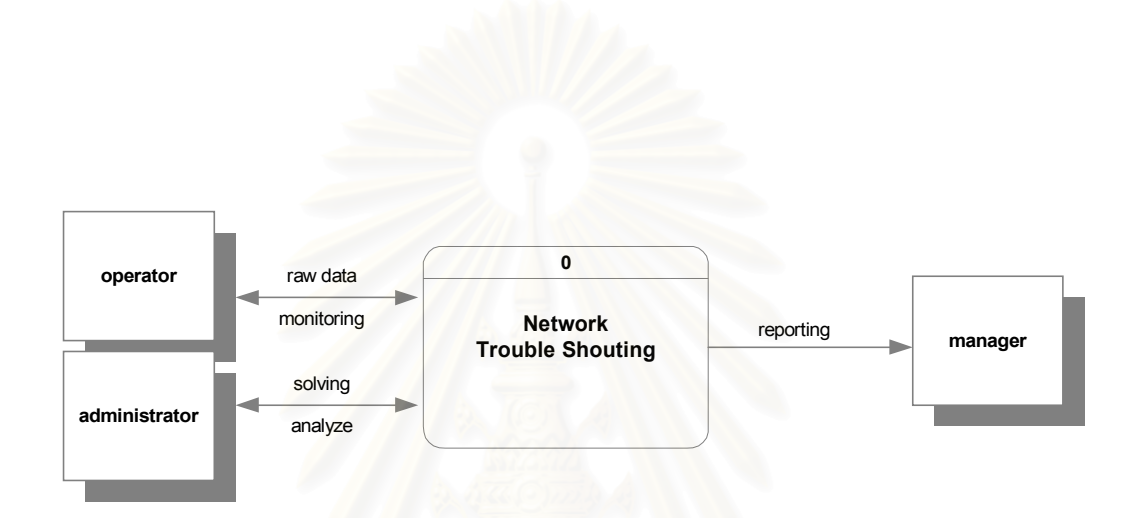

**Context Diagram : Network Trouble Shouting** 

Prepared by : Anuwath Jeenawath

# รูปที่ 4.2.2 แสดงลักษณะคอนแท็กซ์ไดอะแกรมของระบบที่ทำการออกแบบ (Context Diagram)

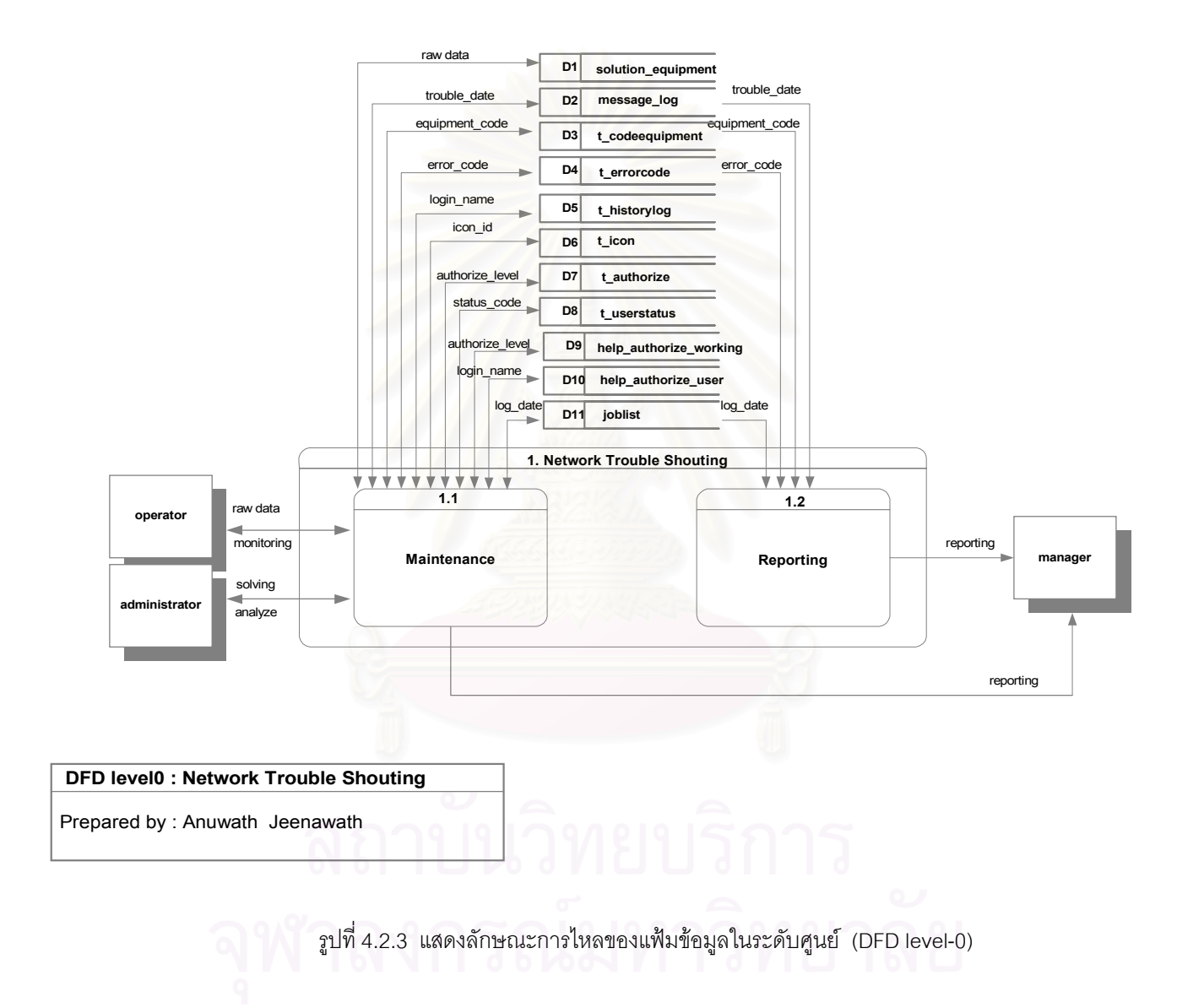

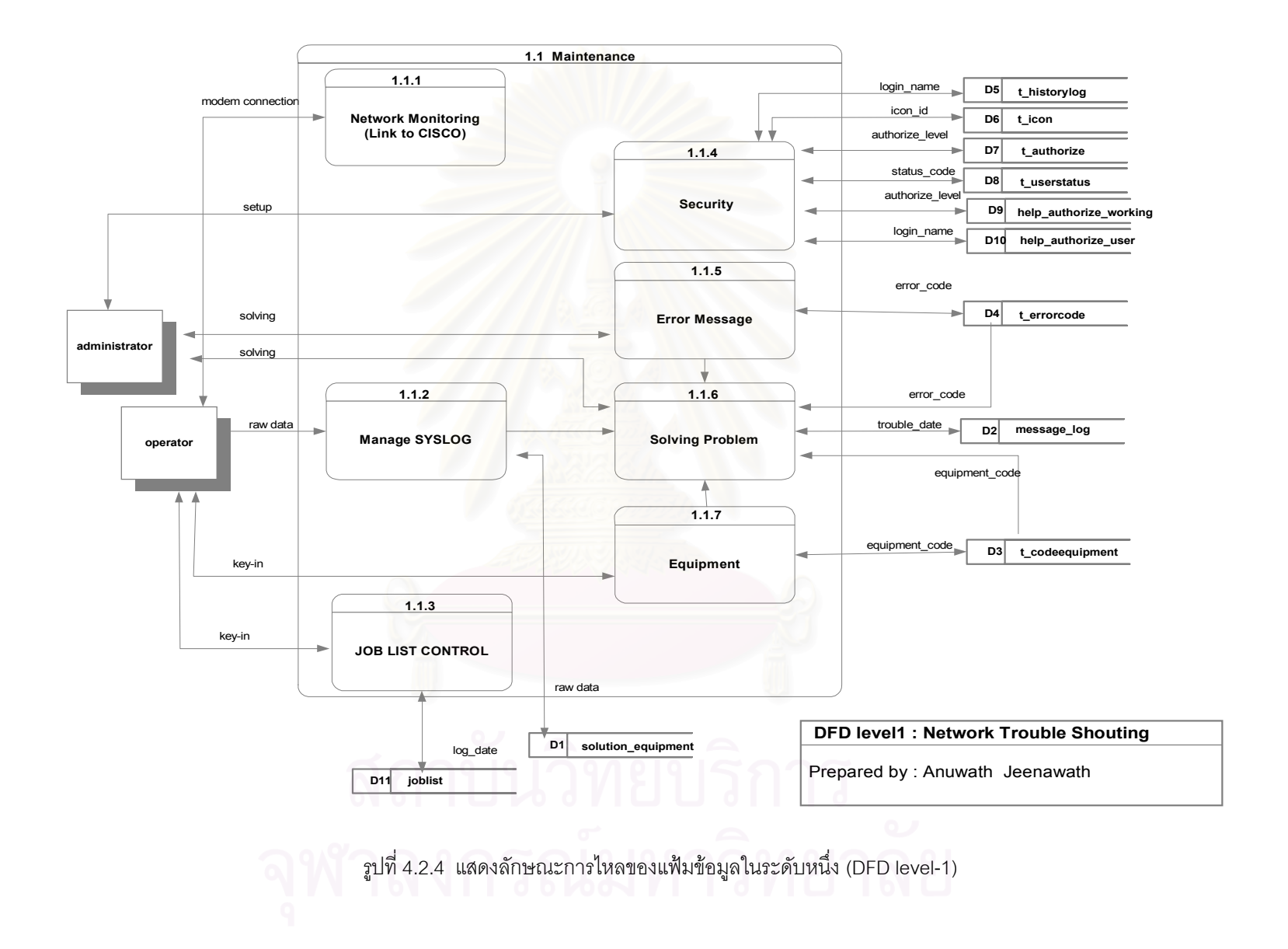

องคประกอบของเครื่องมือ (Tools) ที่ใชในการออกแบบระบบ ประกอบดวย

- Database Server : MSSQL version 7.0
- Programming Tools : Microsoft Visual Basic v.6.0
	- Segate Crystal Report v.8.0

# **4.3 การออกแบบลักษณะหนาจอของโปรแกรมระบบ**

ลักษณะหนาจอของระบบประกอบดวย

- ลักษณะหน้าจอของการเข้าสู่ระบบ
- ลักษณะหนาจอของการเชื่อมโยงไปยังระบบ CISCO Works 2000 (Network Monitor)
- $\bullet$  คักษณะหน้าจอของการจัดการเกี่ยวกับ SYSLOG
- ลักษณะหน้าจอของการกำหนดสิทธิ์การเข้าสู่ระบบและการใช้งาน
- ลักษณะหน้าจอของการจัดการ Table
- ลักษณะหนาจอของการติดตามงาน (Job List Control)
- $\bullet$  ลักษณะหน้าจอของการวิเคราะห์ปัญหา (Trouble Shooting)
- $\bullet$  ลักษณะหน้าจอของการแก้ไขปัญหาและอุปกรณ์ที่ใช้ในการแก้ไข  $\,$  (Solving Problem)
- ลักษณะหน้าจอของการออกรายงาน

ทั้งนี้สามารถแสดงลักษณะหนาจอดังกลาวขางตน ไดดังรูปที่ 4.3.1ถึงรูปที่ 4.3.13

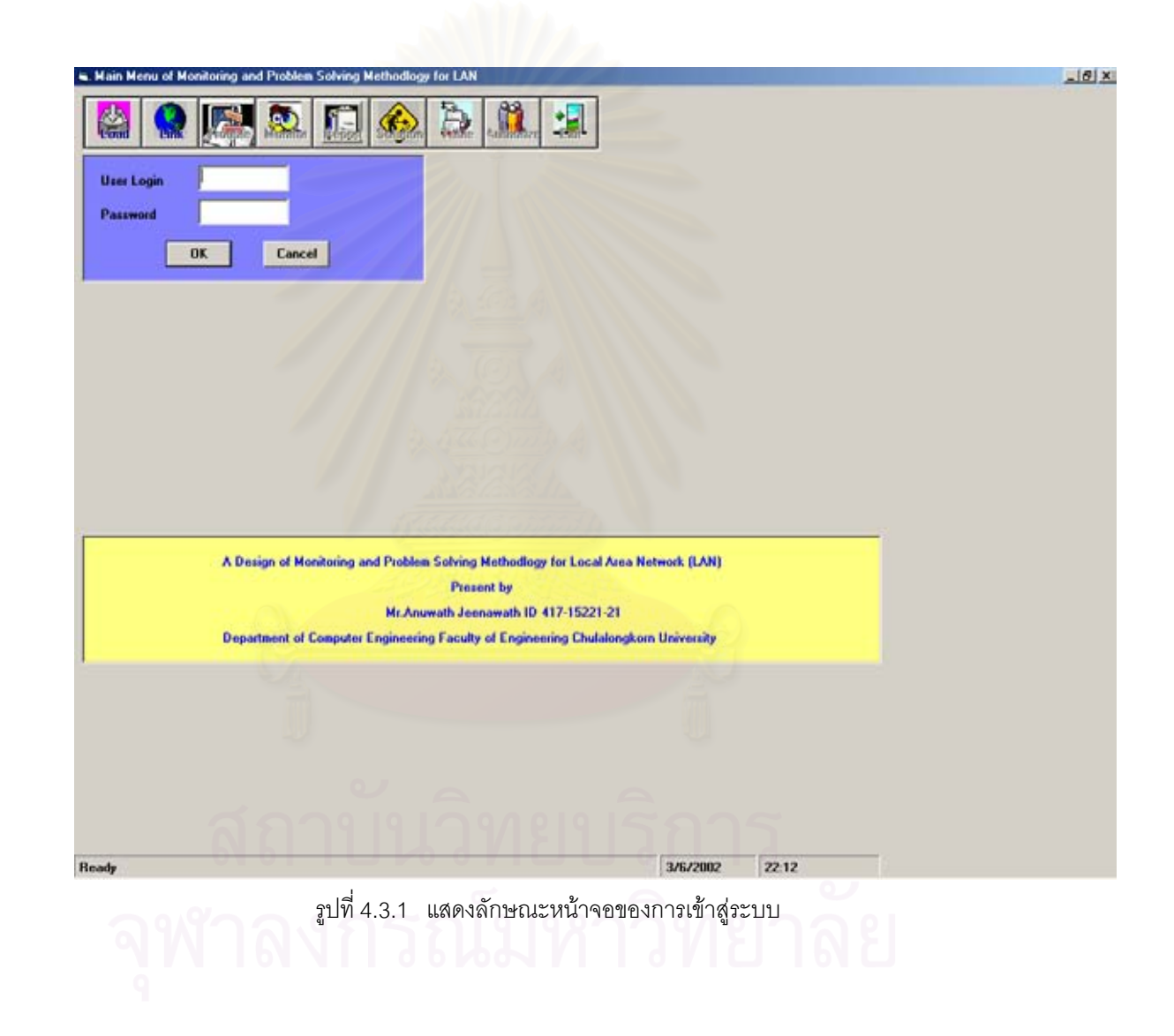

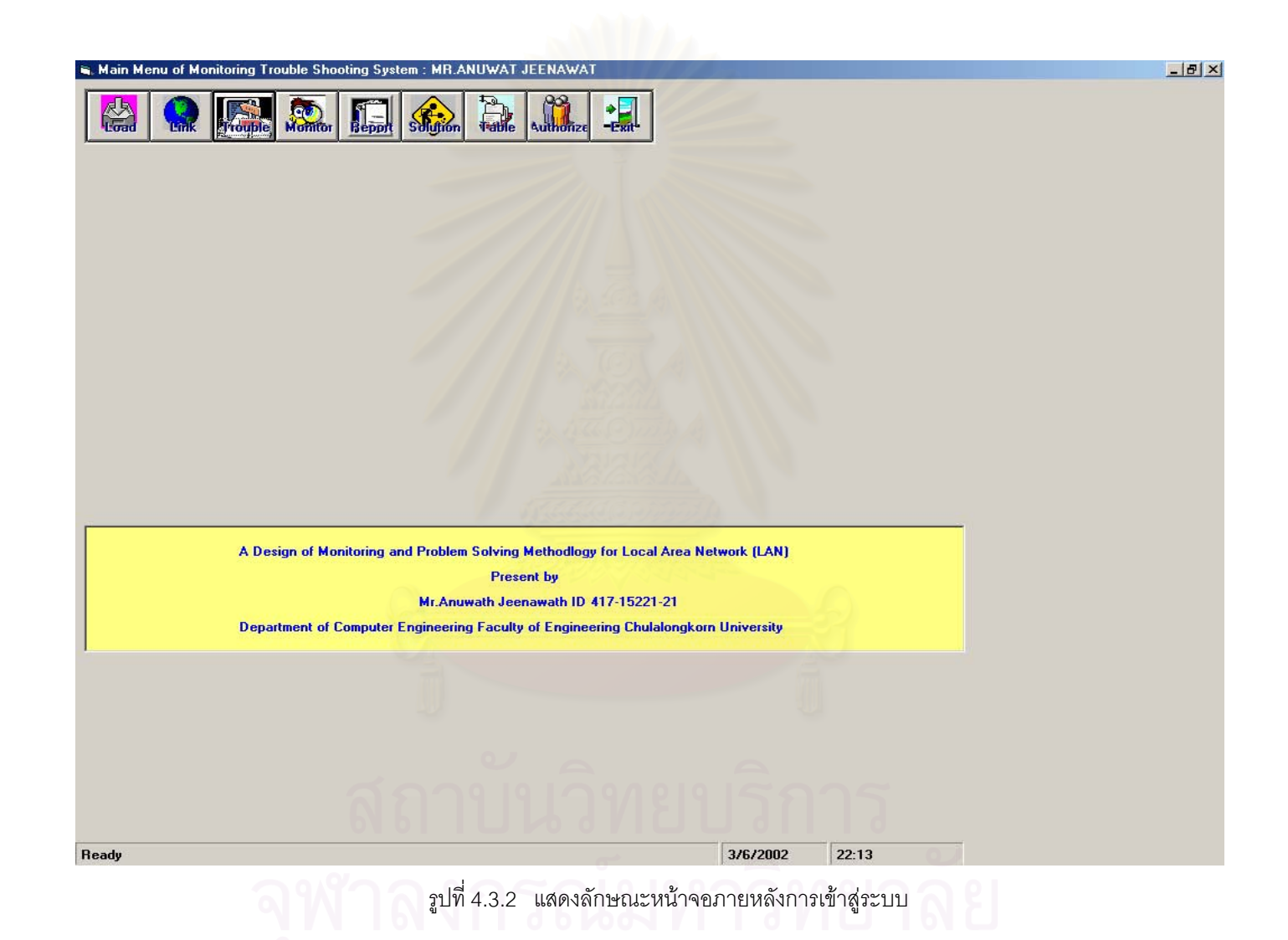

113

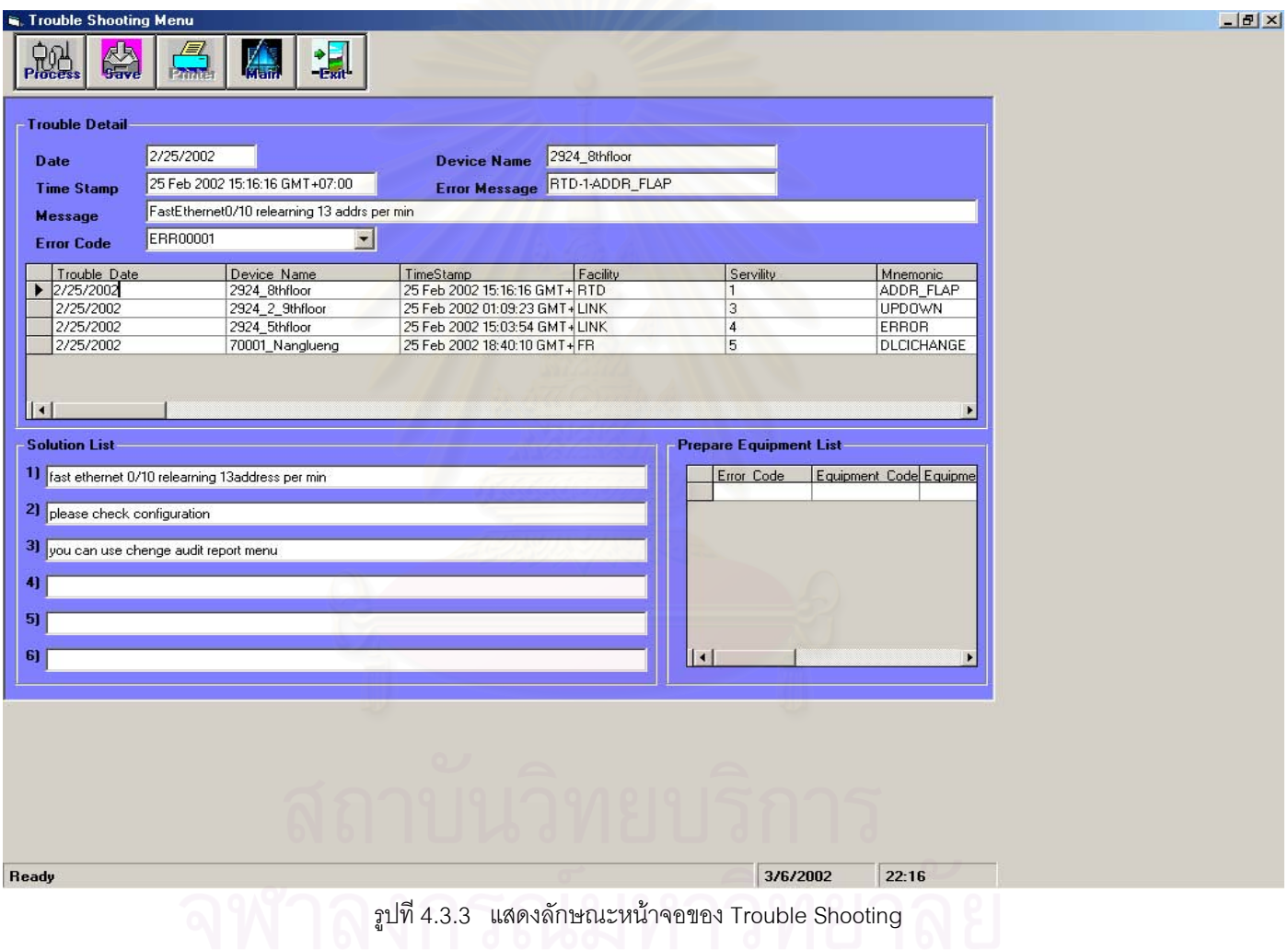

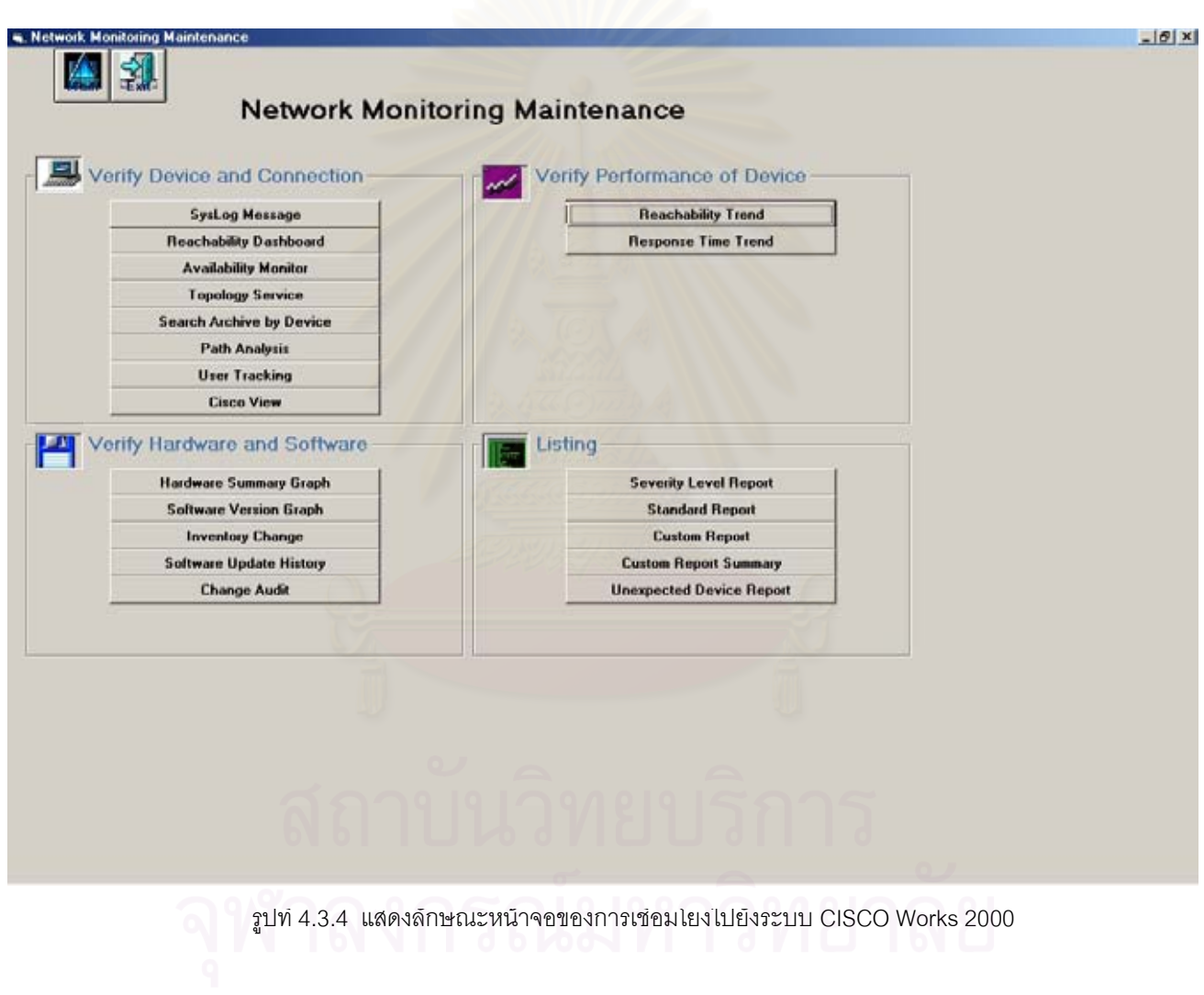

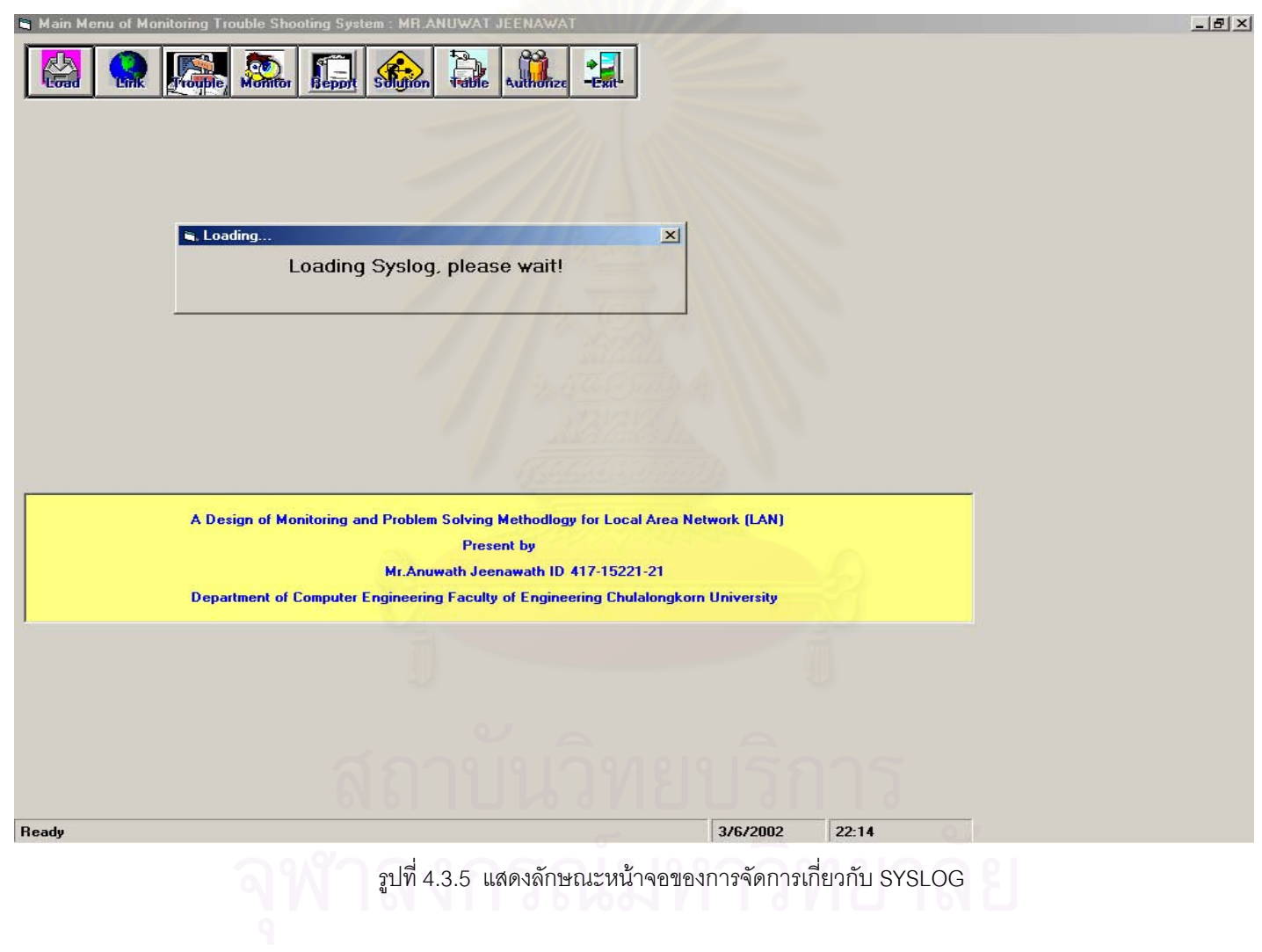

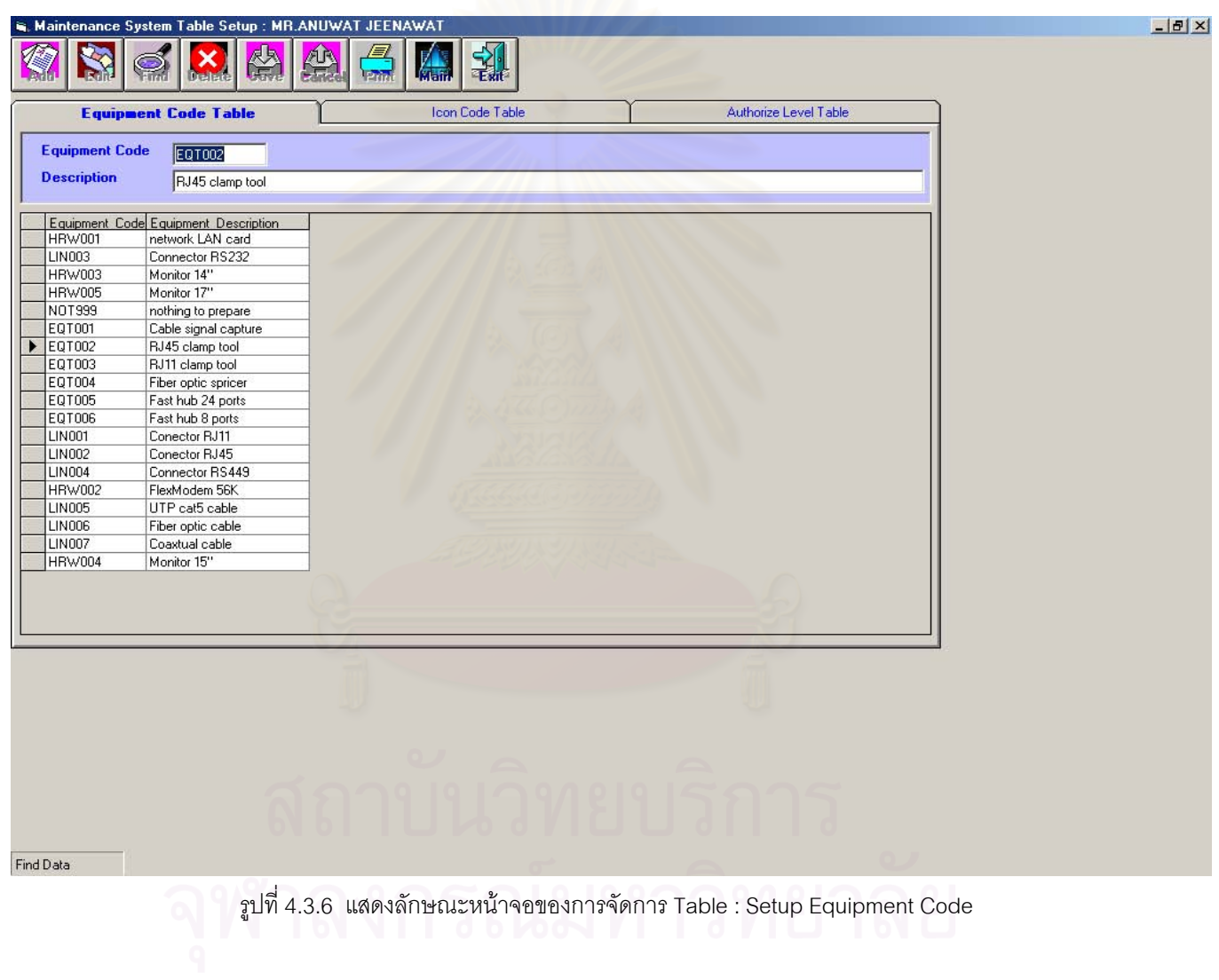

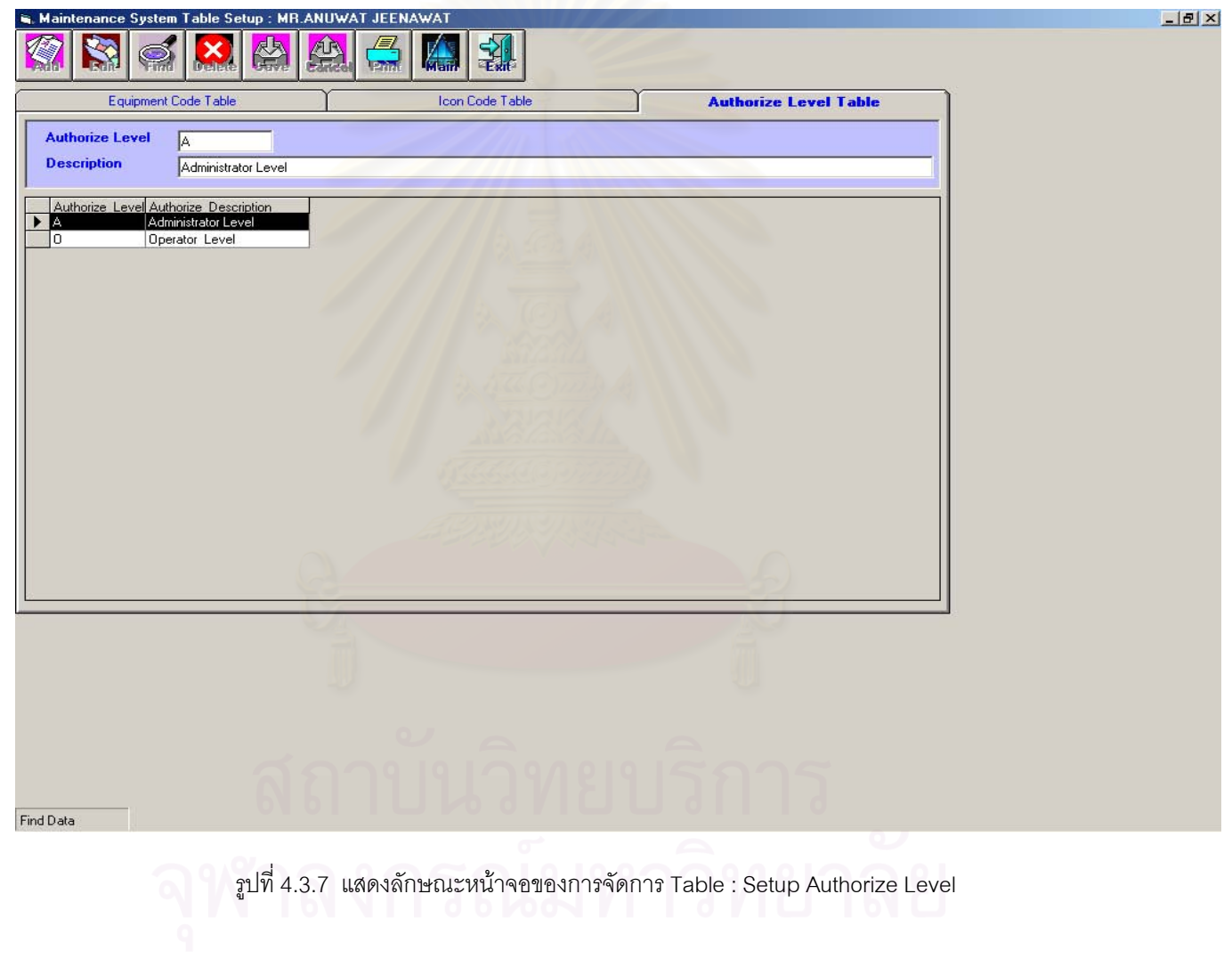

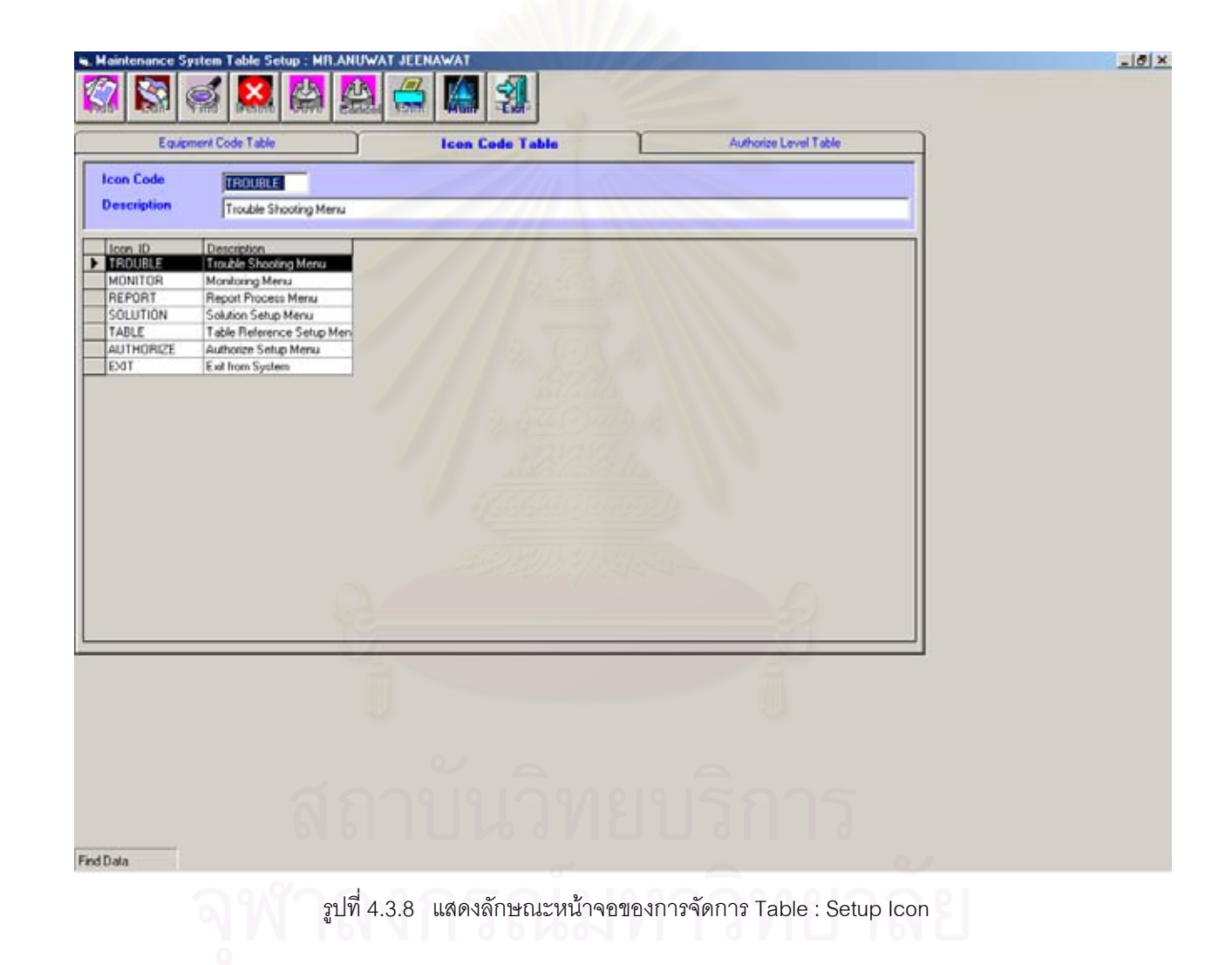

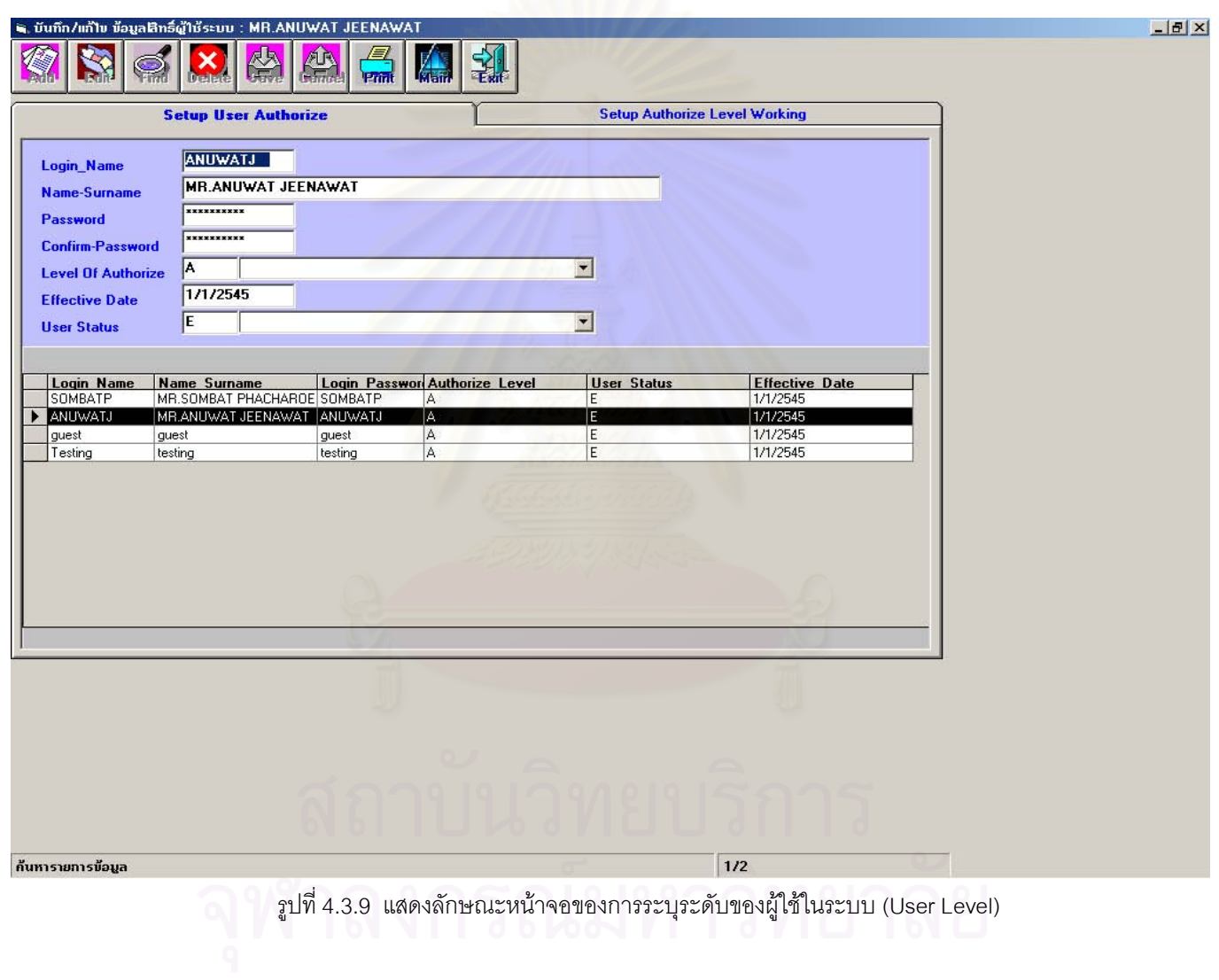

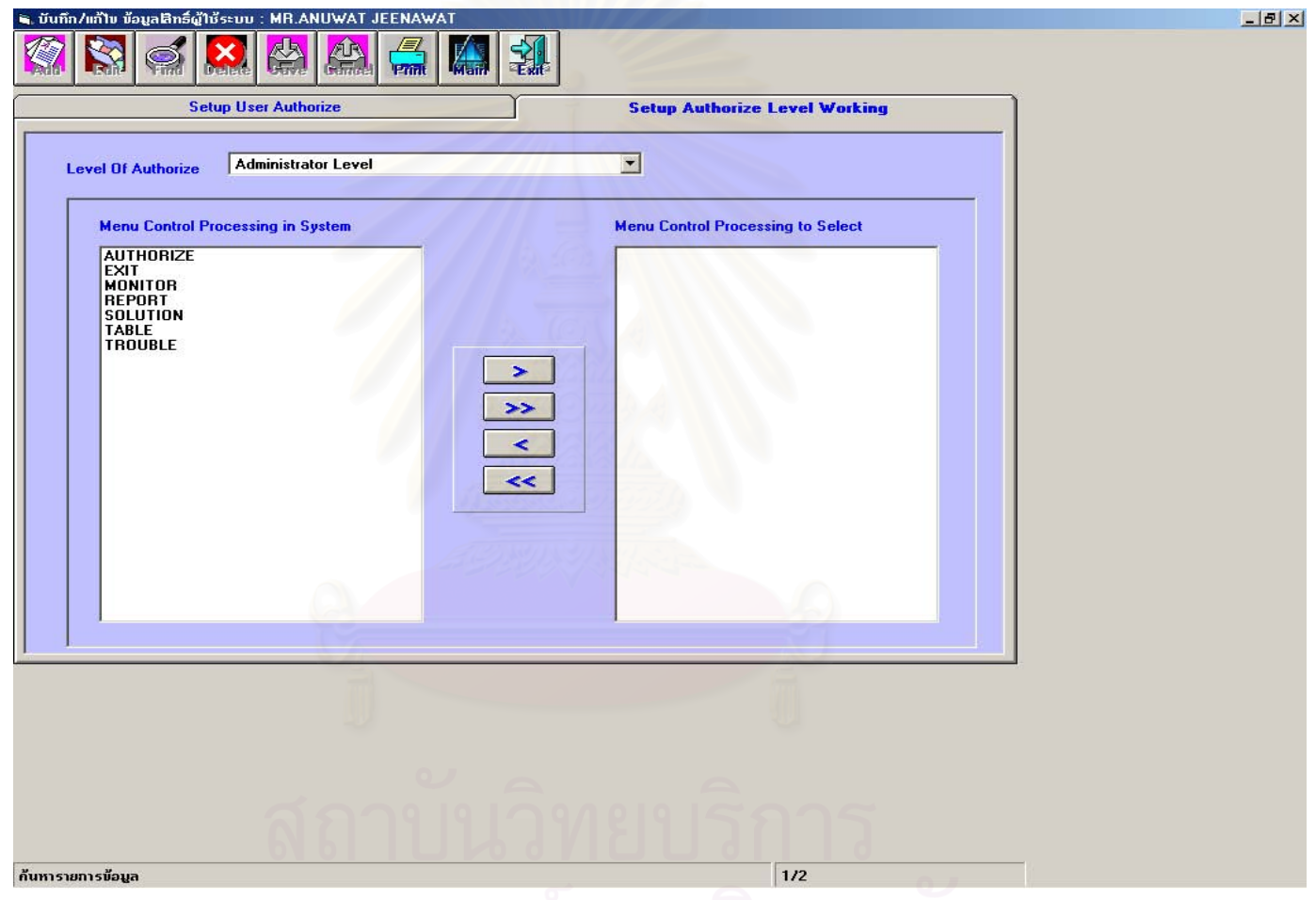

รูปที่ 4.3.10 แสดงลักษณะหน้าจอของการระบุระดับการใช้งานของผู้ใช้<br>- มีการใช้งานของผู้ใช้

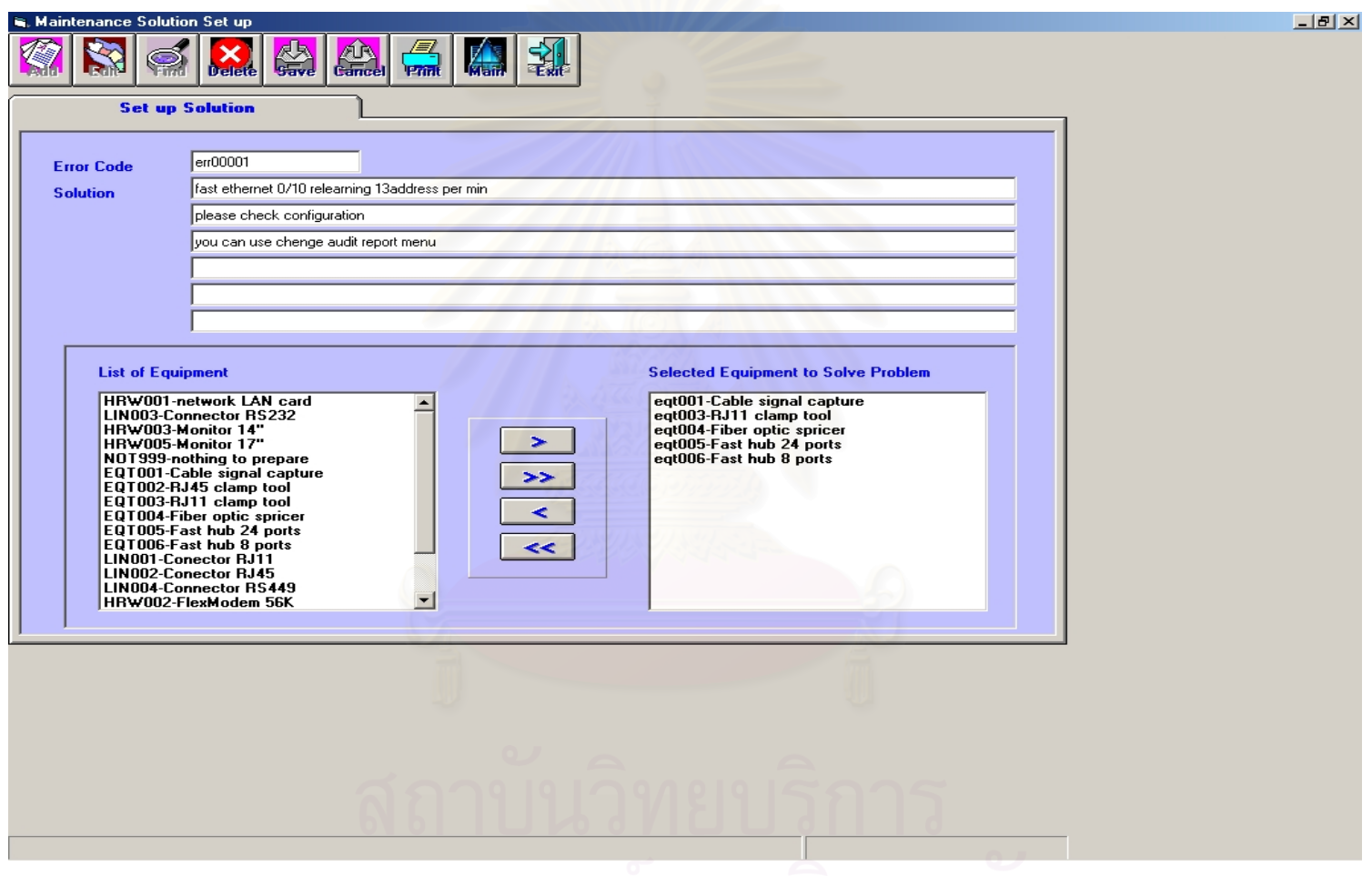

รูปที่ 4.3.11 แสดงลักษณะหน้าจอของการแก้ไขปัญหาและอุปกรณ์ที่นำไปใช้ (Solving Problem) p<br>P

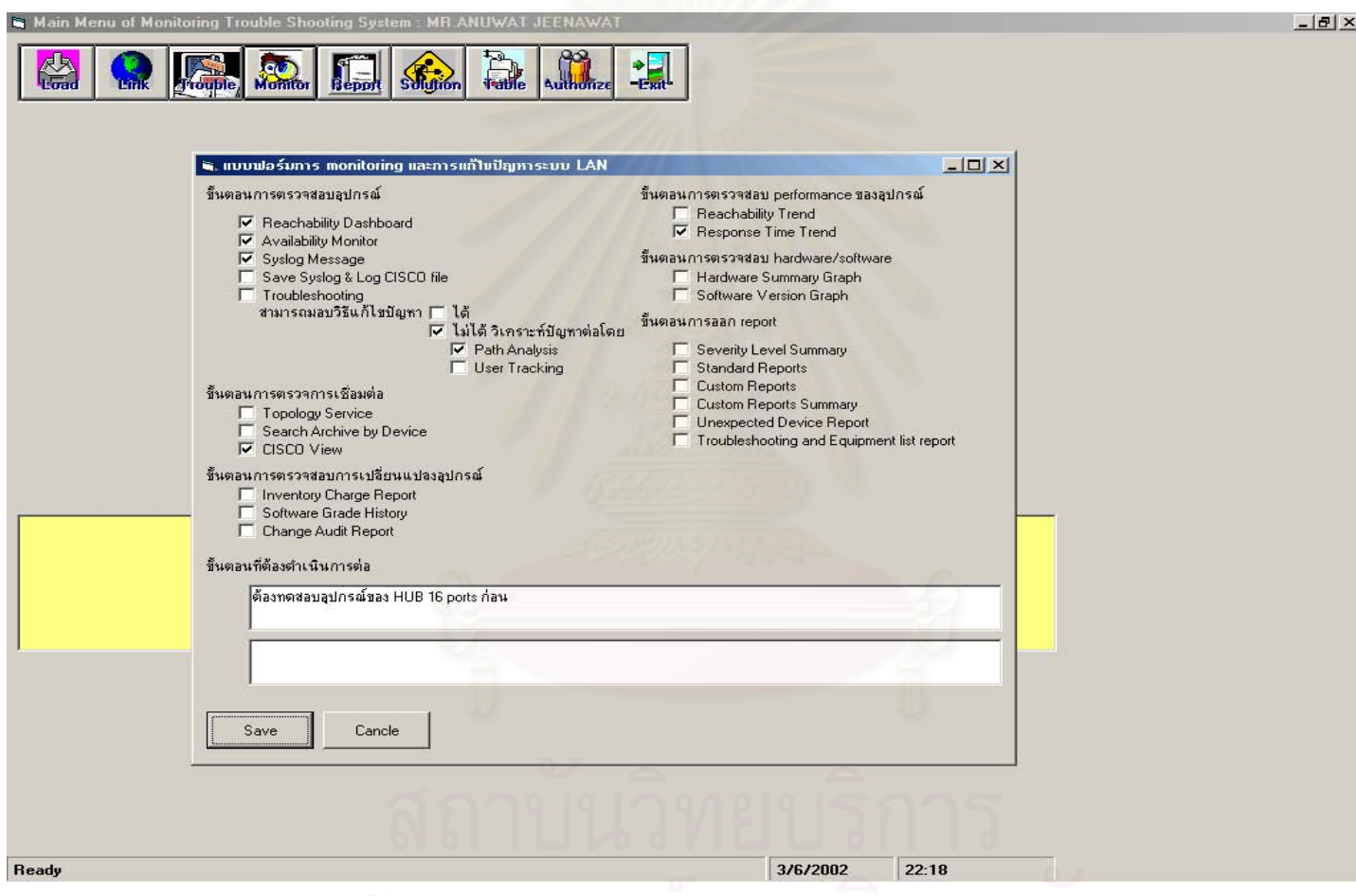

รูปที่ 4.3.12 แสดงลักษณะหนาจอของการแบบฟอรมติดตามงาน (Joblist)

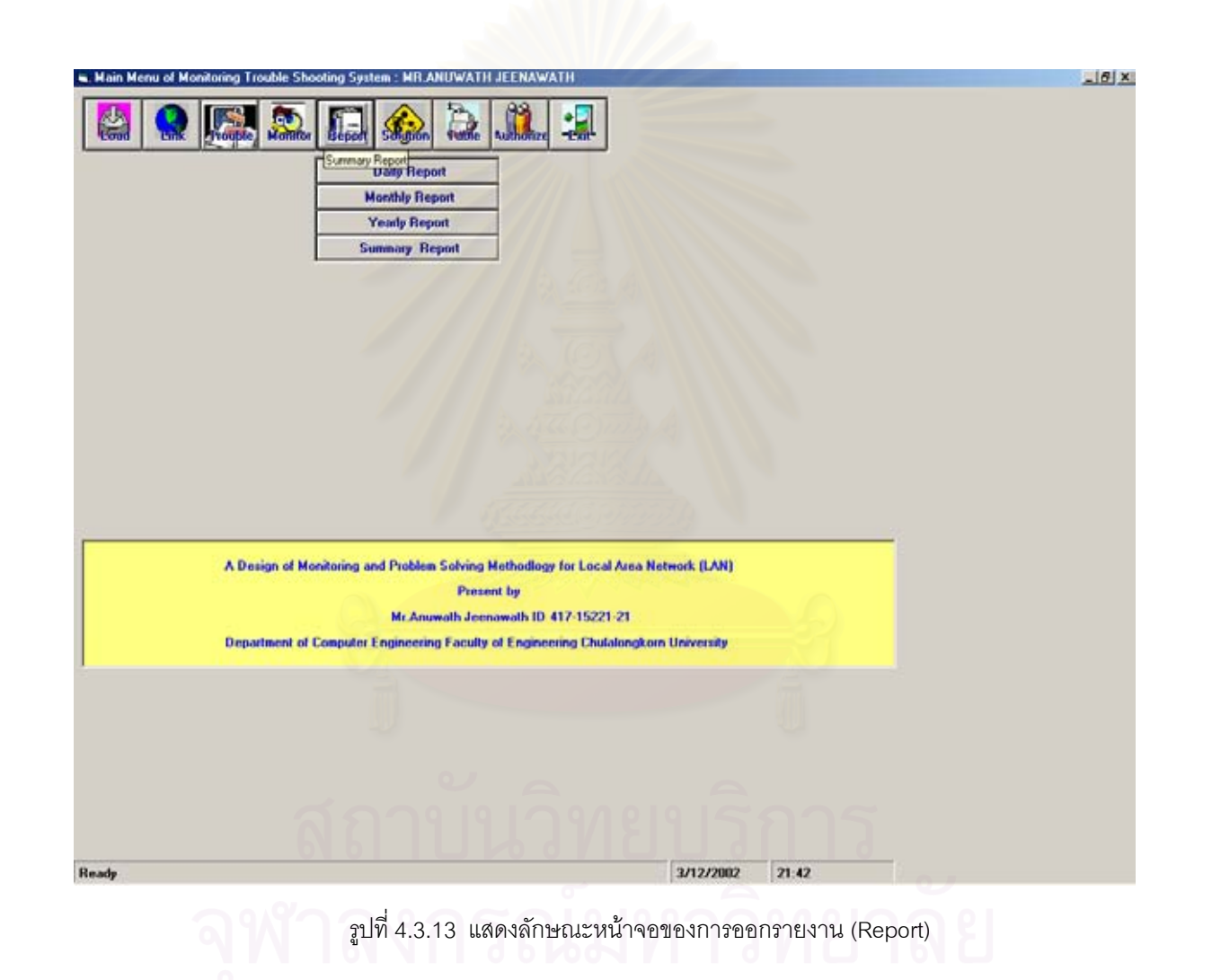

# **บทที่ 5**

# สรุปผลการวิจัยและขอเสนอแนะ

# **5.1 สรุปผลการวิจัย**

การวิจัยนี้เปนการออกแบบการเฝาติดตามและแกไขปญหาการทํางานของแลน โดยระบบที่ ืออกแบบได้มีส่วนควบคุม ด้วยการแบ่งระดับการเข้าทำงานของผู้ใช้งานไว้หลายระดับตามความเหมาะ ี สม และได้นำเอาการทำงานของระบบจัดการเครือข่ายแลนที่มีอยู่แล้ว มาใช้งานโดยการเชื่อมโยงระบบที่ ้ออกแบบให้สามารถดึงเอาโมดูลต่าง ๆ ของระบบจัดการเครือข่ายมาใช้งานโดยอัตโนมัติ และออกแบบ เพิ่มเติมส่วนที่ระบบยังขาดให้สมบูรณ์มากยิ่งขึ้น และสามารถใช้งานได้ดีกับสภาวะแวดล้อมของกรณี ์ศึกษา โดยมีวัตถุประสงค์เพื่อนำมาประยุกต์ใช้งานให้เหมาะสมที่สุด พร้อมทั้งกำหนดแนวทางปฏิบัติ ในการเฝาติดตามและแกไขระบบเครือขายเปนขั้นตอน พรอมทั้งแนะนําวิธีการแกไขรวมทั้งอุปกรณที่ จะนำมาใช้ในการแก้ไขปัญหาเครือข่าย

จากการศึกษา พบวาระบบจัดการเครือขาย ประกอบดวยโมดูลตางๆ ที่สามารถใชชวยเฝา ติดตามและวิเคราะห์ปัญหาต่าง ๆ หลายรูปแบบ แต่การรายงานค่าต่างๆ จากระบบจัดการเครือข่ายเหล่า นั้น ไม่สามารถใช้งานได้ตรงตามวัตถุประสงค์ทั้งหมด ดังนั้นผู้วิจัย ได้วิเคราะห์ถึงโมดูลต่างๆ และนำมา เลือกใช้เฉพาะโมดูลที่เหมาะสม รวมทั้งได้ทำการออกแบบระบบเพิ่มเติมในส่วนที่ระบบจัดการเครือ ข่ายไม่มี เนื่องจากระบบที่ออกแบบ เป็นลักษณะของการเก็บข้อมูลที่เคยเก็บขึ้นมาแล้ว ในลักษณะเดียว กับการตรวจสุขภาพของคน หรือ การตรวจสภาพของรถยนต์ และประวัติการซ่อมต่างๆ ว่าเคยมีปัญหา อยางนี้ และแกไขอยางไร ใชเครื่องมือ หรือ อุปกรณอะไร เพื่อใชเปนขอมูลเพื่อการปรับปรุง แกไข ปญหาใหรวดเร็วขึ้นและมีประสิทธิภาพมากที่สุด

สําหรับระบบที่ออกแบบไดอาศัยแบบฟอรมที่ใชควบคุมการทํางานของผูปฏิบัติการระบบ ้เครือข่ายทำให้ช่วยคำนวยความสะดวกและสามารถลดขั้นตอน และความสับสนในการทำงานสามารถ ส่งต่องานกันระหว่างกะได้ ทำให้ประสิทธิภาพในการทำงานของผู้ปฏิบัติการระบบเครือข่ายเพิ่มขึ้น สามารถรายงานขอมูลไปยังระดับบริหารถึงปญหาของอุปกรณเครือขาย ที่มีแนวโนมวาจะไมสามารถ รองรับปริมาณที่เพิ่มขึ้นได้ ช่วยให้ระดับบริหารมีข้อมูลในการตัดสินใจที่จะลงทุนในการจัดหาอุปกรณ์ ใหมมาใชได

# **5.2 ปญหาและขอเสนอแนะ**

การบริหารจัดการของระบบเครือข่ายแลนอย่างถูกต้อง และมีการใช้งานเต็มประสิทธิภาพ ต้องอาศัยความ ู้รู้ความเข้าใจในระบบ และความเข้าใจหลักการทำงานของระบบปฏิบัติการเครือข่าย ที่นำมาใช้ช่วยในการ ี จัดการ ซึ่งรวมทั้งการเฝ้าติดตามและการแก้ปัญหาของระบบนำมาประยุกต์ใช้งานให้เป็นขั้นตอนให้ได้ เพื่อใหมีวิธีการทํางานที่เปนรูปแบบมาตรฐานเดียวกัน สามารถสงตองานกันไดในแตละกะ เพราะการจัด การระบบเครือขายจําเปนตองมีผูปฏิบัติงานดูแลอยูตลอดเวลา

# **5.2.1 ปญหาและอุปสรรคที่เกิดขึ้นในการวิจัย**

- ผูวิจัยพบวาระบบปฏิบัติการเครือขายที่ติดตั้งใชงาน ณ.หนวยงานตัวอยาง มีฟงกชันบาง ตัวที่ควรกำห<mark>น</mark>ดค่าไว้ก่อน เช่นการกำหนดให้อุปกรณ์ส่งค่าความผิดพลาดมายังเซิร์ฟเวอร์ แต่ไม่มีการกำหนด ทำให้ไม่สามารถดูได้ว่าอุปกรณ์ทำงานเป็นปกติหรือไม่ เป็นต้น ผู้วิจัยตั้ง สมมุติฐานว่า เกิดจากการติดตั้งใช้งานแต่เดิม ไม่มีผู้ที่เข้าไปศึกษาระบบ และวิธีการอย่าง จริงจัง และไม่มีหนังสือคู่มือระบบที่เขียนอธิบายไว้อย่างละเอียด
- ปญหาเกี่ยวกับการติดตั้งระบบการจัดการเครือขายลาชา เพิ่งแลวเสร็จประมาณกลางเดือน ธันวาคม 2544 ทําใหผูวิจัยมีเวลาศึกษาเกี่ยวกับระบบดังกลาว เพียง 3 เดือนละเอียดบาง ประการอาจตกหลนไป เนื่องจากเวลาจํากัด

# **5.2.2 ขอเสนอแนะ**

- กอนการติดตั้งระบบเครือขายแลน ควรมีการเตรียมการตางๆ และมีเอกสารประกอบการ เตรียมการ ดังรูปที่ 5.2.1
- หลังการติดตั้งระบบเครือข่ายแลน ควรมีการตรวจเช็คความพร้อมใช้งานและควรมี เอกสารประกอบการตรวจเช็คความพรอม ดังรูปที่ 5.2.2

# **แบบฟอรมตรวจสอบกอนการติดตั้งระบบเครือขาย**

- ศึกษาระบบการตอเชื่อมของเครือขายโดยรวม
- $\square$  กำหนดการจัดกลุ่มของอุปกรณ์ และการส่งผ่านข้อมูล <VLAN>
- กําหนดมาตรฐานของ IP Address แตละอุปกรณ
- กําหนด Parameter ของแตละอุปกรณในสวนตอเชื่อม
- กําหนด Parameter ของแตละอุปกรณในสวน Management
- กําหนดระยะเวลาการติดตั้ง
- กําหนดแผนการ Test ระบบ

รูปที่ 5.2.1แสดงการตรวจสอบกอนการติดตั้งระบบเครือขาย

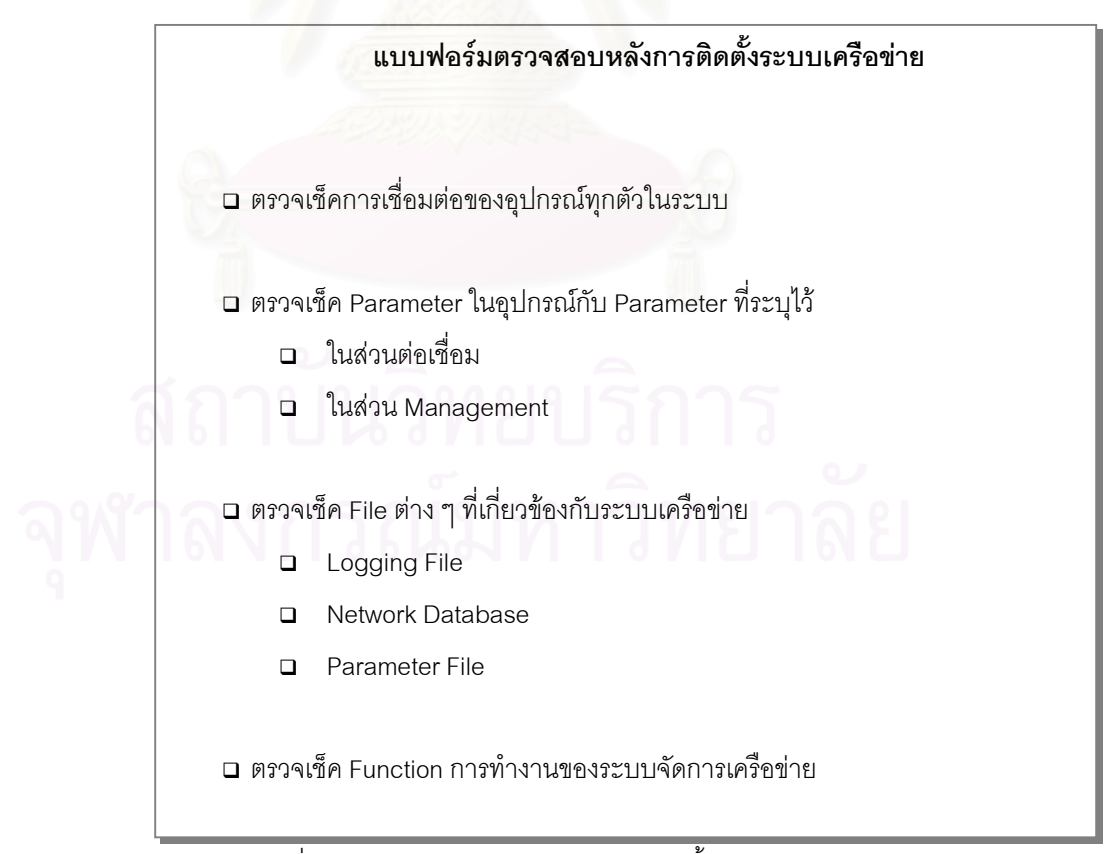

รูปที่ 5.2.2 แสดงการตรวจสอบหลังการติดตั้งระบบเครือขาย

- $\bullet$  การใช้งานของระบบจัดการเครือข่าย ที่ใช้อยู่ ณ ส่วนงานตัวอย่าง ยังขาดในส่วนของโมดูลที่ จัดการเกี่ยวกับทราฟฟก (Traffic Director) ซึ่งเปนอีกโมดูลหนึ่งซึ่งมีความสําคัญอยาง ้ยิ่ง หากมีการจัดซื้อจัดหาโมดูลดังกล่าว จะทำให้สามารถทราบถึงการส่งผ่านข้อมูล ปริมาณขอมูล และสามารถจัดการระบบไดมีประสิทธิภาพมากยิ่งขึ้น
- ในการจัดหาอุปกรณ LAN เพิ่มเติม หรือ WAN เพิ่มเติม ถาพิจารณาในลักษณะของการ จัดการ ควรพิจารณาใหสามารถทํางานรวมกันไดโดยใชโปรแกรมจัดการตัวเดียวกัน หรือ ตระกูลเดียวกัน จะทำให้ง่ายต่อการศึกษา และใช้งานได้อย่างเต็มประสิทธิภาพ

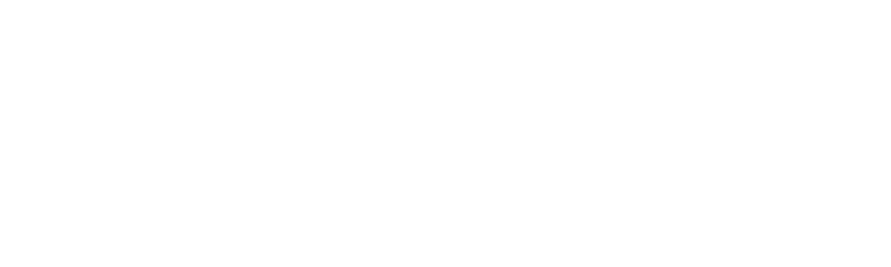

# **รายการอางอิง**

# ภาษาอังกฤษ

Allan Leinwand, Karen Fang, Network Management a Practical Perspective., Addison-Wesley Publishing Company, Inc.,1996.

Fortier Paul J., Handbook of LAN Technology., New York: McGraw-Hill, Inc., 1992.

Stallings William., SNMP,SNMpv2 and CMIP, The Practical Guide to Network Management Standards., Massachusetts : Addison-Wesley Publishing Company,Inc.,1994.

Terplan Kornel., Effective Management to LANs Functions, Instrument, and People., United States of America : McGraw-Hill,Inc.,1996.

Terplan Kornel., Communication Networks Management., New Jersey : Prentice-Hall,Inc.,1987.

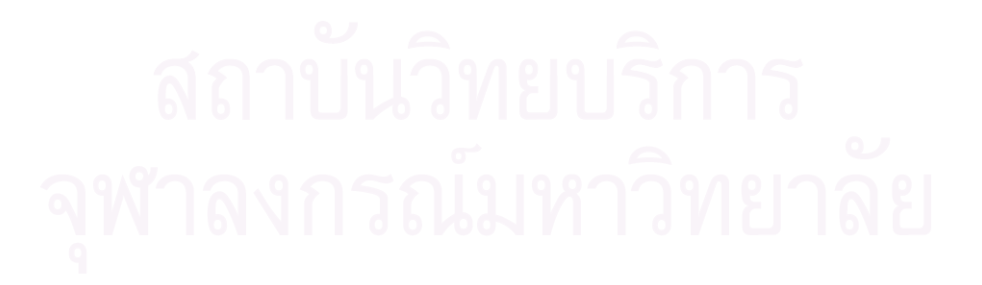
**ภาคผนวก**

#### **ภาคผนวก ก**

### Trouble Shooting

#### ก. แสดงรายละเอียดของ Trouble Shooting

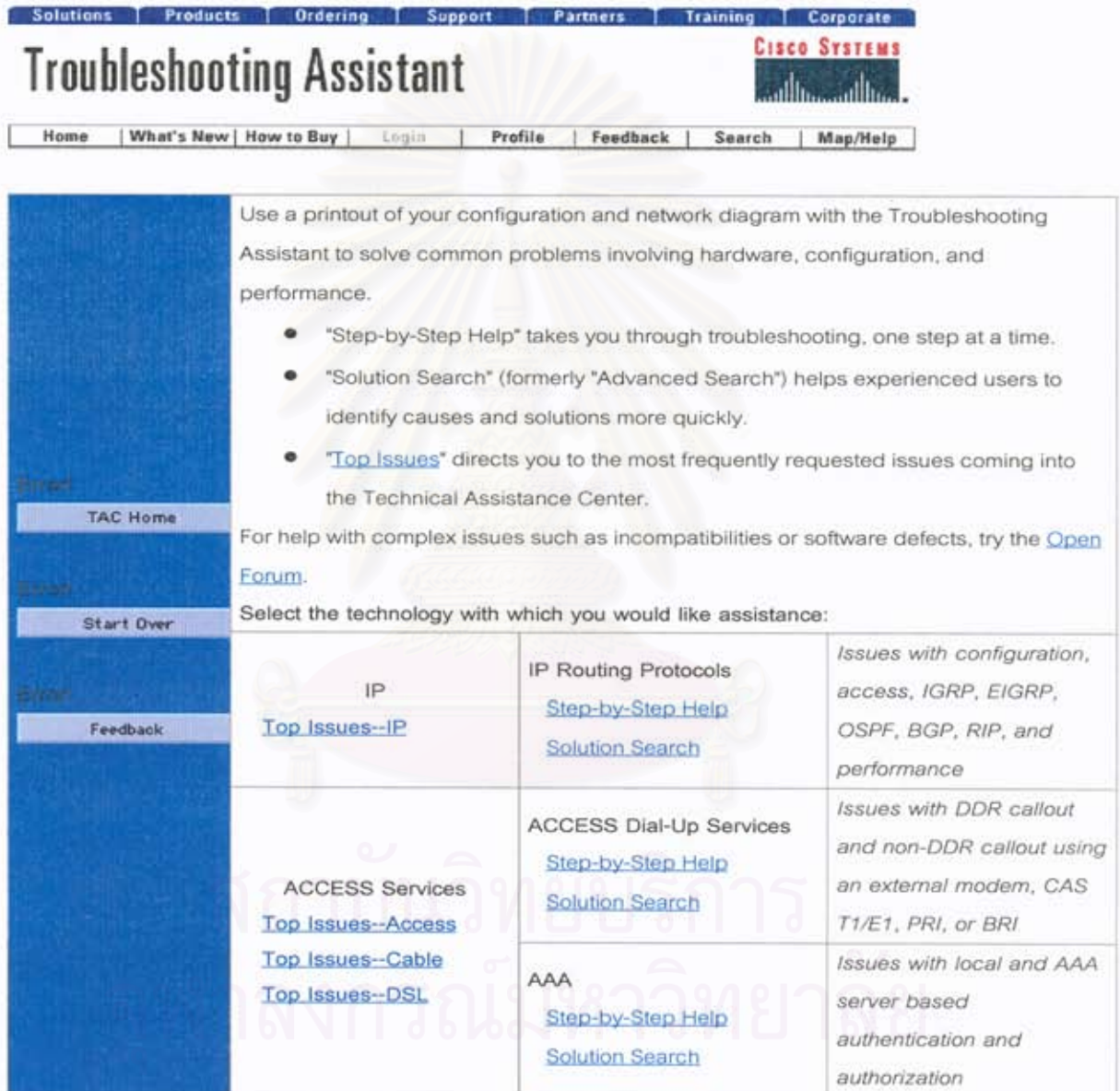

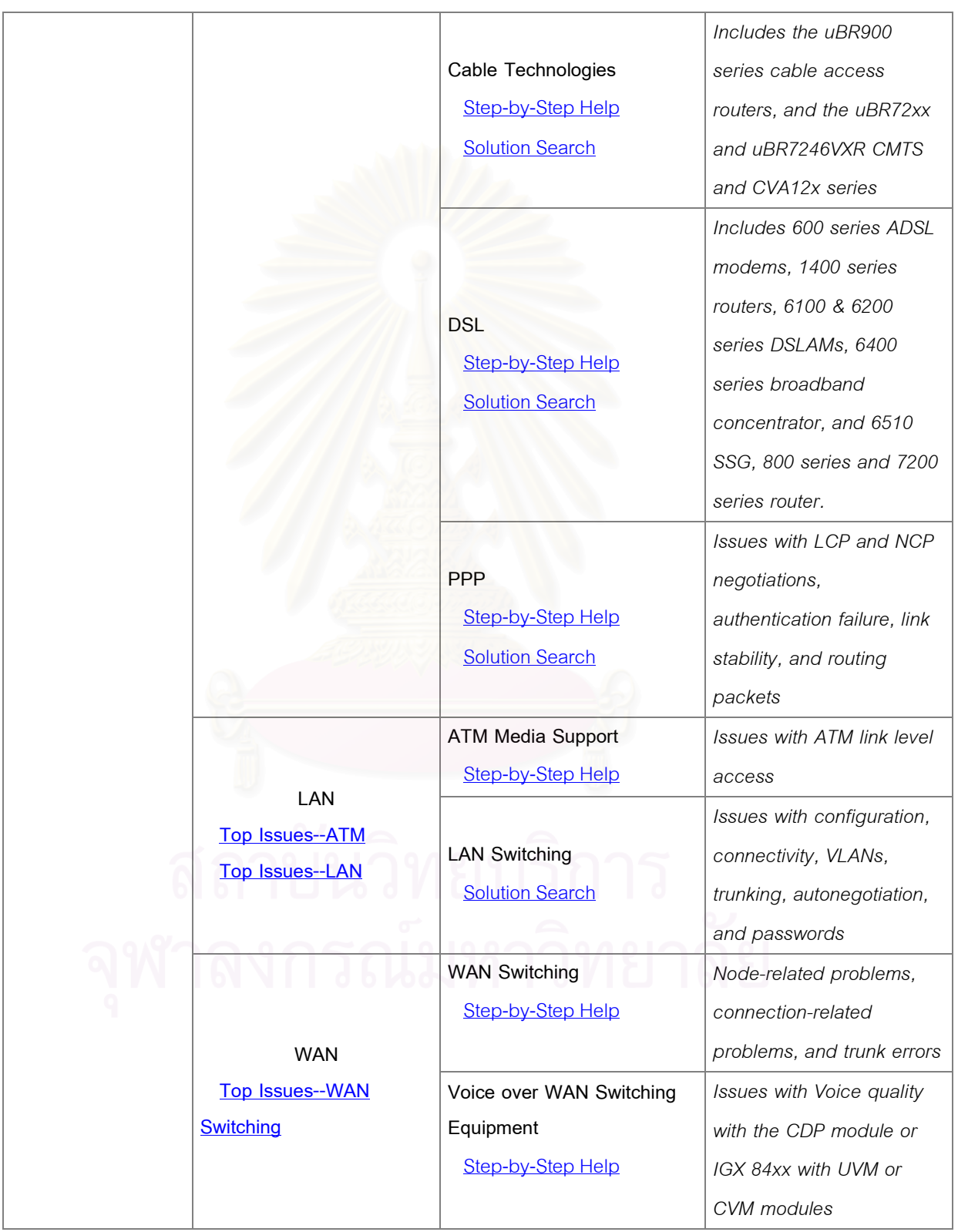

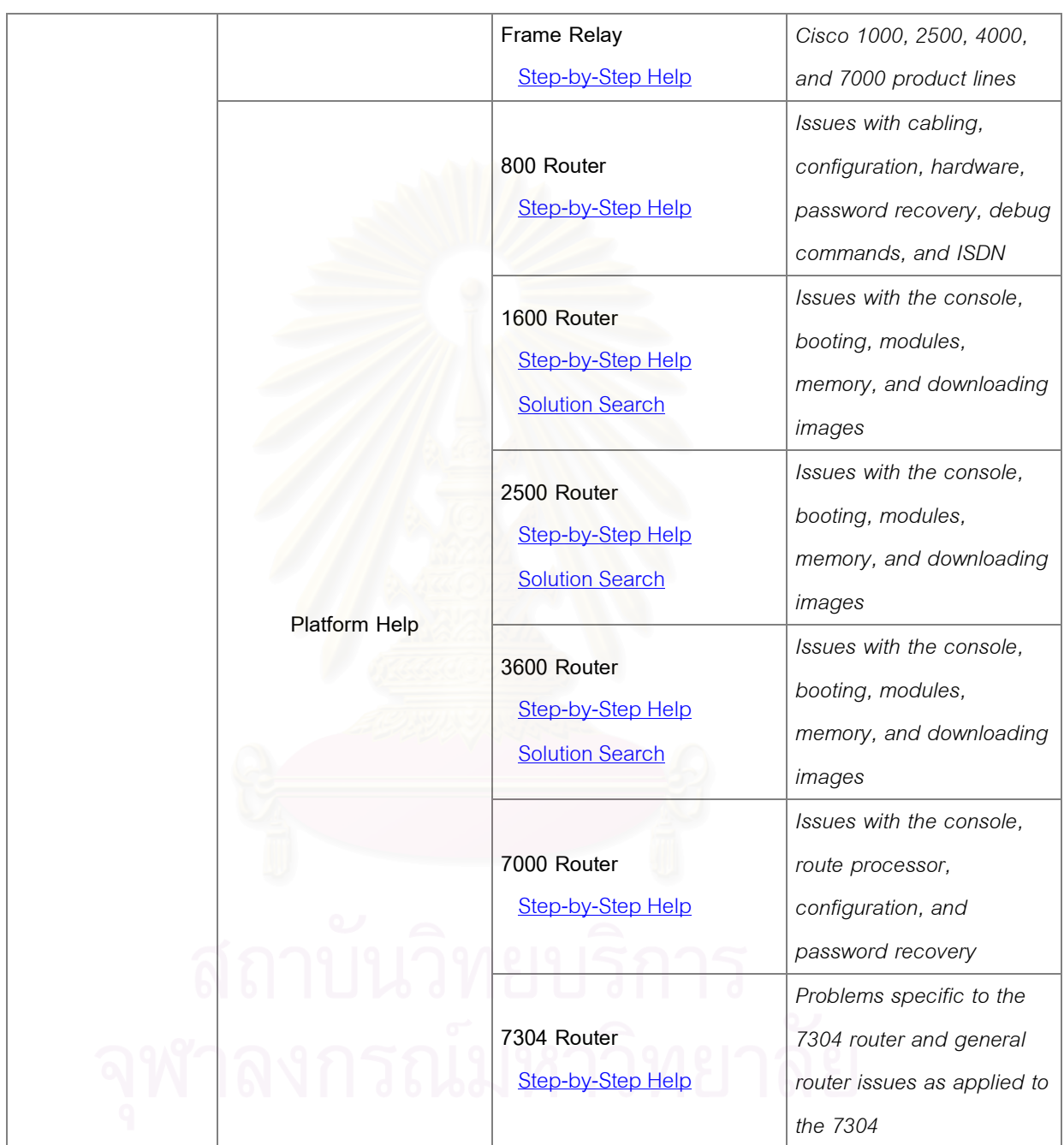

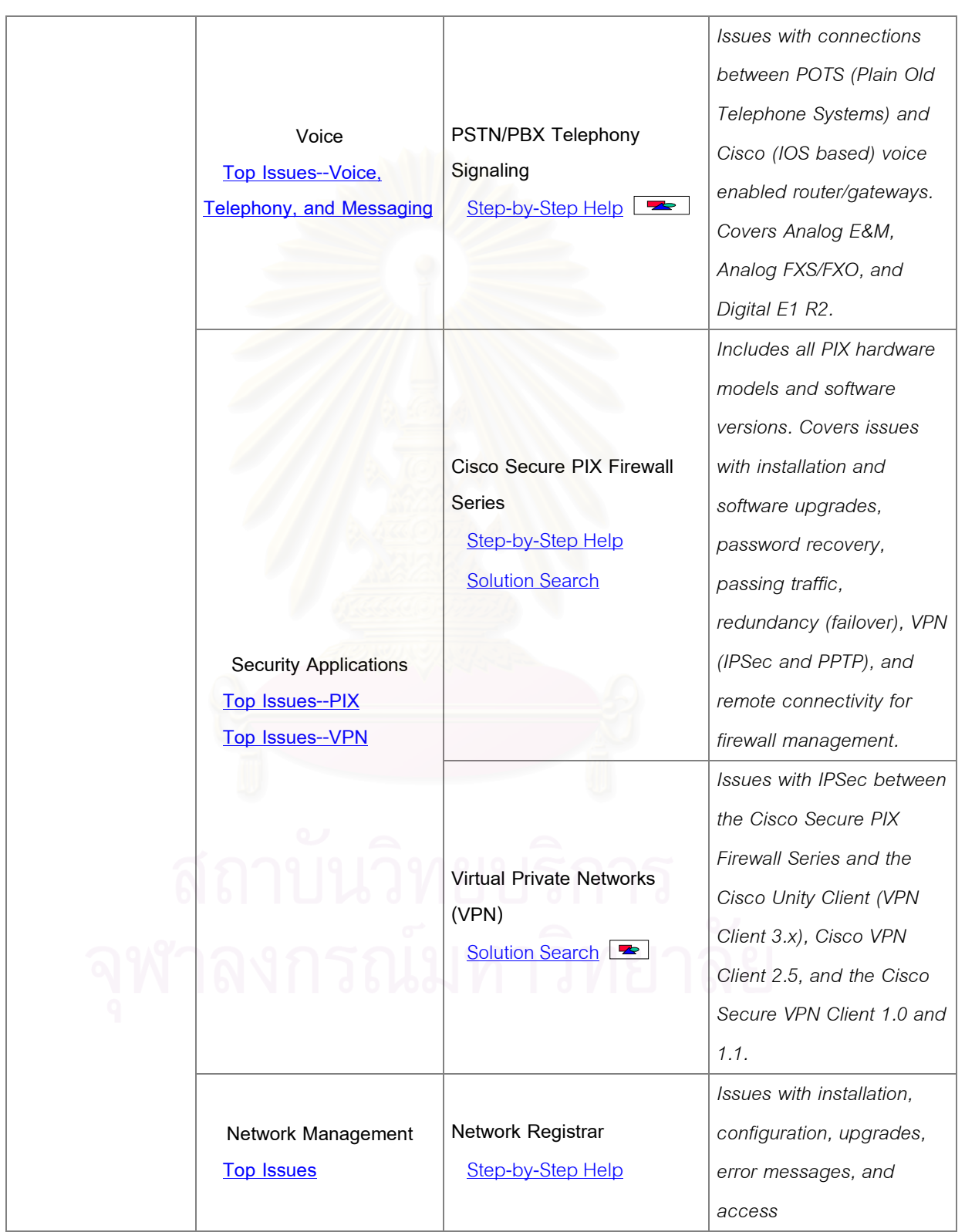

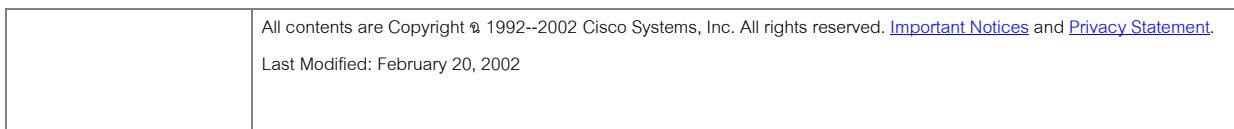

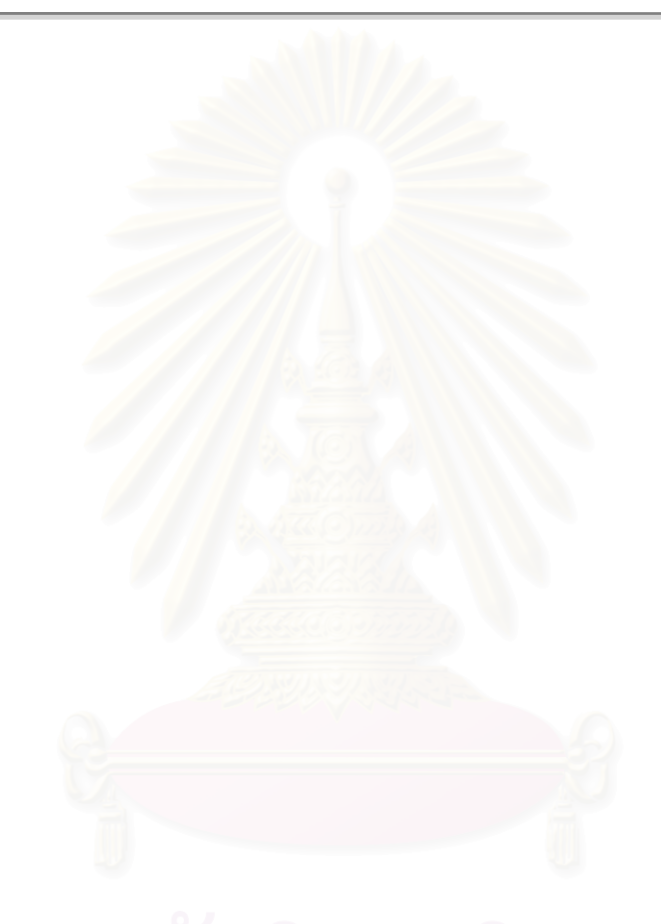

### **ภาคผนวก ข**

# โครงสรางแฟมขอมูล

## **ข. ตารางแสดงโครงสรางแฟมขอมูลที่ทําการวิเคราะหและออกแบบ**

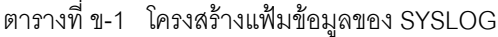

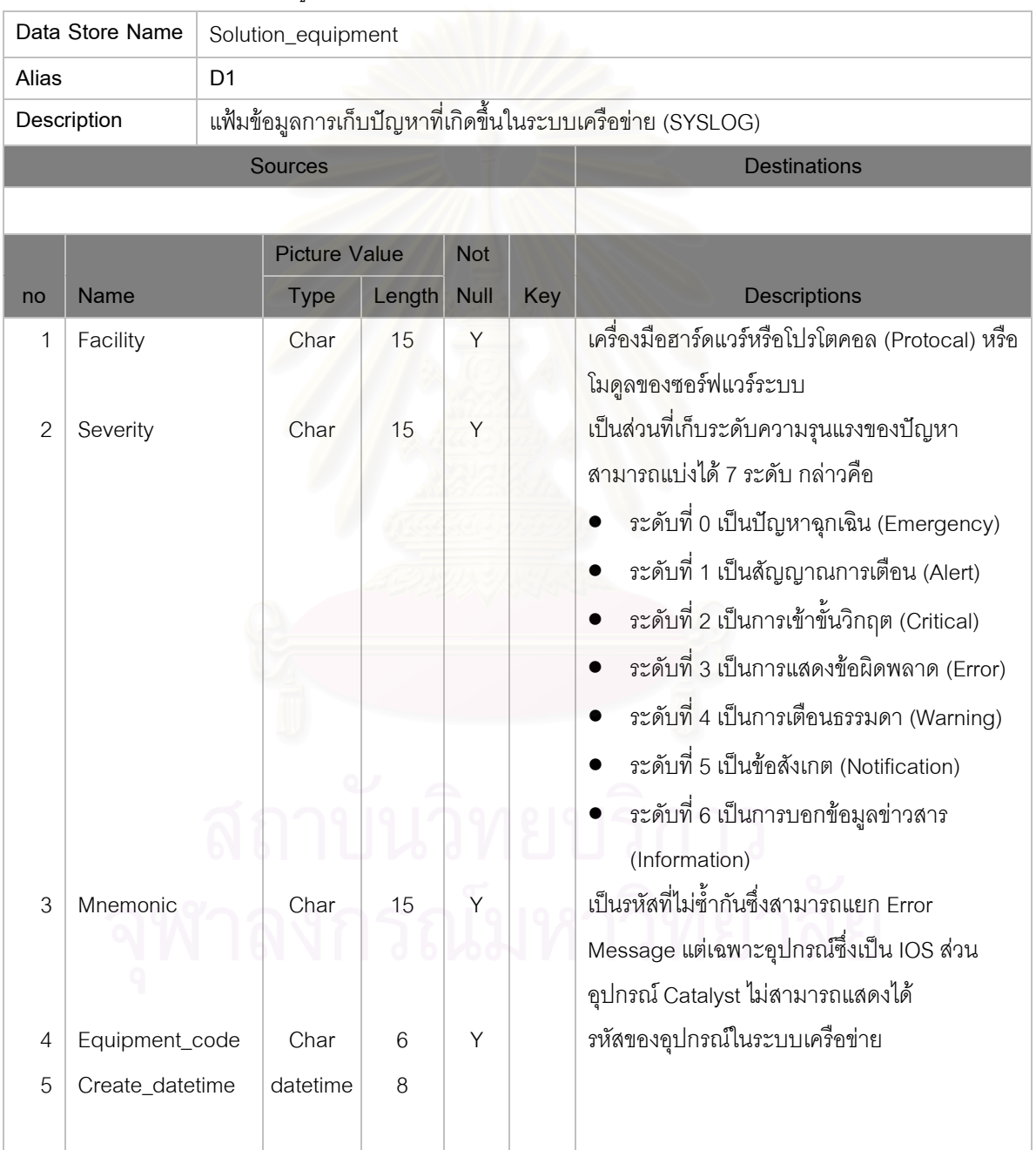

|                | Data Store Name     | Message_log                                                    |                      |             |     |                                        |  |  |  |  |
|----------------|---------------------|----------------------------------------------------------------|----------------------|-------------|-----|----------------------------------------|--|--|--|--|
| Alias          | D <sub>2</sub>      |                                                                |                      |             |     |                                        |  |  |  |  |
|                | Description         | แฟ้มข้อมูลการเก็บข้อมูลที่ใช้ในการแก้ไขปัญหา (Solving Problem) |                      |             |     |                                        |  |  |  |  |
|                |                     | <b>Sources</b>                                                 | <b>Destinations</b>  |             |     |                                        |  |  |  |  |
|                |                     |                                                                |                      |             |     |                                        |  |  |  |  |
|                |                     |                                                                | <b>Picture Value</b> |             |     |                                        |  |  |  |  |
| no             | <b>Name</b>         | <b>Type</b>                                                    | Length               | <b>Null</b> | Key | <b>Descriptions</b>                    |  |  |  |  |
| 1              | Trouble_date        | Datetime                                                       | 8                    | Y           | Y   | รหัสของปัญหาที่เกิดขึ้น                |  |  |  |  |
| $\overline{2}$ | Device_name         | Char                                                           | 30                   | Y           |     | วันที่ที่เกิดปัญหา                     |  |  |  |  |
| 3              | Time_stamp          | Char                                                           | 30                   | Y           |     | รหัสความผิดพลาด                        |  |  |  |  |
| 4              | Facility            | Char                                                           | 15                   | Y           |     | วันที่ทำการปรับปรุงข้อมูลล่าสุด        |  |  |  |  |
| 5              | Severity            | Char                                                           | 15                   | Y           |     | ผู้ใช้ระบบที่ทำการปรับปรุงข้อมูลล่าสุด |  |  |  |  |
| 6              | Mnemonic            | Char                                                           | 15                   | Y           |     | รหัสความผิดพลาด                        |  |  |  |  |
| 7              | Message_description | Char                                                           | 200                  |             |     | วันที่ทำการปรับปรุงข้อมูลล่าสุด        |  |  |  |  |
| 8              | Error_code          | Char                                                           | 8                    | Y           |     | ผู้ใช้ระบบที่ทำการปรับปรุงข้อมูลล่าสุด |  |  |  |  |
|                |                     |                                                                |                      |             |     |                                        |  |  |  |  |

ตารางที่ข-2 โครงสรางแฟมขอมูลการเก็บขอมูลที่ใชในการแกไขปญหา (Solving Problem)

ตารางที่ข-3 โครงสรางแฟมขอมูลรายการอุปกรณเครือขาย

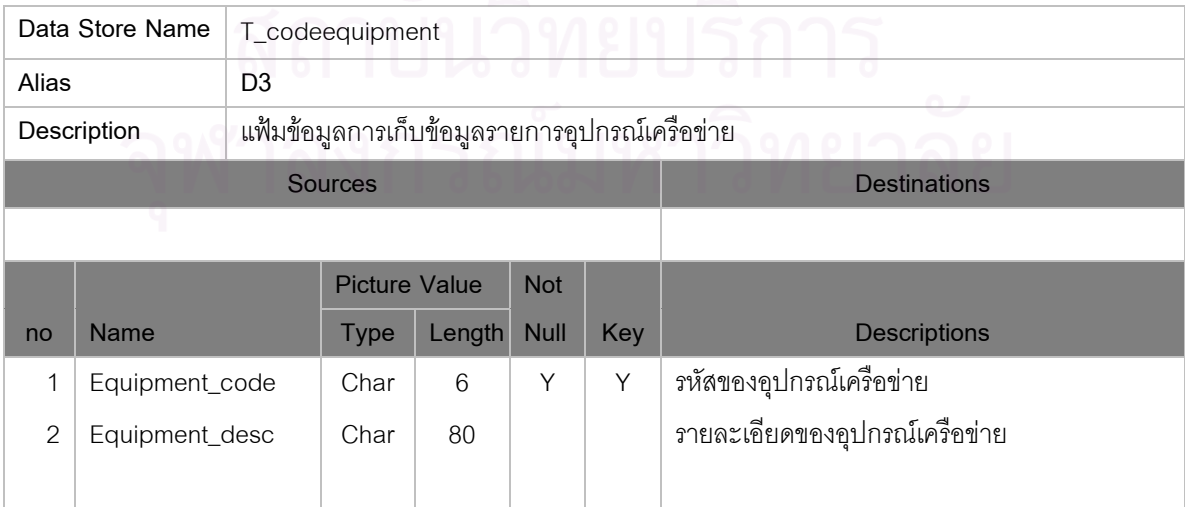

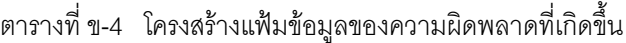

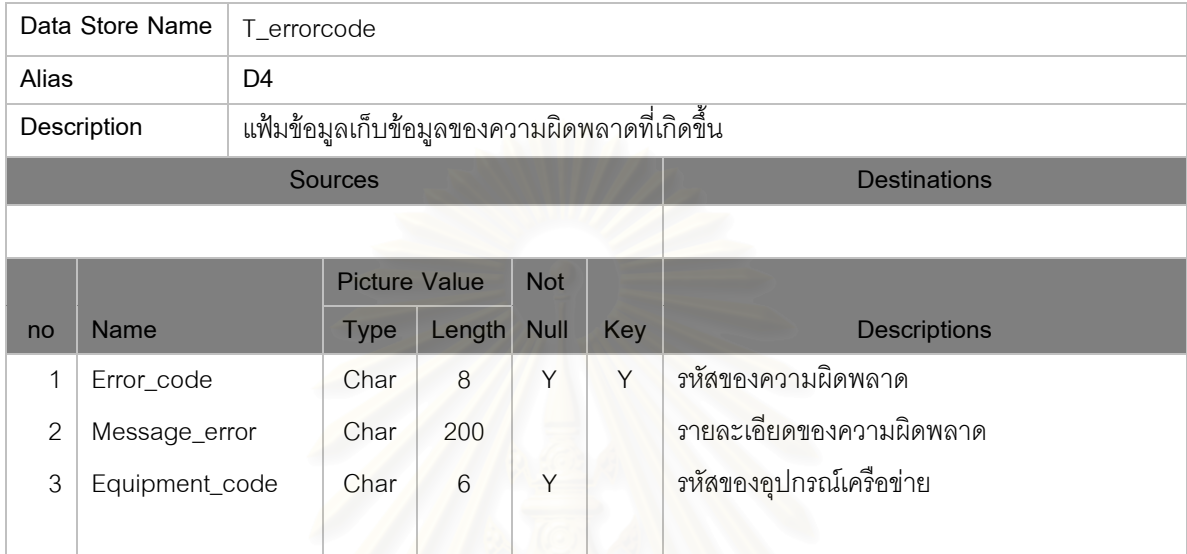

# ตารางที่ ข-5 โครงสร้างแฟ้มข้อมูลเก็บประวัติข้อมูลผู้ใช้ระบบ

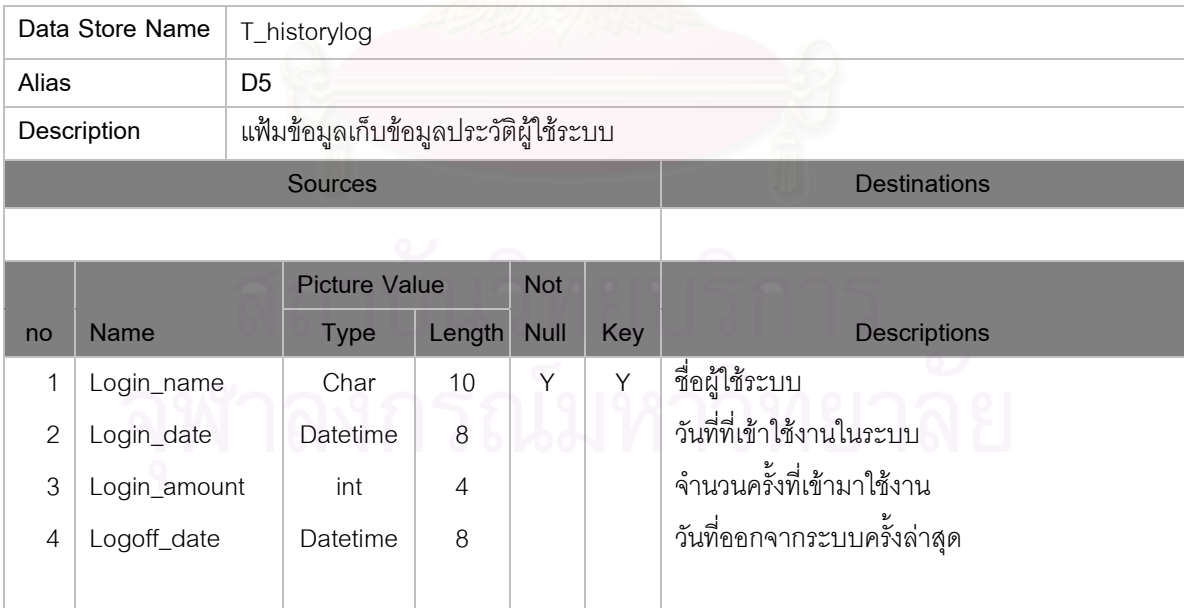

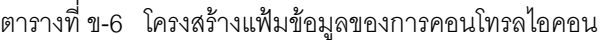

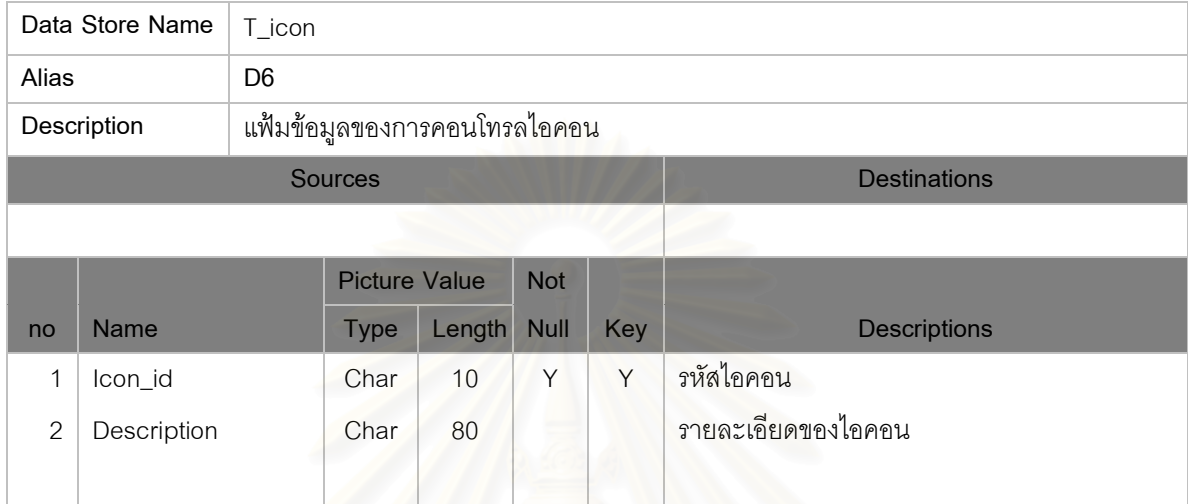

## ตารางที่ ข-7 โครงสร้างแฟ้มข้อมูลกำหนดสิทธิ์ผู้ใช้ระบบ

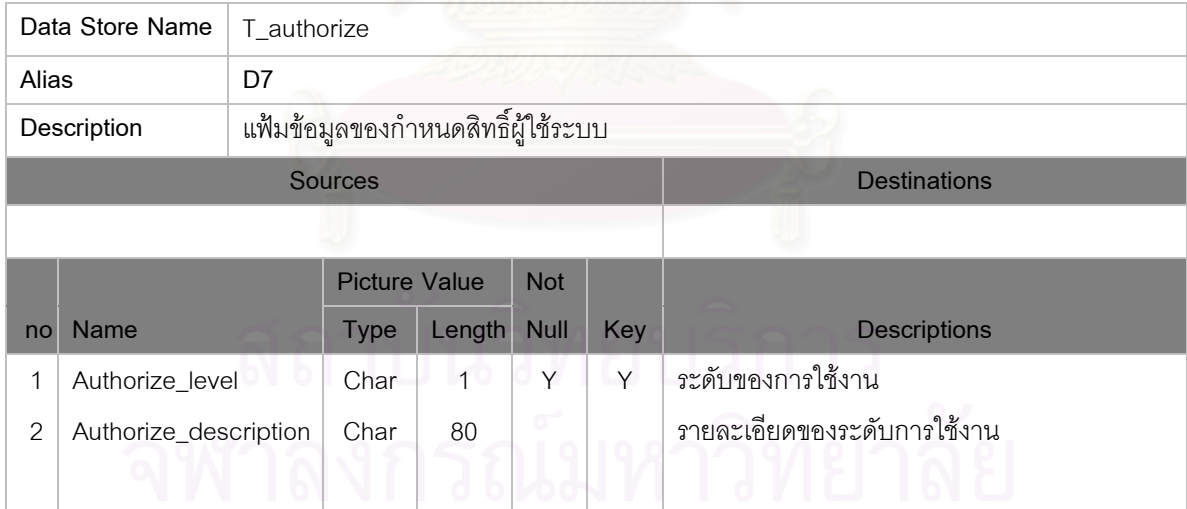

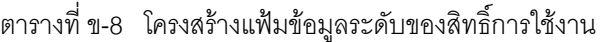

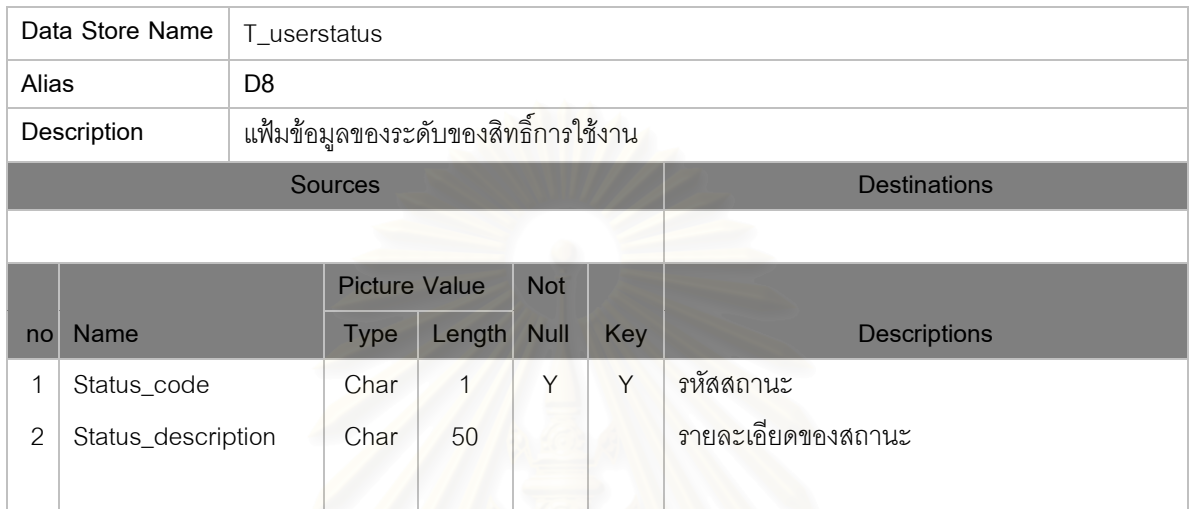

## ตารางที่ ข-9 โครงสร้างแฟ้มข้อมูลกา<mark>ร</mark>กำหนดการทำงาน

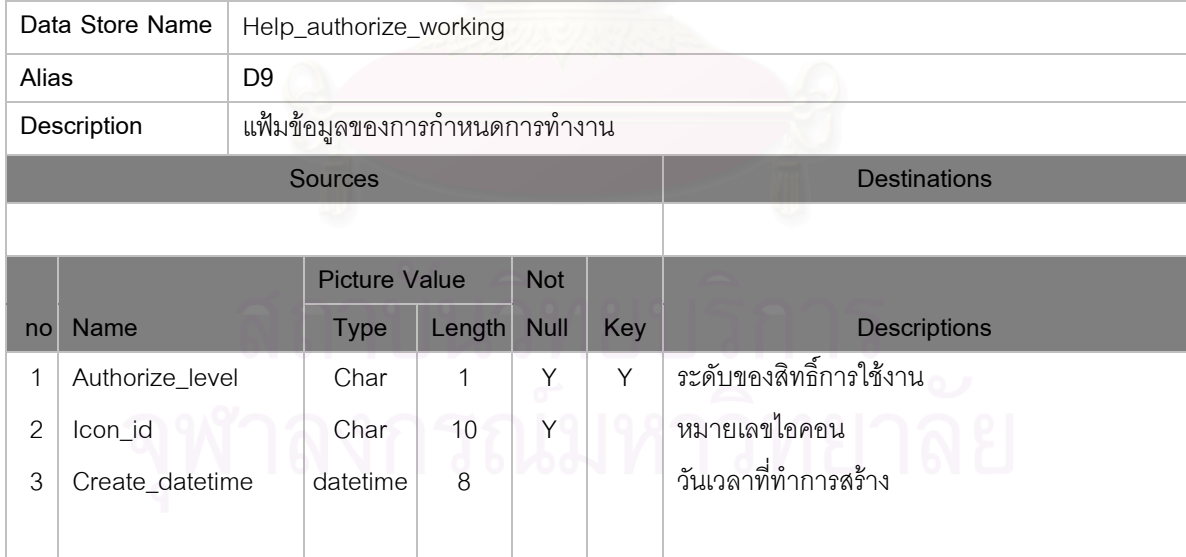

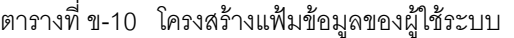

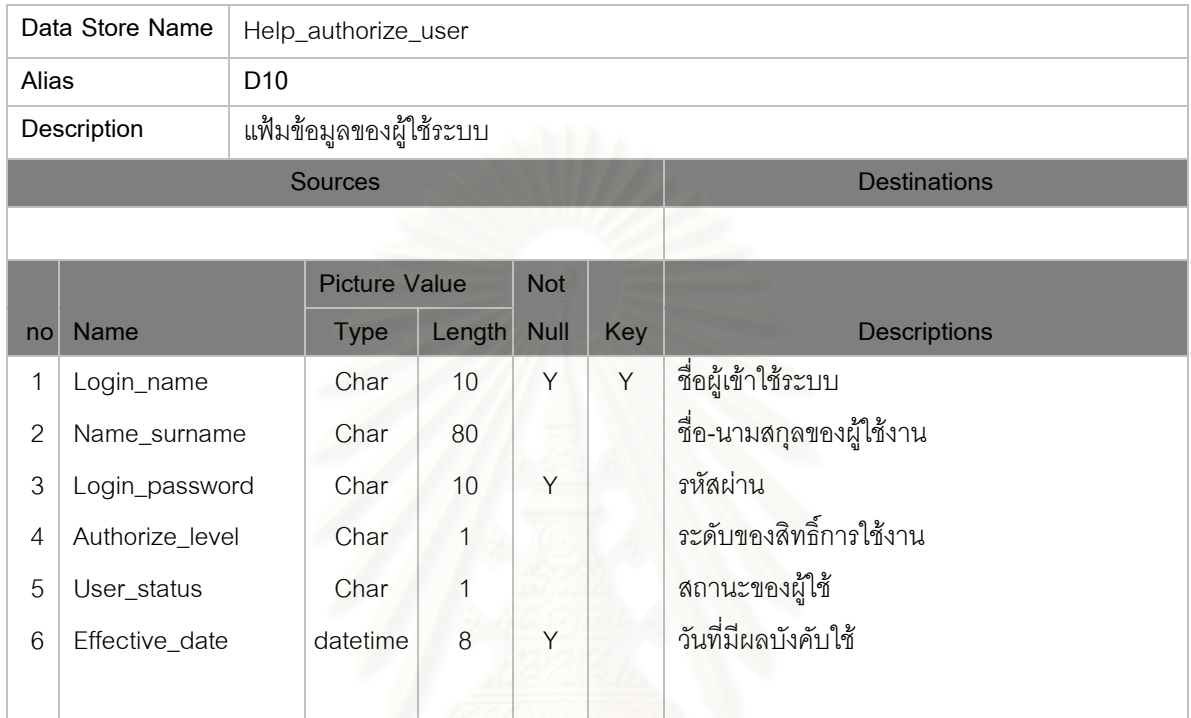

# ตารางที่ข-11 โครงสรางแฟมขอมูลการติดตามงาน (Joblist)

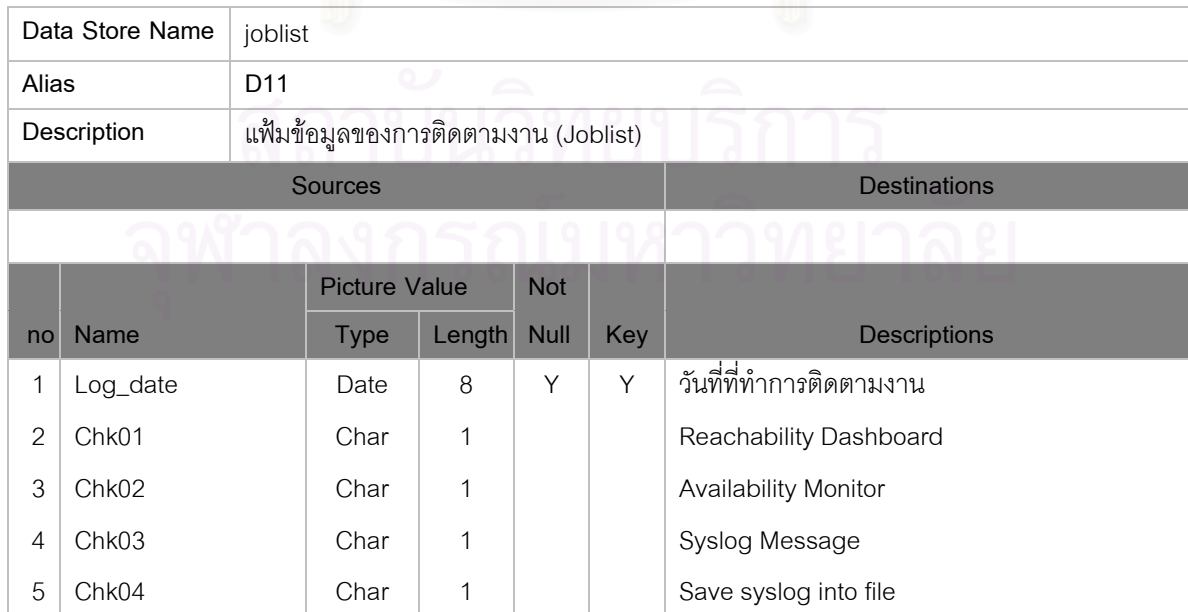

| Data Store Name |             | joblist                             |                      |         |             |     |                                           |  |  |  |  |
|-----------------|-------------|-------------------------------------|----------------------|---------|-------------|-----|-------------------------------------------|--|--|--|--|
| Alias           |             | D11                                 |                      |         |             |     |                                           |  |  |  |  |
|                 | Description | แฟ้มข้อมูลของการติดตามงาน (Joblist) |                      |         |             |     |                                           |  |  |  |  |
|                 |             | <b>Sources</b>                      |                      |         |             |     | <b>Destinations</b>                       |  |  |  |  |
|                 |             |                                     |                      |         |             |     |                                           |  |  |  |  |
|                 |             |                                     | <b>Picture Value</b> |         | <b>Not</b>  |     |                                           |  |  |  |  |
| no              | Name        |                                     | <b>Type</b>          | Length  | <b>Null</b> | Key | <b>Descriptions</b>                       |  |  |  |  |
| 6               | Chk05       |                                     | <b>Date</b>          | $\,8\,$ | Υ           | Y   | Trouble shouting                          |  |  |  |  |
| $\overline{7}$  | Chk06       |                                     | Char                 |         |             |     | Yes                                       |  |  |  |  |
| 8               | Chk07       |                                     | Char                 |         |             |     | <b>No</b>                                 |  |  |  |  |
| 9               | Chk08       |                                     | Char                 |         |             |     | Path Analysis                             |  |  |  |  |
| 10              | Chk09       |                                     | Char                 |         |             |     | <b>User Tracking</b>                      |  |  |  |  |
| 11              | Chk10       |                                     | Char                 |         |             |     | <b>Topology Service</b>                   |  |  |  |  |
| 12              | Chk11       |                                     | Char                 |         |             |     | Search Archive by Device                  |  |  |  |  |
| 13              | Chk12       |                                     | Char                 |         |             |     | <b>CISCO View</b>                         |  |  |  |  |
| 14              | Chk13       |                                     | Char                 |         |             |     | <b>Inventory Change Report</b>            |  |  |  |  |
| 15              | Chk14       |                                     | Char                 | 1       |             |     | Software Grade History                    |  |  |  |  |
| 16              | Chk15       |                                     | Char                 | 1       |             |     | Change Audit Report                       |  |  |  |  |
| 17              | Chk16       |                                     | Char                 | 1       |             |     | Reachability Trend                        |  |  |  |  |
| 18              | Chk17       |                                     | Char                 |         |             |     | Response Time Trend                       |  |  |  |  |
| 19              | Chk18       |                                     | Char                 |         |             |     | Hardware Summary Graph                    |  |  |  |  |
| 20              | Chk19       |                                     | Char                 |         |             |     | Software Summary Graph                    |  |  |  |  |
| 21              | Chk20       |                                     | Char                 |         |             |     | Severity Level Summary                    |  |  |  |  |
| 22              | Chk21       |                                     | Char                 | 1       | kod         |     | <b>Standard Reports</b>                   |  |  |  |  |
| 23              | Chk22       |                                     | Char                 | 1       |             |     | <b>Custom Reports</b>                     |  |  |  |  |
| 24              | Chk23       |                                     | Char                 | 1       |             |     | <b>Custom Reports Summary</b>             |  |  |  |  |
| 25              | Chk24       |                                     | Char                 | 1       |             |     | Unexpected Device Report                  |  |  |  |  |
| 23              | Chk25       |                                     | Char                 | 1       |             |     | Troubleshooting and Equipment List Report |  |  |  |  |
| 24              | Note1       |                                     | Char                 | 150     |             |     | Next Step 1                               |  |  |  |  |
| 25              | Note2       |                                     | Char                 | 150     |             |     | Next Step 2                               |  |  |  |  |

ตารางที่ข-11 โครงสรางแฟมขอมูลการติดตามงาน (Joblist) (ตอ)

## **ประวัติผูเขียนวิทยานิพนธ**

นาย อนุวัฒน์ จีนะวัฒน์ เกิดเมื่อวันที่ 16 มกราคม 2505 ที่สมุทรปราการ ได้สำเร็จการศึกษา ระดับปริญญาตรีวิทยาศาสตร์บัณฑิต สาขาสถิติ คณะวิทยาศาสตร์ มหาวิทยาลัยศิลปากร ปีการศึกษา 2527 และเข้าศึกษาต่อในระดับปริญญาโทหลักสูตรวิทยาศาสตร์มหาบัณฑิต สาขาวิทยาศาสตร์คอมพิวเตอร์ คณะ ้วิศวกรรมศาสตร์ จุฬาลงกรณ์มหาวิทยาลัย ภาคปีการศึกษา 2541

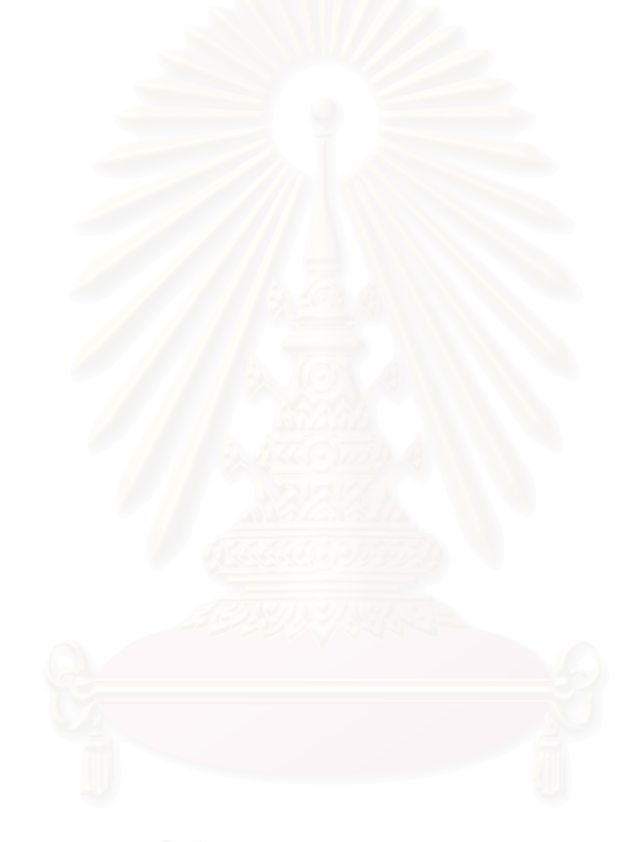